# **SYSMAC C200H-NC111 Position Control Unit**

# **Operation Manual**

*Revised April 2004*

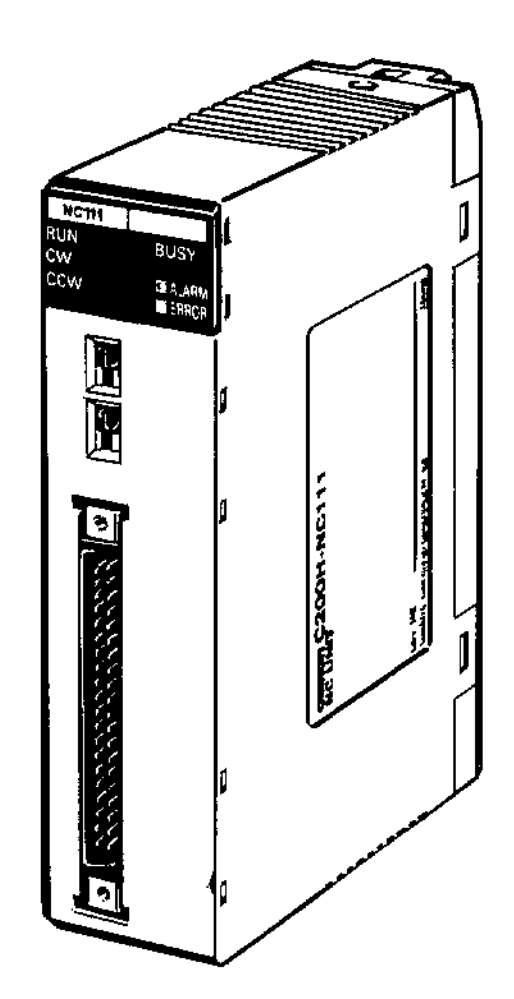

# *Notice:*

OMRON products are manufactured for use according to proper procedures by a qualified operator and only for the purposes described in this manual.

The following conventions are used to indicate and classify precautions in this manual. Always heed the information provided with them. Failure to heed precautions can result in injury to people or damage to property.

- **/!\DANGER DANGER** Indicates an imminently hazardous situation which, if not avoided, will result in death or serious injury.
- **/!\WARNING WARNING** Indicates a potentially hazardous situation which, if not avoided, could result in death or serious injury.
- **/!∖** Caution **Caution** Indicates a potentially hazardous situation which, if not avoided, may result in minor or moderate injury, or property damage.

## *OMRON Product References*

All OMRON products are capitalized in this manual. The word "Unit" is also capitalized when it refers to an OMRON product, regardless of whether or not it appears in the proper name of the product.

The abbreviation "Ch," which appears in some displays and on some OMRON products, often means "word" and is abbreviated "Wd" in documentation in this sense.

The abbreviation "PC" means Programmable Controller and is not used as an abbreviation for anything else.

### *Visual Aids*

The following headings appear in the left column of the manual to help you locate different types of information.

- **Note** Indicates information of particular interest for efficient and convenient operation of the product.
- *1, 2, 3...* 1. Indicates lists of one sort or another, such as procedures, checklists, etc.

#### **OMRON, 1990**

All rights reserved. No part of this publication may be reproduced, stored in a retrieval system, or transmitted, in any form, or by any means, mechanical, electronic, photocopying, recording, or otherwise, without the prior written permission of OMRON.

No patent liability is assumed with respect to the use of the information contained herein. Moreover, because OMRON is constantly striving to improve its high–quality products, the information contained in this manual is subject to change without notice. Every precaution has been taken in the preparation of this manual. Nevertheless, OMRON assumes no responsibility for errors or omissions. Neither is any liability assumed for damages resulting from the use of the information contained in this publication.

# **TABLE OF CONTENTS**

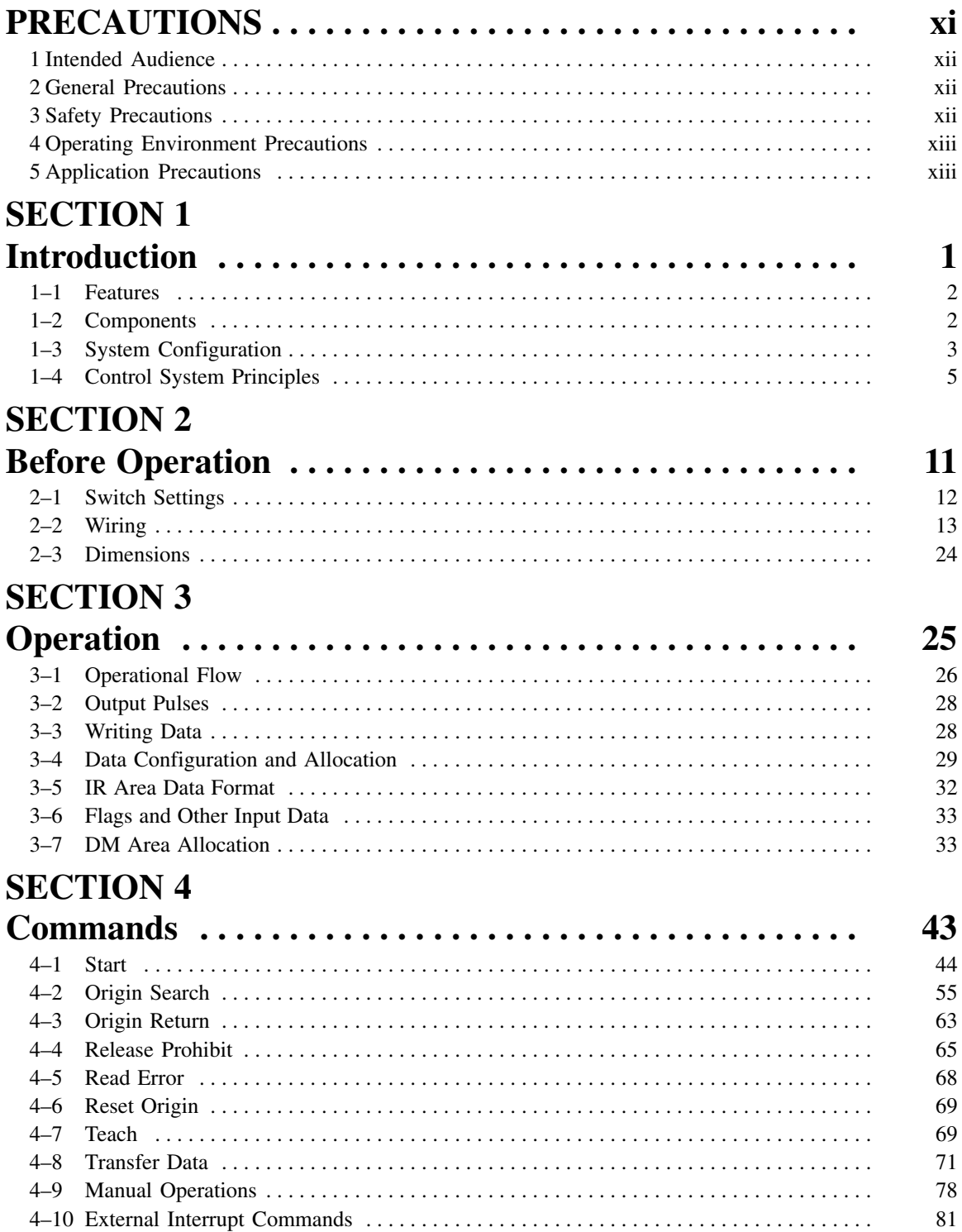

# **SECTION 5**

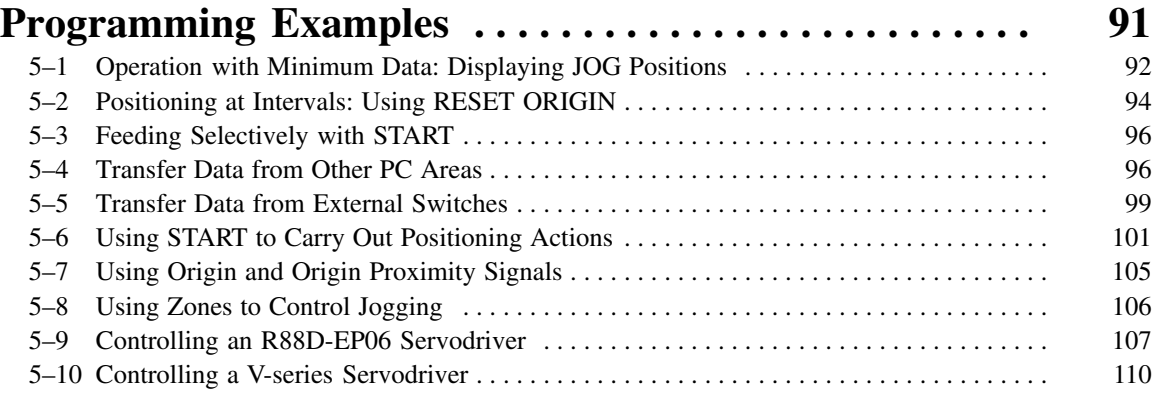

# **SECTION 6**

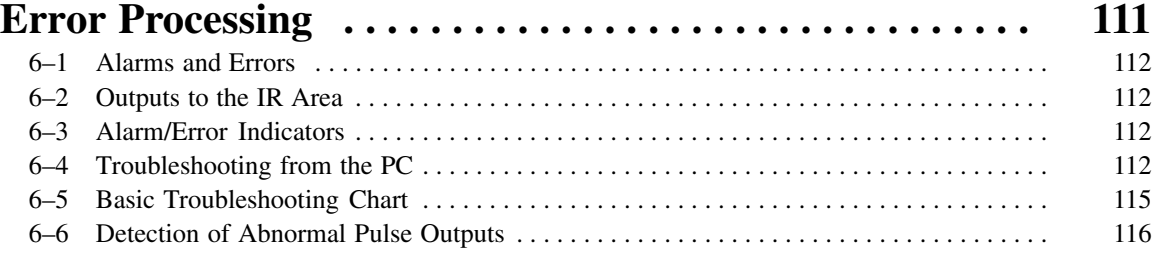

# **Appendices**

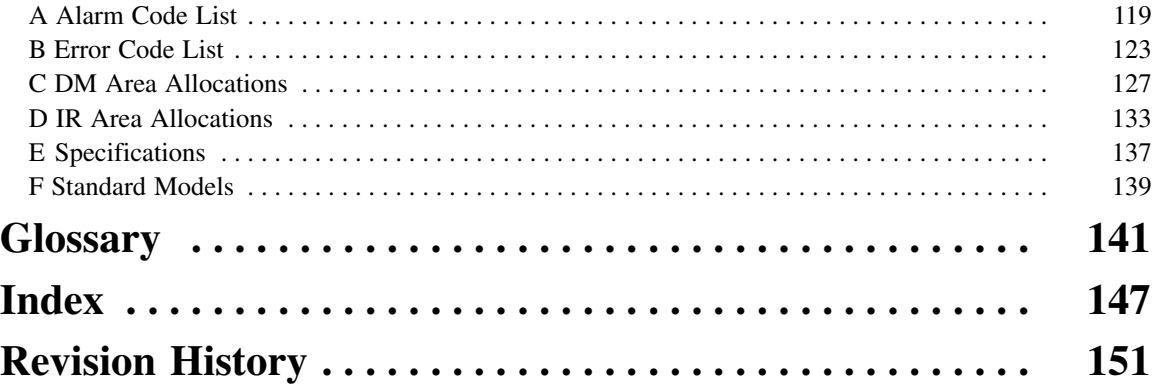

# *About this Manual:*

The C200H–NC111 Position Control Unit is a Special I/O Unit for C200H PCs. It is designed to control equipment positioning through pulse train outputs to a motor driver. The degree of movement is based on the program installed into the PC and the external control inputs.

This manual covers the specifications and procedures necessary for installation and efficient operation. Before attempting to operate the C200H Position Control Unit, be sure to thoroughly familiarize yourself with the information contained within this and any other relevant manuals.

**Section 1** describes the basic features and components of the Position Control Unit. It also gives details on configurations for positioning control systems and their principles of operation.

**Section 2** describes how to incorporate the Positioning Control Unit into a system. It provides information on how to set switches so that the Unit provides the desired operating functions. It also gives mounting and wiring information.

*Section 3* gives details on the procedures for setting up and operating a positioning control system. It includes information on PC operations (such as flags, zone settings, the range of output pulses, backlash compensation, etc.), data areas and data formats.

**Section 4** outlines the thirteen commands available on the Positioning Control Unit. It describes each command, how it works, the data required,and the data areas used. Examples are given (in timing chart form) which show the status of the relevant inputs, outputs, bits, and flags during the execution of the commands.

**Section 5** provides programming examples which give practical illustrations of how the Positioning Control Unit commands can be used to implement effective positioning control.

*Section 6* explains various error and alarm conditions and the steps that can be taken to avoid and/or prevent them.

*Appendix A* provides more detailed information on alarm codes, including the type of operations in which the alarm may arise, the type of error, the alarm code, and the most probable cause.

Appendix B lists the error codes in numeric sequence and provides information on the cause of, and remedy for, the existing problem.

*Appendix C* describes the functions that each of the different parts of the DM Area performs.

Appendix D describes the functions for which each of the different parts of the IR Area can be used.

Appendix E provides the performance and electrical specifications for the Positioning Control Unit.

**Appendix F** lists the models which are used with the Positioning Control Unit.

A comprehensive *Glossary* is provided which explains many of the terms and abbreviations commonly used when referring to Positioning Control Units and PC Systems.

#### **WARNING** Failure to read and understand the information provided in this manual may result in **!**personal injury or death, damage to the product, or product failure. Please read each section in its entirety and be sure you understand the information provided in the section and related sections before attempting any of the procedures or operations given.

# **PRECAUTIONS**

This section provides general precautions for using the Programmable Controller (PC), Position Control Unit (PCU), and related devices.

**The information contained in this section is important for the safe and reliable application of the Programmable Controller and the Position Control Unit. You must read this section and understand the information contained before attempting to set up or operate a PC system.**

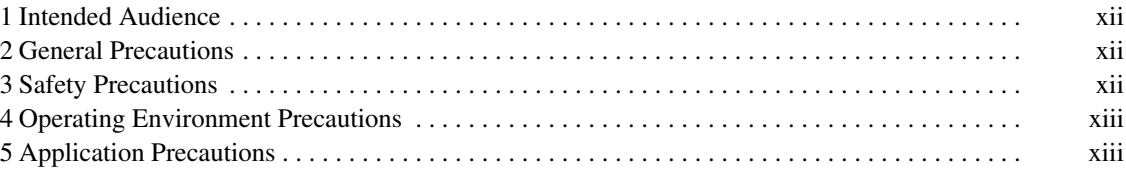

# **1 Intended Audience**

This manual is intended for the following personnel, who must also have knowledge of electrical systems (an electrical engineer or the equivalent).

- Personnel in charge of installing FA systems.
- Personnel in charge of designing FA systems.
- Personnel in charge of managing FA systems and facilities.

### **2 General Precautions**

The user must operate the product according to the performance specifications described in the operation manuals.

Before using the product under conditions which are not described in the manual or applying the product to nuclear control systems, railroad systems, aviation systems, vehicles, combustion systems, medical equipment, amusement machines, safety equipment, and other systems, machines, and equipment that may have a serious influence on lives and property if used improperly, consult your OMRON representative.

Make sure that the ratings and performance characteristics of the product are sufficient for the systems, machines, and equipment, and be sure to provide the systems, machines, and equipment with double safety mechanisms.

This manual provides information for programming and operating Position Control Unit. Be sure to read this manual before attempting to use the PCU and keep this manual close at hand for reference during operation.

### **3 Safety Precautions**

- **! WARNING** Never attempt to disassemble any Units while power is being supplied. Doing so may result in serious electrical shock or electrocution.
- **! WARNING** Never touch any of the terminals while power is being supplied. Doing so may result in serious electrical shock or electrocution.
- **! WARNING** Provide safety measures in external circuits (i.e., not in the Programmable Controller), including the following items, to ensure safety in the system if an abnormality occurs due to malfunction of the PC or another external factor affecting the PC operation. Not doing so may result in serious accidents.
	- Emergency stop circuits, interlock circuits, limit circuits, and similar safety measures must be provided in external control circuits.
	- The PC will turn OFF all outputs when its self-diagnosis function detects any error or when a severe failure alarm (FALS) instruction is executed. As a countermeasure for such errors, external safety measures must be provided to ensure safety in the system.
	- The PC outputs may remain ON or OFF due to deposits on or burning of the output relays, or destruction of the output transistors. As a countermeasure for such problems, external safety measures must be provided to ensure safety in the system.
	- When the 24-V DC output (service power supply to the PC) is overloaded or short-circuited, the voltage may drop and result in the outputs being turned OFF. As a countermeasure for such problems, external safety measures must be provided to ensure safety in the system.

# **4 Operating Environment Precautions**

Do not operate the control system in the following places.

- Locations subject to direct sunlight.
- Locations subject to temperatures or humidity outside the range specified in the specifications.
- Locations subject to condensation as the result of severe changes in temperature.
- Locations subject to corrosive or flammable gases.
- Locations subject to dust (especially iron dust) or salts.
- Locations subject to shock or vibration.
- Locations subject to exposure to water, oil, or chemicals.
- Take appropriate and sufficient countermeasures when installing systems in the following locations.
	- Locations subject to static electricity or other forms of noise.
	- Locations subject to strong electric fields or magnetic fields.
	- Locations subject to possible exposure to radioactivity.
	- Locations close to power supplies.

## **5 Application Precautions**

Observe the following precautions when using the Position Control Unit (PCU) and Programmable Controller (PC).

**! WARNING** Failure to abide by the following precautions could lead to serious or possibly fatal injury. Always heed these precautions.

- Always ground the system to 100  $\Omega$  or less when installing the system to protect against electrical shock.
- Always turn off the power supply to the PC before attempting any of the following:
	- Mounting or dismounting the Power Supply Unit, I/O Units, CPU Unit, other Units, or Memory Casettes.
	- Assembling the devices.
	- Setting DIP switches or rotary switches.
	- Wiring or connecting cables.
	- Connecting or disconnecting the connectors.

### /!∖Caution

**Caution** Failure to abide by the following precautions could lead to faulty operation of the PC or the system or could damage the PC or PC Units. Always heed these precautions.

- Fail-safe measures must be taken by the customer to ensure safety in the event of incorrect, missing, or abnormal signals caused by broken signal lines, momentary power interruptions, or other causes.
- Interlock circuits, limit circuits, and similar safety measures must be provided by the customer as external circuits.
- Install external breakers and take other safety measures against short-circuiting in external wiring.
- Tighten the PC mounting screws, terminal block screws, and cable screws to the torque specified in this manuals.
- Always use the power supply voltage specified in this manual.
- Take appropriate measures to ensure that the specified power with the rated voltage and frequency is supplied. Be particularly careful in places where the power supply is unstable.
- Use crimp terminals for wiring. Do not connect bare stranded wires directly to terminals.
- Leave the dustproof labels affixed to the top of the Unit when wiring. After wiring, remove the labels for proper heat radiation.
- Do not apply voltages to the Input Units in excess of the rated input voltage.
- Do not apply voltages or connect loads to the Output Units in excess of the maximum switching capacity.
- Check the user program for proper execution before actually running it in the Unit.
- Be sure that the terminal blocks, memory units, extension cables, and other items with locking devices are properly locked.
- Double-check all the wiring before turning on the power supply.
- Disconnect the functional ground terminal when performing withstand voltage tests.
- Confirm that no adverse effect will occur in the system before performing the following operations:
	- Changing the operating mode of the PC.
	- Force-setting/resetting the relay contacts.
	- Changing the present values or set values.
	- Changing positioning data or parameters.
- Resume operation only after transferring to the new CPU Unit the contents of the DM and HR Areas required for operation.
- Do not attempt to disassemble, repair, or modify any Units.
- Do not pull on or bend the cables beyond their natural limit. Doing so may break the cables.
- Do not place heavy objects on top of the cables. Doing so may break the cables.
- Resume operation only after saving in the Position Control Unit the parameters and position data required for resuming operation.
- Be sure that the set parameters and data operate properly.
- Be sure to check the pin numbers before wiring the connectors.
- Perform wiring according to specified procedures.
- Before touching a Unit, be sure to first touch a grounded metallic object in order to discharge any static build-up from your body. Not doing so may result in malfunction or damage

# **SECTION 1 Introduction**

The C200H-NC111 Position Control Unit is a Special I/O Unit that receives positioning commands either externally or from a Programmable Controller (PC) and uses that data to output control voltages to a stepping motor driver or a servomotor driver.

This section describes the basic features and components of the Position Control Unit, as well as the basic configuration and operating principles of positioning control systems. Be sure to read and study these sections carefully; an understanding of the control system is essential for successful operation.

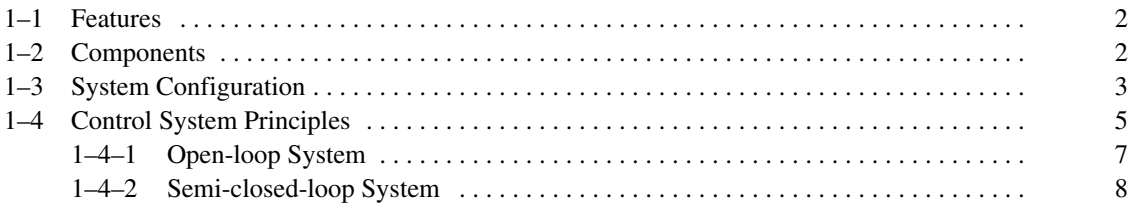

### **1–1 Features**

### **Applicable Motor Drivers** The pulse train output can be easily connected to either of the following devices: 1) Stepping motor driver 2) Servomotor driver designed for pulse train input **Number of Control Axes and Controlling Capacity** The Position Control Unit is designed exclusively to control a single axis and is capable of controlling speeds and positions through parameters recorded in the DM area of the C200H PC. **Manual Operation** Three commands enable manual positioning control: HIGH-SPEED JOG, LOW-SPEED JOG, and INCH. **Data Transfer** Positioning actions, speeds, and other data contained in the DM area or other areas of the PC can be quickly transferred via a TRANSFER DATA command. Control scale can thus be expanded to exceed the data capacity of the Position Control Unit. **Establishing Position** The TRANSFER DATA command can also be used to change the present position to any target value, including 0 (origin), anytime the Position Control Unit is not outputting pulses. **Teaching** The present position can be written into the memory of the PC as positioning data whenever pulses are not being output.

## **1–2 Components**

In addition to the front-panel components described on the following page, there is a DIP switch located on the back panel. Pin settings for this switch, which are described under *2–1 Switch Settings*, determine certain aspects of control system operation.

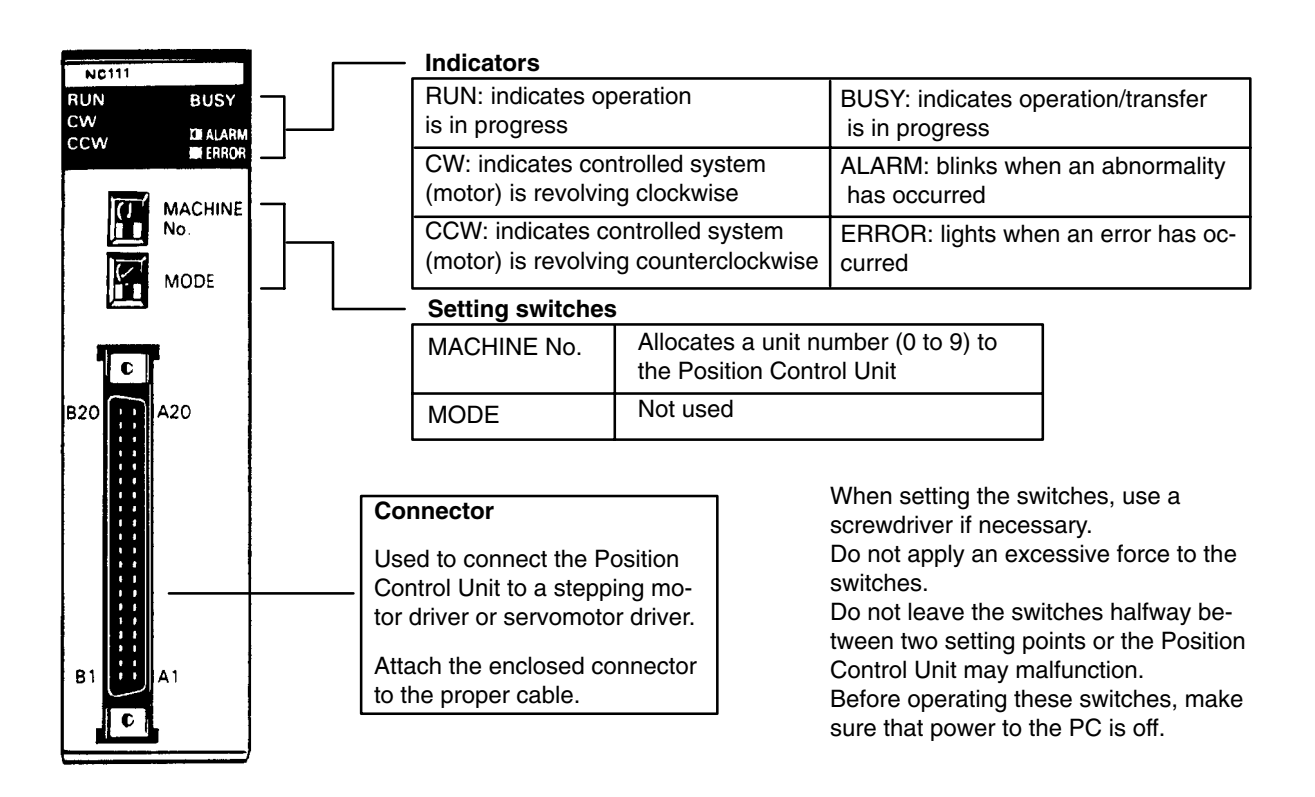

#### **Indicators**

Position Control Unit indicators (LEDs) are used to quickly determine operating status. They are particularly valuable in initial system activation and debugging, but can also be used to monitor and check Unit operation.

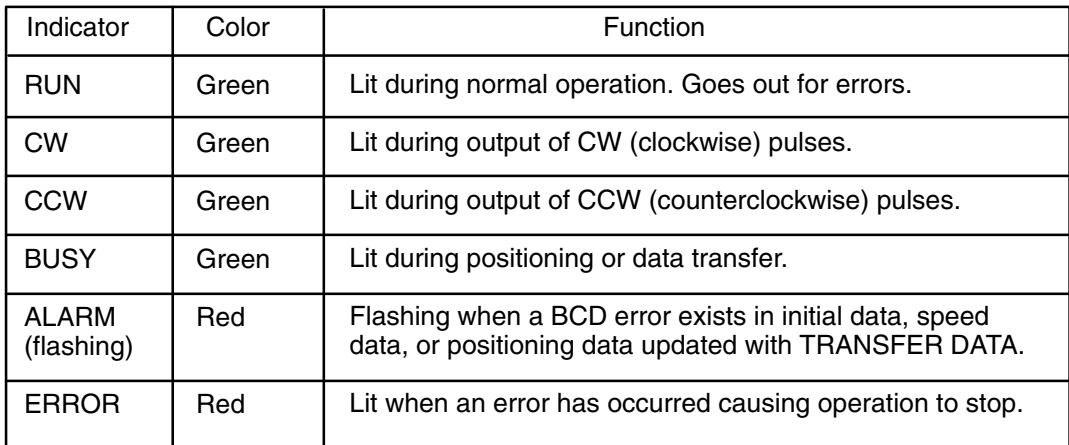

# **1–3 System Configuration**

The basic system configuration is shown below. Position Control Unit outputs are connected to a motor driver, either for a stepping motor or for a servomotor (either AC or DC) capable of receiving pulse train inputs. The Unit is controlled by inputs from devices and/or a control panel. It, in turn, outputs pulse trains and direction signals to control the motor driver.

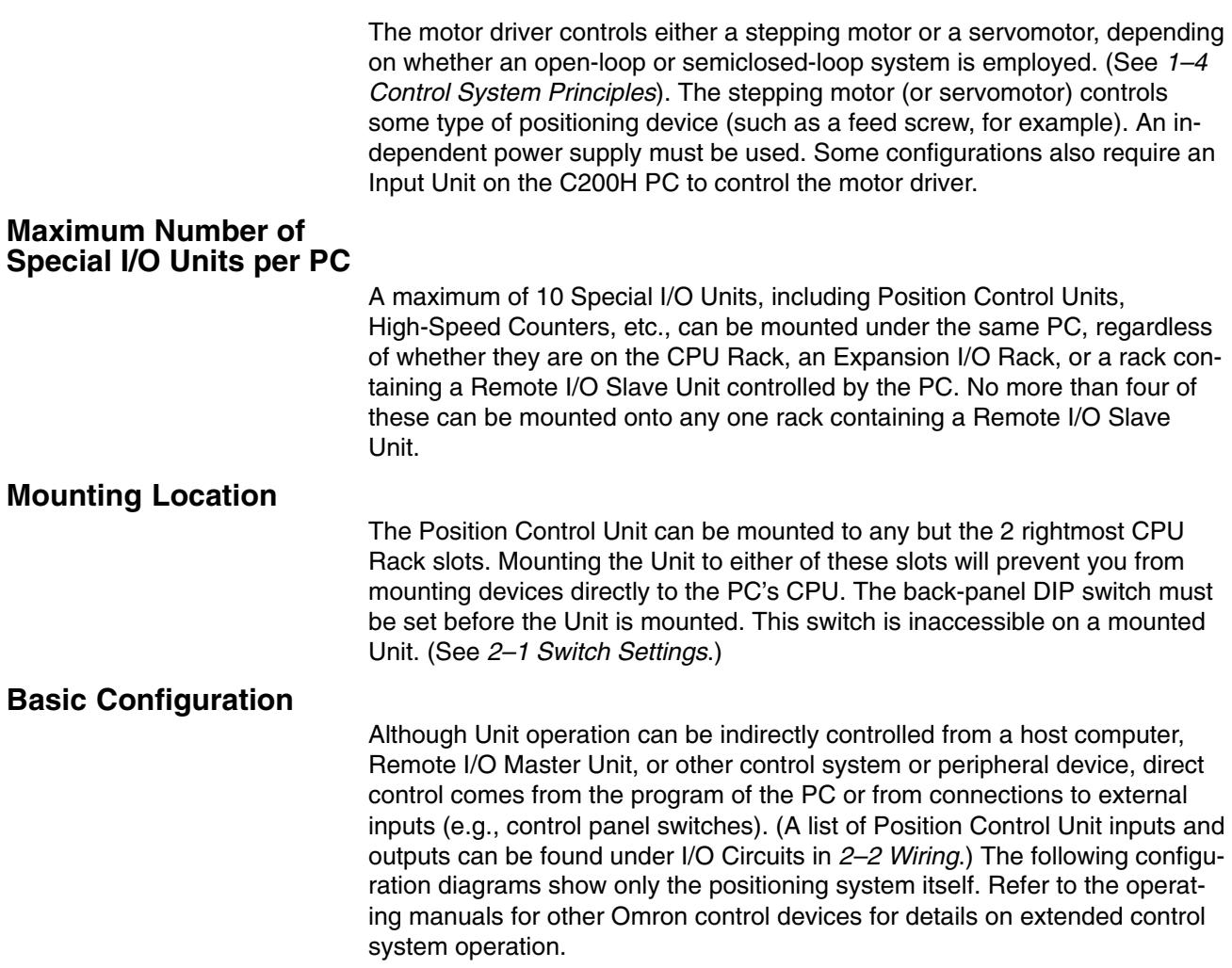

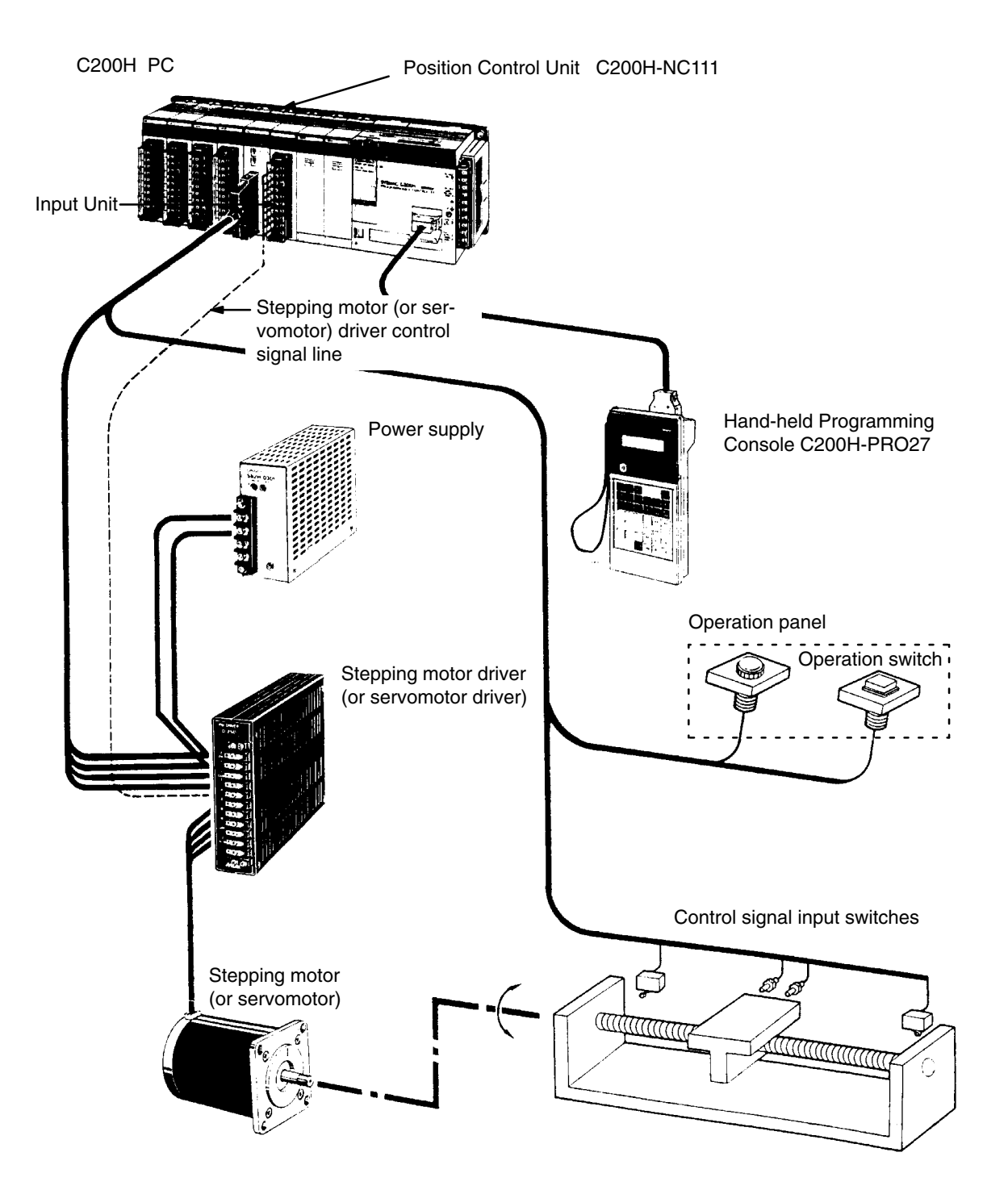

## **1–4 Control System Principles**

Control systems can be quite simple or relatively complex. The most basic is an open-loop system, in which a particular operation is carried out, according to programmed instructions, but in which adjustments are not made directly by the PC. Instead, the open-loop system typically displays or prints out information to assist a human operator in making any required adjustments. The C200H-NC111 Position Control Unit can be used in an open-loop system in conjunction with a stepping motor.

In a closed-loop system, on the other hand, the PC controls an external process without human intervention. The servomotor provides direct feedback so that actual values (of positions, speeds, and so on) are continuously adjusted to bring them more closely in line with target values. In some systems, the digital feedback signals will be transmitted to a digital-to-analog converter to complete the feedback loop, thereby permitting automated control of the process.

A semiclosed-loop system is similar to a closed-loop system, except that feedback is provided by a tachogenerator and a rotary encoder rather than directly by the servomotor. If the C200H-NC111 Position Control Unit is used with a servomotor, the servomotor driver must be able to handle digital signals, and there is no need for a D/A converter. In addition, the servomotor is connected to a tachogenerator and a rotary encoder. The Unit can thus be used in either an open-loop or a semiclosed-loop system.

Both open-loop and semiclosed-loop systems are described in more detail on the following pages.

### **Data Flow**

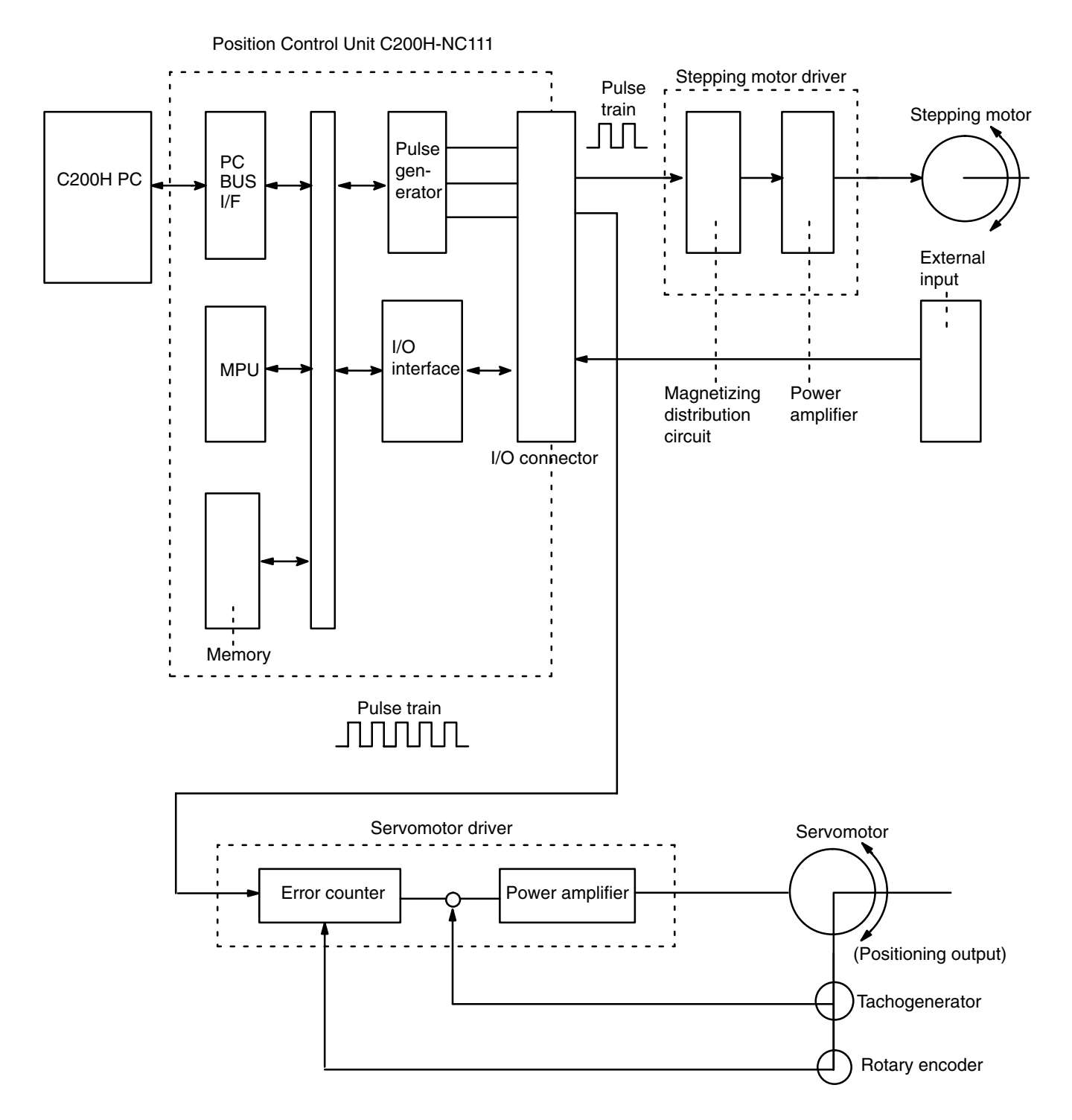

### **1–4–1 Open-loop System**

In an open-loop system, the Position Control Unit outputs pulse trains as specified by the PC program to control the angle of rotation of the motor. Because the Unit outputs pulse trains, it is generally used with a stepping motor. The angle of rotation of a stepping motor can be controlled through the number of pulse signals supplied to the motor driver. The number of rotations of the stepping motor is proportional to the number of pulses supplied by the Unit, and the rotational speed of the stepping motor is proportional to the

frequency of the pulse train.

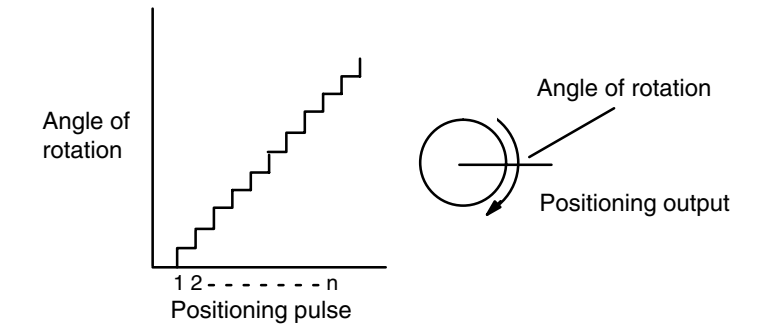

#### **Simplified Positioning System Design**

The following diagram and parameters illustrate a simplified positioning system.

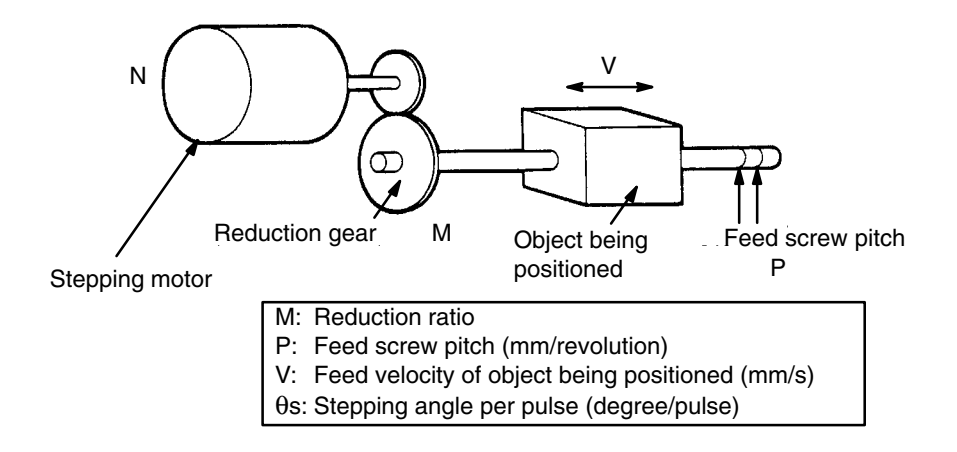

The positioning accuracy in mm/pulse is computed as follows:

Positioning accuracy  $= P/(p$ ulses per revolution x M)

 $= P/((360/S) \times M))$ 

 $= (P \times S)/(360 \times M)$ 

The required pulse frequency from the Unit in pulses per second is computed as follows:

Pulse frequency = V/Positioning accuracy

 $= (360 \times M \times V)/(P \times S)$ 

And the required number of pulses to feed an object by a distance L in mm is computed as follows:

Number of pulses  $= L/P$  ositioning accuracy

 $= (360 \times M \times L)/(P \times S)$ 

### **1–4–2 Semi-closed-loop System**

When the Position Control Unit is used in a semiclosed-loop system, the system supplies feedback to compensate for any discrepancy between target values and actual values in position or speed. This system detects motor rotation amounts, for example, computes the error between the target value and actual movement value, and zeroes the error through feedback. The diagram below illustrates the basic configuration of a semiclosed-loop system.

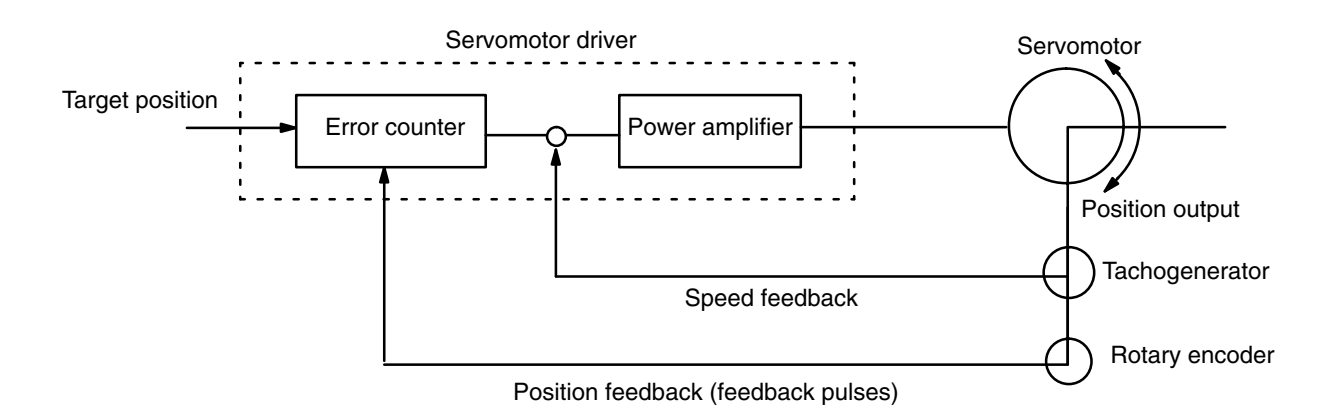

1) First, the target position is transmitted to the error counter in units of encoder pulses. The servomotor driver must be able to handle digital input.

2) The motor rotates at a speed corresponding to the speed voltage. The rotary encoder connected to the motor axis rotates in sync with the motor, generates feedback pulses, and subtracts error counter contents.

3) Consequently, the encoder rotation is equivalent to the target position, and the motor stops rotating when the error counter count and the speed voltage become zero.

4) While the motor is stopped, the rotary encoder constantly maintains the stopped position through correction. In the event that the motor axis slightly moves, the error counter receives a feedback pulse from the rotary encoder, whereby a rotation voltage is emitted in the reverse direction from which the rotary encoder moved, causing the motor to rotate toward its original position. This operation is called servolock or servoclamp.

5) In order to execute positioning with acceleration and deceleration, target positions are set consecutively in the error counter for processing.

6) The target position becomes the count for the error counter and controls the motor by conversion to a speed voltage for the servomotor driver. The position thus equals the total count of target positions and the speed will depend on the target position per unit time.

# **SECTION 2 Before Operation**

Before the Position Control Unit can be operated, switch settings and wiring must be correct. This section presents the settings and functions of switches, provides examples of and precautions for wiring, and gives dimensions of Units both when mounted and unmounted. Be sure that all settings and wiring match your positioning system specifications.

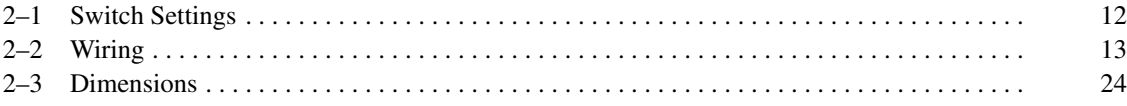

# **2–1 Switch Settings**

Always turn off PC power before setting the unit number switch. Use a regular screwdriver, being careful not to damage the slot in the screw. Be sure not to leave the switch midway between settings.

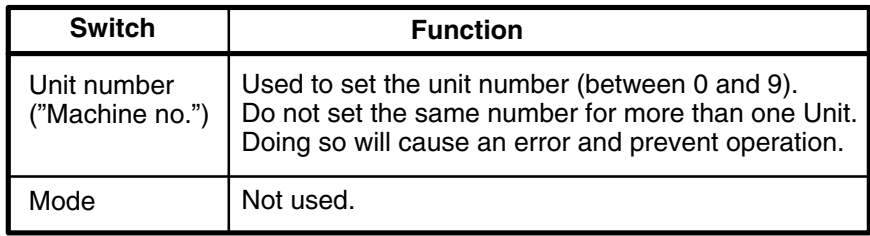

### **Back Panel DIP Switch**

These pins must be set before the Position Control Unit is mounted.

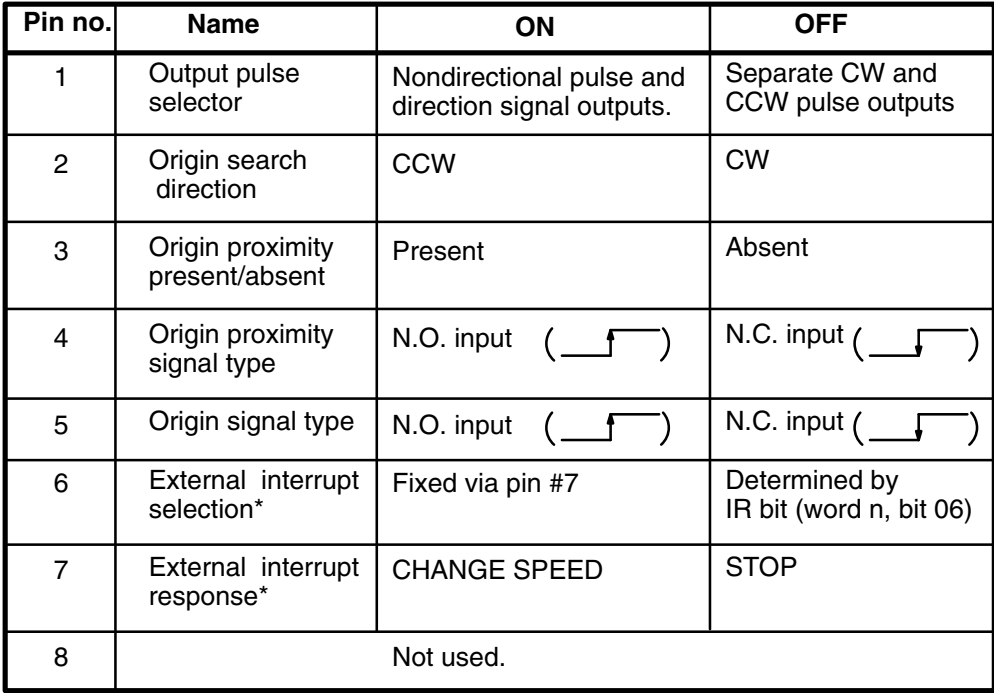

\*External interrupt processing is determined by pins #6 and #7 in combination with bit 06 of IR word n (n = 100 + 10 x unit number). Refer to *4–10 External Interrupt Commands* for details.

# **2–2 Wiring**

### **External I/O Connections**

Position Control Unit C200H-NC111 C200H PC Control panel S Emergency stop External interrupt<br>switch External interrupt switch Input Mechanical system Origin switch (sensor) Origin proximity switch CCW limit switch  $\overline{ \mathscr{E}}$ Motor  $\boldsymbol{\mathfrak{D}}$ **Output** Ø CW limit driver switch<sup>-</sup> **COMPORTER Motor** <u>WITTI WITTI THE TELEVISION ON THE TELEVISION CONTENT OF THE TELEVISION OF THE TELEVISION OF THE TELEVISION OF THE TELEVISION OF THE TELEVISION OF THE TELEVISION OF THE TELEVISION OF THE TELEVISION OF THE TELEVISION OF THE</u> C **CCW** CW

The example diagram below shows I/O connections.

#### **Connector Pin Arrangement**

The following I/O connector pin arrangement is as viewed from the front of the Position Control Unit.

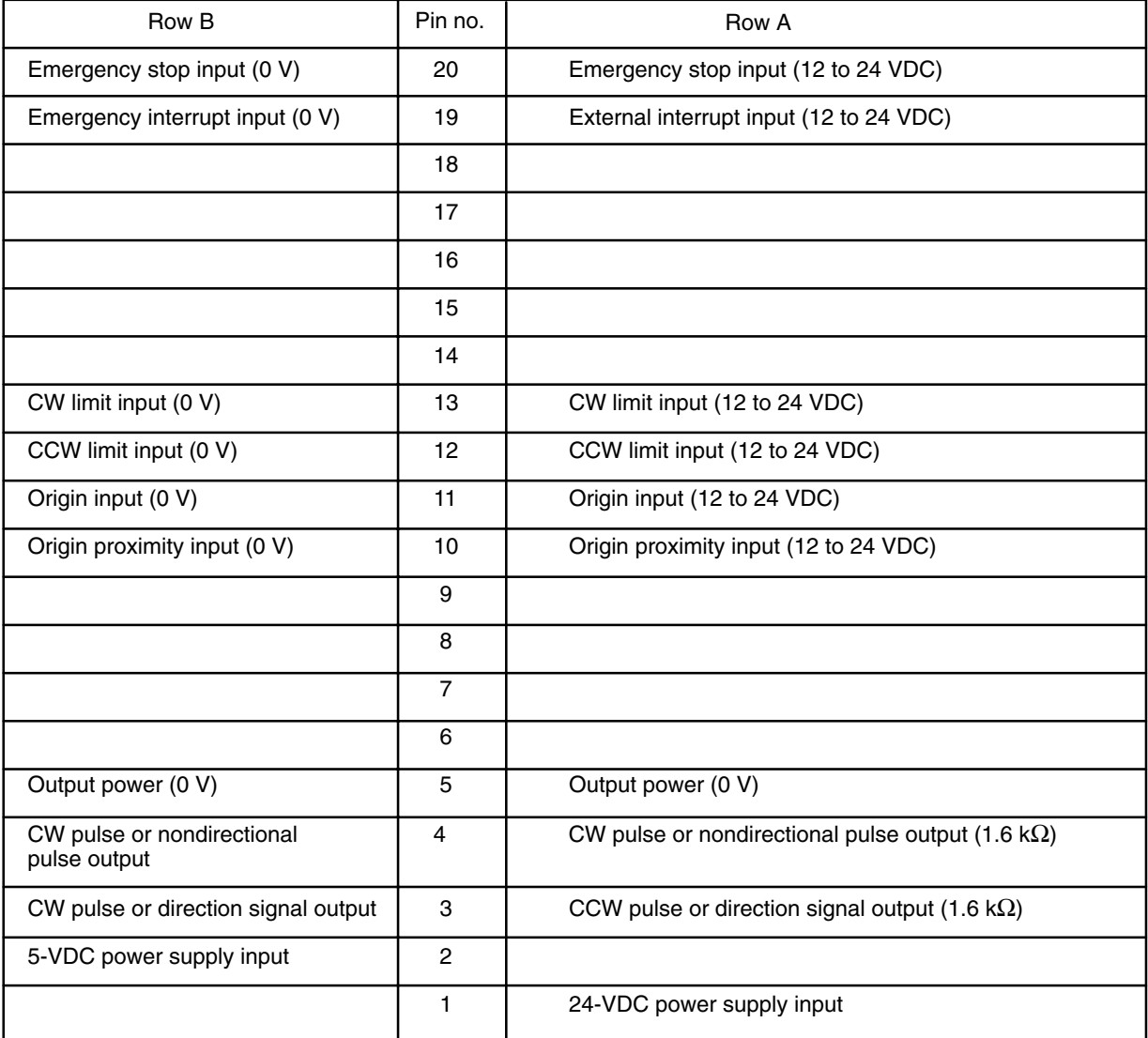

External connector: FCN-361J040 (Fujitsu solder-type; included as an accessory.)

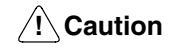

Output power should be either 24 or 5 VDC. Never connect both the 24 and 5 VDC pins at the same time. In other words, never use power supplies of different voltages.

### **Wiring to Connectors**

- Solder-type connectors are included with the Unit.
- Use wire with a cross-sectional area of 0.3 mm2 or less.
- When soldering, do not short-circuit an adjacent terminal; cover the soldered section with an insulation.
- When using multi-core cable, wire output and input cables separately.

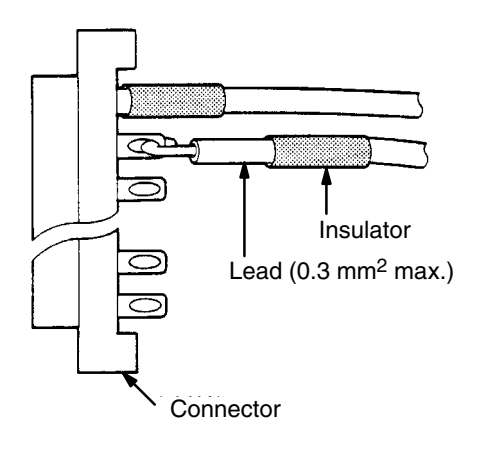

Connector Pin Numbers The connector pin numbers are shown in the following figure. Wire the connector correctly according to the pin numbers.

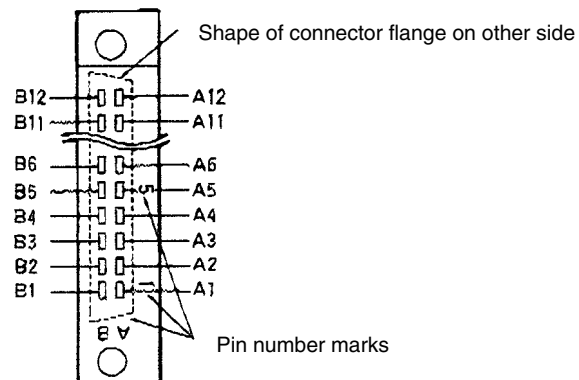

Connector Viewed from Soldered Side

### **Differentiating Cables**

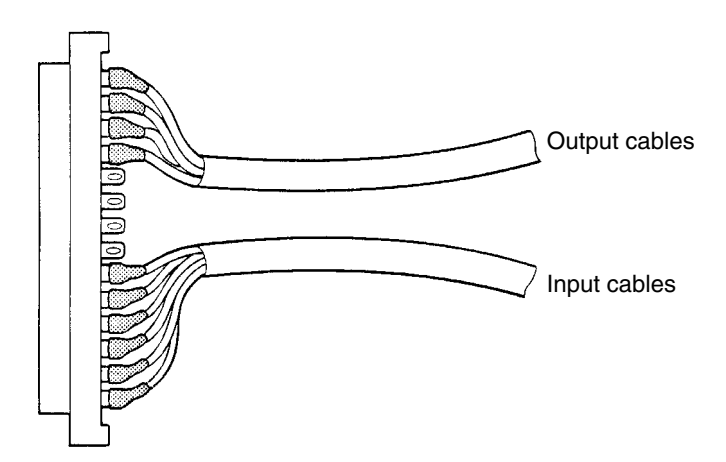

### **Assembling Connectors**

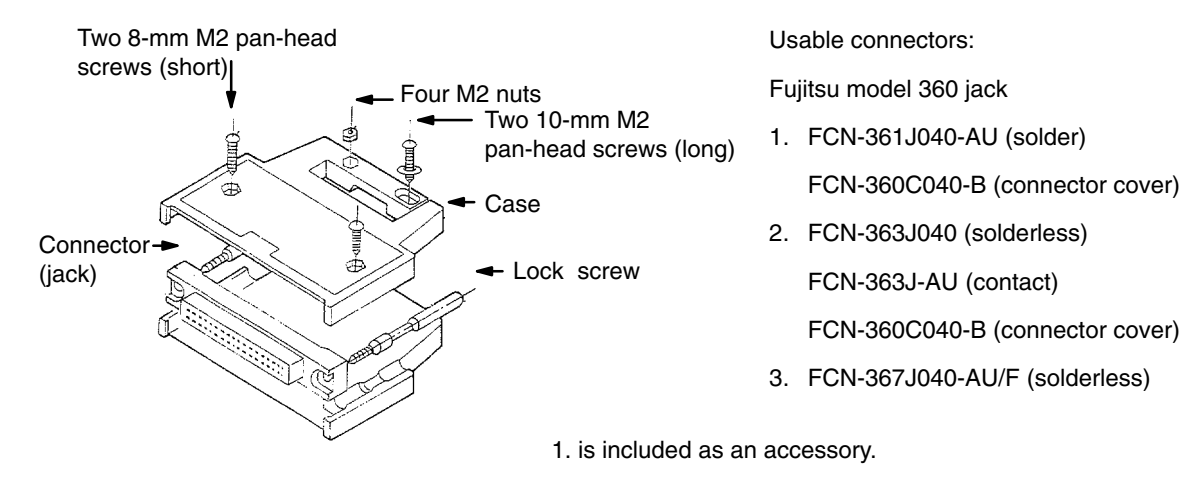

### **I/O Circuits**

In the I/O circuits depicted in the following diagrams, pin numbers on the connector actually start from 1 at the bottom of the connector and run through 20 at the top.

### **Outputs**

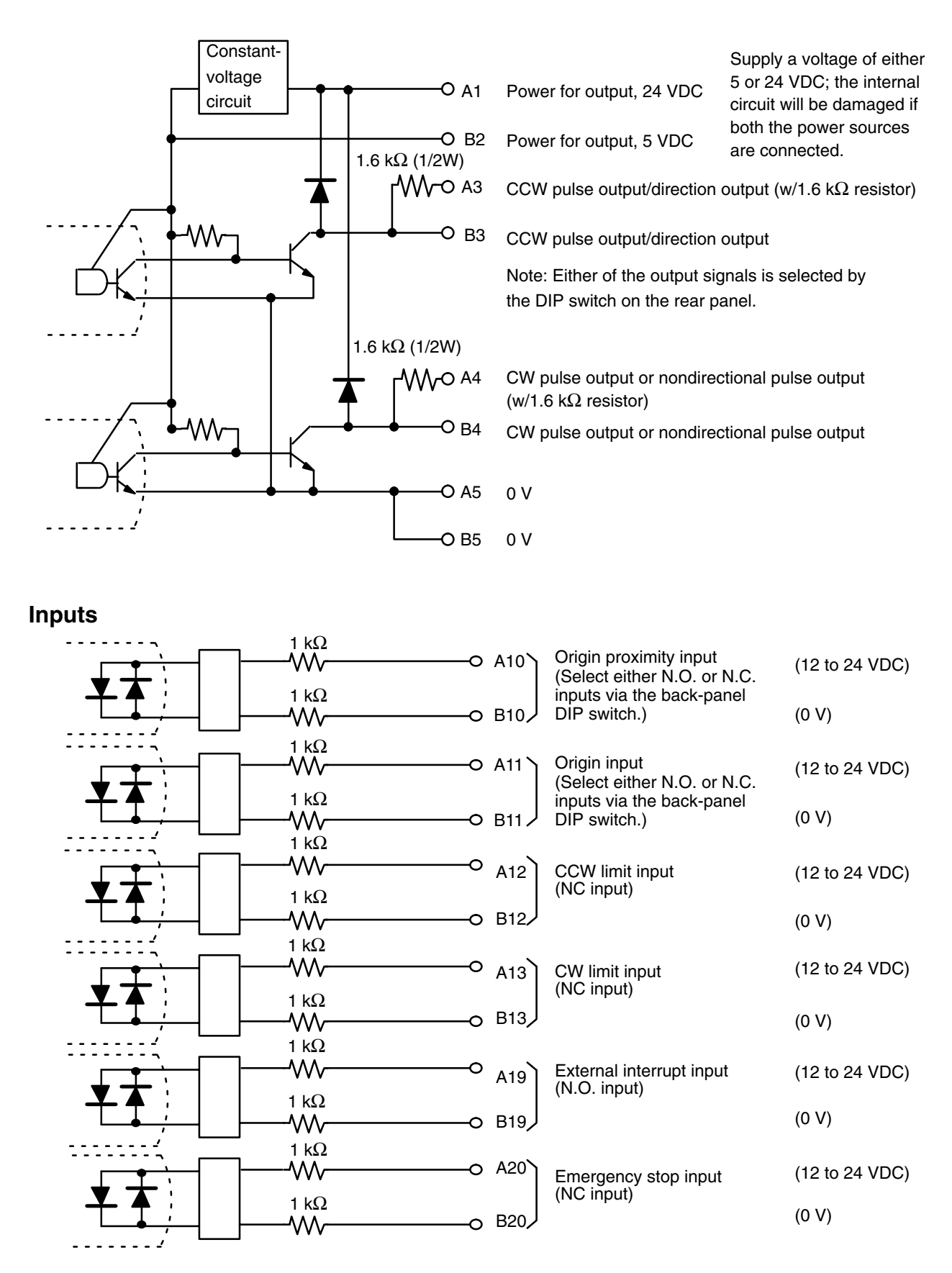

### **Input Connection Example**

Each input is provided with both a N.O. (normally open) input or N.C. (normally closed) input that can be used according to specifications.

Leave unused N.O. inputs open and connect unused N.C. inputs to the power supply.

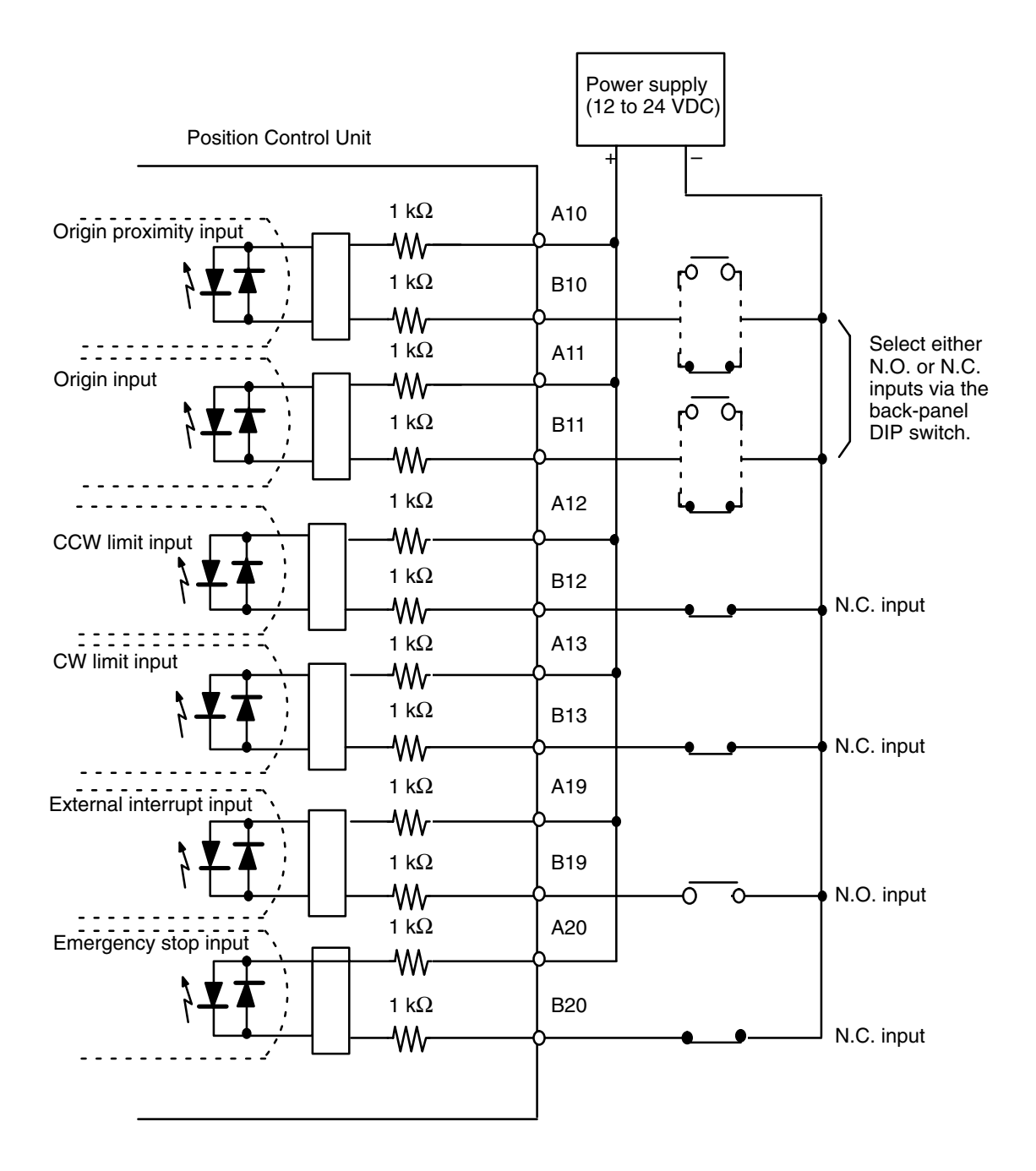

- All inputs have independent grounds (commons) and are bidirectional. Connect switches of at least 12-mA capacity.
- Use a non-contact sensor (such as a proximity sensor) for the origin input to reduce wear and deterioration.

#### **Output Connection Examples**

The following figures illustrate examples of connections to motor drivers. Always confirm motor driver specifications before making connections.

The Unit outputs only pulse trains and a direction output, or separate CW and CCW pulse trains, to control the motor driver. If other control signals, such as a deflection counter reset signal or motor excitation release signal, are required, use a C200H I/O Unit and program in the required control actions.

Connect between 2.5-mA and 30-mA loads to outputs of the Unit, or add bypass resistance for loads less than 2.5 mA. Some output terminals have 1.6-kΩ (0.5 W) resistance built in. Use these as necessary according to power supply and motor driver specifications. For voltage-level outputs, the output goes low for ON and high for OFF.

Open collector output Open collector output with 1.6 kΩ series resistance - Output  $\overline{O}$   $\overline{O}$  2.5 to 30 mA Output transistor Output 2.5 to 30 mA

> Pulses are not output when the output transistor in the pulse output section is OFF. (For direction output, OFF indicates CCW.)

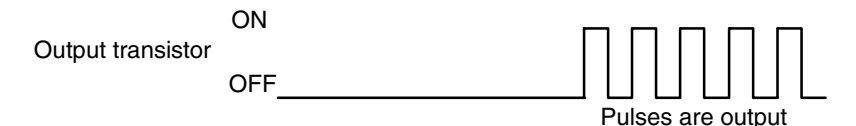

/**!**∖Caution **Caution** Output power should be either 24 or 5 VDC. Never connect both the 24 and 5 VDC pins at the same time. In other words, never use power supplies of different voltages.

#### **Example 1: Outputting CW and CCW Pulses With a 5-VDC Power Supply**

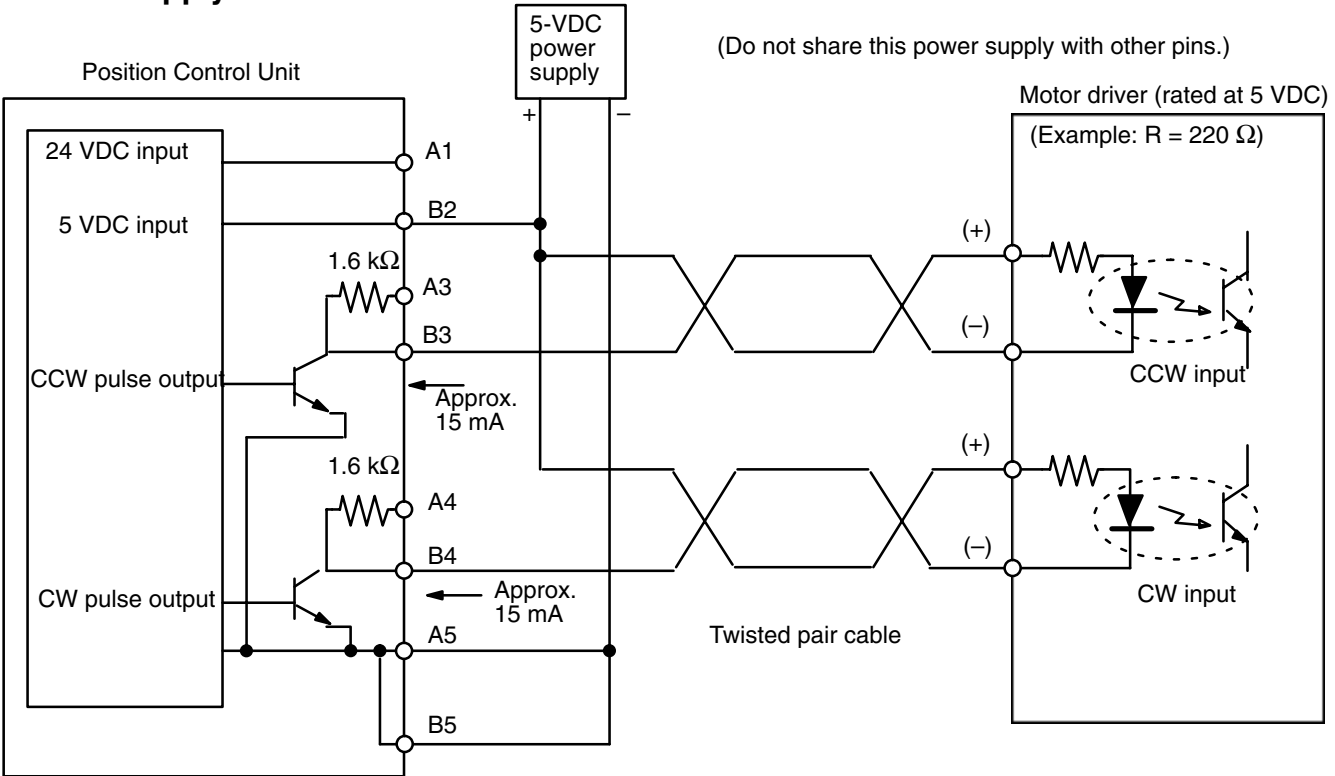

#### **Example 2: Outputting CW and CCW Pulses With a 24-VDC Power Supply and a Motor Driver Rated at 5 VDC**

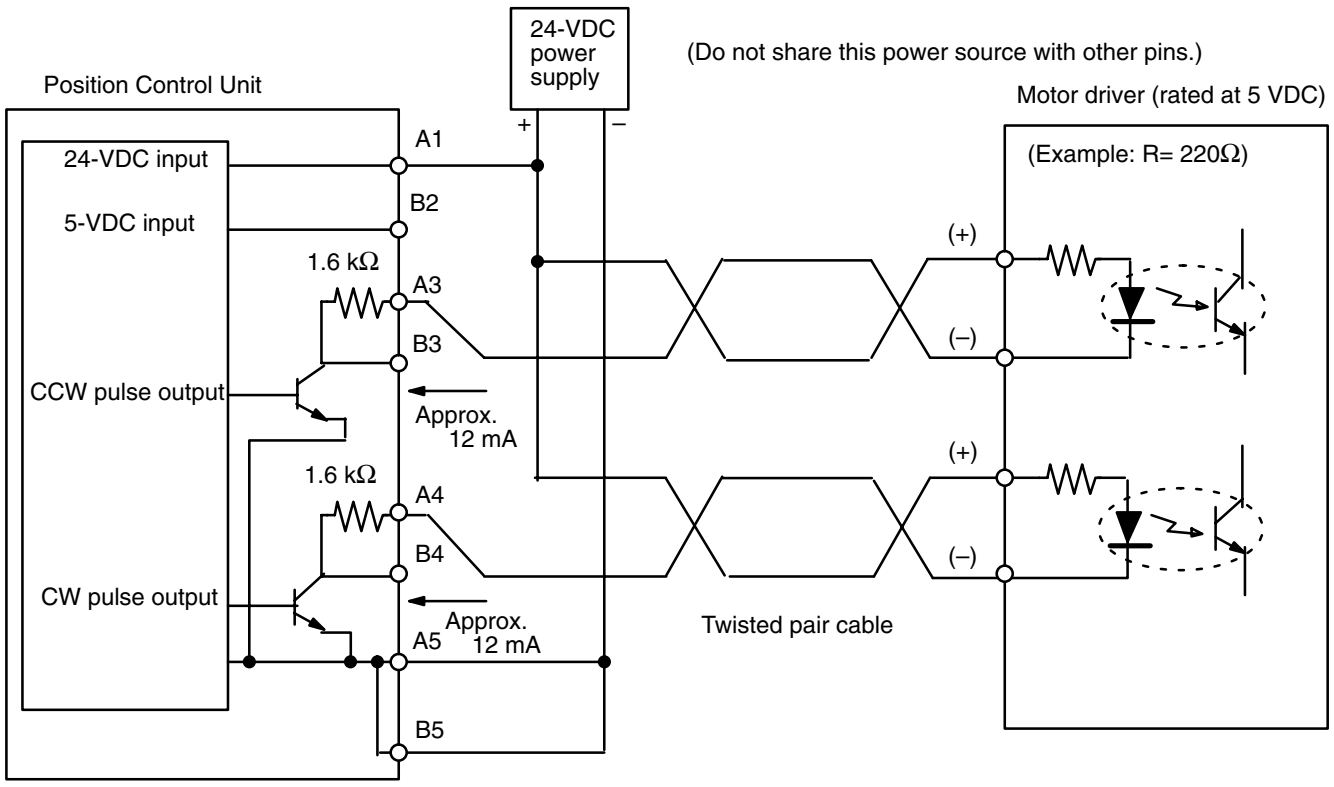

**Note** In this example, a 5-V input motor driver is being used with a 24-V DC power supply. The limit resistors (1.6 KΩ) of the NC111 are thus being used. Check the driver current of the motor driver.

#### **Example 3: Outputting Pulse and Direction Signals with a 5-VDC Power Supply**

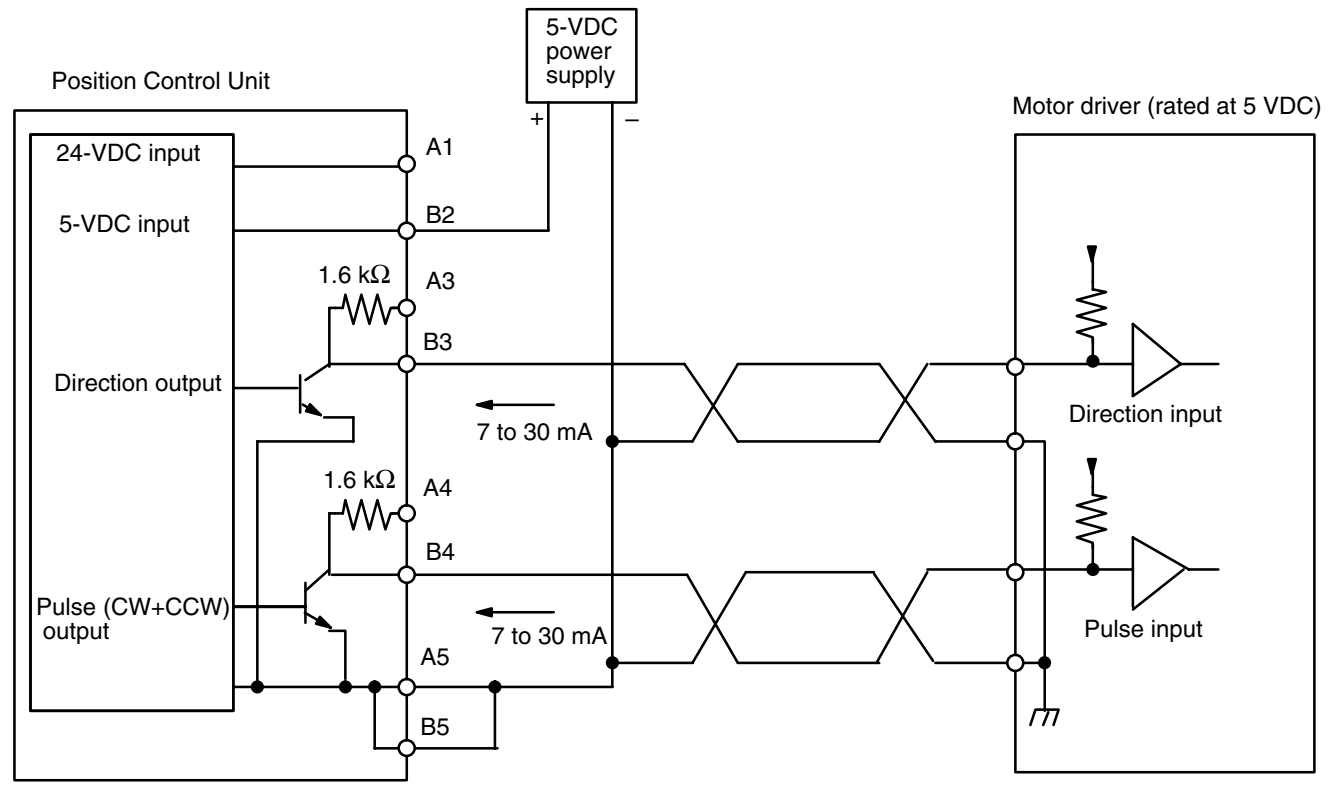

When the Position Control Unit is used to output voltage levels, the low level is obtained when the output transistor turns ON, while the level goes high when the transistor turns OFF.

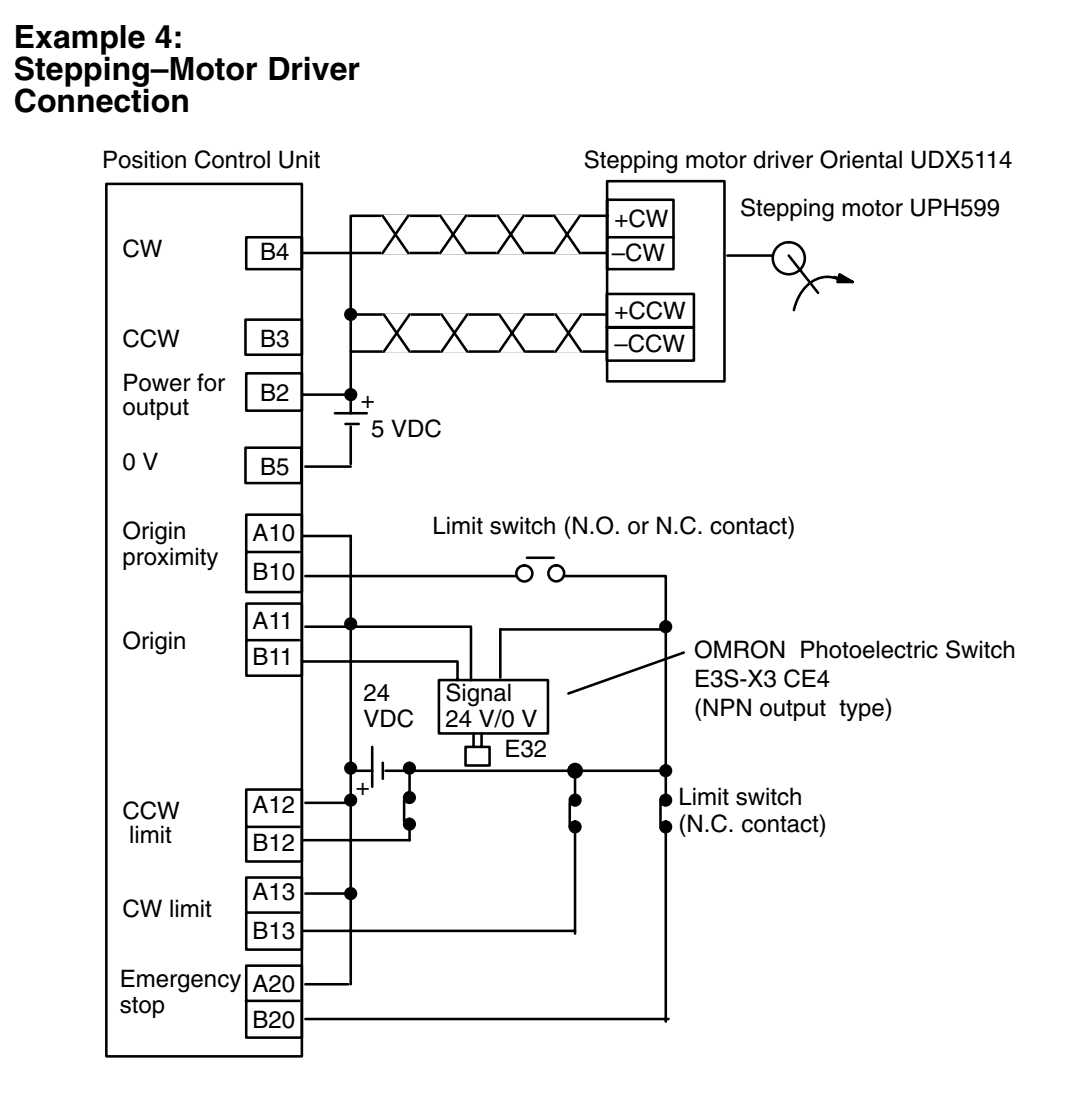

**Example 5: Servomotor Driver Connection**

> When applying the servomotor driver Z-phase output to the origin input of the Position Control Unit, the line input/open collector conversion circuit is re-

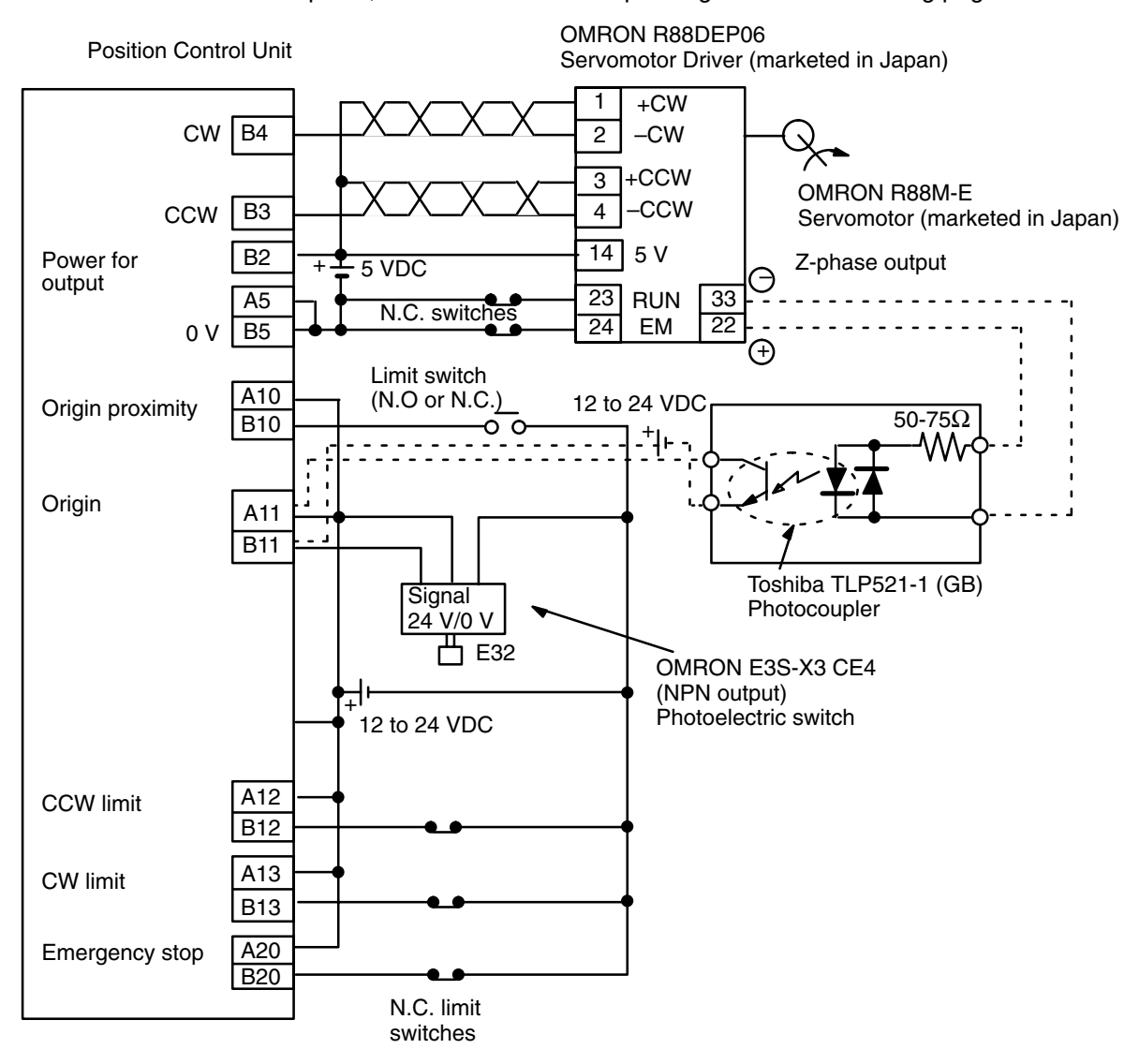

quired, as shown in the example diagram on the following page.

#### **Wiring Precautions**

Operational errors can occur in most electronic control devices if they are subjected to electronic noise from nearby power lines or loads. Recovery from such errors is usually very difficult and time-consuming. To avoid such noise-originating operational errors and thus improve system reliability, always abide by the following precautions in wiring the system.

- *1, 2, 3...* 1. Cables must be of the required diameter.
	- 2. Power lines (e.g., AC power supply, motor power line) and control lines (e.g., pulse output lines, external I/O signal lines) must be wired separately. Never put these lines into the same duct or make them into a single bundle.
	- 3. Use shielded cable for control lines.
	- 4. Attach a surge absorber to all inductive loads, such as relays, solenoids, and solenoid valves.

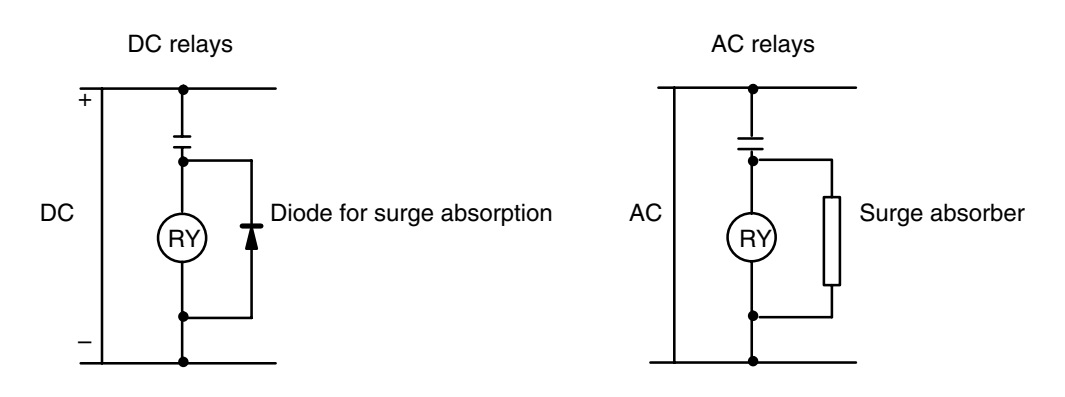

#### **Note:**

Connect the diode and surge absorber as close as possible to the relay. Use a diode capable of withstanding a voltage five times higher than the circuit voltage.

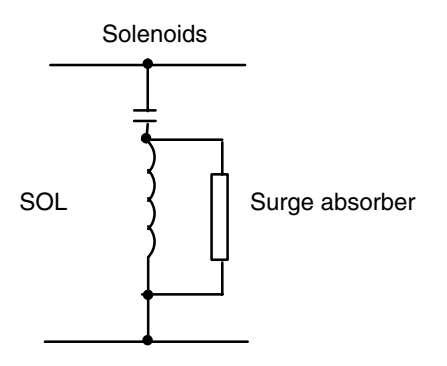

- 5. Insert a noise filter into the power supply inlet if noise enters the power line (e.g., when it is connected to the same power supply as an electric welder or an electric spark machine or when there is any source generating high frequency noise).
- 6. Twisted pair cable is recommended for power lines.
- 7. For grounds, use thick cable with a cross-sectional area of at least 1.25  $mm^2$ .

# **2–3 Dimensions**

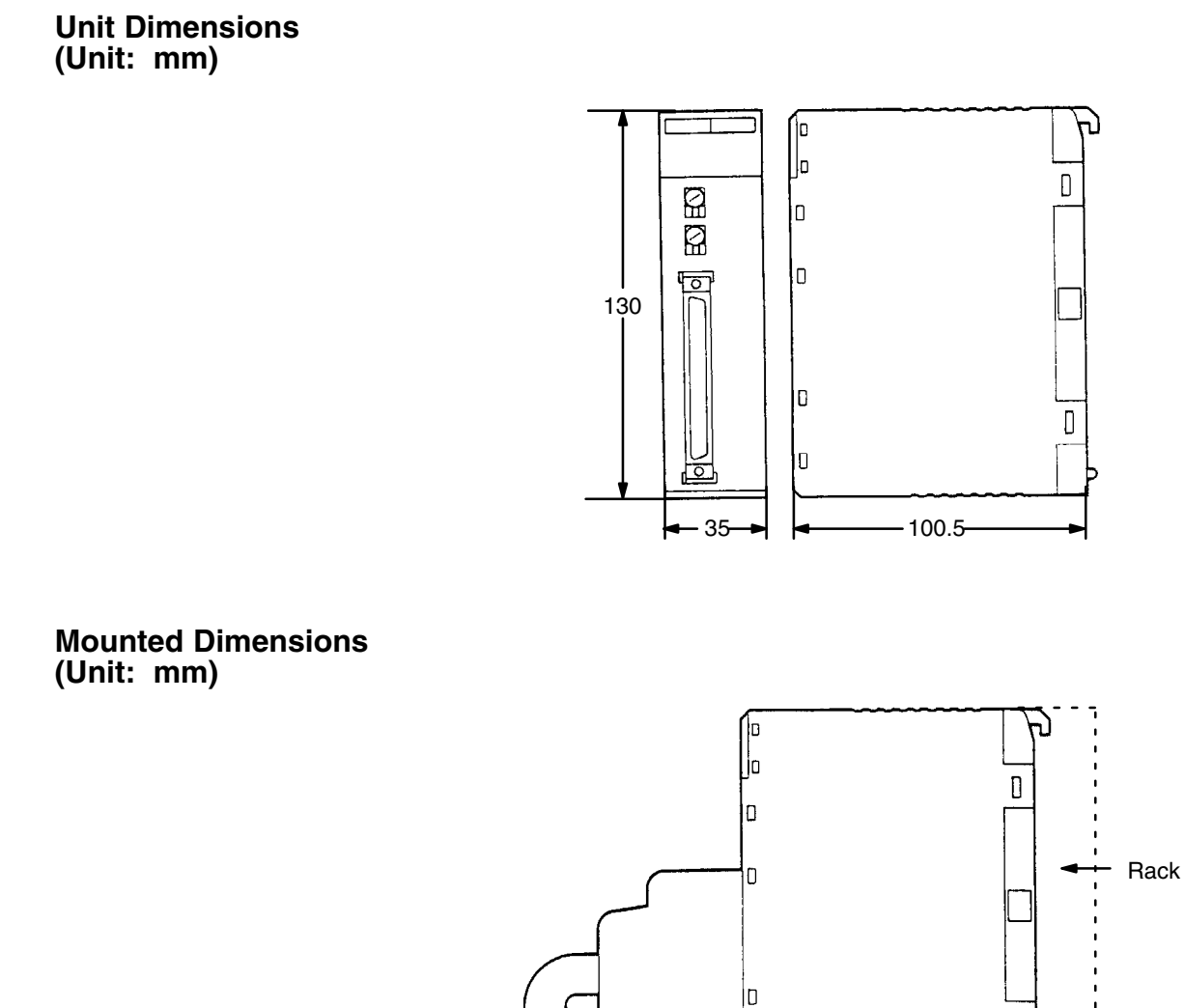

Approx. 200

D

 $-117-$ 

D

Cable

**24**

# **SECTION 3 Operation**

This section covers all aspects of Position Control Unit operation other than commands, which are covered in the following section. Included in this section are the basic operating procedure, the type of output pulses possible, the basic data format and configuration, some special features to aid operation, such as flags, zone settings, backlash compensation and internal limits, and the internal data calculation methods used in processing user-input data.

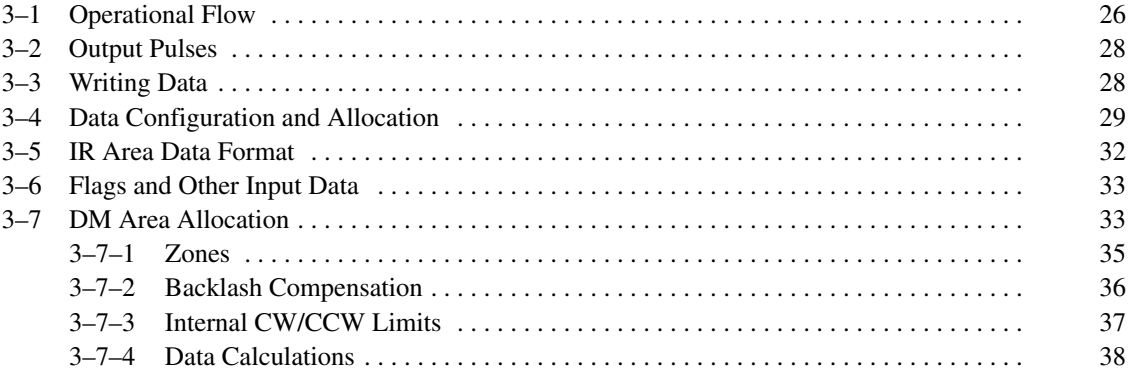

# **3–1 Operational Flow**

The basic procedure used to initially operate the Unit is outlined below. Refer to applicable sections of the manual for details on each of these steps.

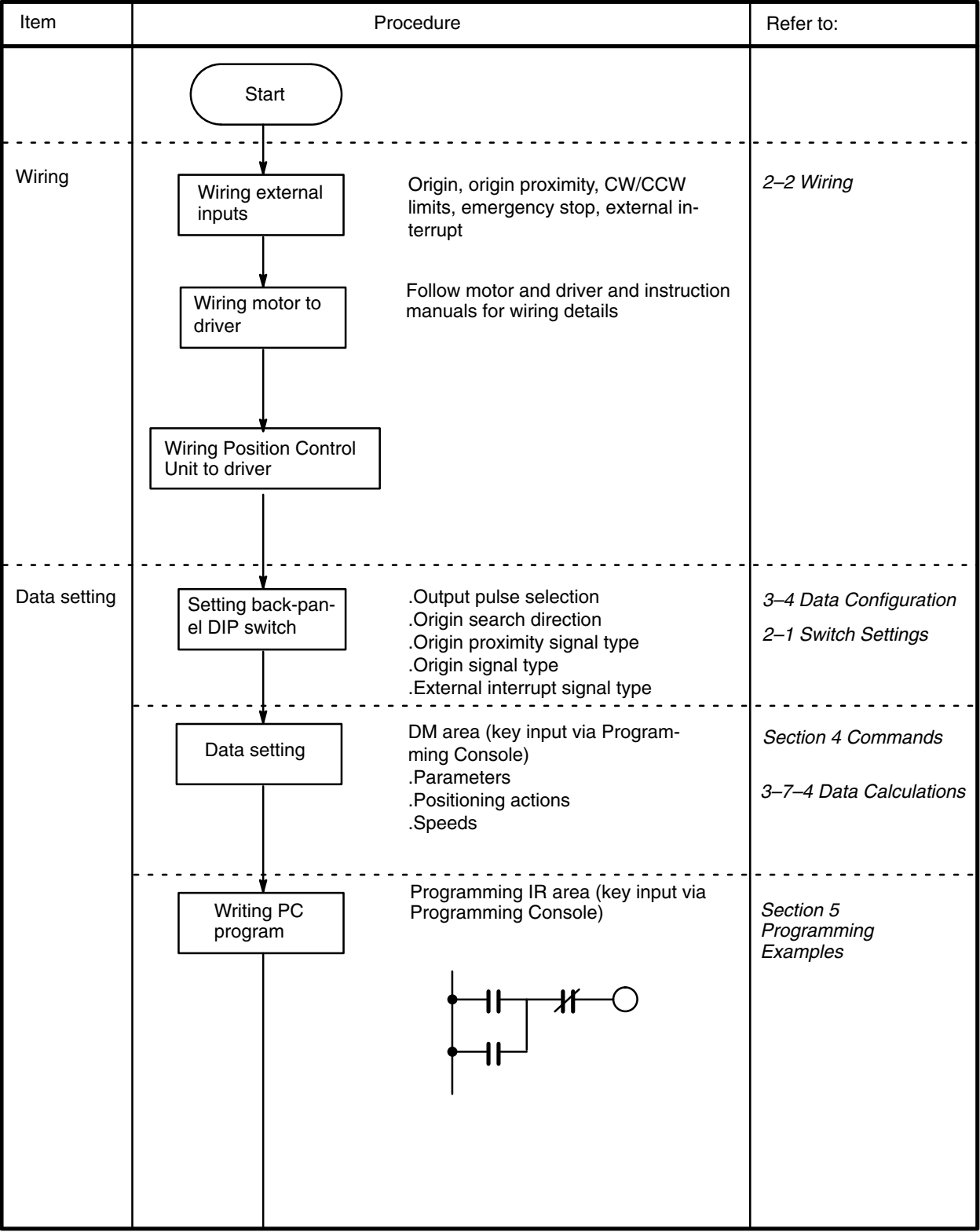

### *Operational Flow* **Section 3–1**

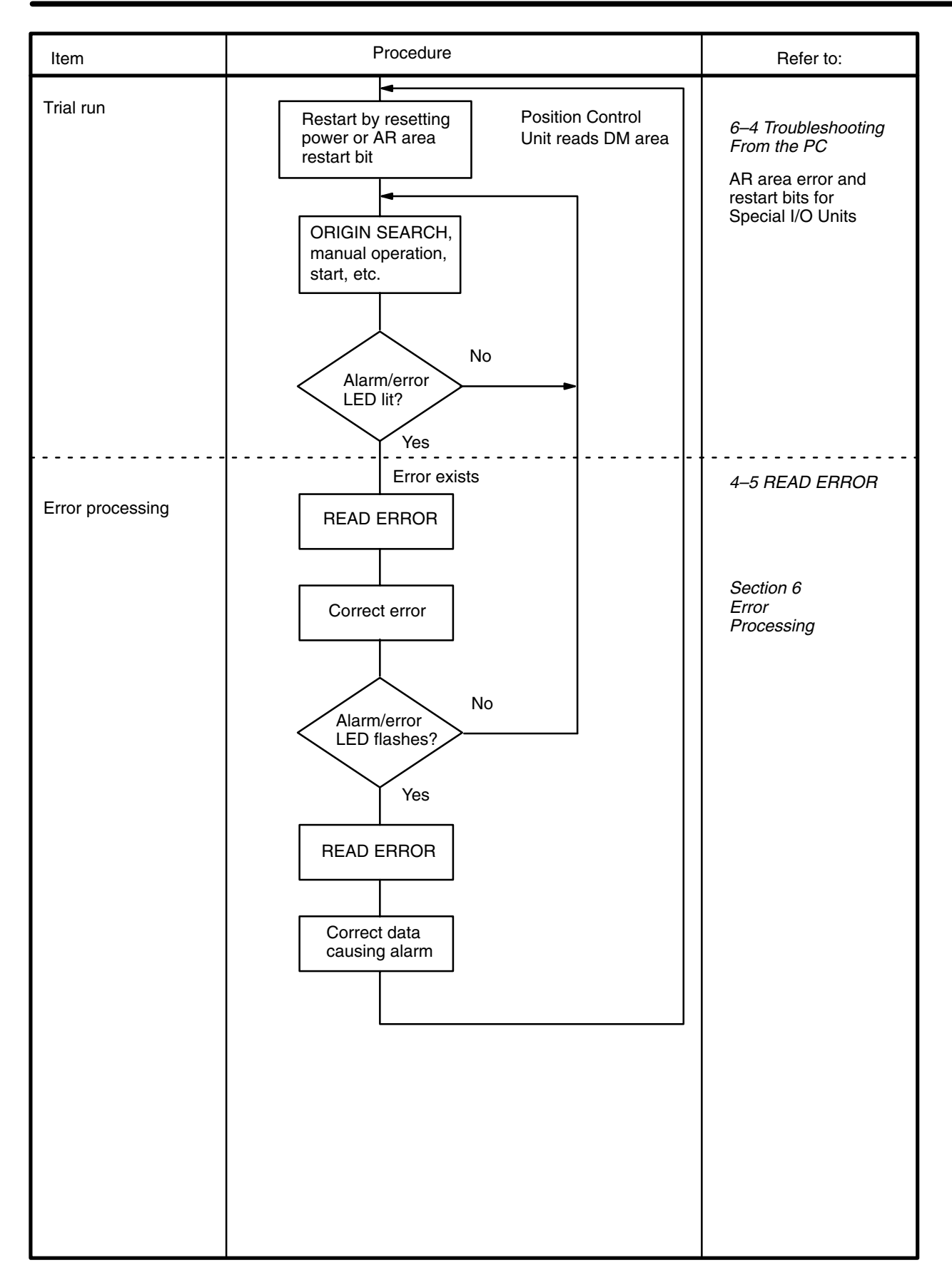

### **3–2 Output Pulses** The Position Control Unit can be set to output either independent CW and CCW pulses or a nondirectional pulse and a direction signal. Set pin #1 on the back-panel DIP switch to designate the target type of output. (See *2–1 Switch Settings*.) **CW and CCW Pulse Outputs** ON CW pulse train **OFF** ON CCW pulse train OFF **Nondirectional Pulse and Direction Signal Outputs ON OFF** Pulse train ON Direction output **OFF** CW CCW

 $CW: ON$  1 ms min. CCW: OFF

# **3–3 Writing Data**

Data is written, via the Programming Console, into the section of the DM area designated for Special I/O Units. The specific words are DM 1000-1999, with 100 of these words allocated for each unit number assigned to a Position Control Unit. Written data is effective the next time power is turned on or when the system is restarted with the restart bit in the AR area. To write data, use the 3-word change operation of the Programming Console.

Programming Console Display Key Input Sequence

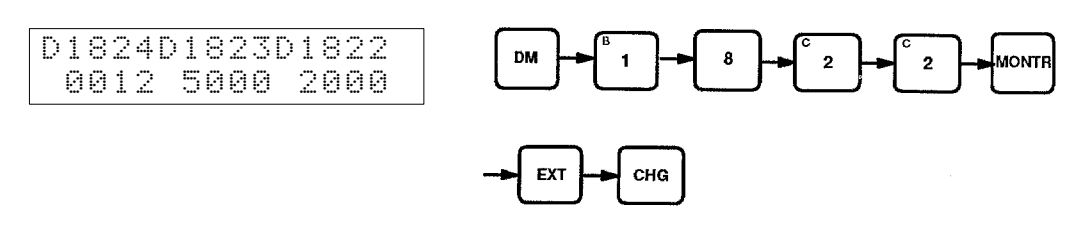

The above procedure prepares DM 1824 for change, and new data can be keyed in. Pressing the CHG key again moves the cursor to DM 1823. After inputting data, press the write key to execute the rewrite. In the above example, positioning action #0 of Unit #8 is shown.

### **Starting**

When starting the Position Control Unit, the OUT refresh area is used. (The OUT refresh area comprises the first five of the ten IR words allocated to each Unit as refresh area. See *3–4 Data Configuration and Allocation* for de-
tails.) The busy flag and present position status can be read out from the IN refresh area, the last five of these words.

To start the Unit, set (i.e., turn ON) the command bit regardless of whether the Unit is in RUN or PROGRAM mode. Do not shift the mode between MONITOR and PROGRAM while pulses are being output. Doing so will generate an error, preventing Unit operation.

Example: Starting Unit #8 in MONITOR or PROGRAM Mode

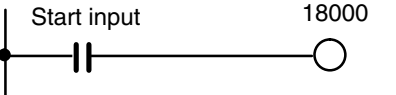

START (command)

In the above example, IR words 180 through 184 are allocated as the OUT refresh area; IR words 185 through 190, as the IN refresh area.

## **Special I/O Unit Restart Bits AR Word 1**

Restart bits can be used to transfer altered DM area data to the Unit without turning power off and on. Refer to *6–3 Troubleshooting From the PC* for restart bit allocations. The following Programming Console operation example shows how to access the restart bit for Unit #0. The ladder diagram section below it shows how to achieve the same operation through programming.

Programming Console Display Manuel Alex Key Input Sequence

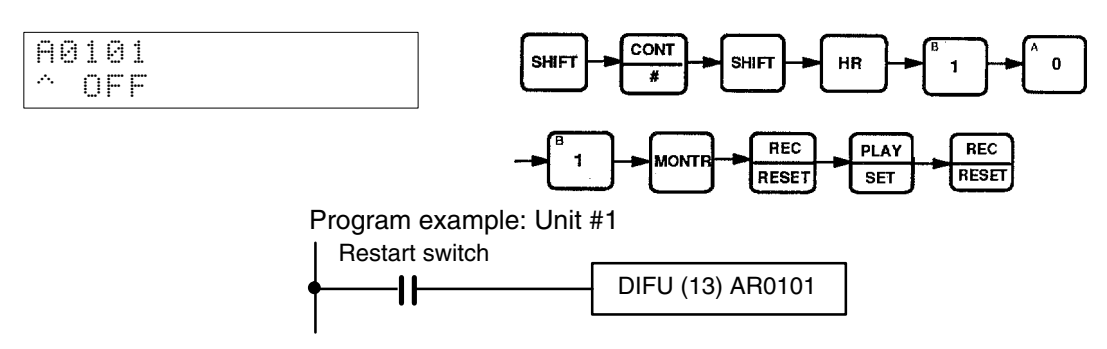

# **3–4 Data Configuration and Allocation**

IR words 100 through 199 are allocated as I/O refresh areas. Each Position Control Unit is allocated ten consecutive words. The first word for each Unit, designated in this manual as n, can be computed from the unit number as follows:

 $n = 100 + 10x$  unit number.

Each Unit is also allocated 100 consecutive words as a fixed data area. These words are in the DM area and run from DM 1000 through DM 1999. The first word for each Unit, m, can also be computed from the unit number:

 $m = 1000 + 100$  x unit number.

These allocations are shown below for all unit numbers. Details of allocations within these words are given under the operations or commands to which they apply. The tables on the following pages give a quick overview of word and bit allocations. For a more complete overview, see Appendix C DM Area Allocations and Appendix D IR Area Allocations.

#### **Data Configuration C200H PC** IR Area Words 100 to 109 | Unit #0 Words 110 to 119 | Unit #1 Words 120 to 129 | Unit #2 Words 130 to 139 Unit #3 Words 140 to 149 | Unit #4 Words 150 to 159  $\vert$  Unit #5 Words 160 to 169 | Unit #6 Words 170 to 179 Unit #7 Words 180 to 189 | Unit #8 Words 190 to 199 | Unit #9 DM Area Words 1000 to 1099 | Unit #0 Words 1100 to 1199 | Unit #1 Words 1200 to 1299 | Unit #2 Words 1300 to 1399 | Unit #3 Words 1400 to 1499 Unit #4 Words 1500 to 1599 Unit #5 Words 1600 to 1699 | Unit #6 Words 1700 to 1799 | Unit #7 Words 1800 to 1899 | Unit #8 Words 1900 to 1999 | Unit #9 Data is transferred between the PC and each Position Control Unit each time I/O data of the PC is refreshed. Data is automatically transferred from the PC to each Position Control Unit on power application or when the AR area restart bit is turned ON. **Position Control Unit**  I/O refresh data areas Words n to (n+4) Words  $(n+5)$  to  $(n+9)$ OUT refresh IN refresh Ten words are used (n: 100 + 10 x unit no.) Fixed data areas Words m to m+21 Words m+22 to m+81 Words m+82 to m+97 Word m+98 Word m+99 Parameters Position data Speed data Acceleration data Deceleration data 100 words are used (m: 1000 + 100 x unit no.)

# **IR Area Allocations**

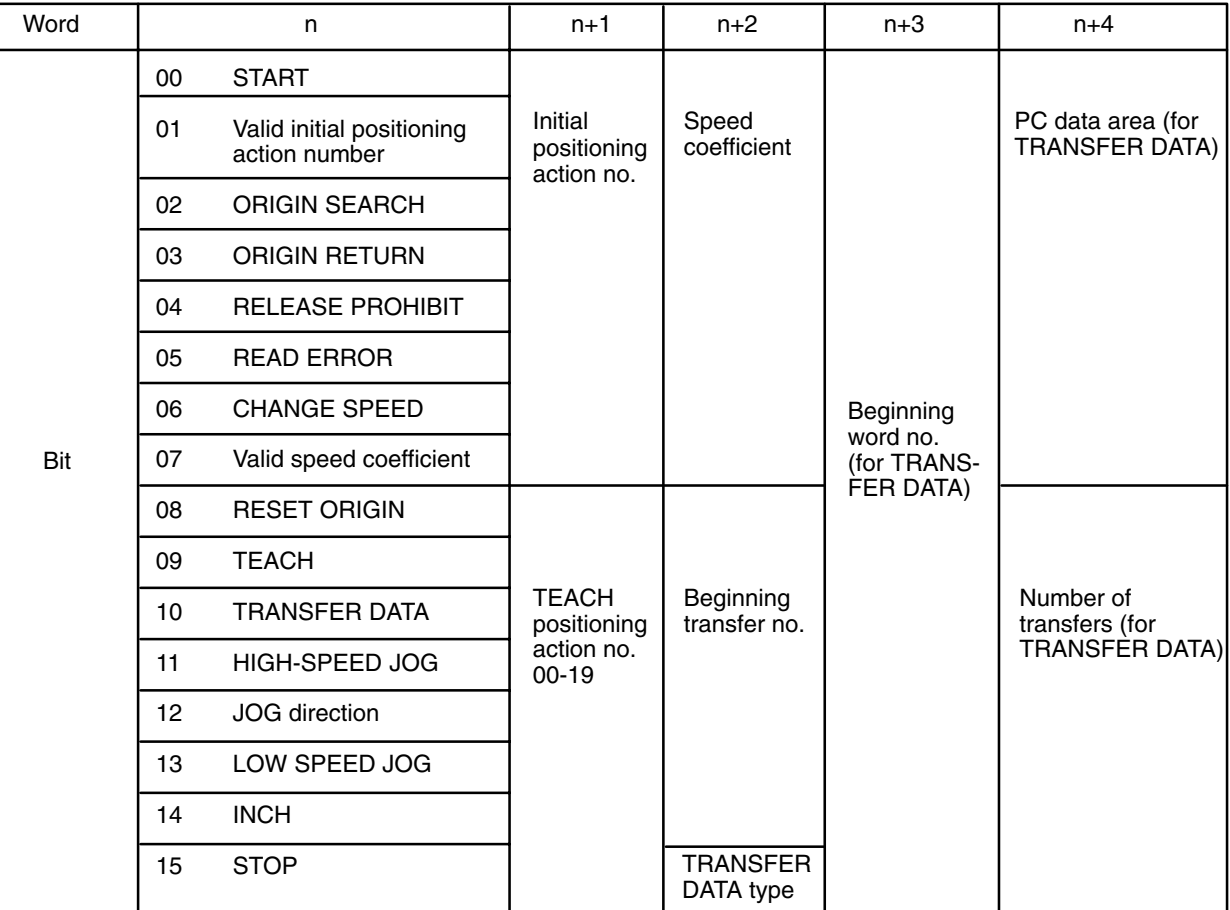

"n" is the first IR word allocated to the Unit and equals 100 plus 10 times the unit number.

(continued on next page)

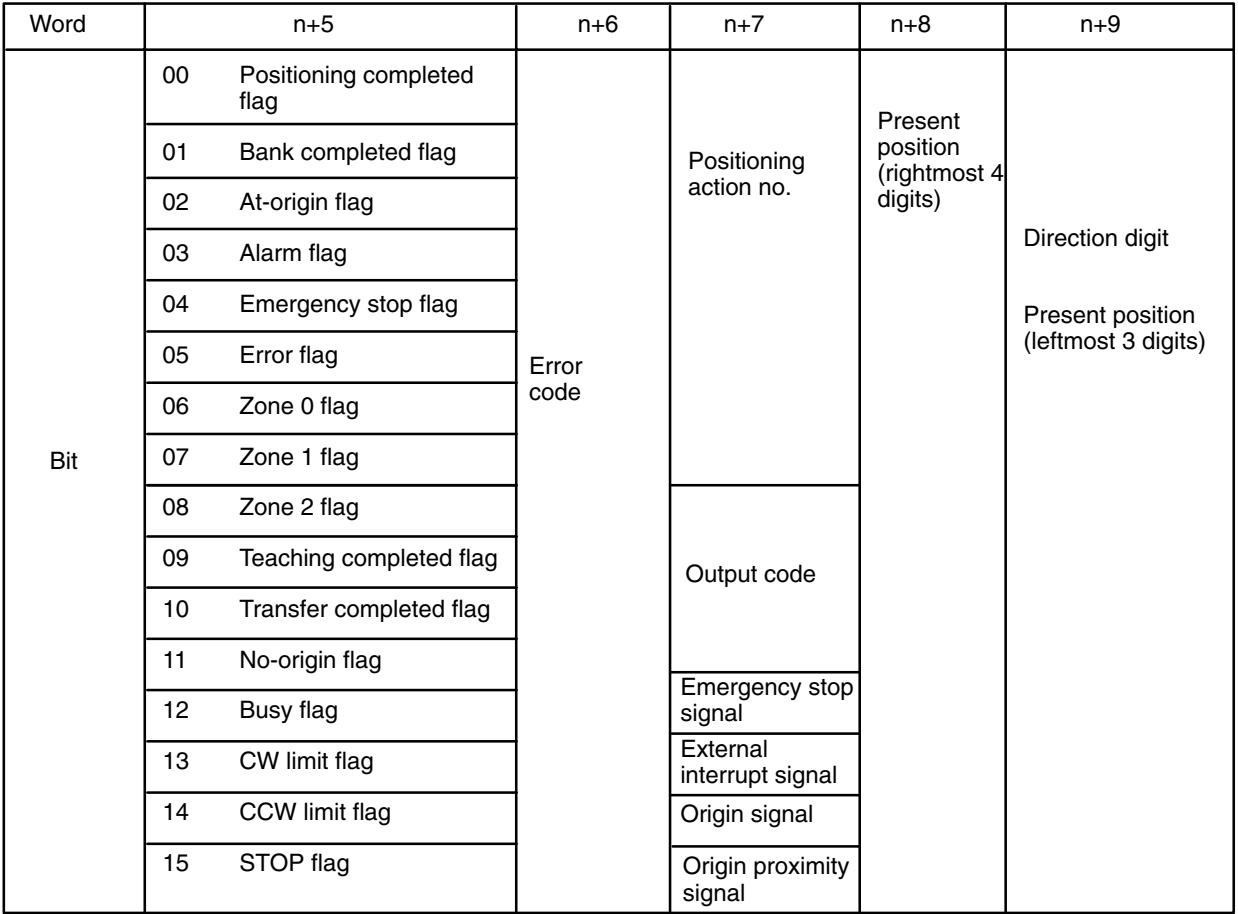

# **3–5 IR Area Data Format**

Data is allocated either by bit or by word, though it is often input and output by decimal digit, i.e., four bits (BCD). Position data is held in two adjacent words, generally with a direction digit, in the following format.

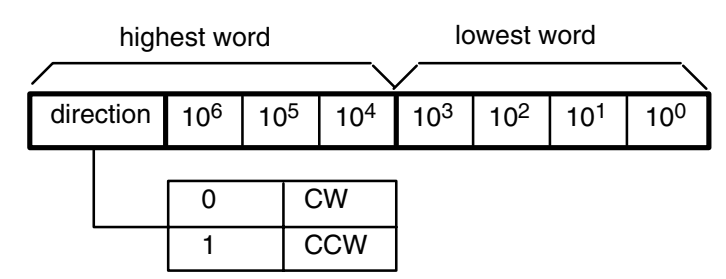

Note that the rightmost word is always the lowest word. If the two words were n+8 and n+9, for example, the rightmost word would be n+8 and the leftmost would be n+9. Furthermore, the rightmost digit in each word begins in the lowest bits. Thus, the digits  $x10^4$  and  $x10^0$  above would be held in bits 00 through 03 of their respective words. The direction digit also provides other information when required.

#### **Speeds, Acceleration, and Deceleration**

Only one word is used to store speeds, the acceleration, and the deceleration. The formats for these are as follows:

**Speeds**

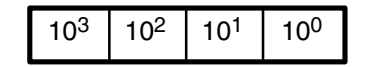

**Acceleration and Deceleration**

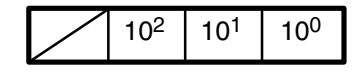

#### **Data Coding**

Although decimal notation is generally used for data in this manual, data is handled in the system as binary-coded decimal (BCD) unless otherwise noted. Note that this data is generally input as decimal, whereas hexadecimal data is input as hexadecimal. The number of digits given for certain data refers to the decimal digits. For example, "7 digits with direction" indicates that the lowest word and rightmost 12 bits of the highest word are allocated to the 7-digit decimal value; the leftmost four bits are allocated to the direction digit.

# **3–6 Flags and Other Input Data**

IR words n+5 to n+9 are allocated to flags and other inputs that supply information about positioning system operation. Although some of these are described under specific operations or commands, they are presented together in Appendix D IR Area Allocations for convenience. Of these, an output code has been provided for user application and four signals, the last four in the list, have been provided for system debugging.

# **3–7 DM Area Allocation**

#### **Coding Sheet**

The table on the following page can serve as a general coding sheet for the DM area. For a more detailed table describing the functions of all of the bits in the DM area, see Appendix C DM Area Allocations.

The numbers shown for the DM words in the following table represent only the final two digits of each word number. In other words, the first two digits (which would be the same for all words) are not shown. The value of the first two digits can be obtained by computing the first DM word allocated to the Unit. This word, designated m, is equal to 1000 plus 100 times the unit number. Thus, for example, it would be 1000 for Unit #0, 1100 for Unit #1, and so on.

33

# *DM Area Allocation* **Section 3–7**

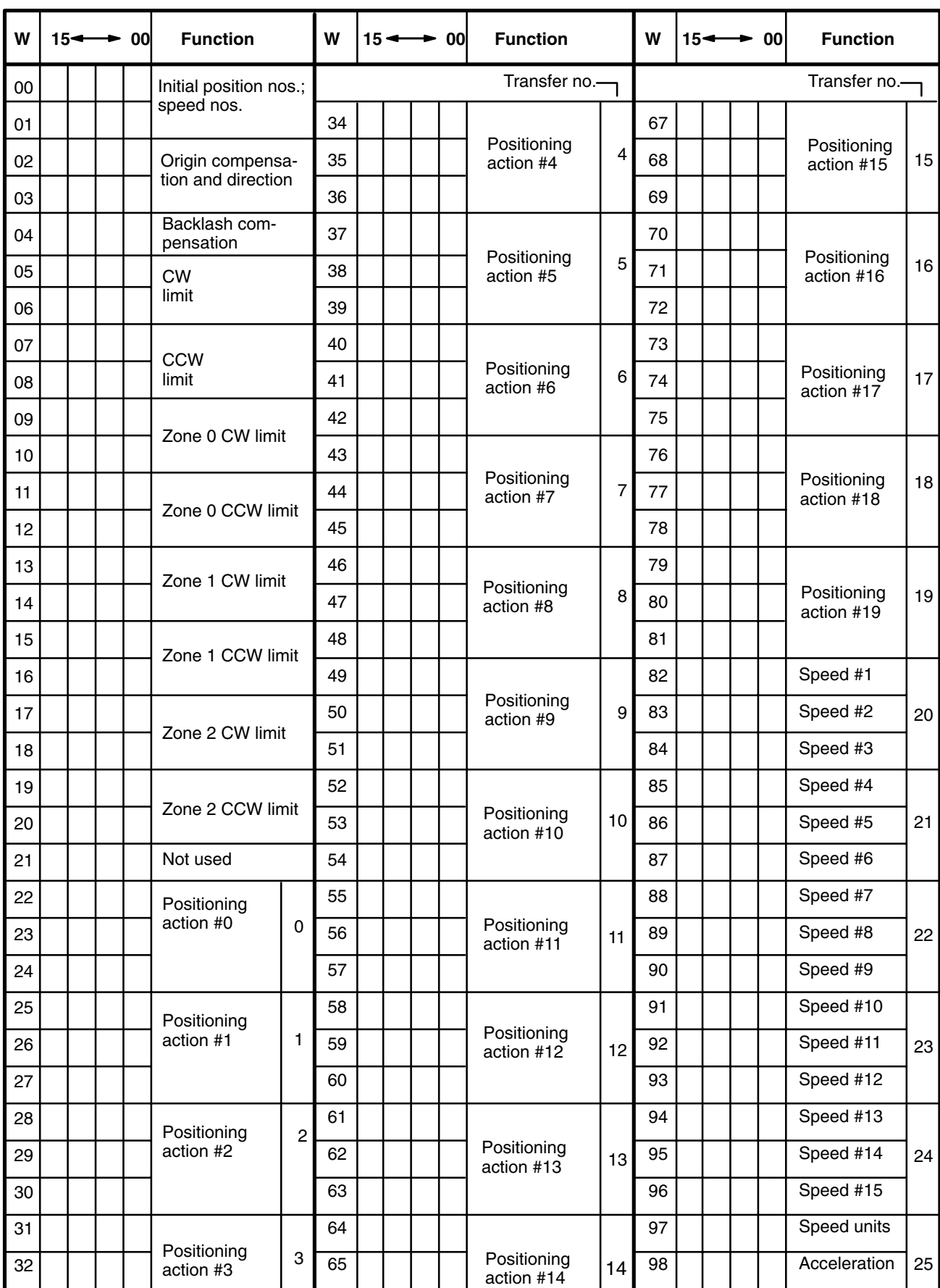

99

**Deceleration** 

66

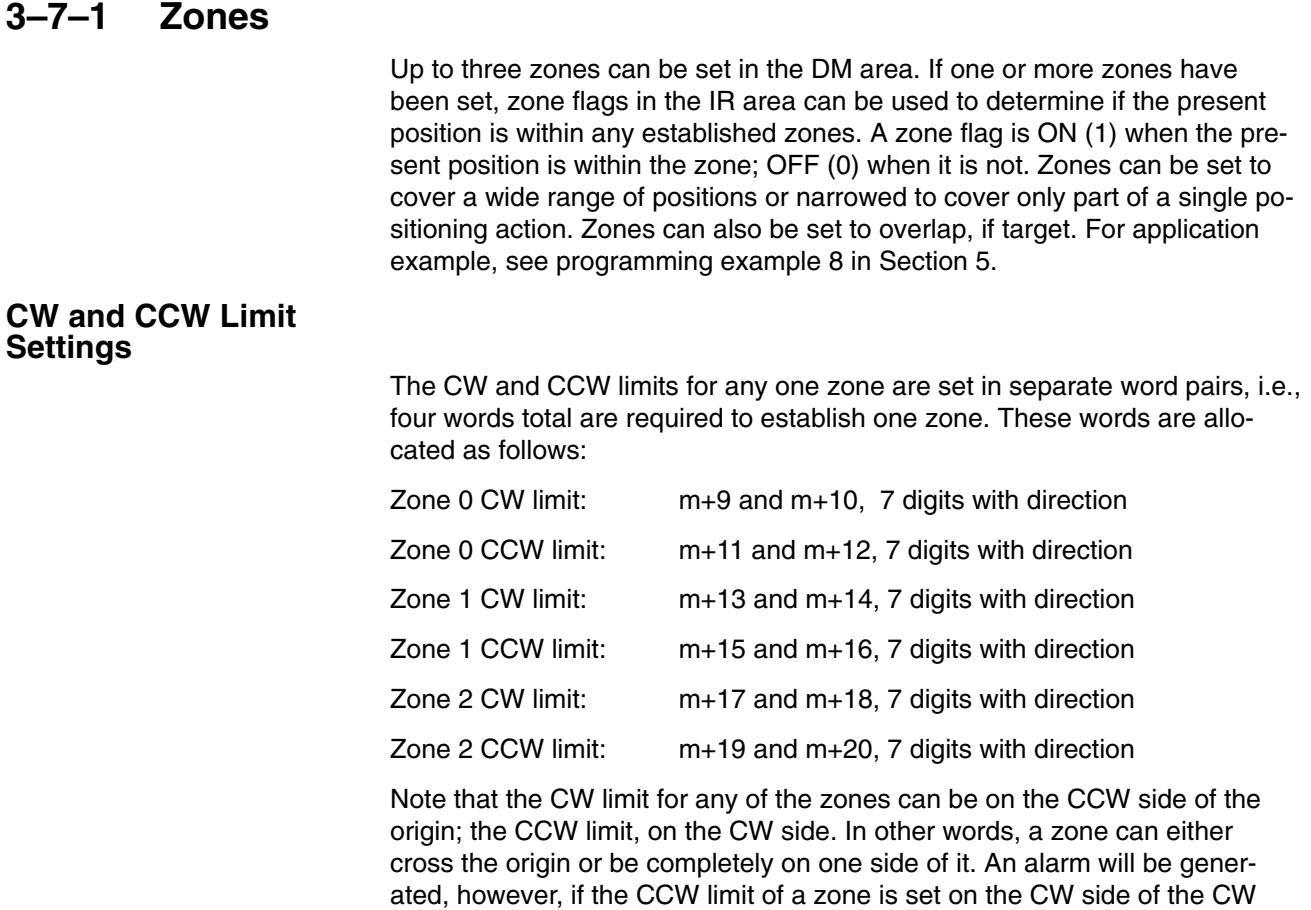

#### **Example 1: Correct Setting**

limit.

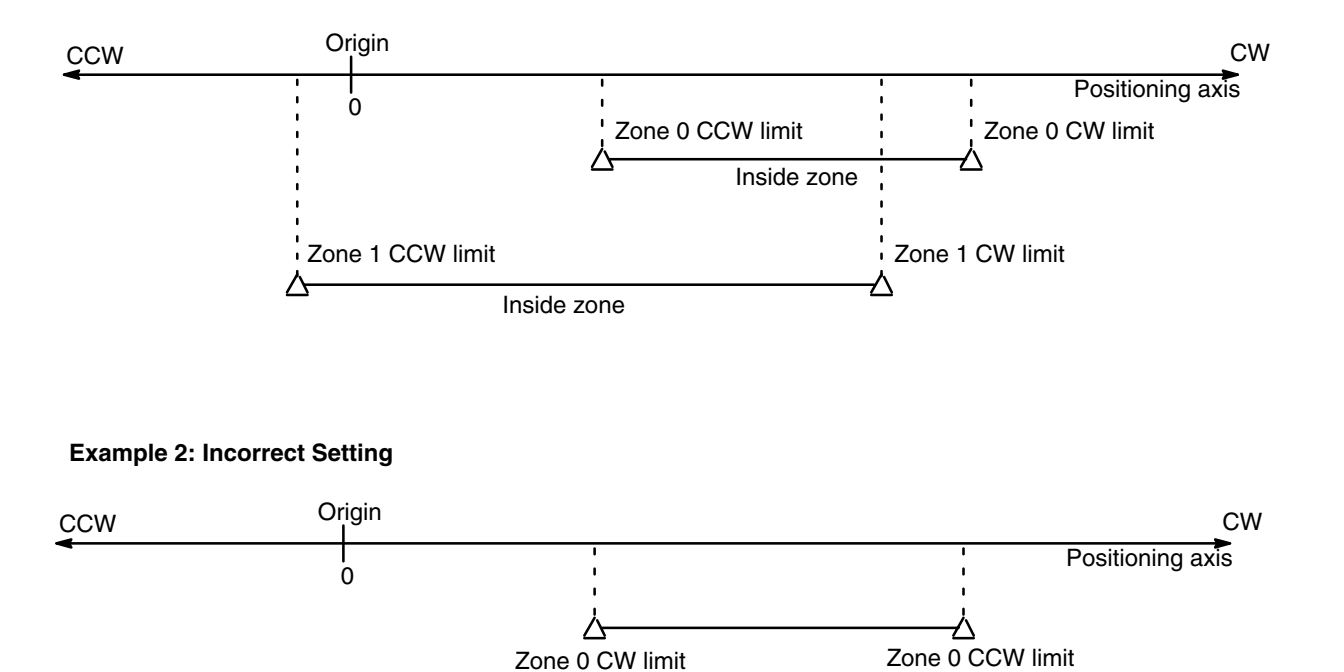

## **Zone Flags**

When the present position is in one or more of the zones, zone flags in the IR area are turned ON (1). The PC's scan time, however, can produce a delay in indication during pulse output. Flag allocations are as follows:

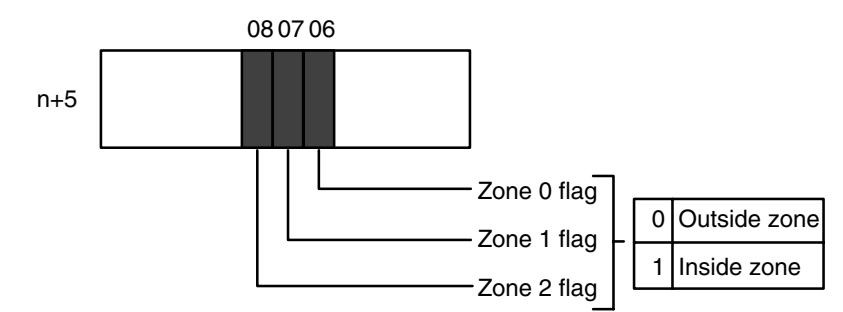

# **3–7–2 Backlash Compensation**

Backlash compensation can be used to compensate for the amount of mechanical play present in gears, particularly when the direction of positioning actions changes.

## **Setting Parameters**

There is only one parameter that needs to be set to compensate for backlash:

Backlash Compensation

DM word m+4

Set to between 0000 and 9999 pulses.

ÍÍÍÍÍÍÍÍÍÍÍ ÍÍÍÍÍÍÍÍÍÍÍ Backlash

#### **Using Backlash Compensation**

When the feeding direction is reversed, the number of pulses set in DM area is output at the initial speed, and the Unit then proceeds with normal operations.

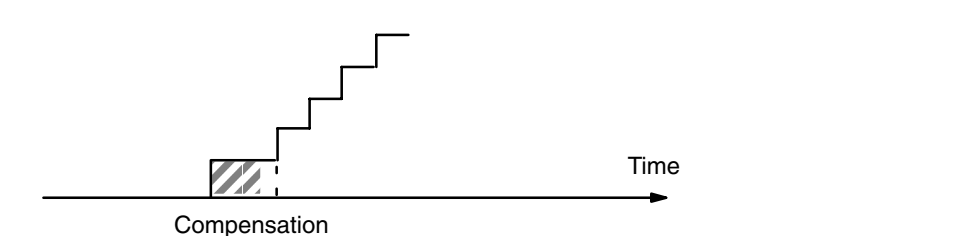

If STOP is executed during backlash compensation for any operations requiring acceleration or deceleration (HIGH-SPEED JOG, ORIGIN SEARCH, ORIGIN RETURN, and START), the Unit will stop feeding immediately after outputting the initial step of the acceleration or deceleration, which will include the backlash compensation set above.

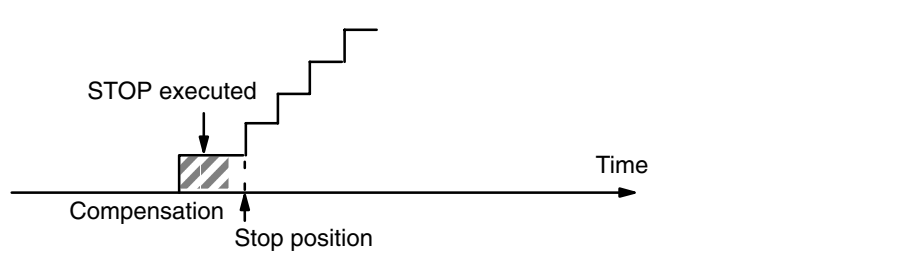

# **3–7–3 Internal CW/CCW Limits**

Limits on the CW and CCW sides of the origin can be set internally to restrict Unit operation to within these limits.

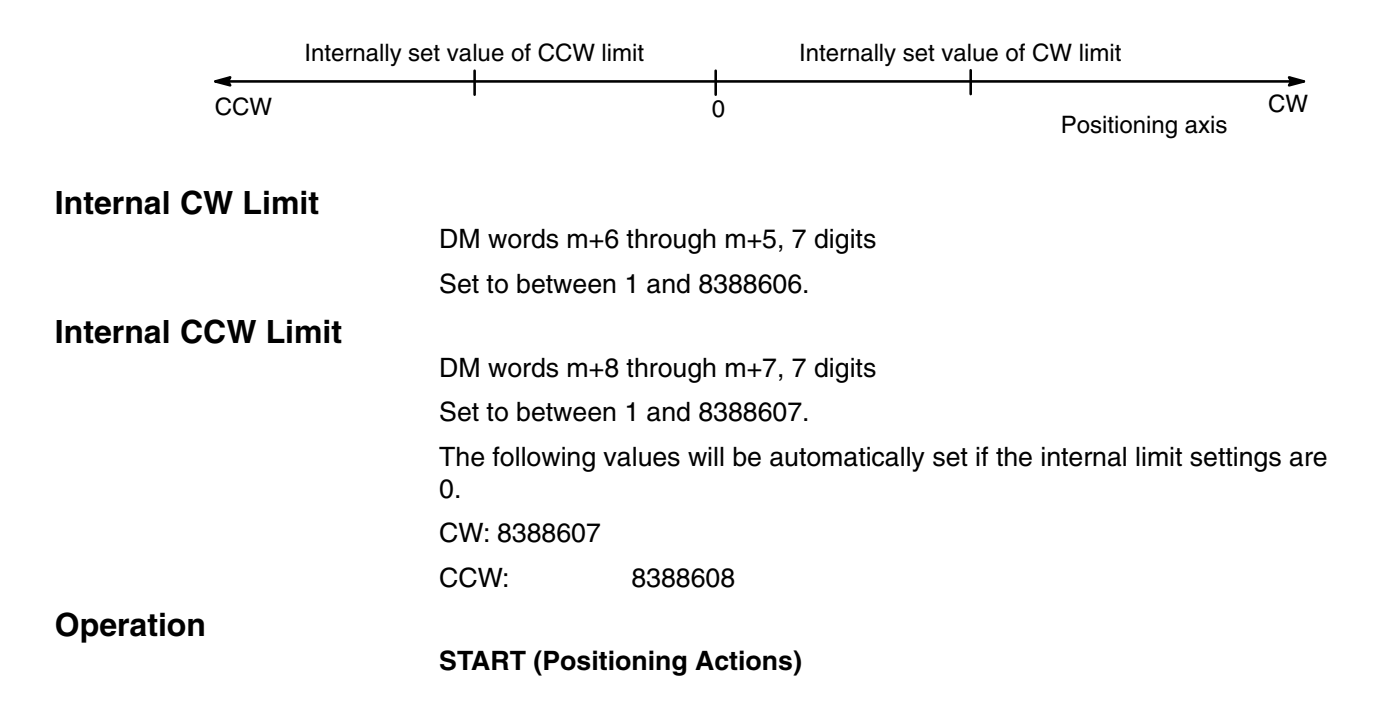

If either of these limits is reached during execution of positioning actions, pulse output will stop, and an error code, either 5030 or 5031, will be generated.

#### **Manual Operation**

If either of these limits is reached during execution of LOW-SPEED JOG, HIGH-SPEED JOG, or INCH, pulse output will stop, and an error code, either 5070 or 5071, will be generated.

## **3–7–4 Data Calculations**

#### **Speeds**

Slight differences exist between speeds set in the DM area and actual speeds. These differences do not affect positioning accuracy.

**Settings between 201 and 99,990 pps**

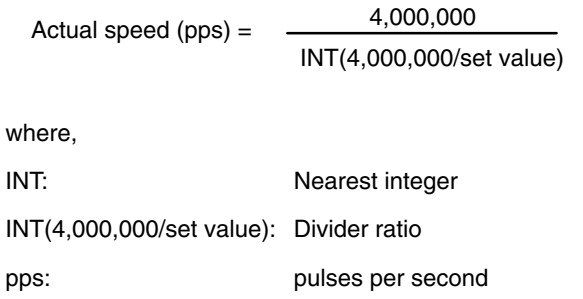

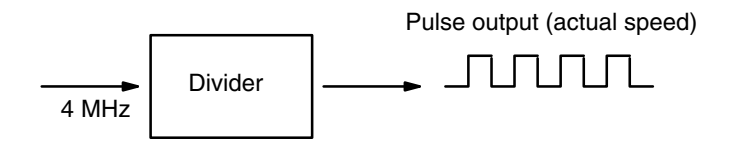

A 4-MHz source clock is divided by the integral divider ratio.

#### **Example Values**

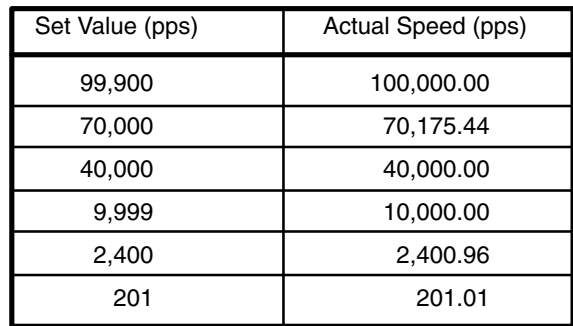

#### **Settings between 1 and 200 pps**

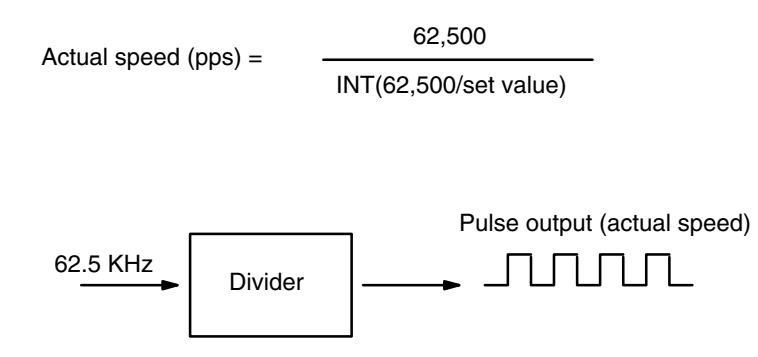

A 62.5-KHz source clock is divided by the integral divider ratio.

#### **Example Values**

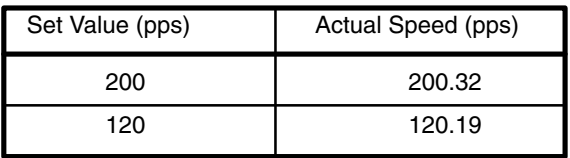

#### **Trapezoidal Acceleration/Deceleration**

An internal calculation process is used to create a trapezoidal figure from speed, acceleration, and deceleration settings.

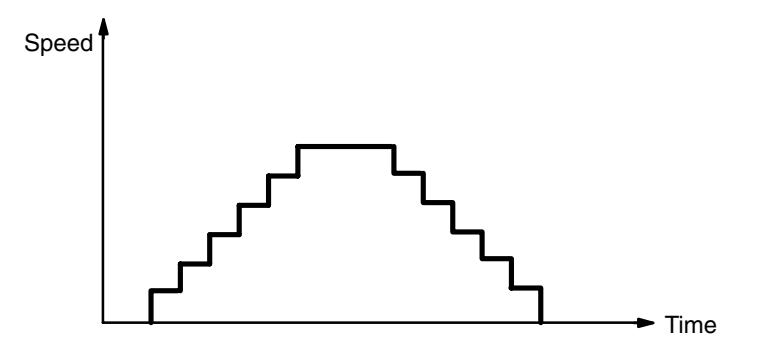

When accelerating or decelerating between two speeds, the speed is varied every unit time in a stepwise fashion. To achieve this, acceleration and deceleration tables are created internally when the Unit is first operated or when TRANSFER DATA is used to alter data.

## **Table Creation**

The internal processing of the Position Control Unit is as follows during table creation.

**1, 2, 3...** 1. The speed difference, ∆V, is obtained to express the range of speed settings.

 $\Delta$ V = MAX – MIN

where,

- MAX: Twice the maximum set value (not to exceed 100,000).
- MIN: Speed indicated by initial speed number.
- 2. The number of division steps, L, is determined such that the unit time for each step is 4 ms. The maximum number of steps is 250.

$$
L = \frac{(\Delta V/R)}{4}
$$

where,

R: Acceleration or deceleration data, whichever greater. ∆V/R: Acceleration (or deceleration) time between MAX and MIN

3. Next, the speed difference  $(∆v)$  for each step is obtained.

$$
\Delta v = (\Delta V/L)
$$

4. The divider ratios for all steps are calculated and set in a table.

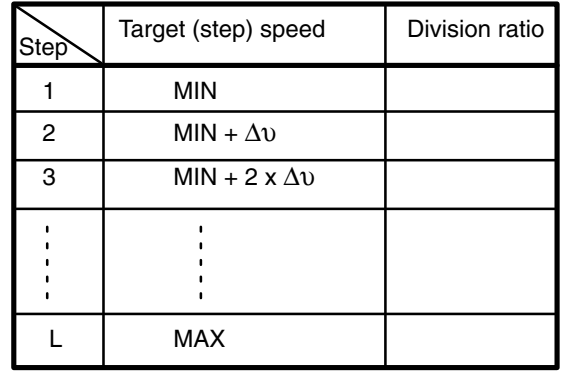

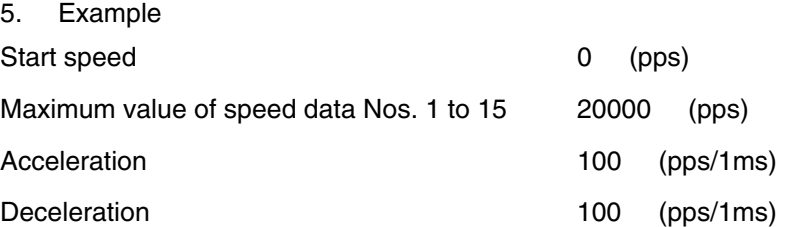

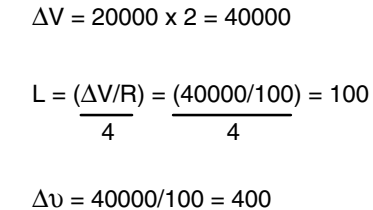

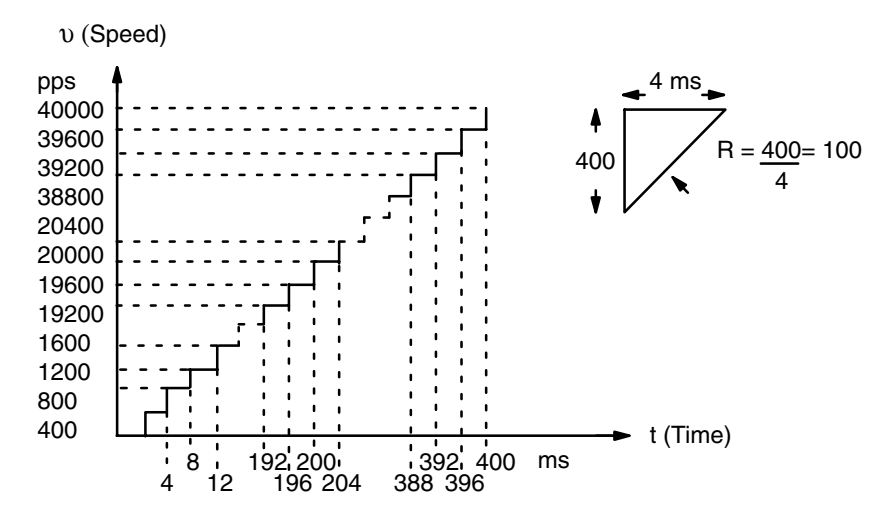

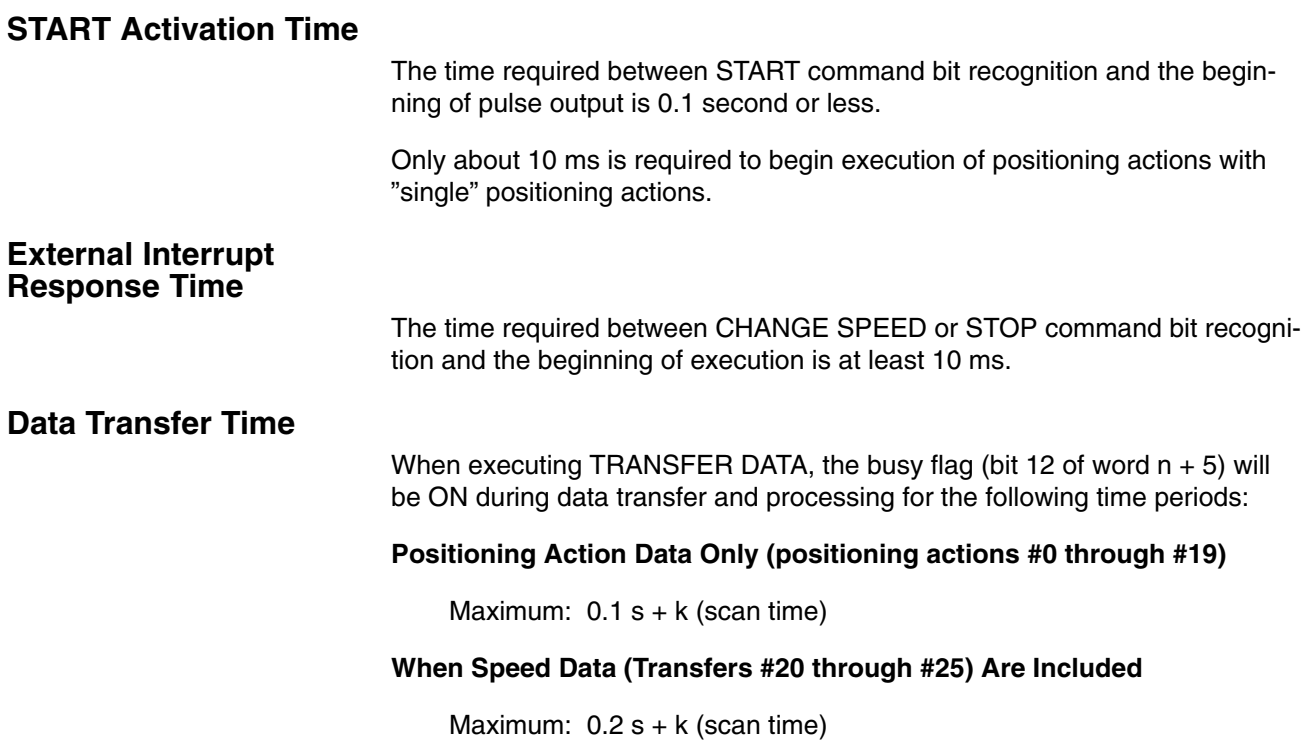

The value of "k" depends on the number of transfers being made, as illustrated in the following table.

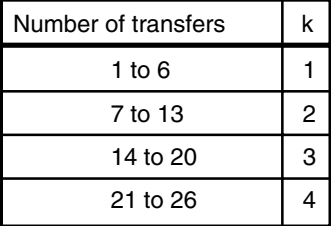

#### **Influence on PC Scan Time**

Mounting one Position Control Unit on a PC extends the PC's scan time by about 3 ms. In addition, when transferring data, the scan time during which data is transferred increases by another 5 ms. For example, to transfer all 20 positioning actions, TRANSFER DATA only needs to be executed once, but both the PC and Position Control Unit require 3 scans. Each of these 3 scan times will be 5 ms longer than the normal scan time.

# **SECTION 4 Commands**

The Positioning Control Unit provides thirteen commands to execute automatic and manual positioning actions, define and establish position, transfer data, and handle interrupts and errors. Although the data required for execution is listed under each command, much of this data is used by more than one command. Refer to *3–4 Data Configuration and Allocation* for an outline of the structure of Unit data, and to *3–5 IR Area Data Format* for format specifications for particular types of data. *Appendix C DM Area Allocations* and *Appendix D IR Area Allocations* also provide convenient overviews of data allocation. Applications of most commands are presented in *Section 5 Programming Examples.*

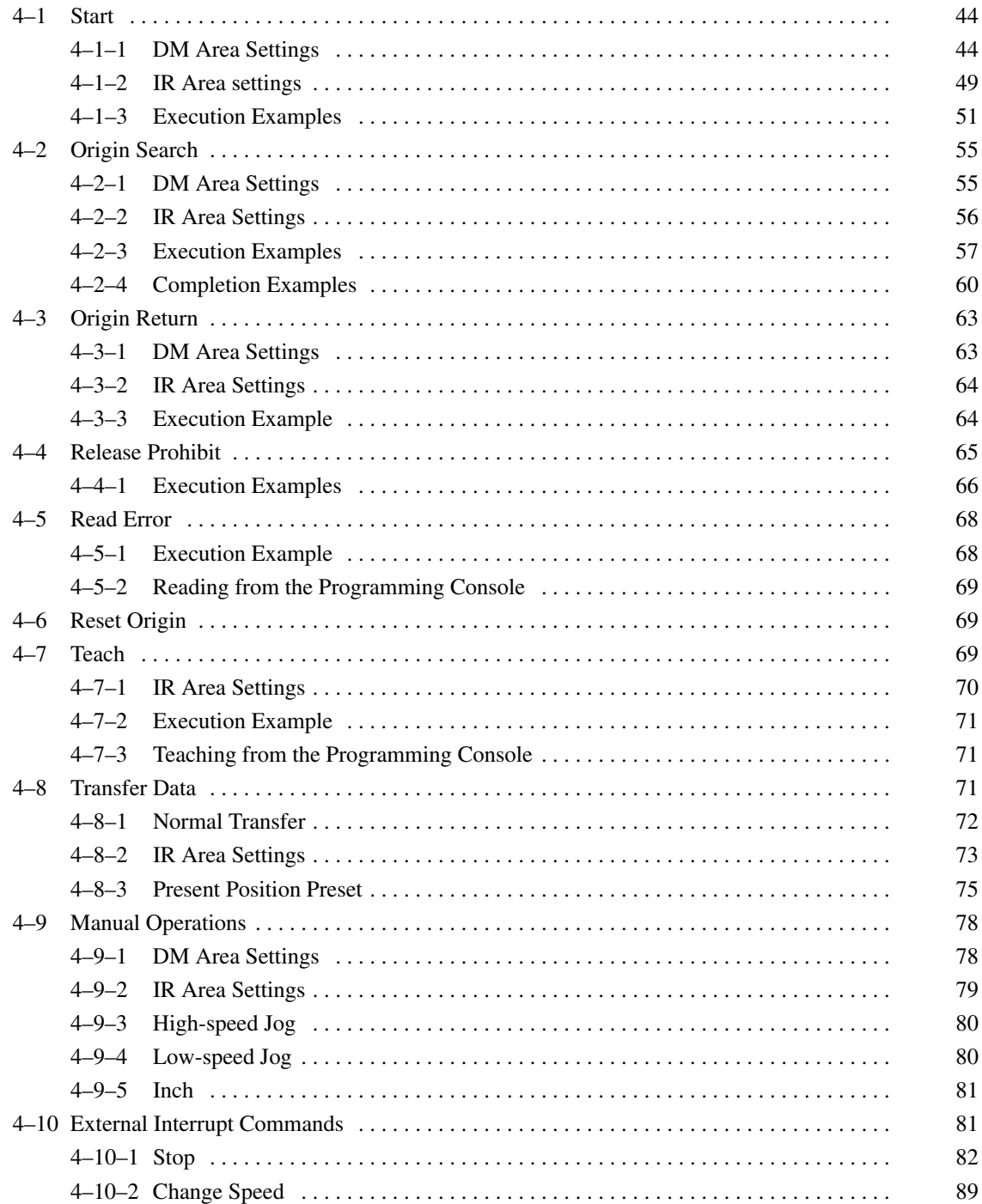

# **4–1 Start**

The START command bit, bit 00 of word n, is set to begin execution of positioning actions (effective on signal's rising edge). The actions are executed in order from either the initial positioning action designated in the DM area or that designated in the IR area. Positioning actions are executed in order until a "single" or "bank end" positioning action is reached, at which time START is again required in order to begin execution of positioning actions.

When a bank end positioning action is reached or when positioning action #19 has been performed, the initial positioning action designated in the DM area is performed next. The valid initial positioning action and completion codes (i.e., single, pause, continuous, bank end, and extended) are described later in this subsection.

## **4–1–1 DM Area Settings**

Bits 1000 to 1999 of the DM area of the PC are used as data storage areas for the Position Control Unit, storing data such as initial positioning action numbers, initial speed numbers, speed data, acceleration/deceleration data, position data, completion codes, dwell times, and output codes. (Refer to *3–4 Data Configuration and Allocation* for details.)

#### **Initial Positioning Action Number**

DM word m, bits 07-00

Set to a value between 00 and 19. This number is used at:

- Initial START after turning on the Unit (if bit 01 of word n is 0)
- START after bank ends
- START after completion of positioning action #19

If bit 01 of word n is 1, the initial positioning action number designated in the IR area is used for the initial START after turning on the Unit, allowing for a different starting point for positioning system initialization.

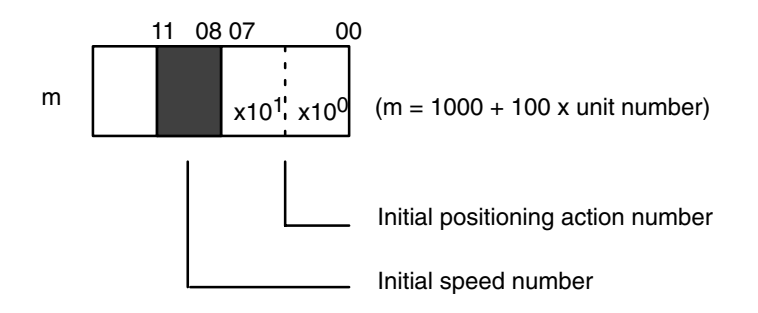

## **Initial Speed Number**

DM word m, bits 11-08

Set to a value between 0 and F (hex). An initial speed number of 0 indicates a speed of 0. All the other speed numbers set here refer to the speeds set in DM words m+82 through m+96.

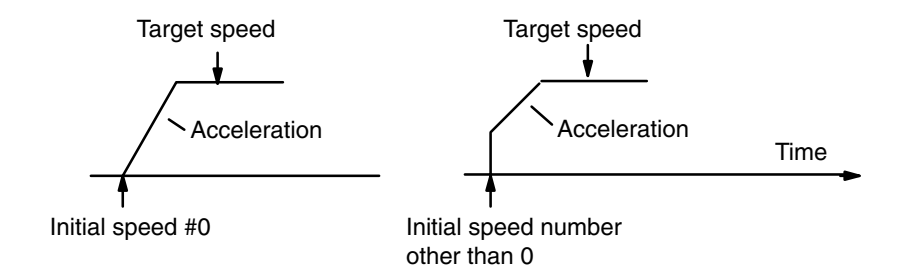

## **Speeds**

DM words m+82 through m+96

Set each word to a value between 0000 and 9999 pps (4 digits)

Each of these values, when multiplied by the relevant speed unit in word m+97, is referred to by number to set speeds for this and several other commands.

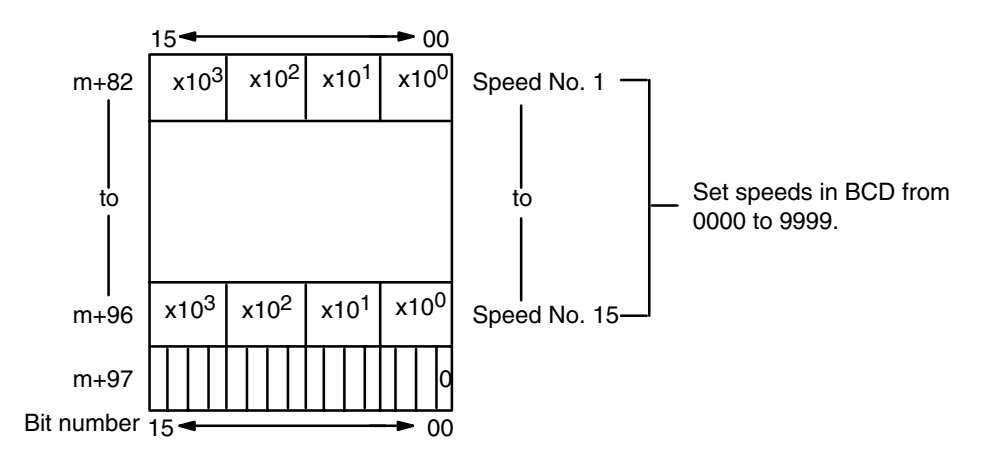

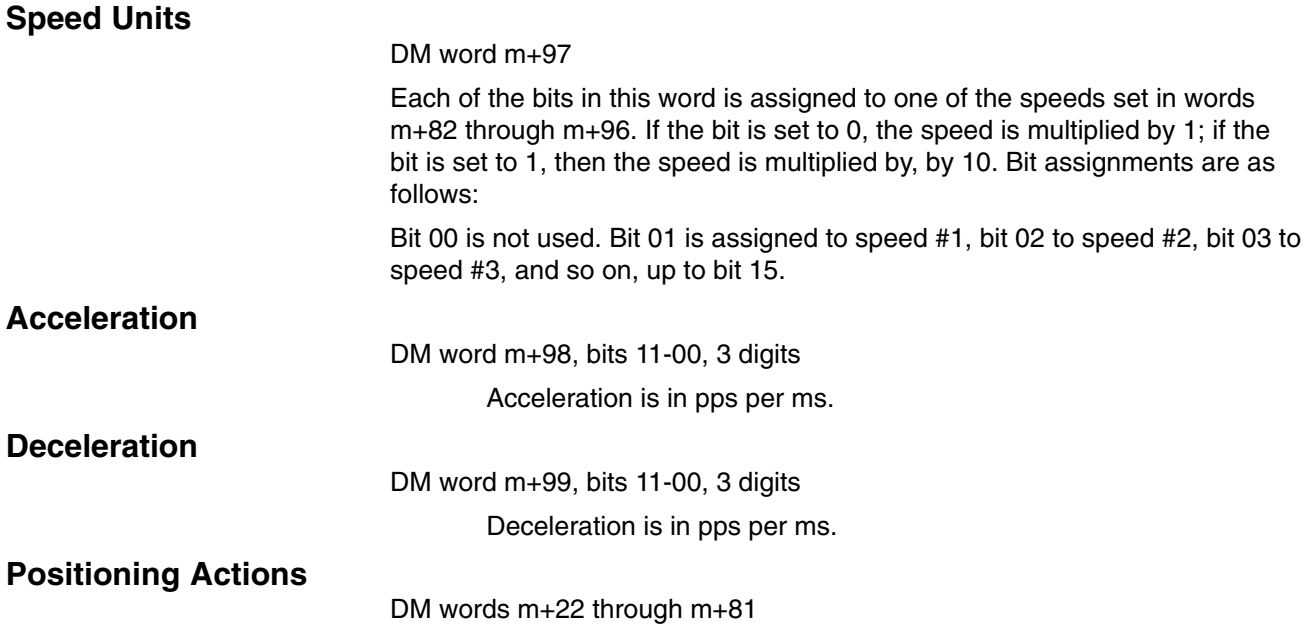

Positioning actions (or sequences) consist of a completion code, dwell time, output code, speed number, and target position. These actions are generally referred to by number and completion code. For example, "#6, continuous" indicates positioning action #6 with a completion code of 2 (continuous). The settings for positioning action #0, DM words m+22 through m+24, are explained below. The same procedure is followed for any other positioning action. See *Appendix C DM Area Allocations* for detailed word and bit allocations.

#### **Completion Code**

DM word m+22, bits 03-00

Set to between 0 and 4 to specify the five types of completions (described below). See also *4–1–3 Execution Examples*.

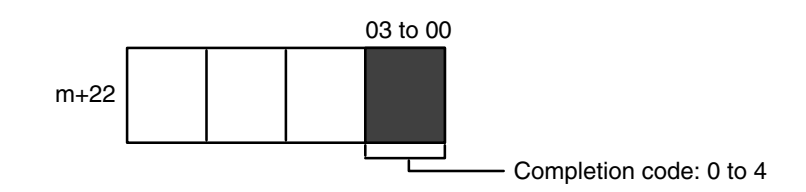

#### **0: Single**

The target position and target speed are reached and feeding stops. After completion of this action, START is necessary in order to to execute the next positioning action(s).

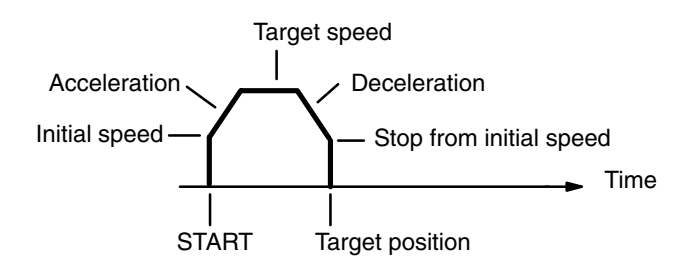

#### **1: Pause**

The target position and target speed are reached, and the next positioning action is automatically started following the dwell time.

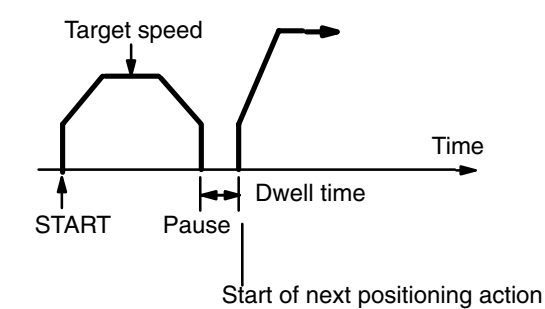

## **2: Continuous**

As soon as the target position for the first positioning action is reached, the next positioning action is started. The first target position is reached at the target speed set for the next positioning action, so that the next positioning action can be executed immediately.

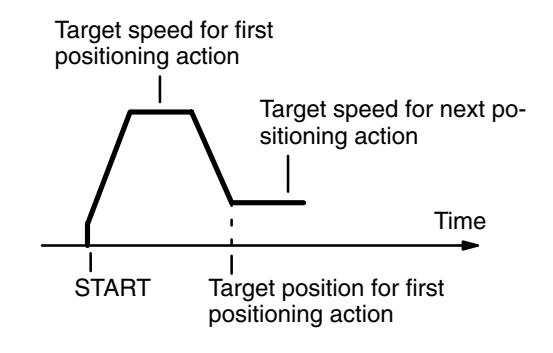

#### **3: Bank end**

The term "bank" refers to a combination of several positioning actions or sequences. The target position and target speed are reached and feeding stops. The next positioning action to be executed will be the initial positioning action number in bits 07-00 of DM word m. START is required in order to resume execution of positioning actions.

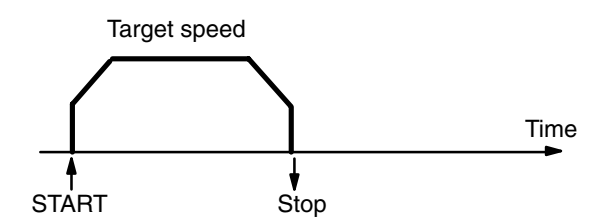

#### **4: Extended**

The Unit continually outputs pulses at the speed set for the positioning action. The Unit will not calculate the present position, and the no-origin flag (bit 11 of word n+5) will go ON during operation. The direction of pulse output is determined by the direction digit set in the positioning data. (See *Appendix C DM Area Allocations*.) Extended positioning actions are terminated with STOP. START is required in order to resume execution of positioning actions.

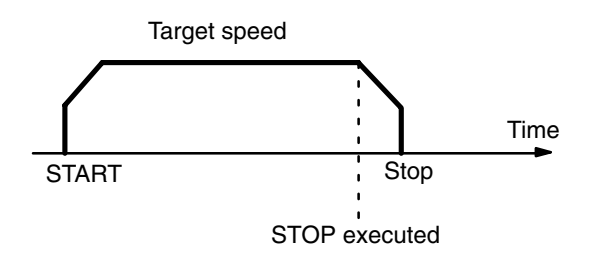

#### **Dwell Time**

DM word m+22, bits 07-04 Set to a value between 0 and F (hex). (Unit: 0.1 s) The next action can be executed when the busy flag turns OFF after the dwell time has expired. In other words, the positioning completed flag remains OFF and the busy flag remains ON until the dwell time has expired. (See *4–1–3 Execution Examples*.)

## **Output Code**

DM word m+22, bits 11-08

Set to an integer between 0-F (hex).

These codes can be set as target by the user. Upon completion of the positioning action, they are output to word n+7 bits 11-08, of the OUT refresh area.

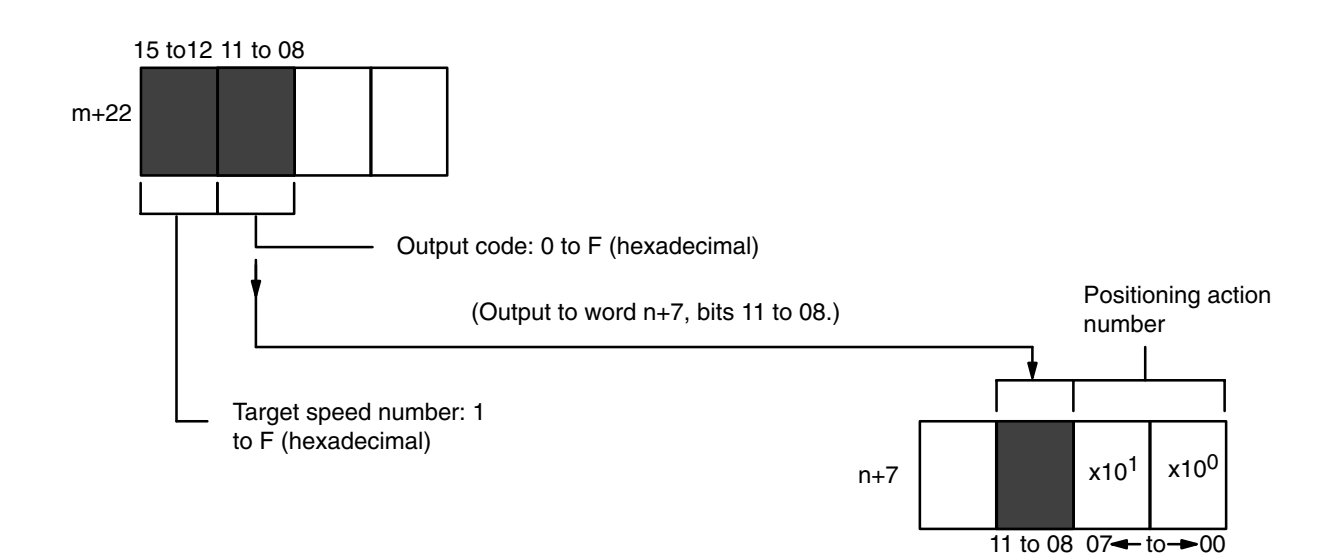

## **Target Speed Number**

DM word m+22, bits 15-12

Set to a value between 1 and F (hex).

The speed number set here refers to the speeds set in DM words m+82 through m+96.

## **Target Position**

DM words m+23 through m+24

The target position is set with the lowest seven digits, i.e., all four digits of word 23 and the lowest three digits of word 24. The remaining digit of word 24 is used as a direction digit. (See *Appendix C DM Area Allocations*.)

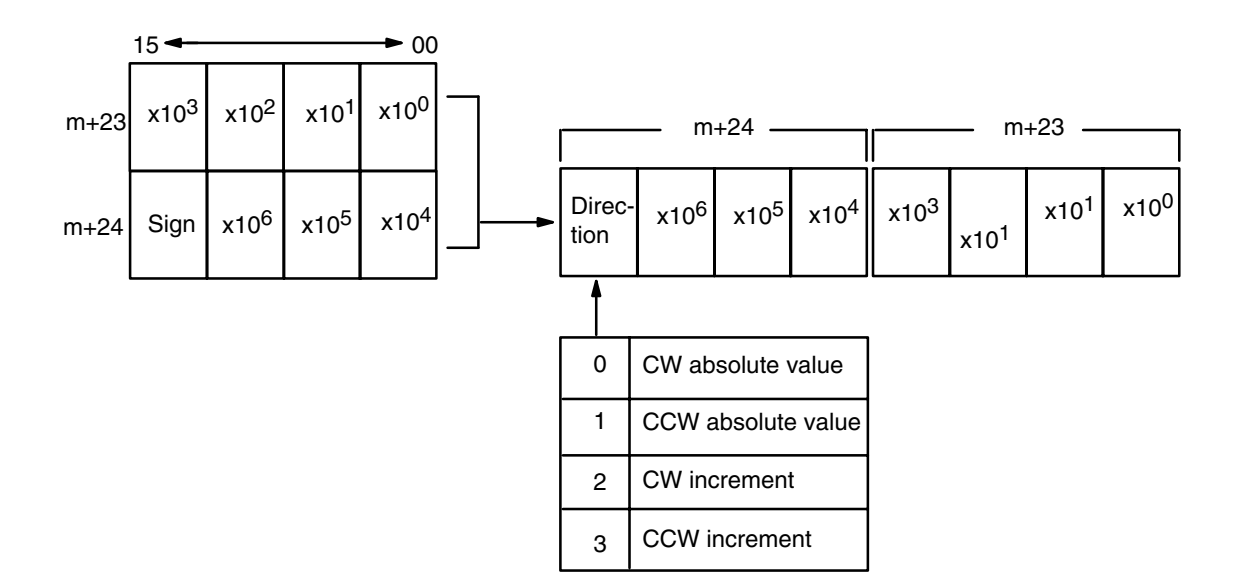

Maximum values are as follows:

- CW: 8388606 pulses
- CCW: 8388607 pulses

Absolute values are measured from the origin. Increment values are measured from the present position. Positions resulting from increments must be between –8,388,607 and +8,388,606.

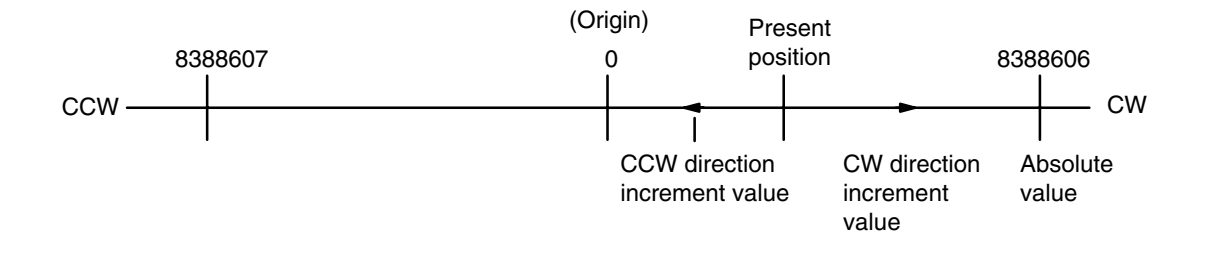

Note that the TEACH command can be used to write target positions into the DM area. See *4–7 TEACH* for details.

## **4–1–2 IR Area settings**

In C200H PCs, IR words 100 to 199 are used for Special I/O Units. When a Position Control Unit is used, they are allocated as I/O refresh areas. For a detailed explanation, see 3*–4 Data Configuration and Allocation*. For a detailed table of words and bits in the IR area, see *Appendix D IR Area Alloca-*

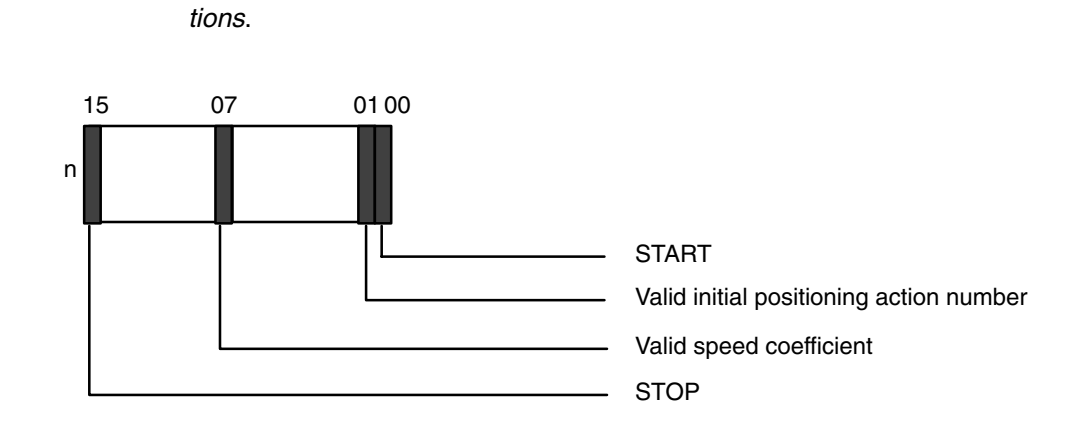

## **START**

#### word n, bit 00

When bit 00 is ON (i.e., set at 1), bits 01 and 07 are referred to and positioning begins.

## **Valid Initial Positioning Action Number**

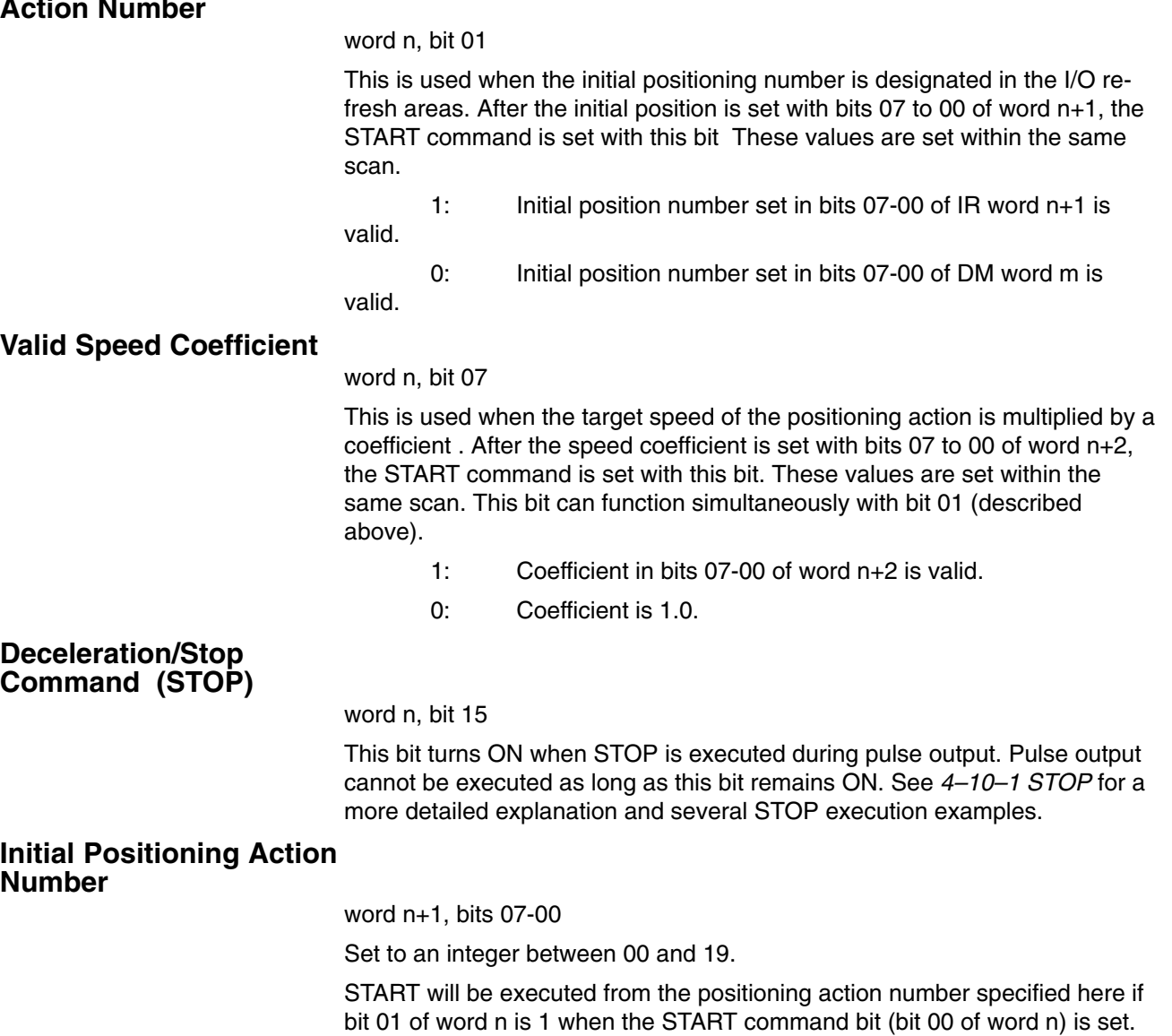

## **Speed Coefficient**

word n+2, bits 07-00

Set a value between 00 and 20 (in units of 0.1). In other words, a setting of 15, for example, will represent an actual value of 1.5.

This coefficient is valid if bit 07 of word n is 1 when the START command bit (bit 00 of word n) is set. It is valid only during START and cannot be changed during an operation.

The speed coefficient represents the coefficient with regard to the target speed. If the value is set at 00, the speed will be considered to be 100 and a coefficient of 1.0 will be used. If the value is set anywhere from 01 to 20, the set value will be multiplied by 0.1 to determine the coefficient. The speed coefficient can thus be set in increments anywhere from 0.1 to 2.0.

If the speed resulting from the coefficient exceeds 100 kpps or falls below 1 kpps, the speed will be set at 100 kpps or 1 kpps, respectively. Speed coefficients will have no effect on accelerations and decelerations.

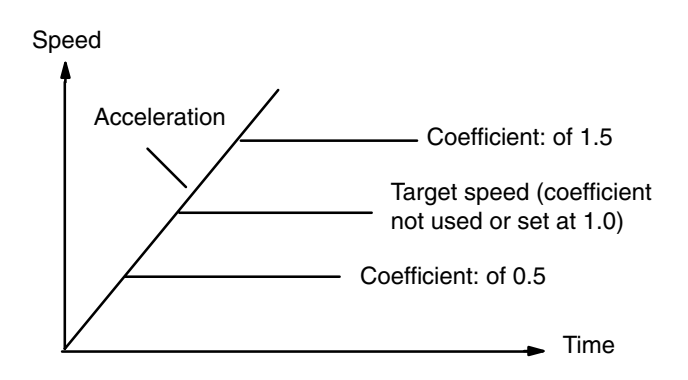

## **4–1–3 Execution Examples**

**Example 1: Using Completion Codes**

> In example diagram on the following page, the initial position and the target position at bank end are the same and the valid initial positioning action number is 0. Positioning actions in these and all following diagrams are indicated simply by their numbers.

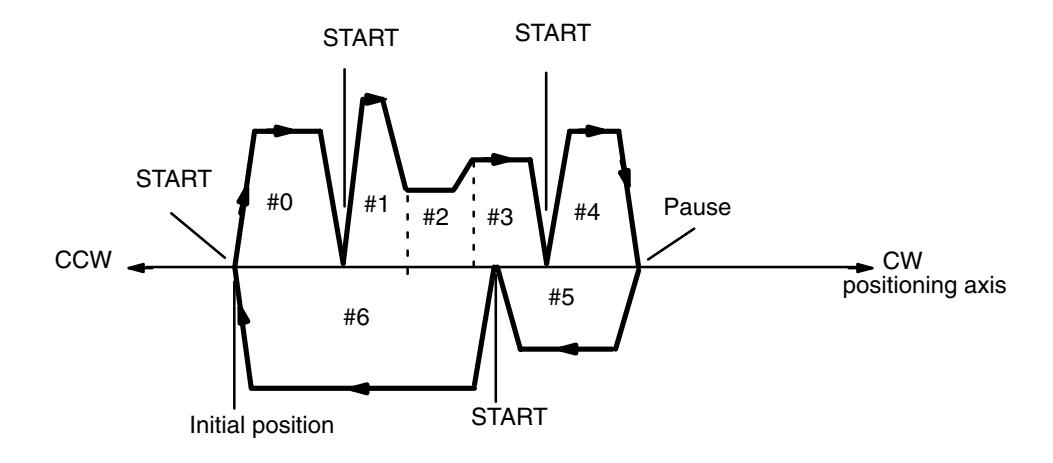

The completion code for positioning action #0 is set at 0, making it a single action. Positioning stops after completion of this action, and START is necessary for operation to begin again.

The completion codes for positioning actions #1 and #2 are set at 2, making them continuous actions. Positioning actions #1, #2, and #3 are thus executed consecutively, with each action reaching its target position at the target speed set for the subsequent action. The completion code for positioning action #3 is set at 0, making it a single action and causing positioning to stop after completion of this sequence of actions.

The completion code for positioning action #4 is set at 1, making it a pause action. Upon completion of this action, there will be a pause (set as dwell time); following the pause, the next positioning action will start automatically. Positioning actions #4 and #5 are thus executed consecutively, with a preset pause in between. Since the completion code for positioning action #5 is set at 1 (single), positioning will stop after completion of this sequence.

The completion code for positioning action #6 is set at 3, making it a bank end. Completion of this action will thereby signal completion of the entire bank of actions. Upon completion of this action, the Unit will be prepared to execute positioning action #0 but will wait for START before beginning.

Refer to the more detailed example diagrams on the following page.

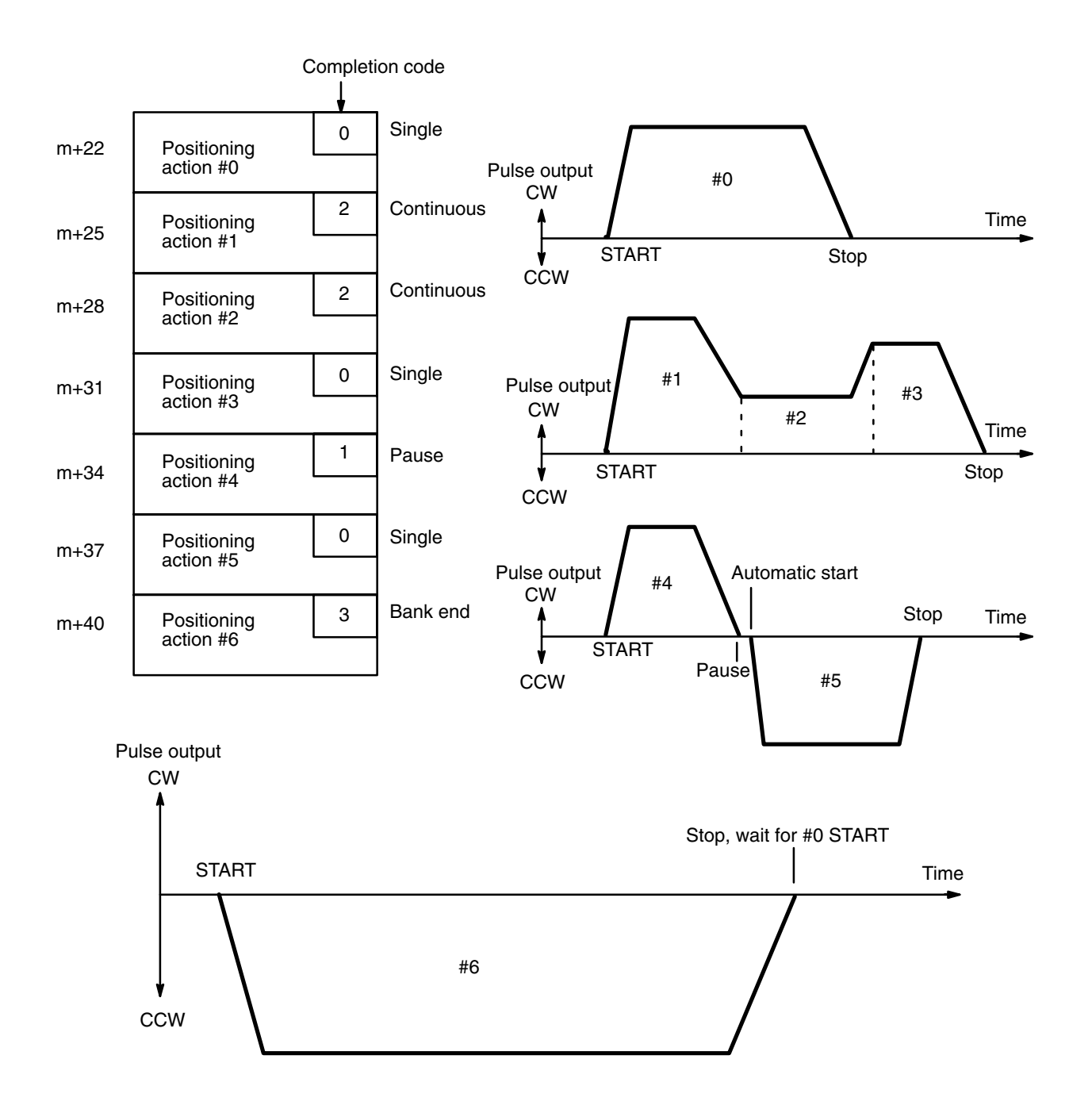

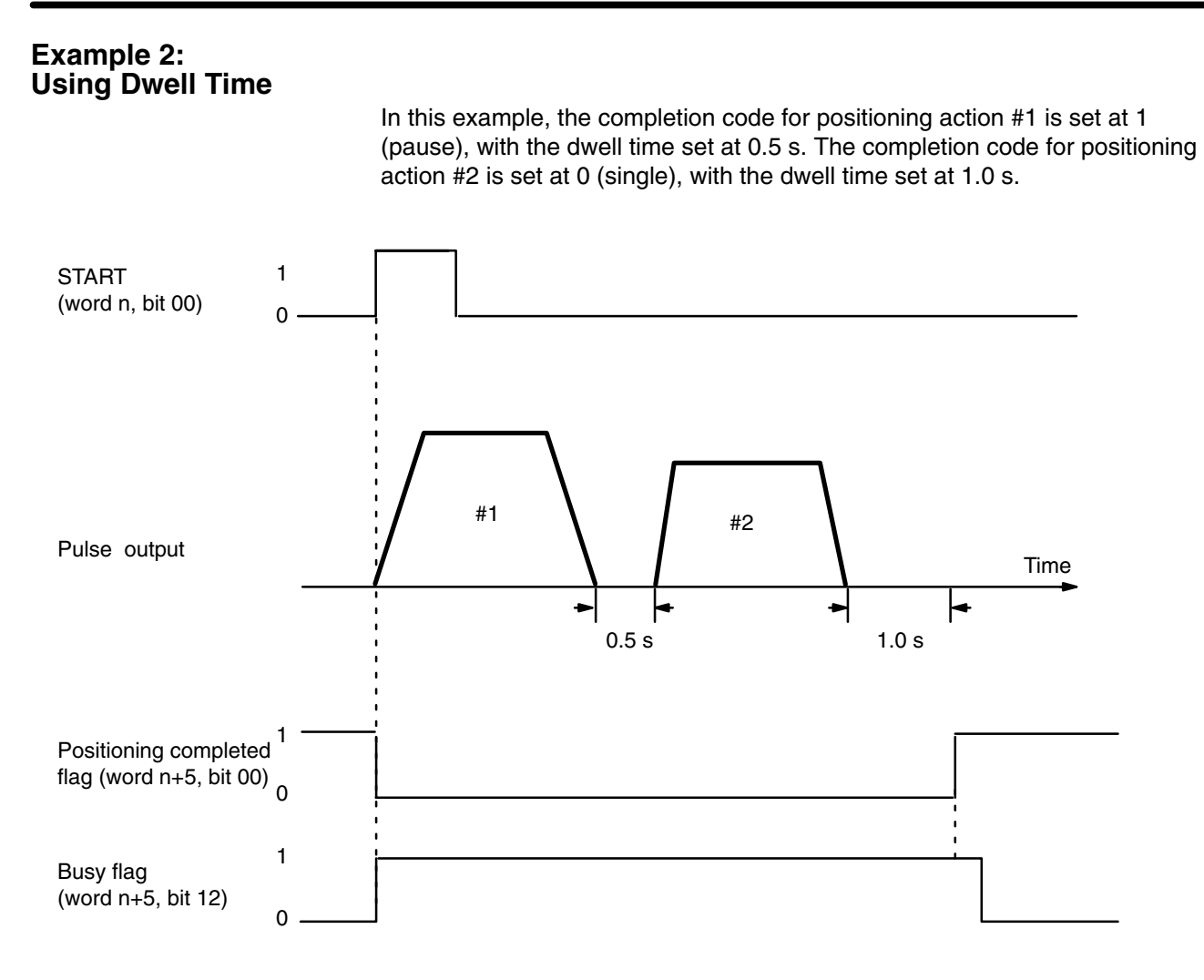

#### **Example 3: Using START With Single or Bank End Positioning Actions**

Positioning sequences combining several pause and/or continuous positioning actions normally are ended by a single or bank end positioning action. When the last positioning action is completed, including any dwell time designated for it, the positioning completed flag turns ON and busy flag turns OFF. START is then required to begin further execution of positioning actions. START is also required to restart operation after the STOP command has been executed. (See *4–10 External Interrupt Commands* for details and examples.)

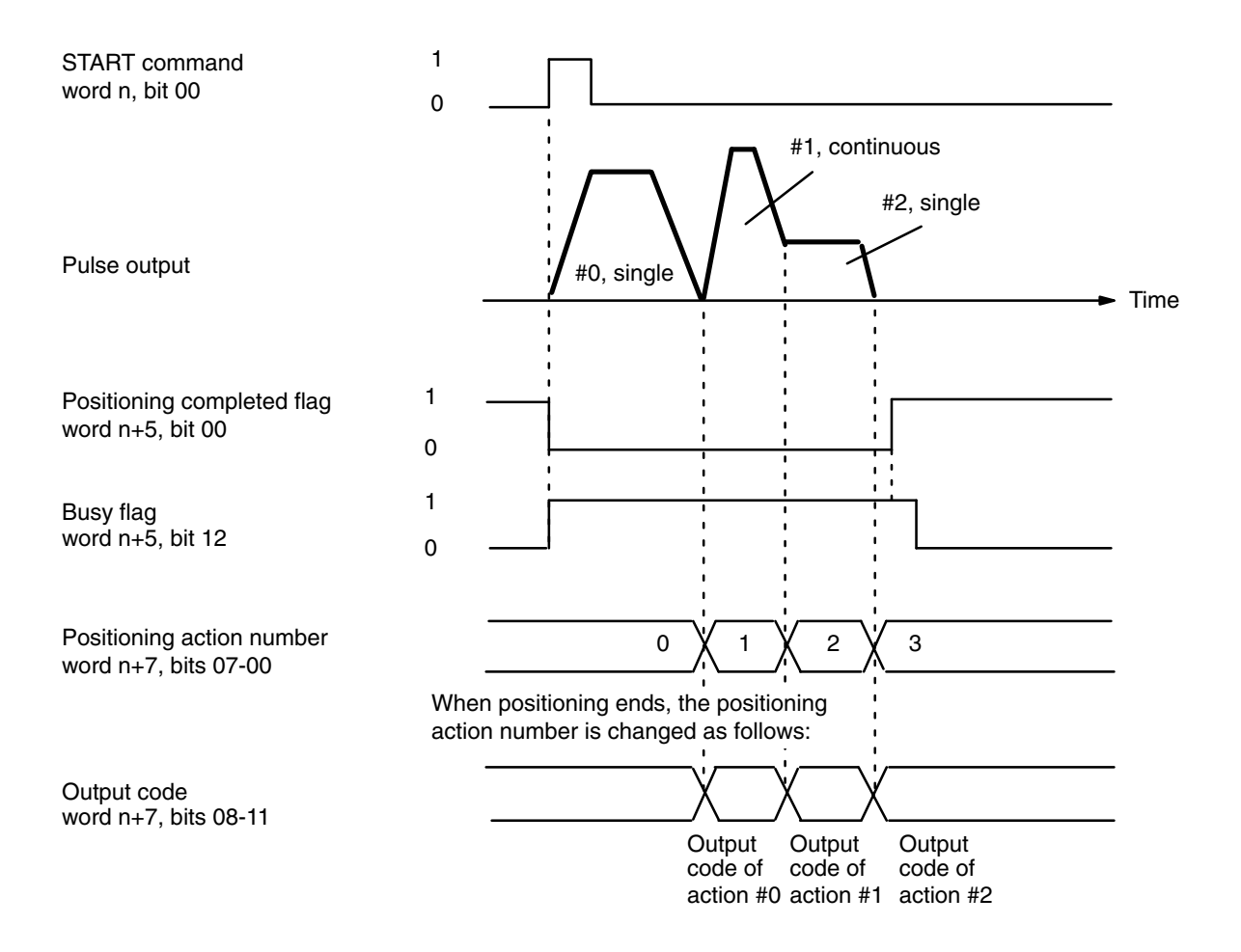

# **4–2 Origin Search**

The ORIGIN SEARCH command bit, bit 02 of word n, is set to establish the position of the origin through inputs from an origin sensor and, if provided, an origin proximity sensor (effective on signal's rising edge). Before using ORI-GIN SEARCH, set the DIP switch as described in *2–1 Switch Settings* to establish the direction from which the search will be made, the presence or absence of a proximity sensor, and the type of input used.

# **4–2–1 DM Area Settings**

In addition to the settings described in detail in this section, the data listed below must also be set in order to execute ORIGIN SEARCH. They are the same as those set for START, so they can be set by following the instructions contained in *4–1 START*.

**Initial Speed Number** Bits 11-08 of DM word m **Speeds**DM words m+82 through m+96

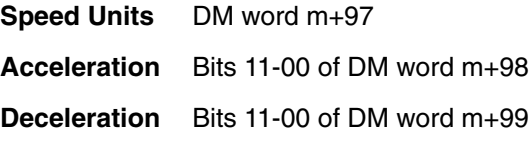

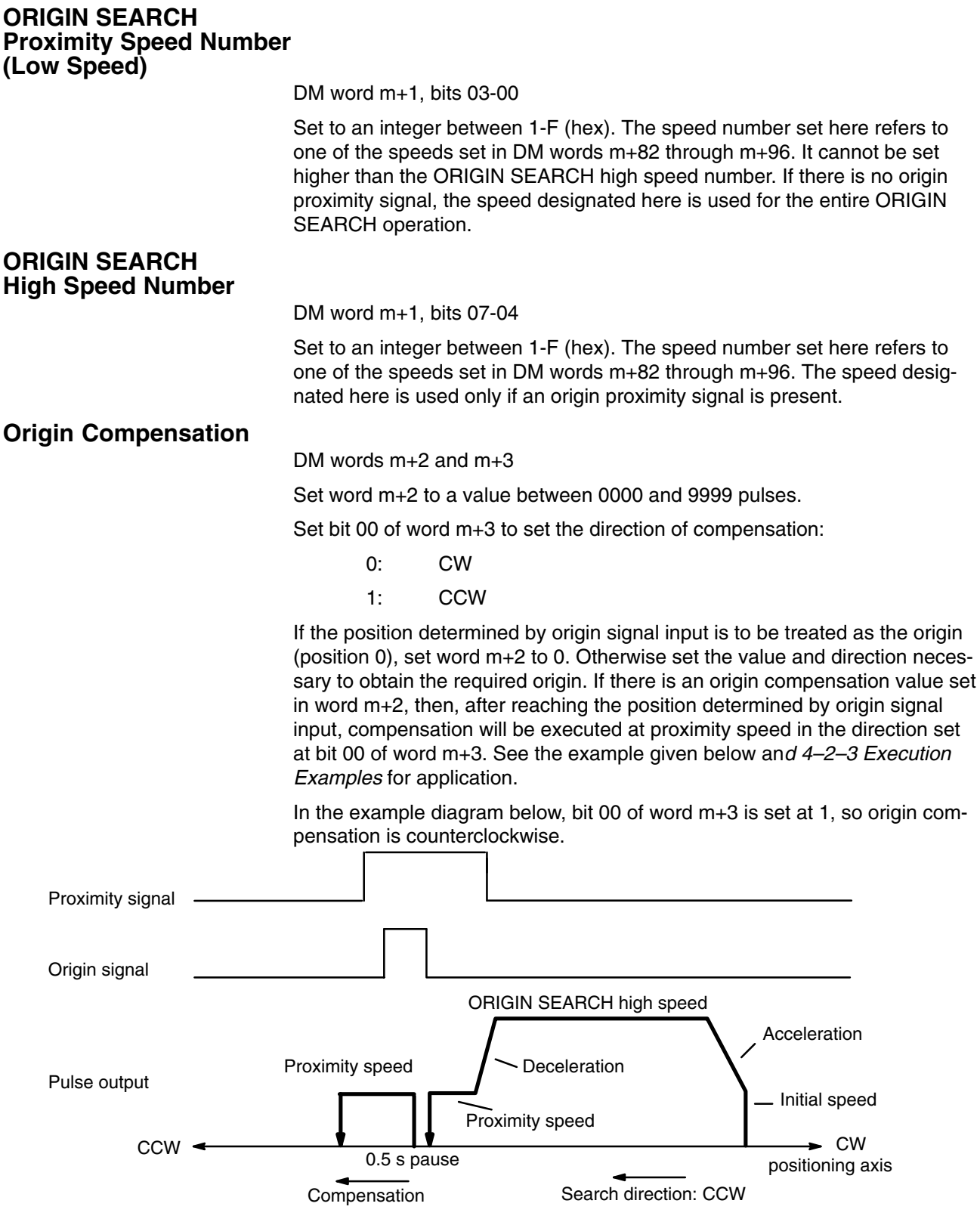

## **4–2–2 IR Area Settings**

In C200H PCs, IR words 100 to 199 are used for Special I/O Units. When a Position Control Unit is used, they are allocated as I/O refresh areas. For a detailed explanation, see *3–4 Data Configuration and Allocation*. For a detailed table of words and bits in the IR area, see *Appendix D IR Area Allocations*.

In the IR area, the ORIGIN SEARCH command is set with bit 02 of word n. ORIGIN SEARCH begins when this bit is turned ON.

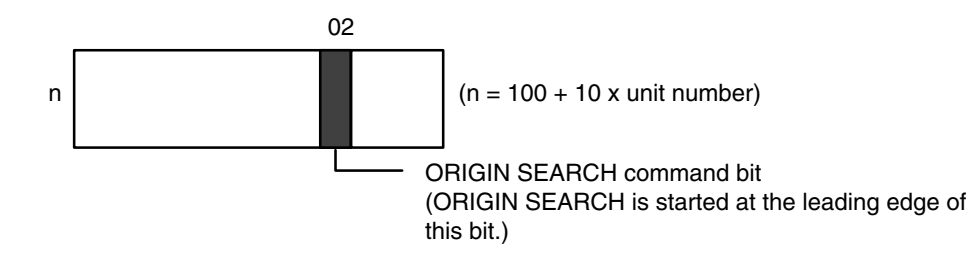

# **4–2–3 Execution Examples**

#### **Search Patterns With Origin Proximity Signal**

There are basically three possible search patterns when an origin proximity signal is present (i.e., when DIP switch no. 3 is ON). The pattern executed depends on the position of the origin with respect to the starting position and search direction. N.O. inputs are used in the following example diagrams.

## **Example 1**

The first diagram illustrates the simplest search pattern, i.e., that in which both the origin proximity and origin signal activation points are in the search direction from the initial position.

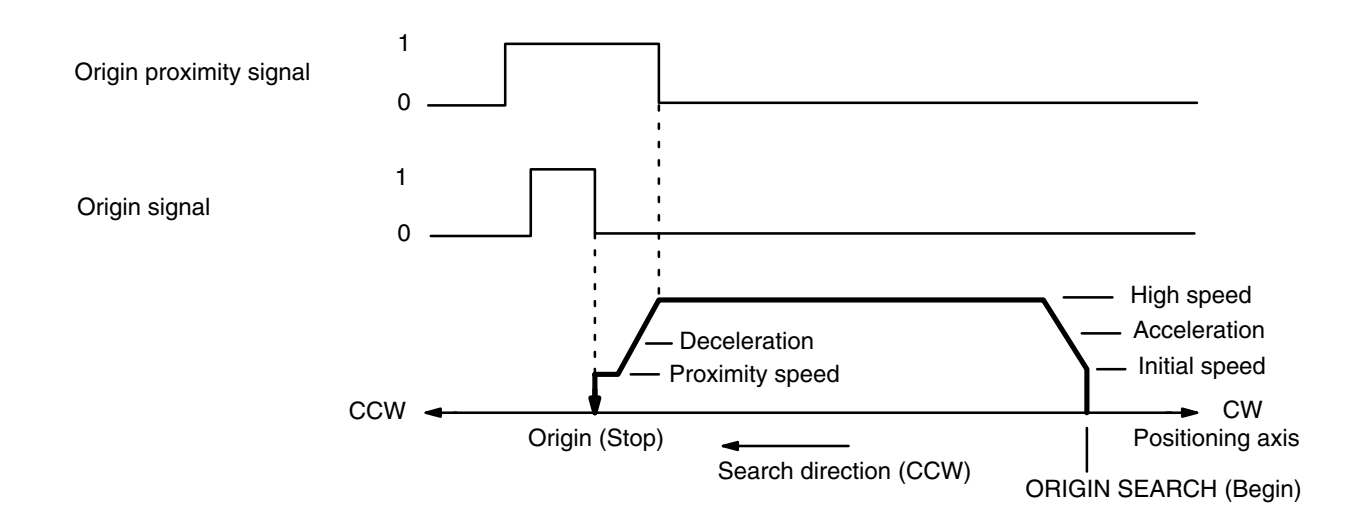

## **Example 2**

When beginning ORIGIN SEARCH from inside the activation points for the origin proximity signal, the Unit first feeds beyond the activation point, and

then begins searching in the search direction.

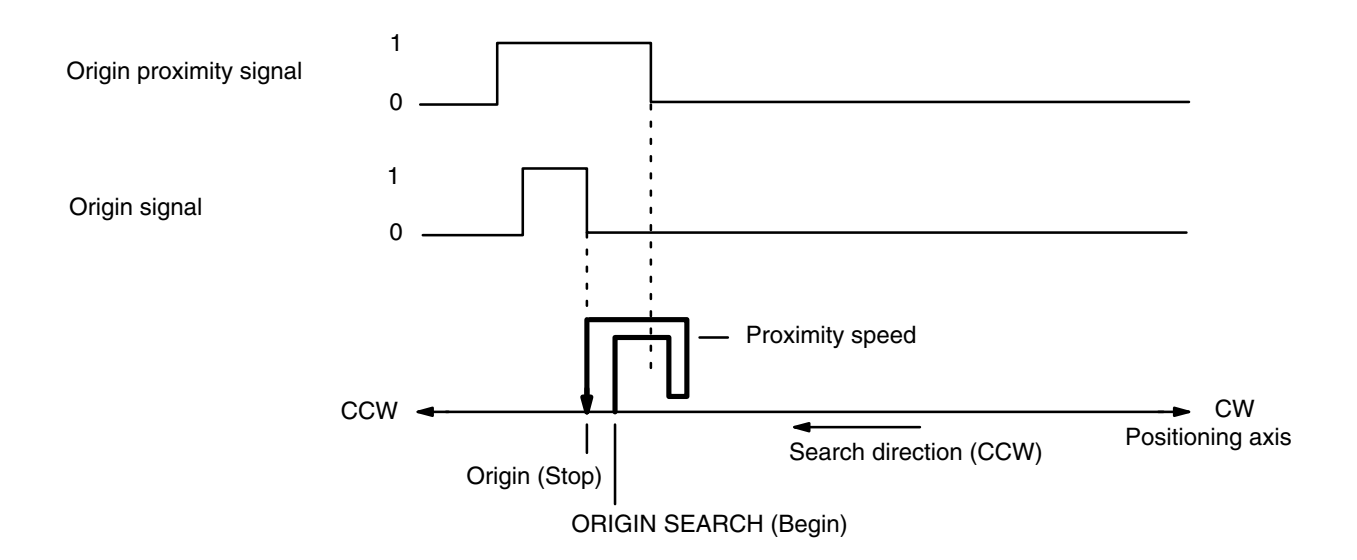

**Example 3**

When reaching the CW or CCW limit during ORIGIN SEARCH, the Unit pauses for 0.5 s, returns beyond the activation point for the origin proximity signal, and then begins searching in the search direction.

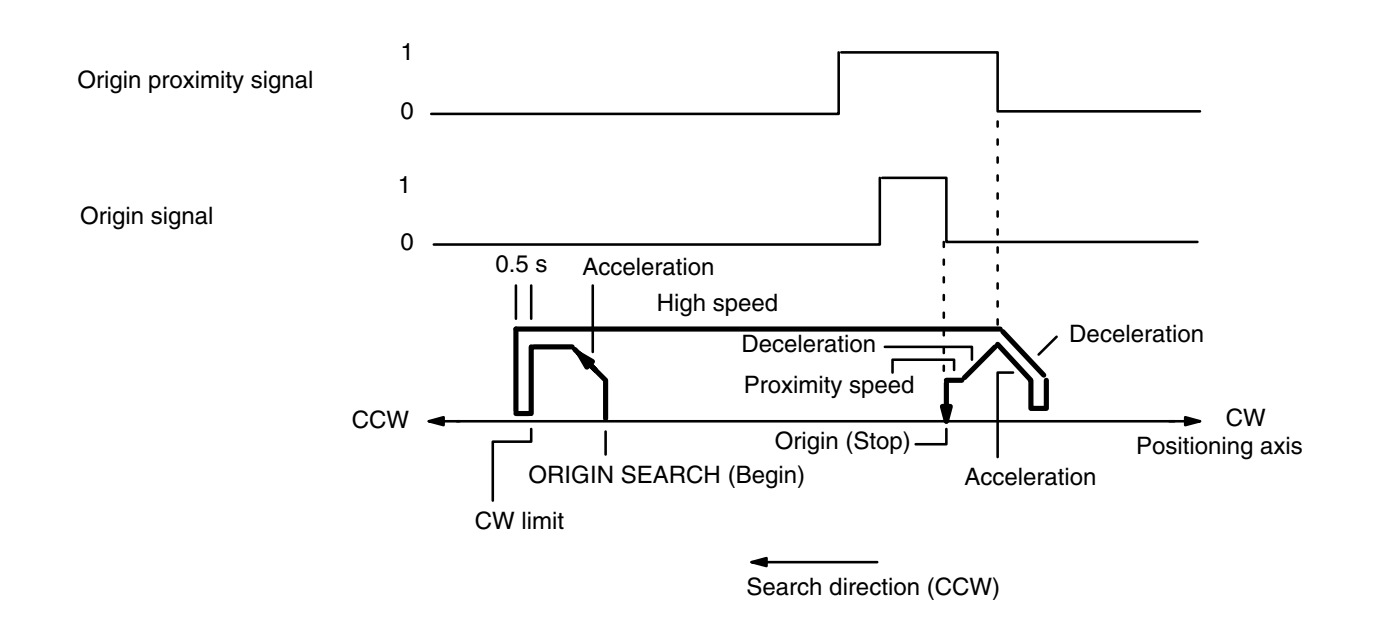

#### **Search Patterns Without Origin Proximity Signal**

When an origin proximity signal is not present, only the ORIGIN SEARCH proximity speed is used for ORIGIN SEARCH. This affects the three search patterns only by eliminating accelerations and decelerations. All other aspects remain the same.

#### **Example 1**

The first diagram illustrates the simplest search pattern, as in Example 1 above.

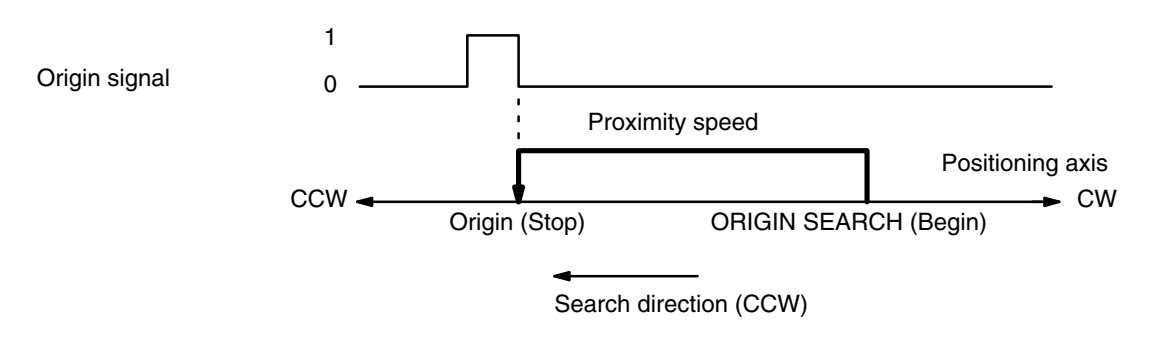

## **Example 2**

As in Example 2 on the previous page, when beginning ORIGIN SEARCH from inside the activation points for the origin proximity signal, the Unit first feeds beyond the activation point, and then begins searching in the search direction.

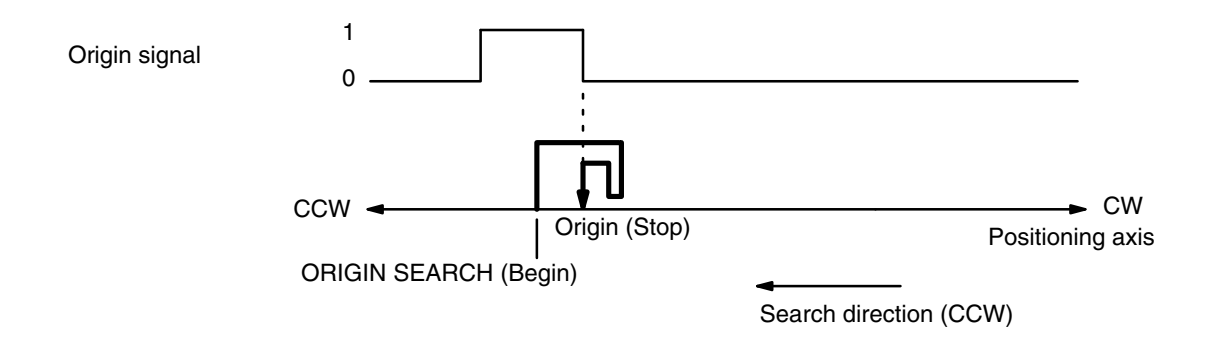

## **Example 3**

As in Example 3 on the previous page, when reaching the CW or CCW limit during ORIGIN SEARCH, the Unit pauses for 0.5 s, returns beyond the activation point for the origin proximity signal, and then begins searching in the search direction.

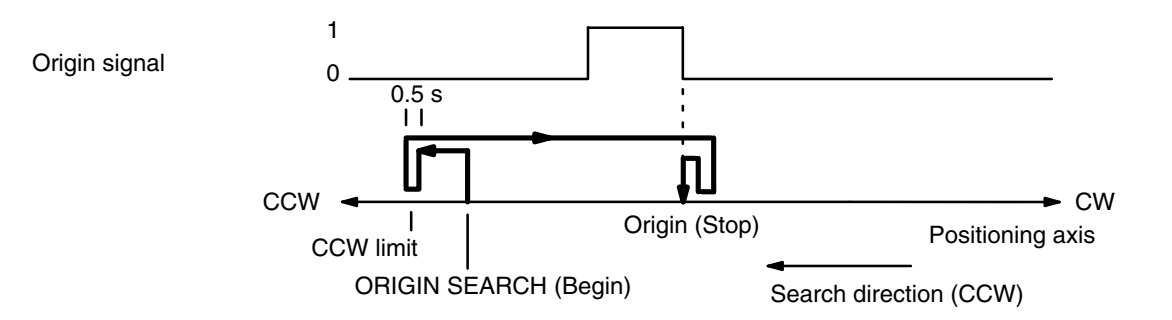

# **4–2–4 Completion Examples**

#### **Completion Patterns With an Origin Proximity Signal**

The following two example diagrams both illustrate completion of ORIGIN SEARCH when an origin proximity signal is present (i.e., when DIP switch no. 3 is ON). There is an origin compensation value set in the second example, but not in the first.

#### **Example 1: Without Origin Compensation**

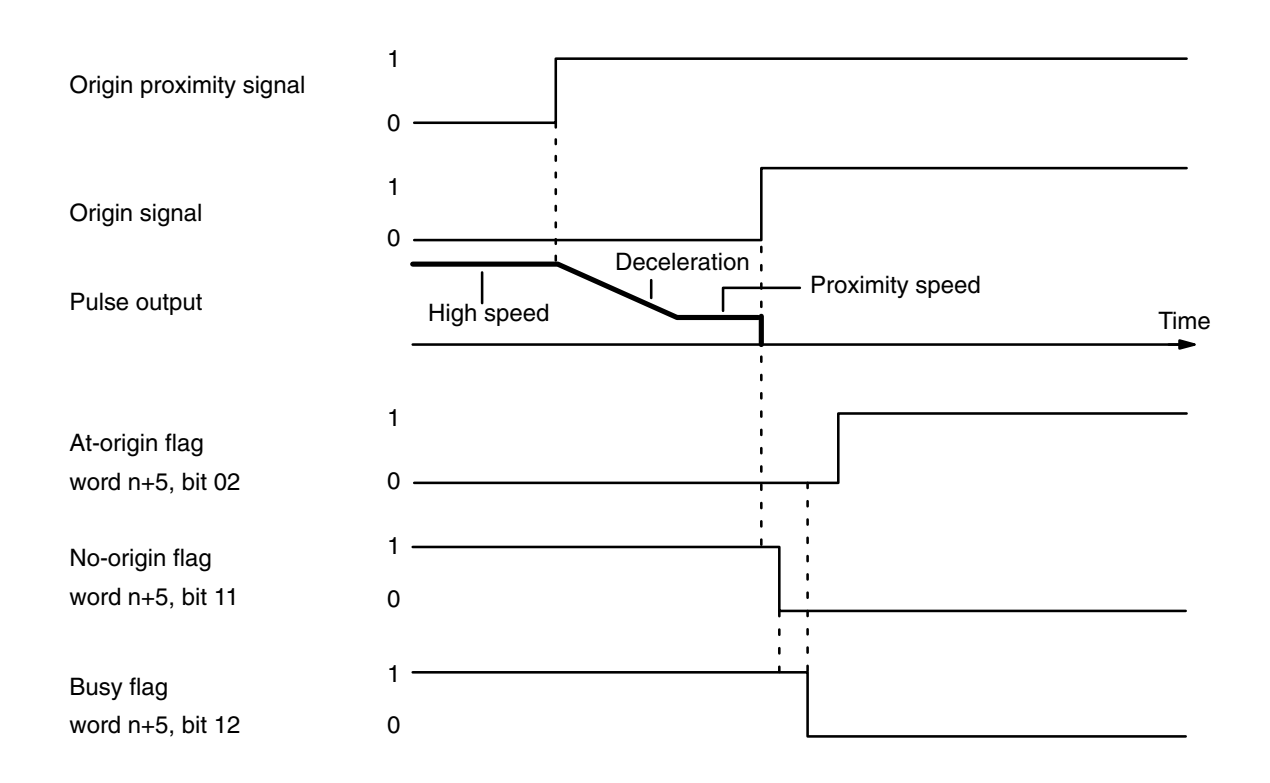

#### **Example 2: With Origin Compensation**

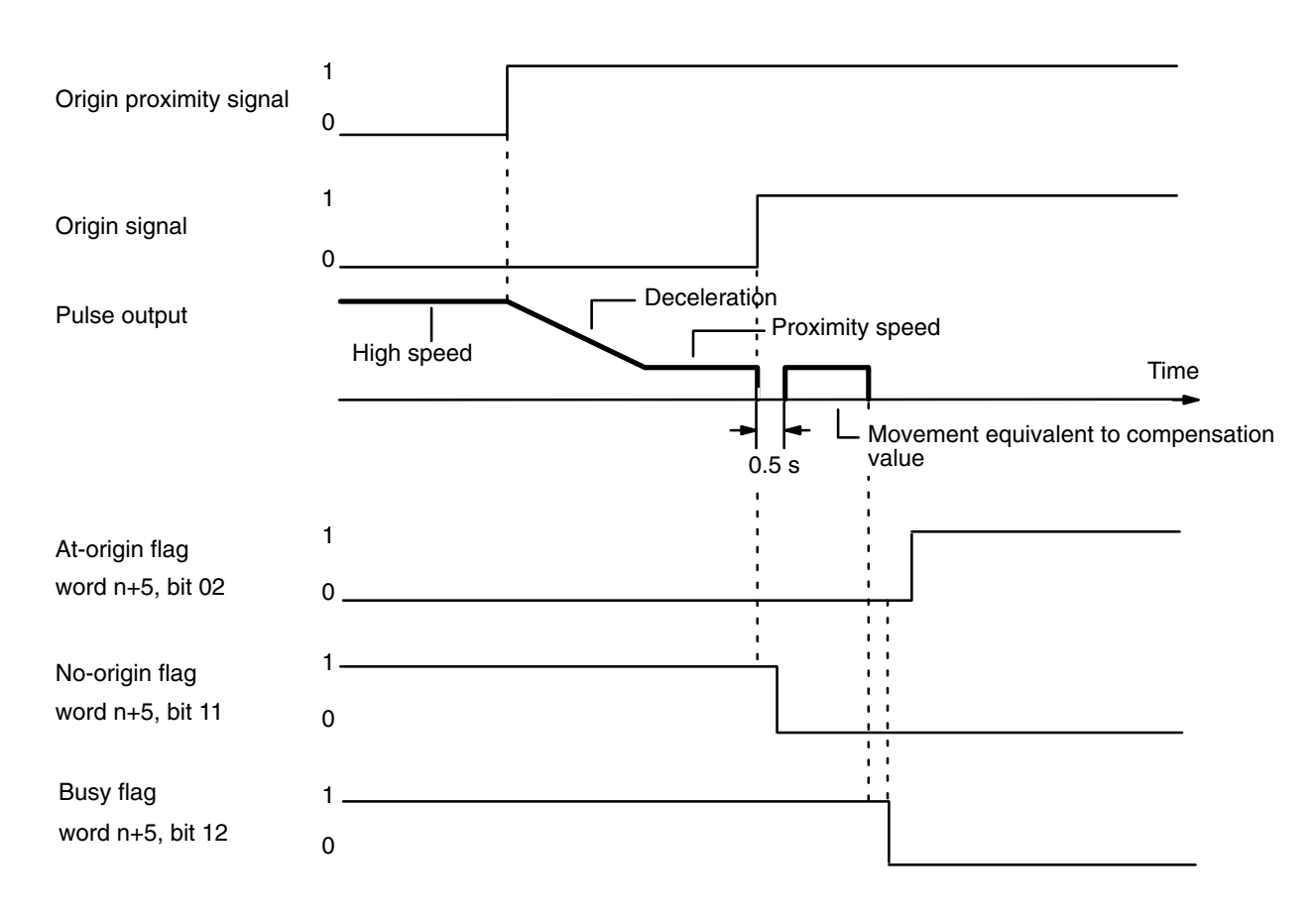

#### **Completion Patterns Without an Origin Proximity Signal**

The following two example diagrams both illustrate completion of ORIGIN SEARCH when no origin proximity signal is present (i.e., when DIP switch no. 3 is OFF). There is an origin compensation value set in the second example, but not in the first.

#### **Example 1: Without Origin Compensation**

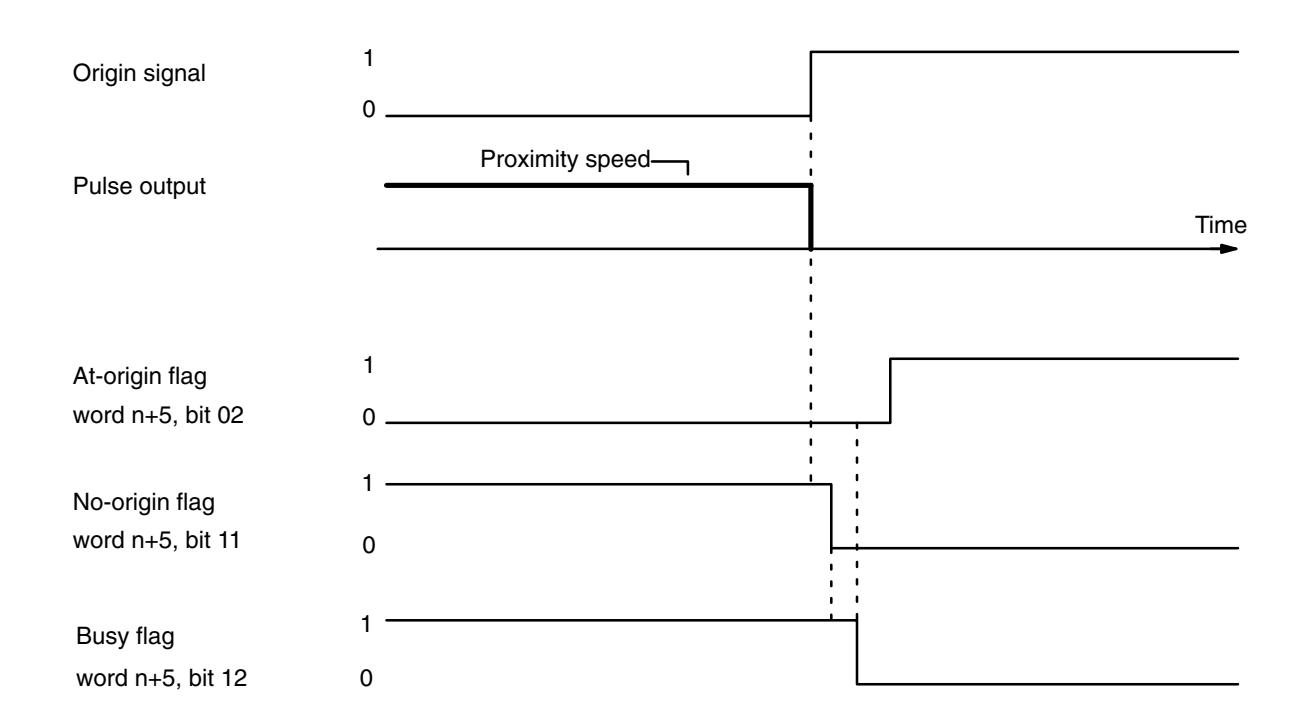

#### **Example 2: With Origin Compensation**

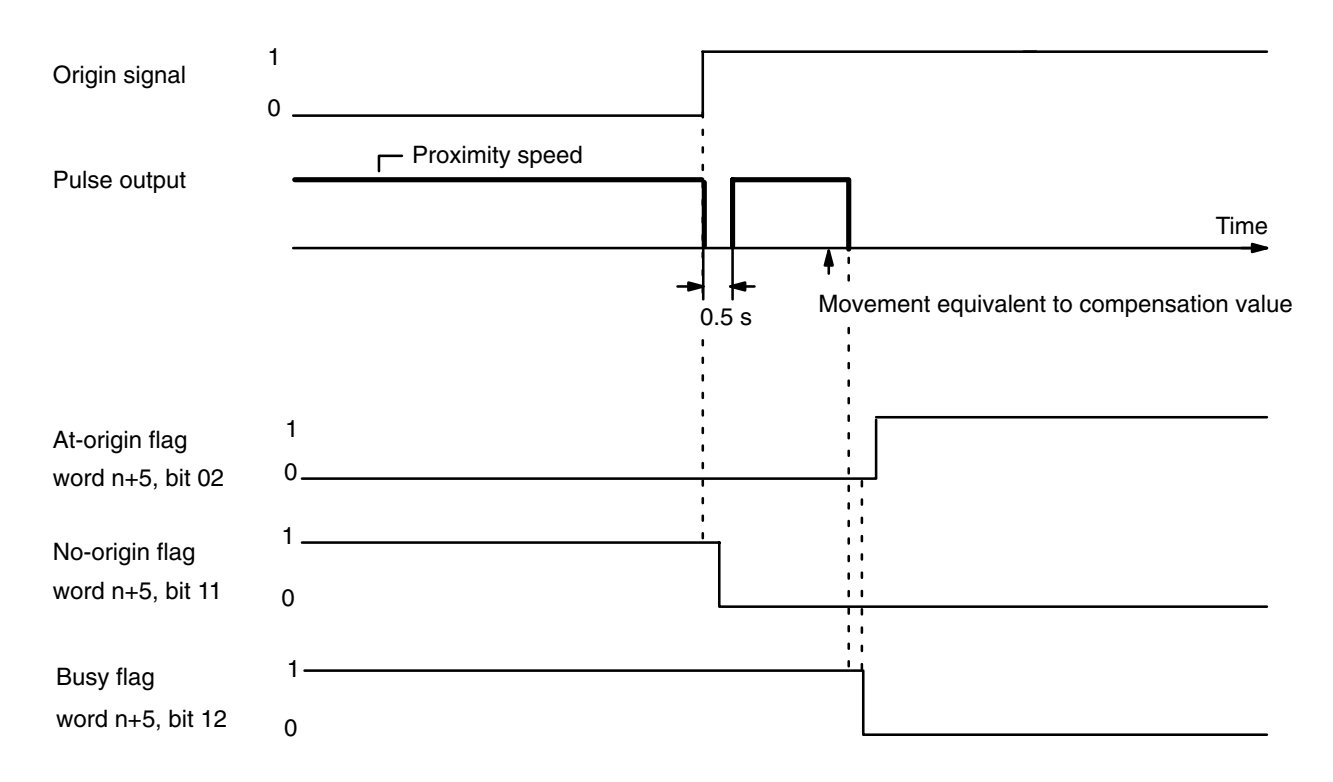

# **4–3 Origin Return**

The ORIGIN RETURN command bit, bit 03 of IR word n, is set to return to the origin (effective on signal's rising edge). Because origin and origin proximity signals are not used, the present position relative to the origin must be known. ORIGIN SEARCH or TRANSFER DATA (to preset the present position) must therefore be used to establish position before ORIGIN RETURN is executed.

# **4–3–1 DM Area Settings**

In addition to the ORIGIN RETURN speed number (described below), the following data must also be set in order to execute ORIGIN RETURN. They are the same as those set for START, so they can be set by following the instructions contained in *4–1 START*.

**Initial Speed Number** Bits 11-08 of DM word m

**Speeds**DM words m+82 through m+96

**Speed Units** DM word m+97

**Acceleration** Bits 11-00 of DM word m+98

**Deceleration** Bits 11-00 of DM word m+99

#### **ORIGIN RETURN Speed Number**

DM word m, bits 15-12

Set from 1 to F (hexadecimal).

# **4–3–2 IR Area Settings**

The ORIGIN RETURN command is valid when bit 03 of word n is ON.

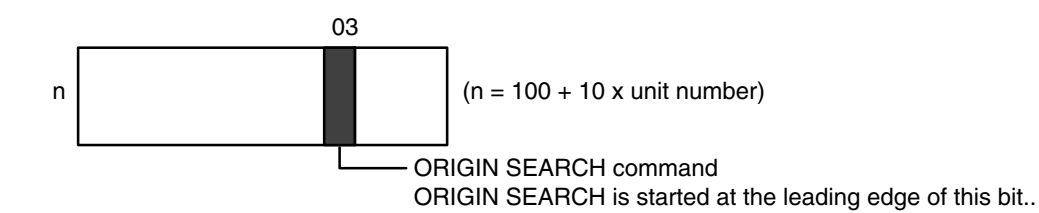

# **4–3–3 Execution Example**

ORIGIN RETURN can only be executed when the origin (0) is known. As shown in this example diagram, acceleration and deceleration automatically form a trapezoidal pattern, stopping at the origin.

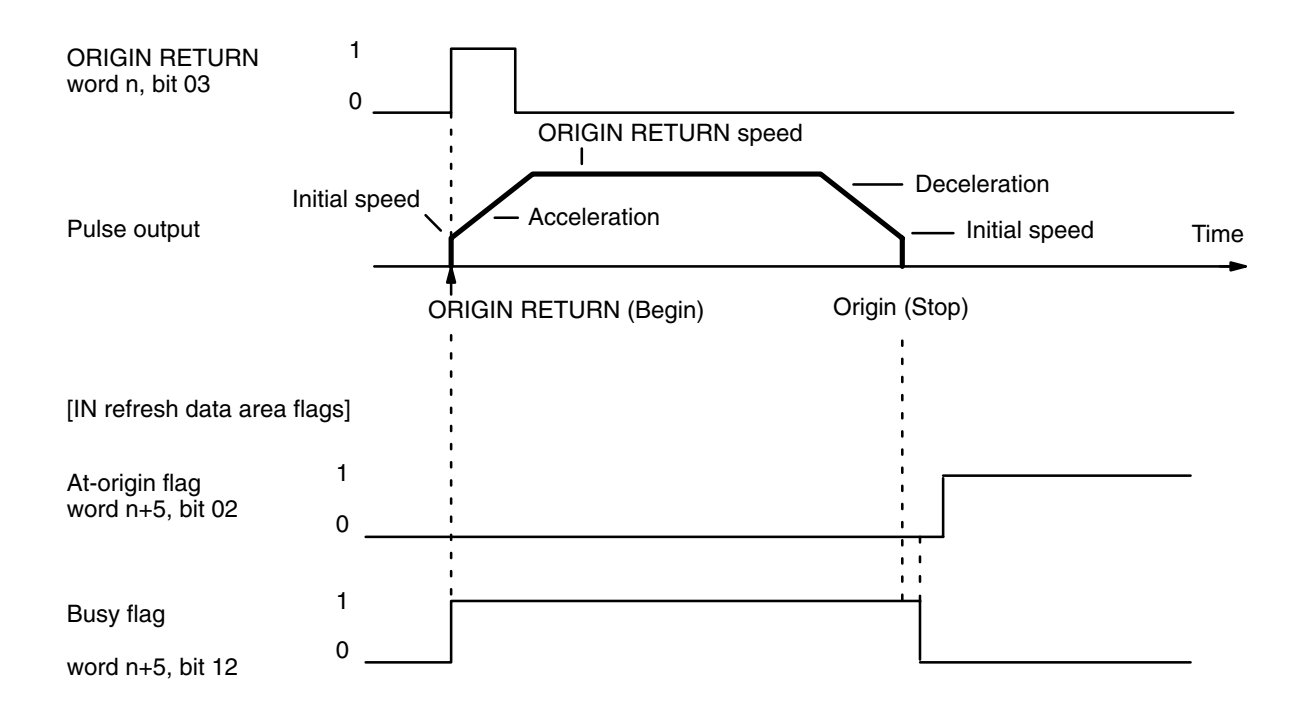
# **4–4 Release Prohibit**

When Position Control Unit operation is stopped as a result of input of an emergency stop, CW limit, or CCW limit signal, (i.e., when the N.C. input of any of these turns ON), further pulse output is prohibited. In order to resume pulse output, it is necessary to cancel this prohibition by means of the RE-LEASE PROHIBIT command bit (bit 04 of word n) and release of the external emergency stop switch.

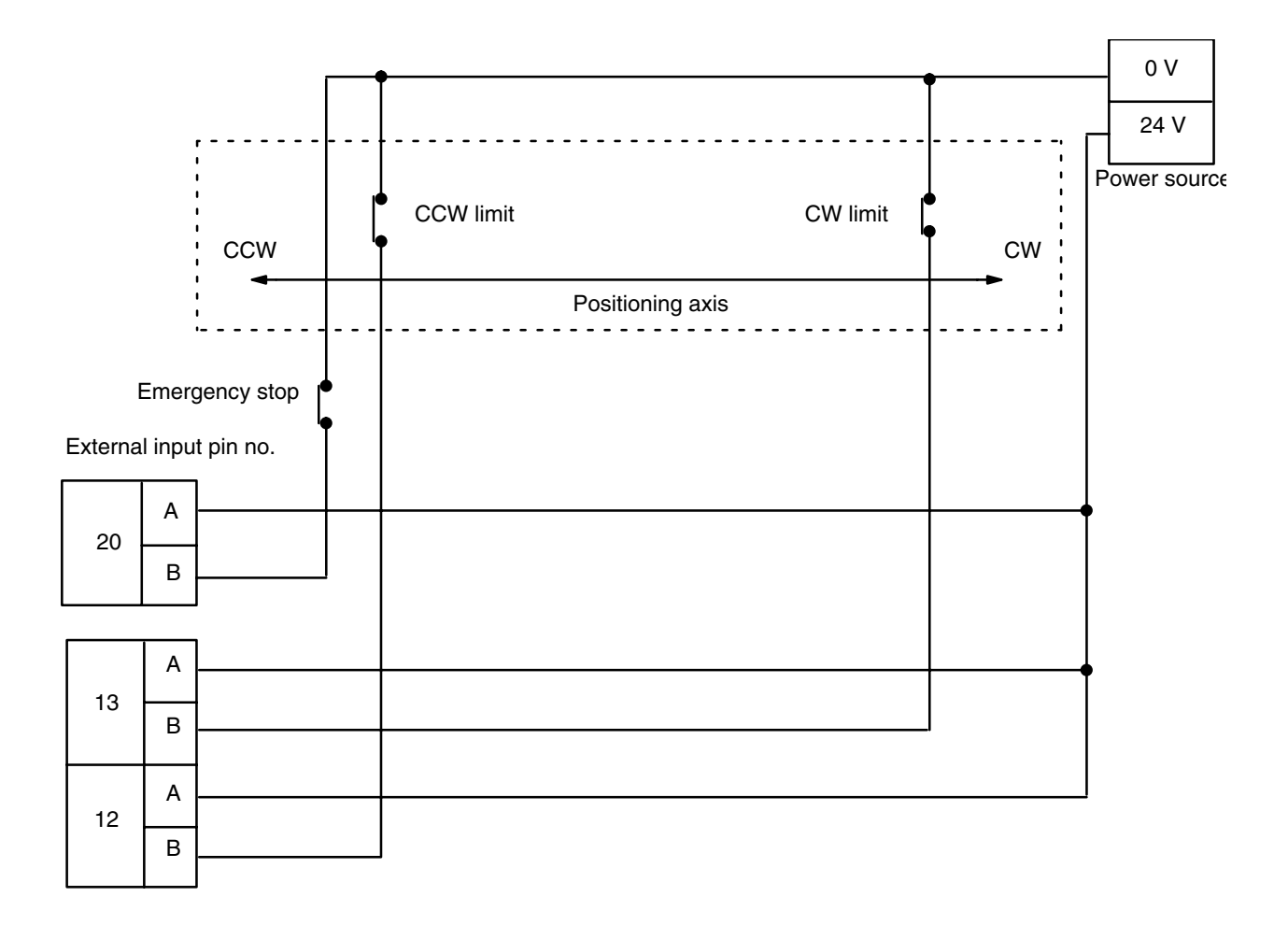

# **4–4–1 Execution Examples**

#### **Example 1: Emergency Stop**

The present position is lost during an emergency stop, and positioning cannot be started again directly after RELEASE PROHIBIT. Execute ORIGIN SEARCH before proceeding.

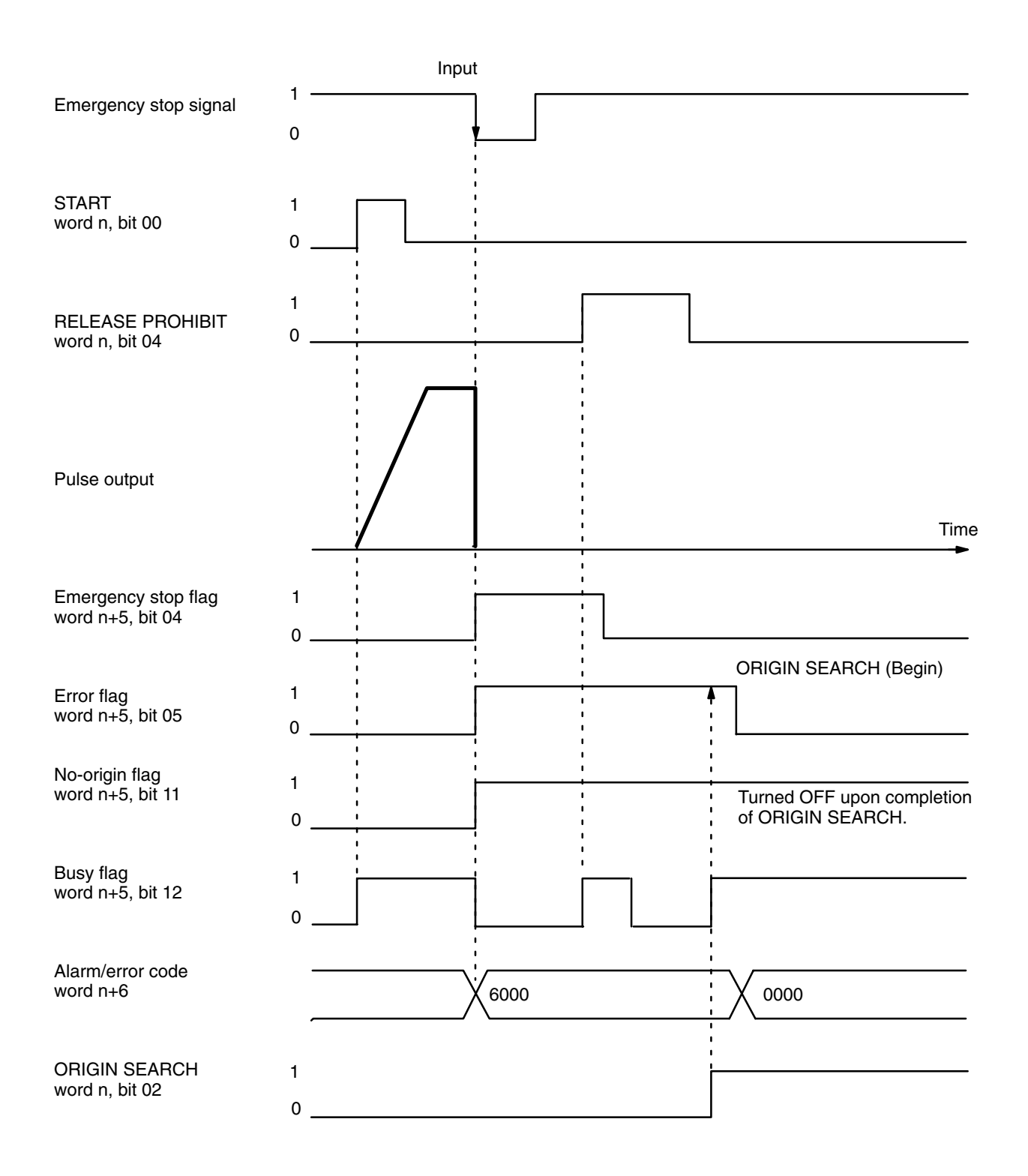

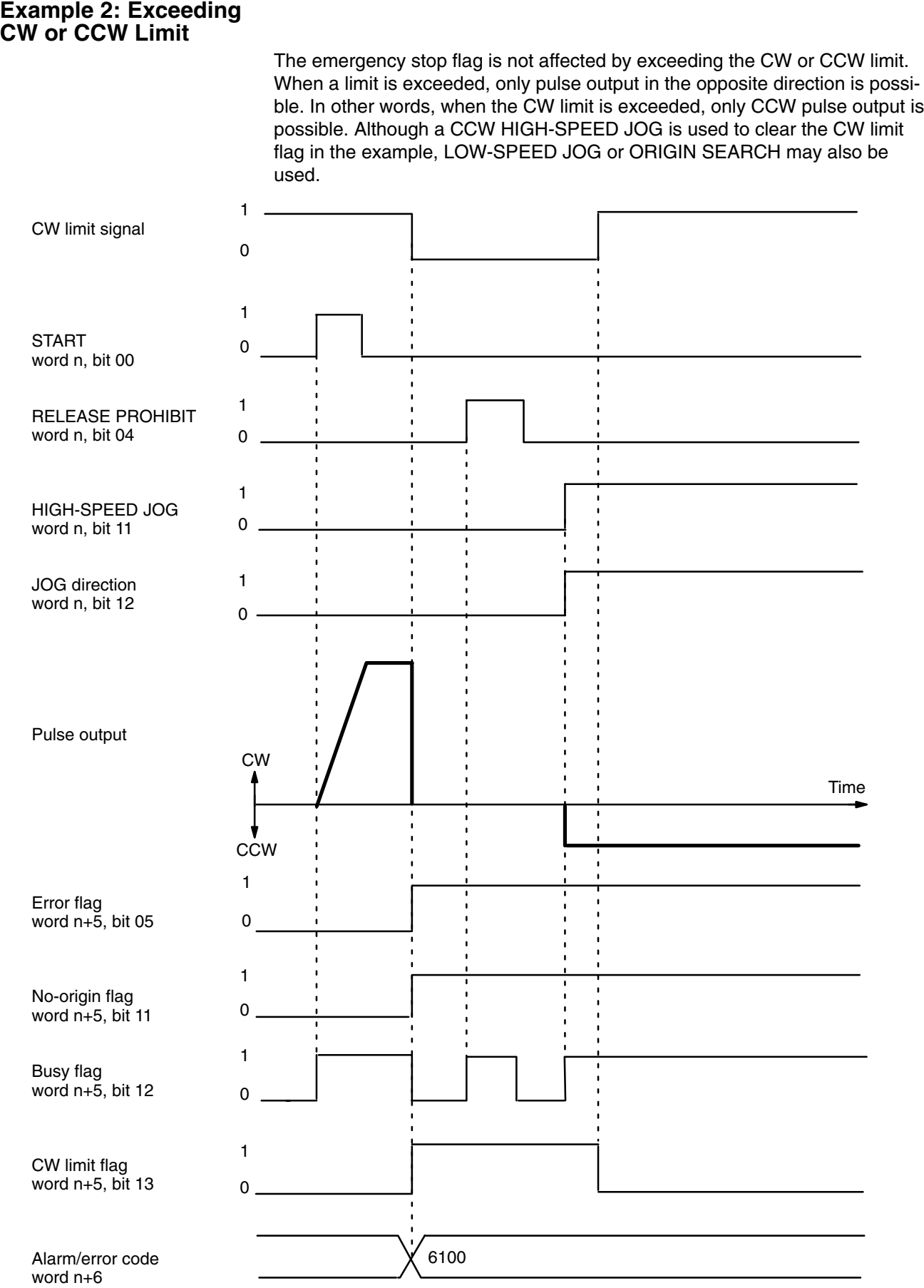

# **4–5 Read Error**

The READ ERROR command bit, bit 05 of word n, is set to access error and alarm codes when more than one of these is present (effective on signal's rising edge). The codes are consecutively output to word n+6. Errors and alarms have separate flags, as follows:

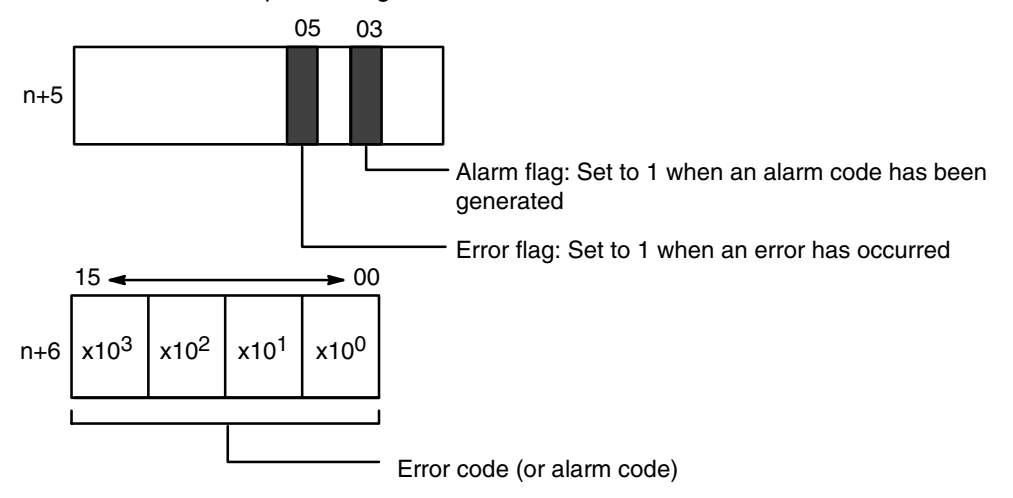

word n+6 shows four digits in BCD when displayed on the Programming Console. If there are no errors or alarms, 0000 will be displayed. If there are any errors or alarms, they will be displayed in code. The codes will be displayed in order as READ ERROR is executed. (If there is only one code, however, the display will not change when READ ERROR is executed.)

The error or alarm code (word n+6) is updated via I/O refreshing immediately after the READ ERROR command bit is turned ON. The busy flag does not turn ON. READ ERROR can be used within a signal scan.

For further information and details, refer to *Section 6 Error Processing*. For a complete list of alarm codes, refer to *Appendix A Alarm Code List*.

## **4–5–1 Execution Example**

The following diagram shows an example in which first the alarm code 1501 and then the error code 5000 are displayed.

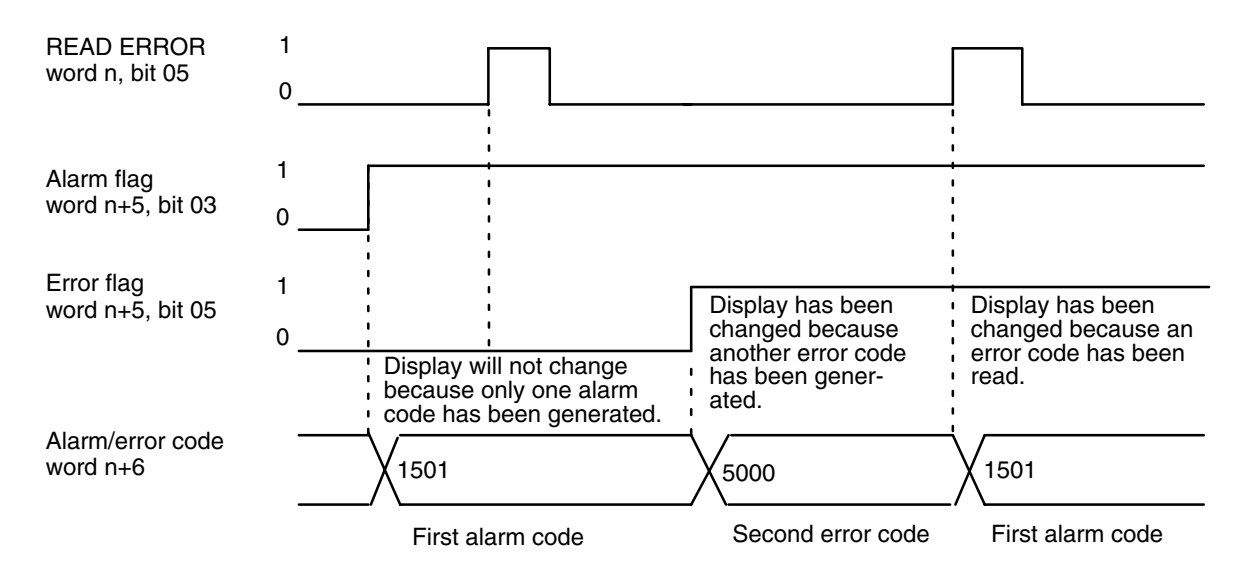

# **4–5–2 Reading from the Programming Console**

The following example diagram (for Unit #1) shows how to read an alarm/error code from the Programming Console.

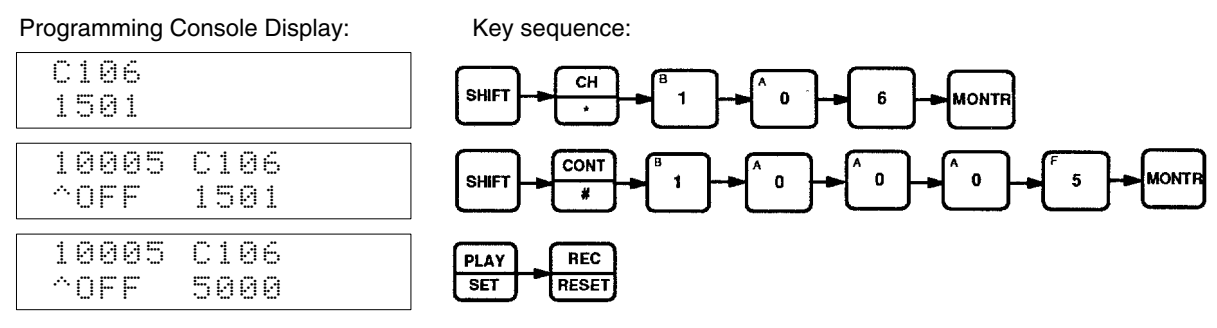

# **4–6 Reset Origin**

The RESET ORIGIN command bit, bit 08 of word n, is set to redefine the present position as the origin (effective on signal's rising edge).

### **Execution Example**

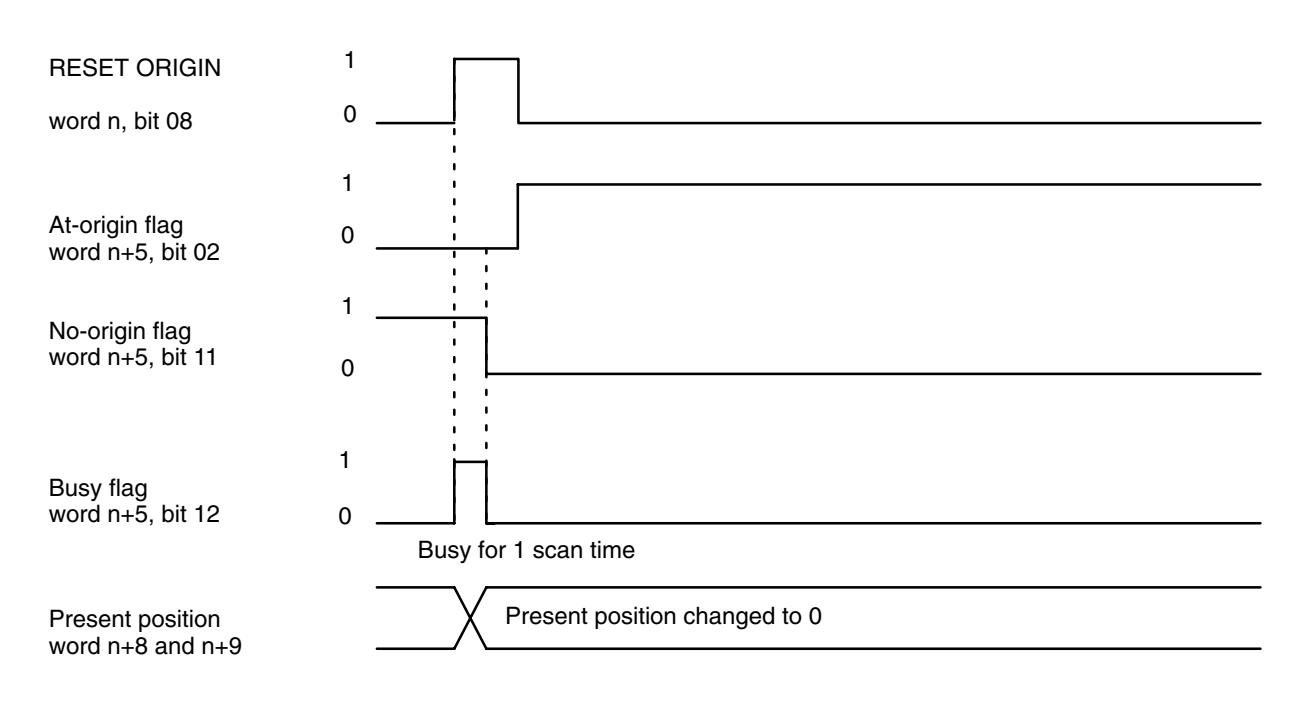

# **4–7 Teach**

When the origin and present position are defined (i.e., when the no-origin flag is OFF), you can use TEACH to write the present position as fixed data into the C200H PC's DM area available for use by Special I/O Units. The TEACH command bit, bit 09 of word n, is set to write the present position as the target position for the designated positioning action. Data is set as absolute positions, and not as increments. TEACH can be executed within a single scan. The following diagram uses Unit #10 as an example.

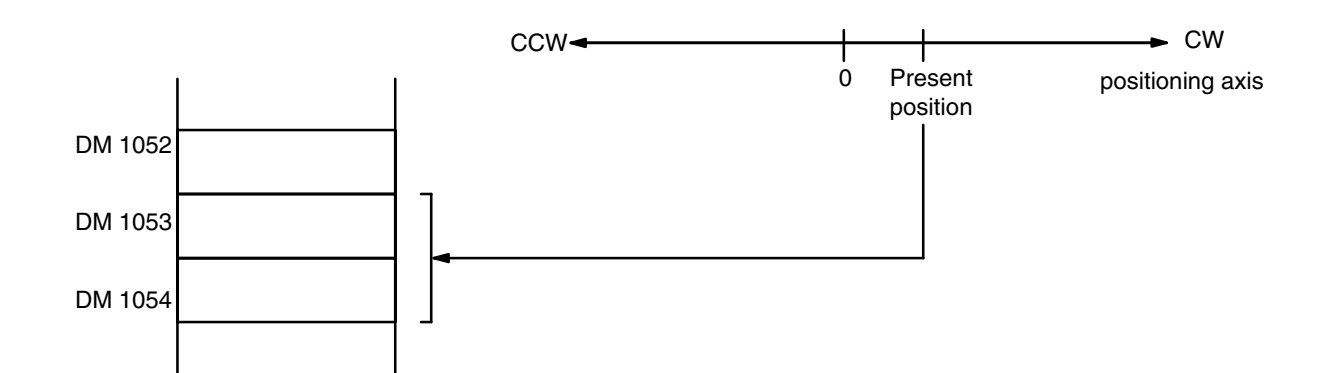

Data set using TEACH is valid immediately and can be used for positioning actions without turning off the power or transferring data. Note that data rewritten using the Programming Console is not valid until data has been transferred again.

### **4–7–1 IR Area Settings**

In C200H PCs, IR words 100 to 199 are used for Special I/O Units. When a Position Control Unit is used, they are allocated as I/O refresh areas. For a detailed explanation, see *3–4 Data Configuration and Allocation*. For a detailed table of words and bits in the IR area, see *Appendix D IR Area Allocations*.

#### **Present Position**

When the no-origin flag is OFF, and pulse output is stopped at the position to be taught, the present position is set in words n+8 and n+9.

#### **TEACH Positioning Action Number**

word n+1, bits 15-08

Set an integer between 00 and 19. The number set here indicates the positioning action under START for which the present position is to be set as the target position.

#### **TEACH Command Bit**

word n, bit 09

TEACH is executed when this bit is ON.

# **4–7–2 Execution Example**

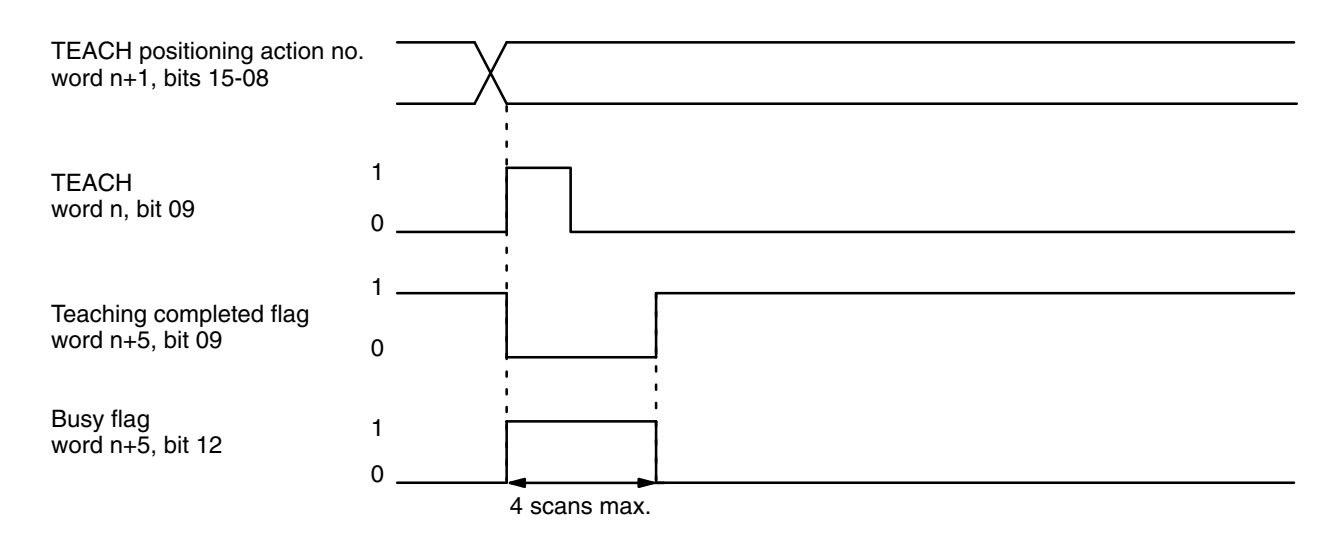

# **4–7–3 Teaching from the Programming Console**

The following example shows how to teach positions from the Programming Console for Unit #0. It assumes that ORIGIN SEARCH has been executed, and writes the present position into words DM 1053 and DM 1054 as an absolute position (i.e., relative to the origin).

#### **Programming Console Display Manufacture Rey sequence**

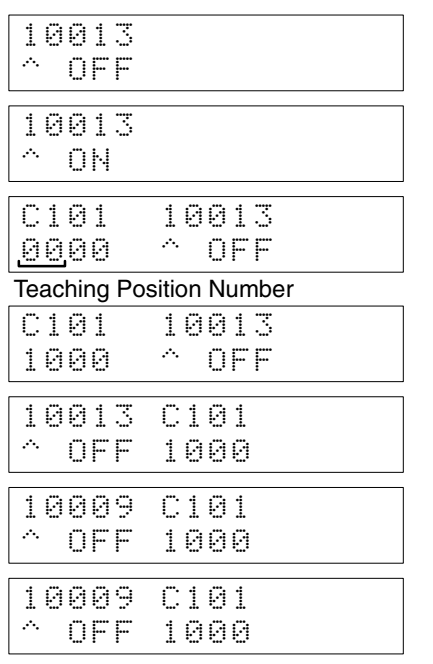

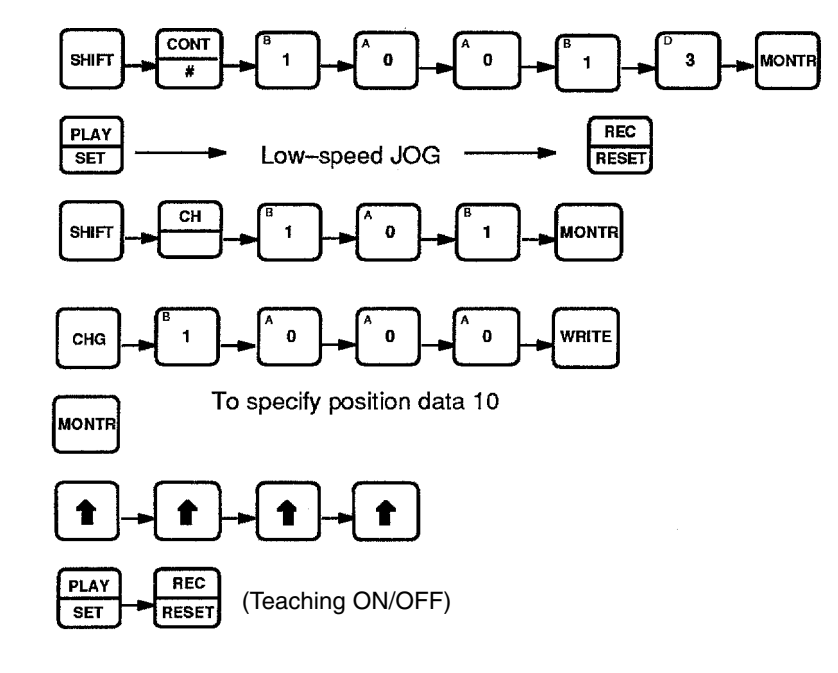

# **4–8 Transfer Data**

Use TRANSFER DATA when the set data automatically transferred from the C200H PC to the Position Control Unit is insufficient. Although only the data from the area designated for any particular Unit is automatically transferred, TRANSFER DATA can be used to access data from any data area in the PC In other words (as described in *3–4 Data Configuration and Allocation*), Position Control Units are consecutively allocated 100 words each from the DM

area, and this data is automatically transferred. TRANSFER DATA, however, can transfer data from other parts of the DM area as well as from the LR, HR, and other areas.

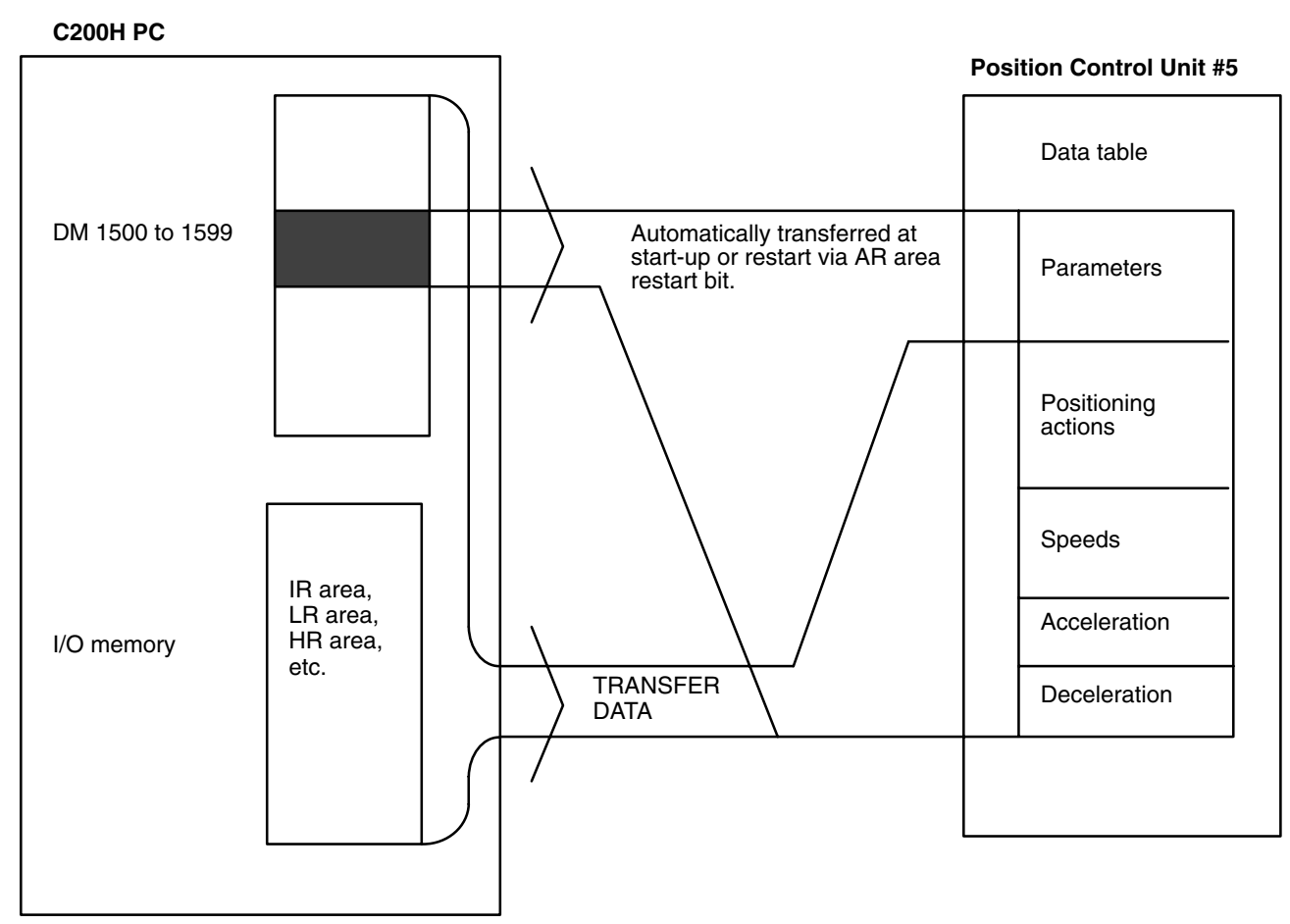

TRANSFER DATA can be executed either to rewrite positioning data set in the Unit or to change the present position to any target position. The type of transfer is determined by the following setting.

#### **TRANSFER DATA type**

IR word n+2, bit 15

- 1: Preset position
- 0: Normal transfer

If this bit is 0, then bits 15 through 08 of word n+2 determine the beginning transfer number, as explained below. (Bit 15 of word n+2 will always be 0 when a beginning transfer number is designated. When this bit is set to 1, bits 14 through 08 are ignored and only the present position is affected.) This command can be executed within a single scan.

### **4–8–1 Normal Transfer**

If bit 15 of word n+2 is 0, the TRANSFER DATA command bit, bit 10 of word n, is set to transfer the positioning actions, speeds, acceleration, and deceleration from a data area of the PC other than the one allocated to the Position Control Unit. Any data area in the C200H PC may be designated. This data is directly transferred from the designated area to memory within the Unit; the data set for the Unit in the allocated section of DM area is not affected. Parameters set in DM words m through m+21 are not changed when TRANSFER DATA is executed.

#### **Data Preparation**

Up to 26 transfers (three words each) can be made each time TRANSFER DATA is executed. Each transfer consists of one positioning action, three speeds, or the speed units, acceleration, and deceleration. In any case, three words are required for each transfer. This data must be prepared in a PC data area in the required format and in consecutive words. (See *Appendix C DM Area Allocations* for the content of each word/bit.)

# **PC Data Areas Available for TRANSFER DATA**

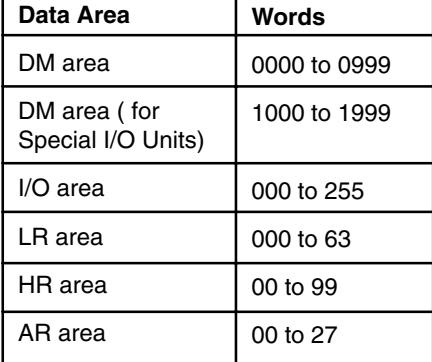

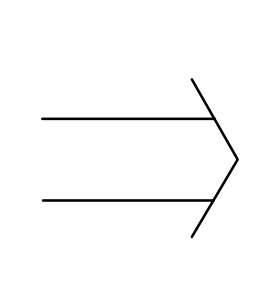

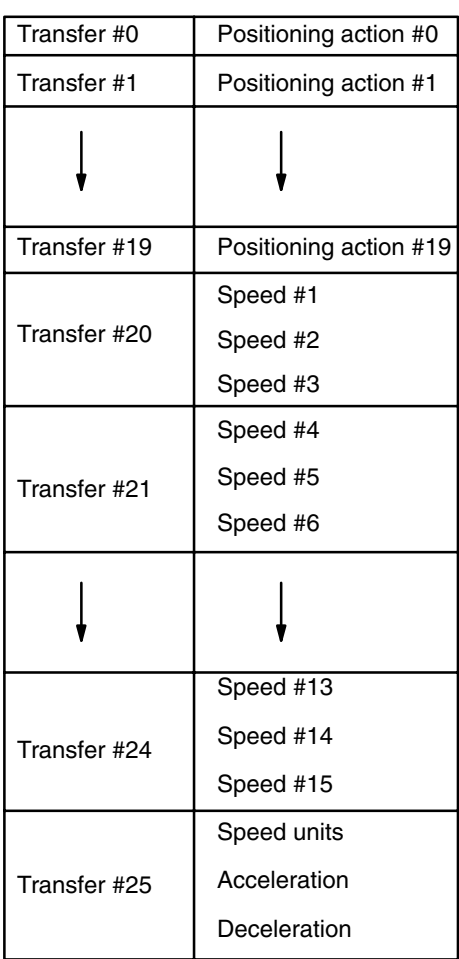

#### **Position Control Unit's Rewritten Data**

# **4–8–2 IR Area Settings**

In C200H PCs, IR words 100 to 199 are used for Special I/O Units. When a Position Control Unit is used, they are allocated as I/O refresh areas. For a detailed explanation, see *3–4 Data Configuration and Allocation*. For a detailed table of words and bits in the IR area, see *Appendix D IR Area Allocations*.

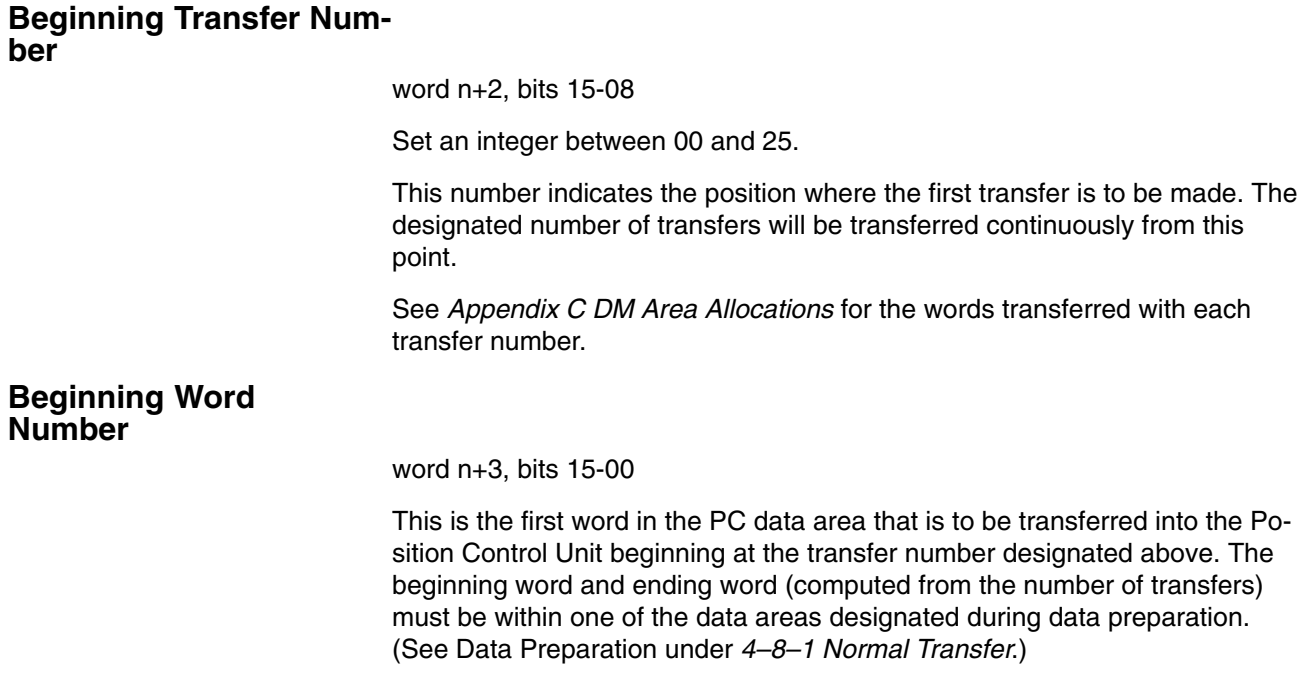

#### **PC Data Area**

word n+4, bits 07-00

Set the data area (in four digits BCD) from which the transfer is to be made.

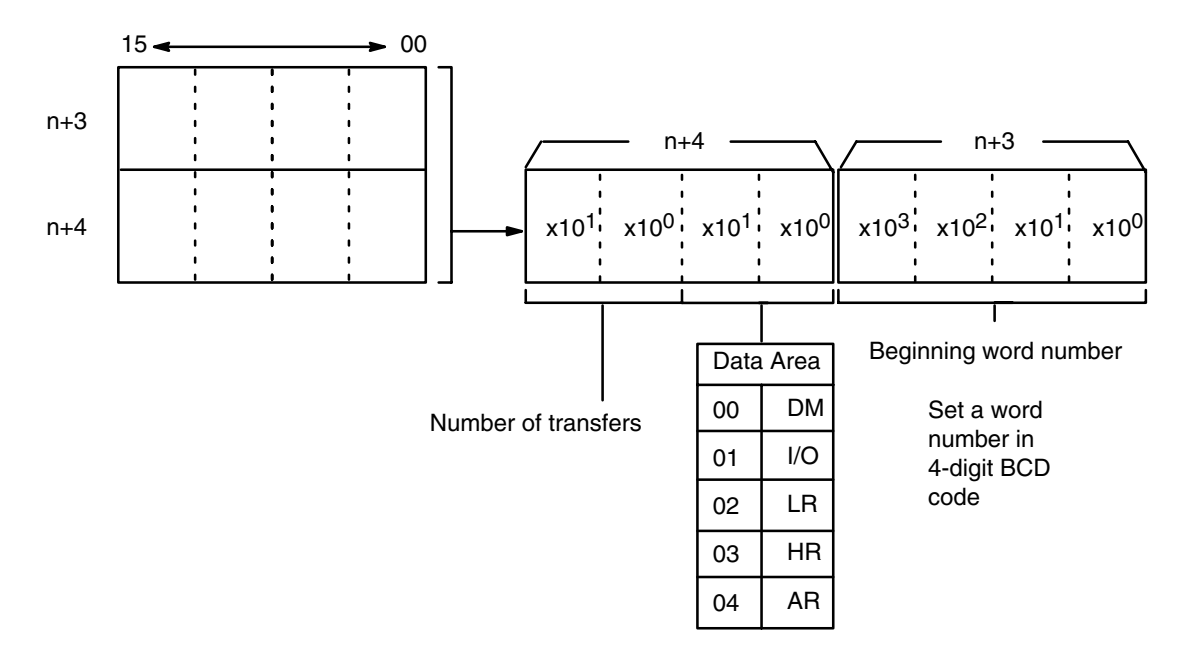

#### **Number of Transfers**

word n+4, bits 15-08

Set an integer between 01 and 26.

#### **TRANSFER DATA Command Bit**

word n, bit 10

After the above settings are made, TRANSFER DATA is executed with this bit. This can all be done in one scan.

# **Execution Example (Normal Transfer)** This example assumes that bit 15 of word n+2 is 0. Set necessary information in IR area. 1 0 1 0 1 0 Preparation of data in PC's data areas Beginning transfer number word n+2, bits 15-08 Beginning word number word n+3 PC data area/no. of transfers word n+4 TRANSFER DATA word n, bit 10 Transfer completed flag word n+5, bit 10 Busy flag word n+5, bit 12

Data transfer Data processing

# **4–8–3 Present Position Preset**

If bit 15 of word n+2 is 1, the TRANSFER DATA command bit, bit 10 of word n, is set to either preset or change the present position. This command can be used to eliminate the need to execute ORIGIN SEARCH to establish position. Since the origin, present position, and so on, are not known when the Unit is powered up, it is ordinarily necessary to execute ORIGIN SEARCH first. However, when you want to know the absolute position and set a particular numerical value, you can use the preset function.

#### **Retaining Present Position**

No data is retained in the Position Control Unit once power is turned OFF. When the present position needs to be retained, copy it (words n+8 and n+9) to either the HR or DM area, and then restore by using TRANSFER DATA the next time the Unit is powered up.

The following programming example shows word n+8 data moving to word HR 00 and word n+9 data moving to word HR 01. If there is no origin, bit 11 of word n+5 (the no-origin flag) turns ON (goes to 1). As long as there is an origin and the present position data is valid, the present position will be transferred.

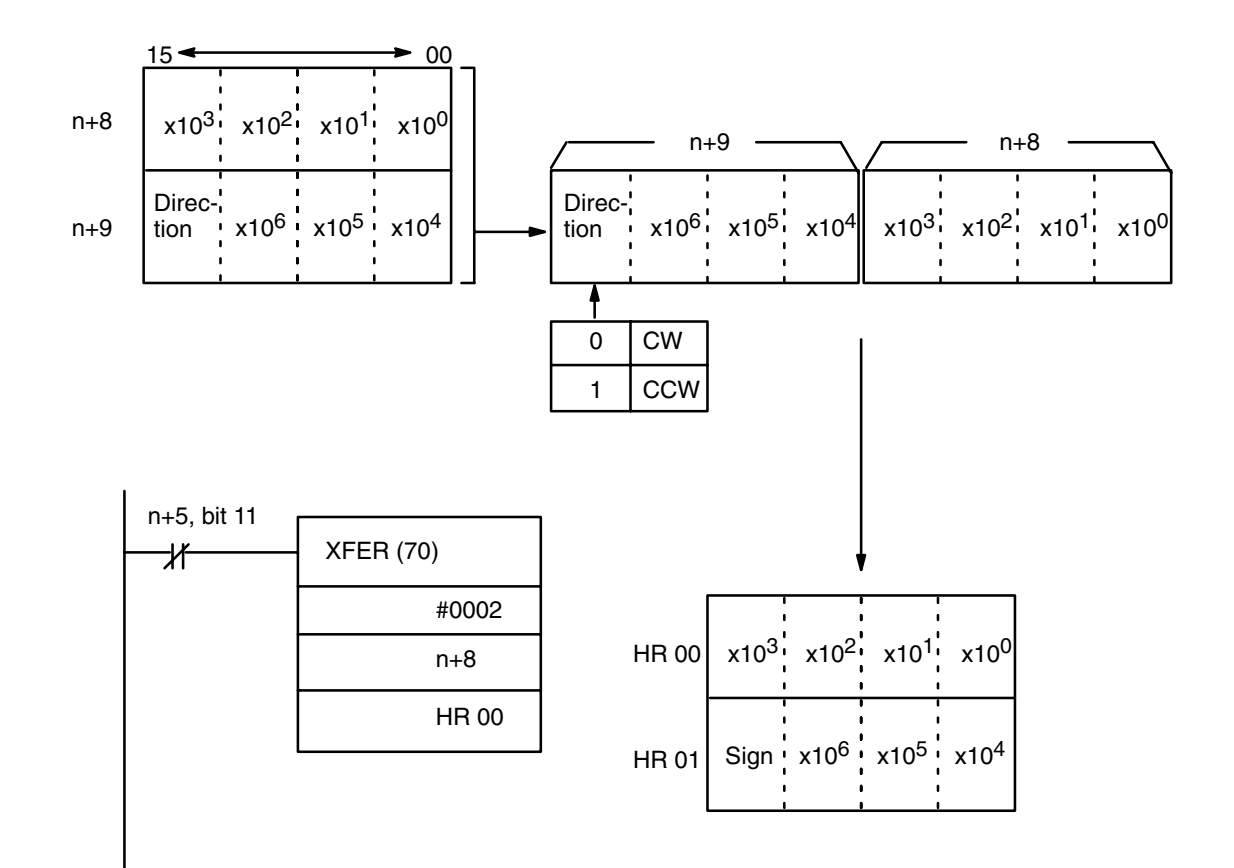

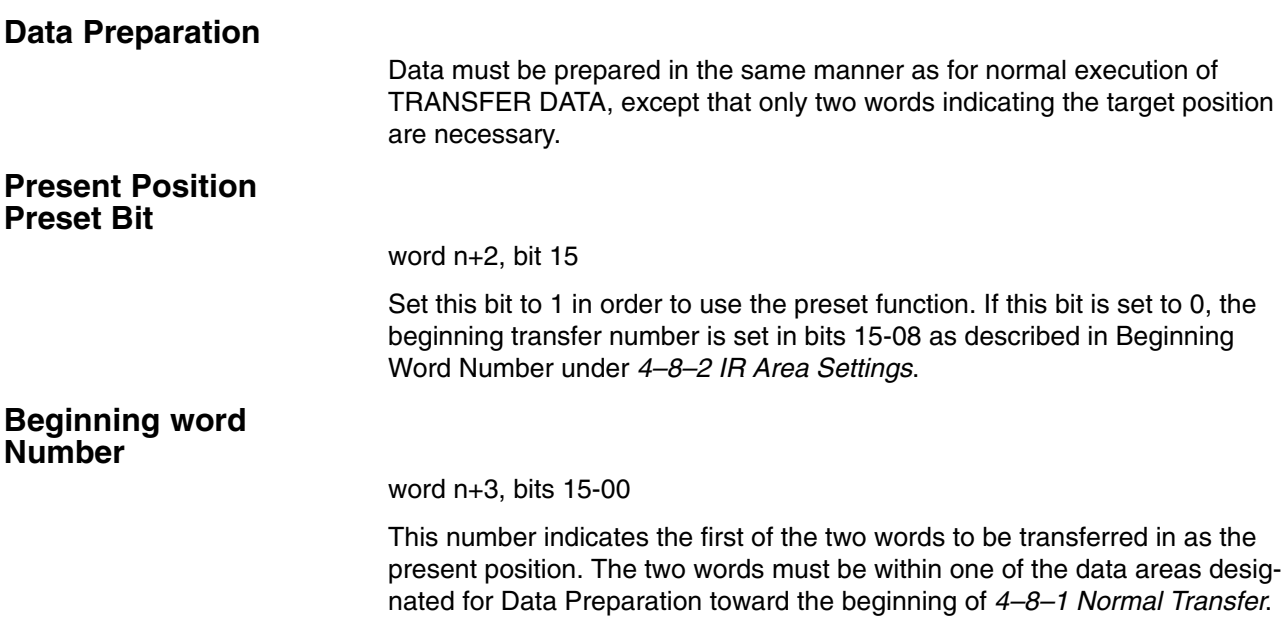

### **PC Data Area**

word n+4, bits 07-00

Set the data area (in four digits BCD) from which the transfer is to be made.

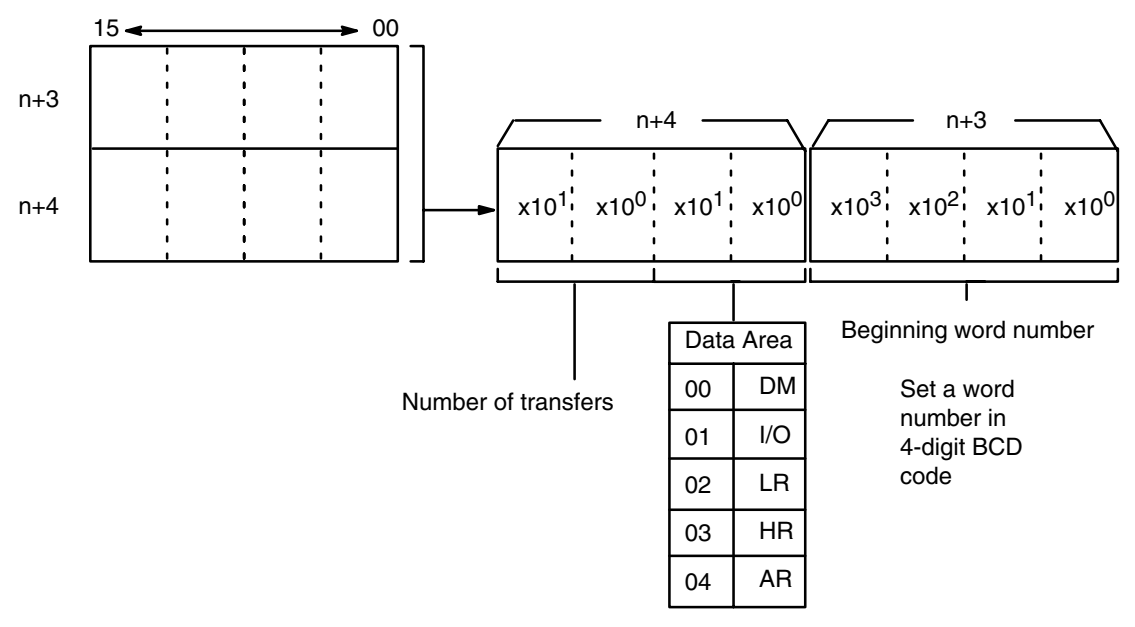

#### **TRANSFER DATA Command Bit**

word n, bit 10

After the above settings are made, TRANSFER DATA is executed with this bit. This can all be done in one scan.

#### **Execution Example (Preset)**

The following example assumes that bit 15 of word n+2 has been set to 1.

Set necessary information in IR area.

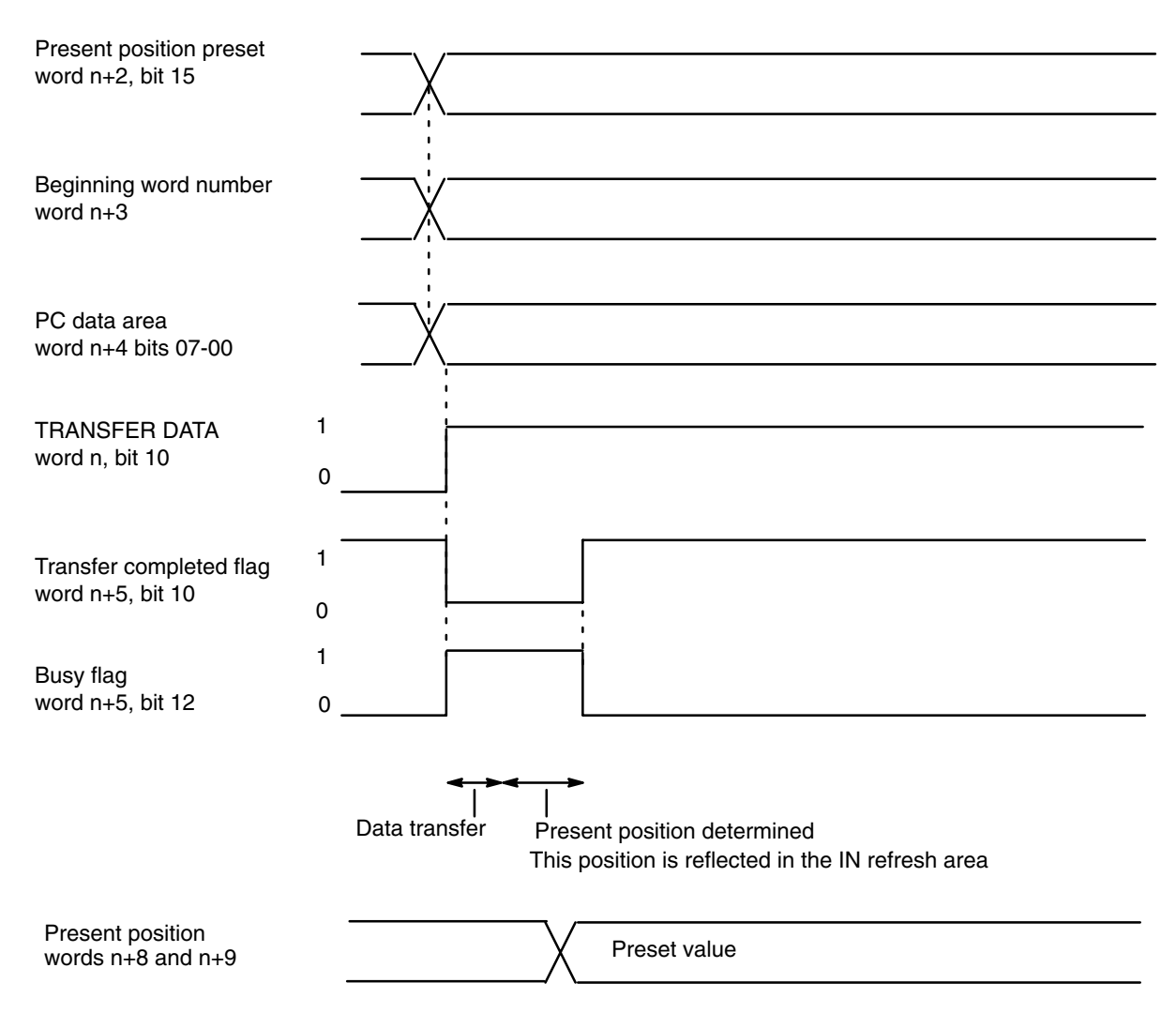

# **4–9 Manual Operations**

There are three manual feeding commands: HIGH-SPEED JOG, LOW-SPEED JOG and INCH. Acceleration and deceleration are possible with HIGH-SPEED JOG, but not with LOW-SPEED JOG. INCH operates one pulse at a time.

## **4–9–1 DM Area Settings**

In addition to the settings described in this section, the following data must also be set in order to execute HIGH-SPEED JOG. They are the same as those set for START, so they can be set by following the instructions contained in *4–1 START*. Only the first three of these need be set for LOW-SPEED JOG.

**Initial Speed Number** Bits 11-08 of DM word m

**Speeds**DM words m+82 through m+96

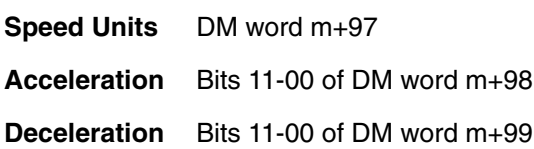

#### **HIGH-SPEED JOG Speed Number**

word m+1, bits 15-12

Set an integer between 1 and F (hex).

The speed number set here refers to one of the speeds set in DM words m+82 through m+96.

#### **LOW-SPEED JOG Speed Number**

word m+1, bits 11-08

Set an integer between 1 and F (hex).

The speed number set here refers to one of the speeds set in DM words m+82 through m+96.

### **4–9–2 IR Area Settings**

In C200H PCs, IR words 100 to 199 are used for Special I/O Units. When a Position Control Unit is used, they are allocated as I/O refresh areas. For a detailed explanation, see *3–4 Data Configuration and Allocation*. For a detailed table of words and bits in the IR area, see *Appendix D IR Area Allocations*.

#### **HIGH-SPEED JOG Command**

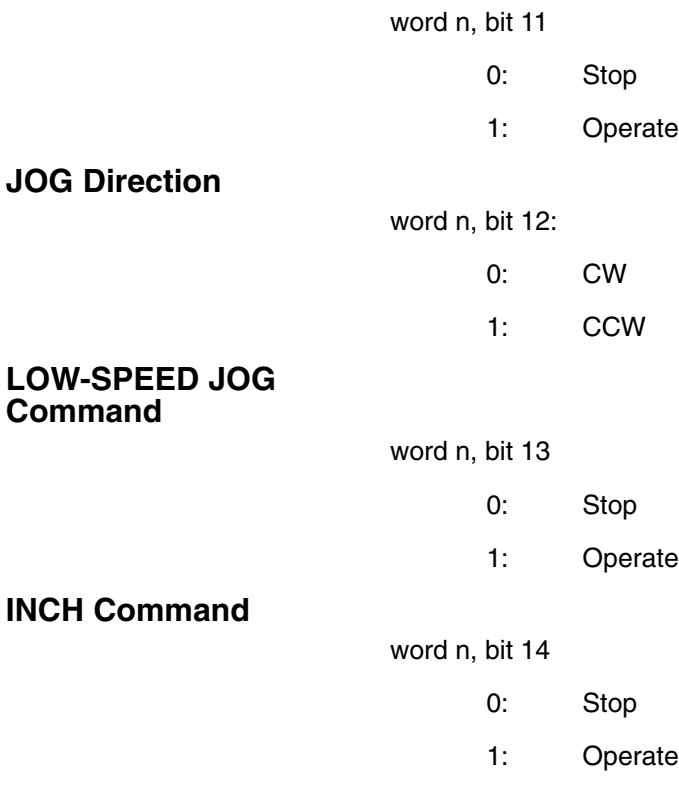

# **4–9–3 High-speed Jog**

The HIGH-SPEED JOG command bit (word n, bit 11) of is set to manually feed at the designated speed (effective on signal's rising edge). Feeding starts when the command bit is set and continues until it is reset.

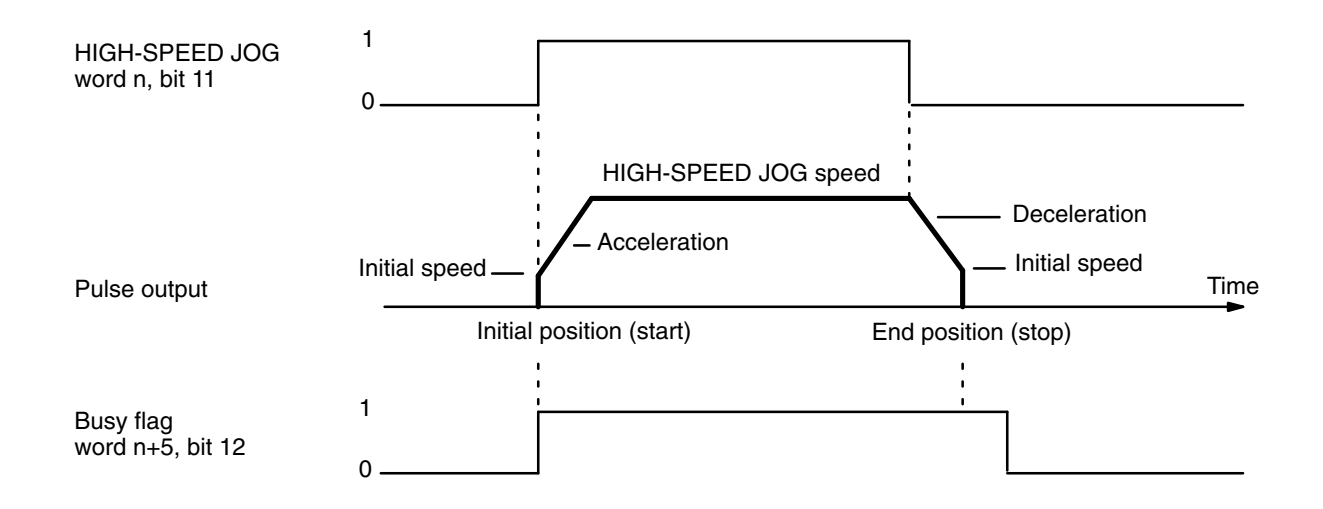

**4–9–4 Low-speed Jog**

The LOW-SPEED JOG command bit, bit 13 of word n, is set to manually feed at the designated speed (effective on signal's rising edge). Feeding starts when the command bit is set and continues until it is reset.

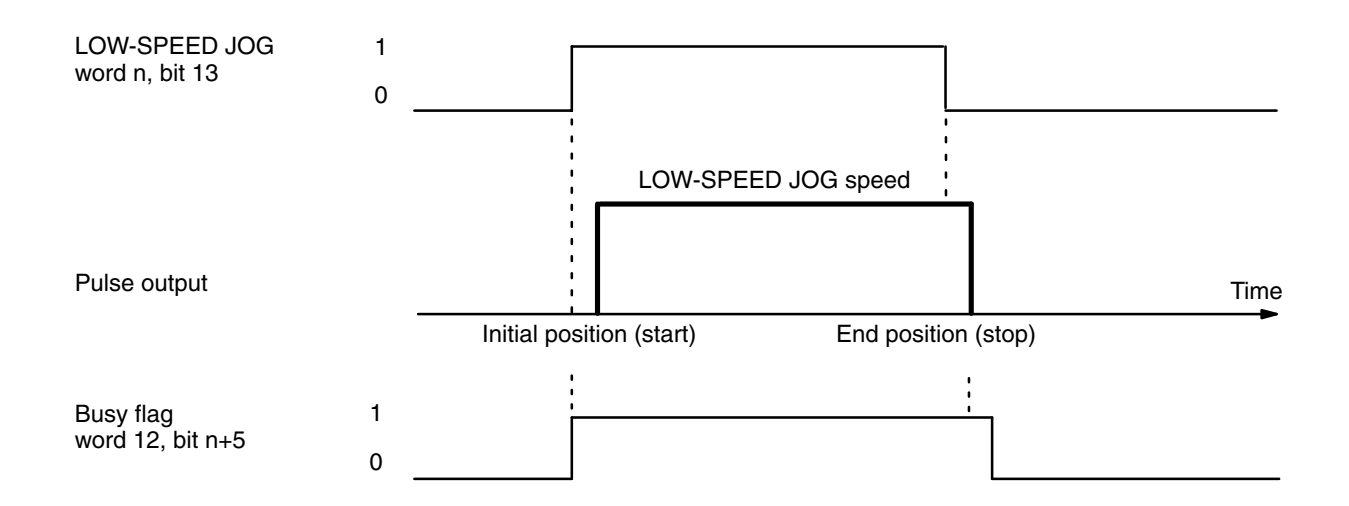

# **4–9–5 Inch**

The INCH command bit, bit 14 of word n, is set to manually inch one pulse at a time (effective on signal's rising edge). One pulse will be feed each time this bit is set.

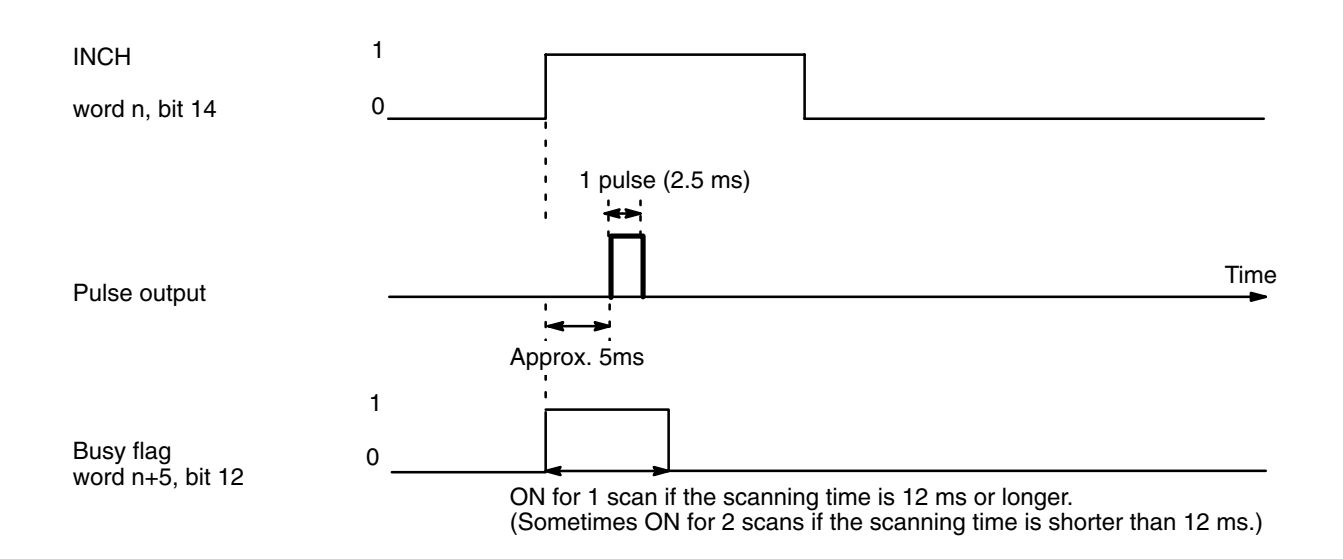

# **4–10 External Interrupt Commands**

Positioning can be stopped and speeds can be changed by either the bits set in the IR area or by external interrupt commands. The target speeds used during CHANGE SPEED are taken in order, beginning with the lowest speed number, from the DM area.

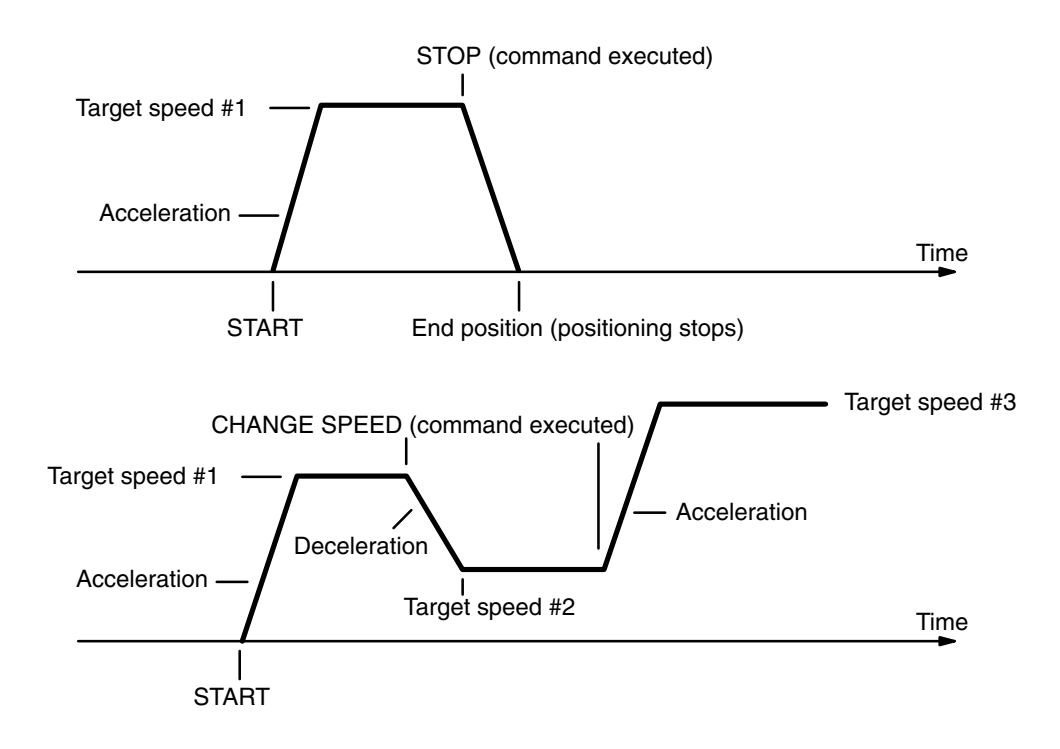

#### **Connection for External Interrupt Signal**

The signal level's rising edge is taken as the input signal.

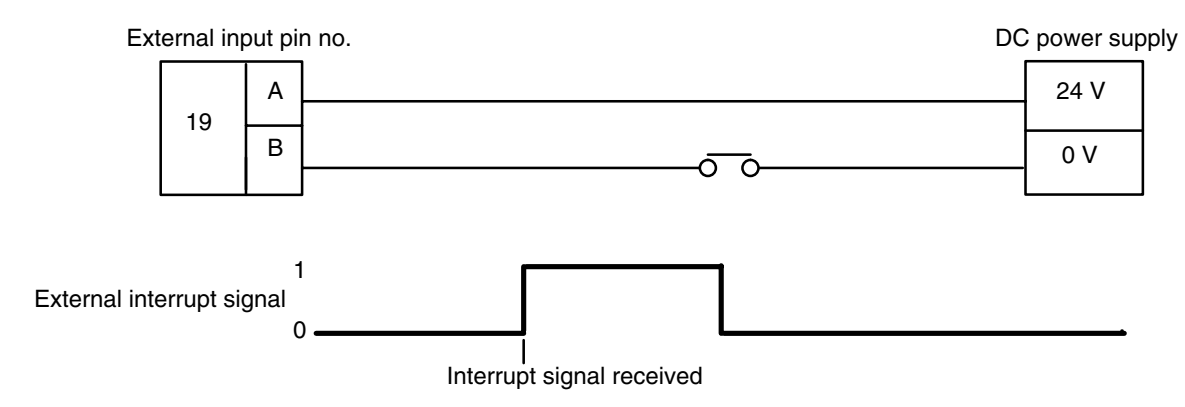

#### **DIP Switch Settings**

The setting of pin #6 on the back-panel DIP switch determines the function of bit 06 of IR word n. If pin #6 is ON, the function of bit 06 is determined by pin #7. If pin #6 is OFF, bit 06 defines the response to external interrupts as follows:

- 0: STOP executed in response to external interrupts
- 1: CHANGE SPEED executed in response to external inter-

rupts

If pin #6 is ON and pin #7 is OFF, STOP is executed in response to external interrupts. If pin #6 and pin #7 are both ON, CHANGE SPEED is executed in response to external interrupts. The external interrupt signal is acknowledged on its rising edge.

There are thus two ways to execute STOP: through an external interrupt or through the command bit, bit 15 of word n. Both of these methods are available at the same time if bit 06 of word n is set to 0 and pin #6 on the back-panel DIP switch is OFF, or if pin #6 is ON and pin #7 is OFF.

There are also two ways to execute CHANGE SPEED: through an external interrupt or, if pin #6 is ON, directly by using bit 06 of word n as the command bit. Execution through an external interrupt is available if bit 06 of word n is set to 1 and pin #6 on the DIP switch is OFF, or if pins #6 and #7 are both ON. In the latter case, execution through the command bit and through an external interrupt are both available.

#### **DM Area Settings**

The following data must be set to execute STOP and CHANGE SPEED, but it is the same as that set for START. Refer to *4–1 START* for details.

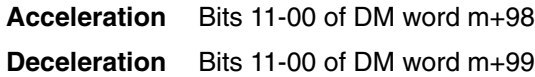

#### **4–10–1 Stop**

STOP can be executed during pulse output for START, ORIGIN SEARCH, ORIGIN RETURN, HIGH-SPEED JOG, and LOW-SPEED JOG to decelerate to a stop (effective on signal's rising edge). Note, however, that the next START cannot be executed as long as STOP (either from bit 15 of word n or from an external interrupt signal) is in effect.

#### **STOP Executed During START**

When the STOP command bit is set during execution of a positioning action under START, the positioning completed flag is not turned ON, and the positioning action number is not changed. When START is next executed, the target position and speed of that action will be used, as long as the target position has not been exceeded. The busy flag, however, turns OFF, allowing manual operations to be used up to the next START.

Let's take, for example, a case in which the following DM words and data are used.

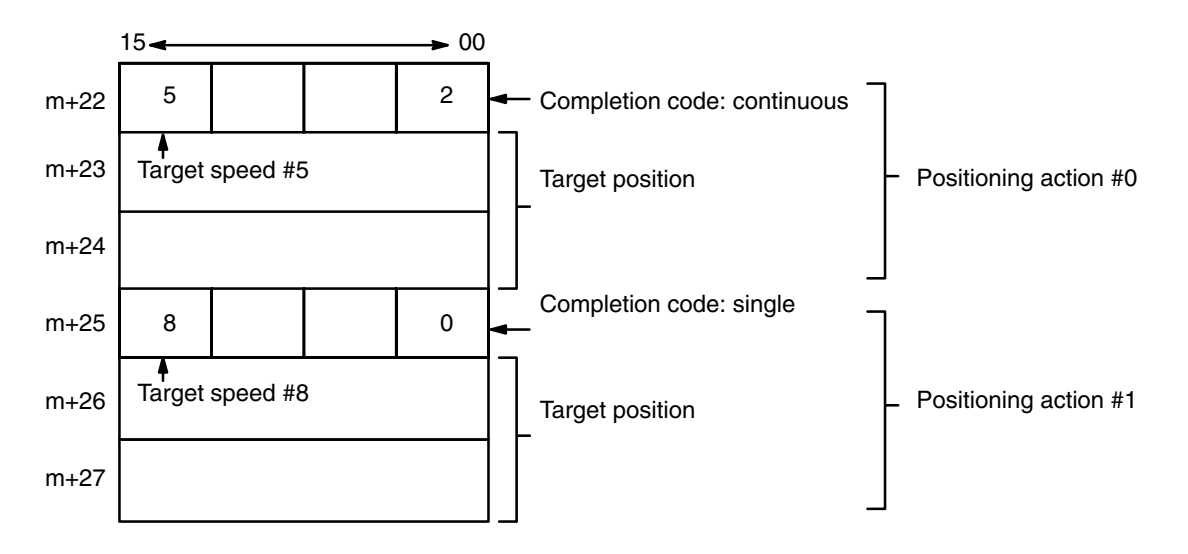

#### **Example 1**

First of all, the following diagram shows the situation when STOP is not executed.

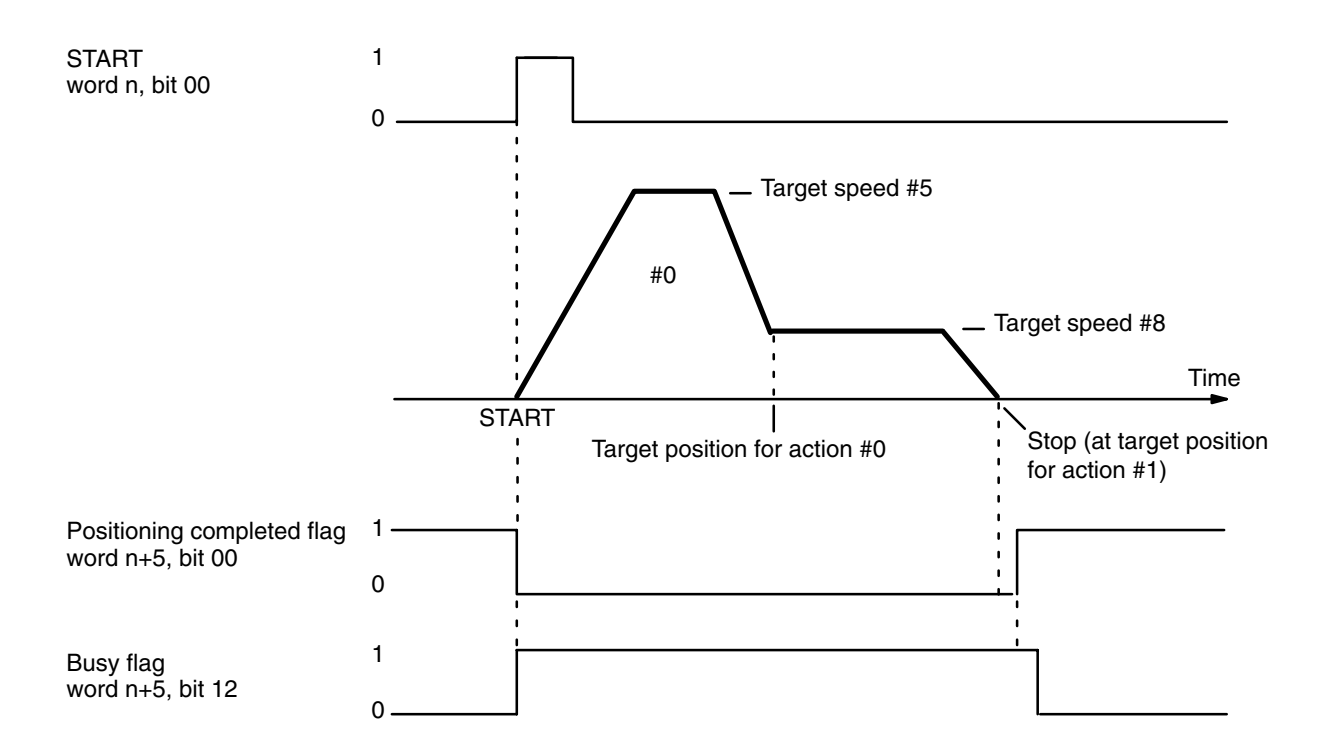

### **Example 2**

This example shows STOP execution if the target position is not exceeded when the target position is designated from the origin (i.e., not an increment). When START is next executed, the data from the positioning action at the time of STOP is taken as the target position.

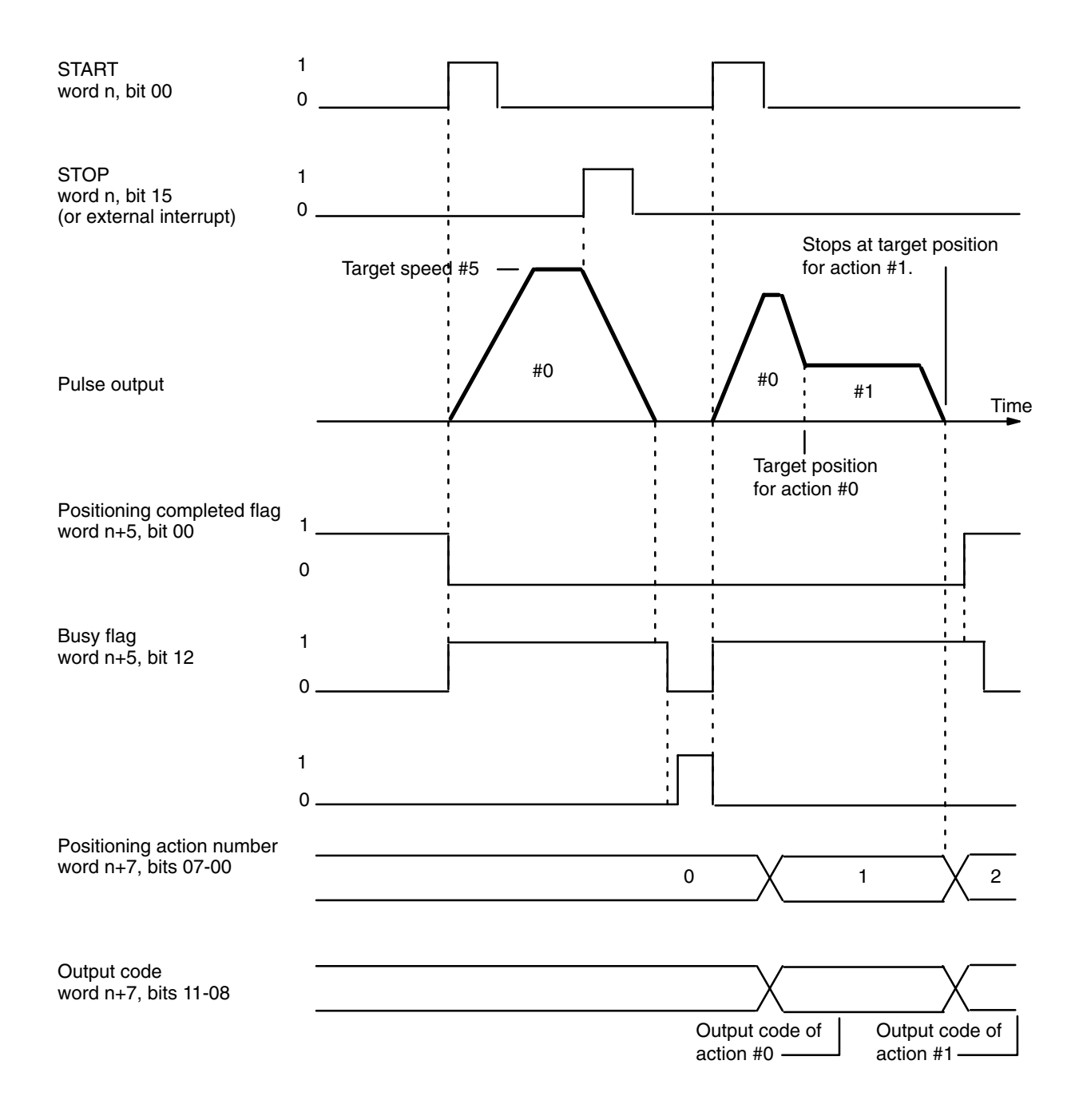

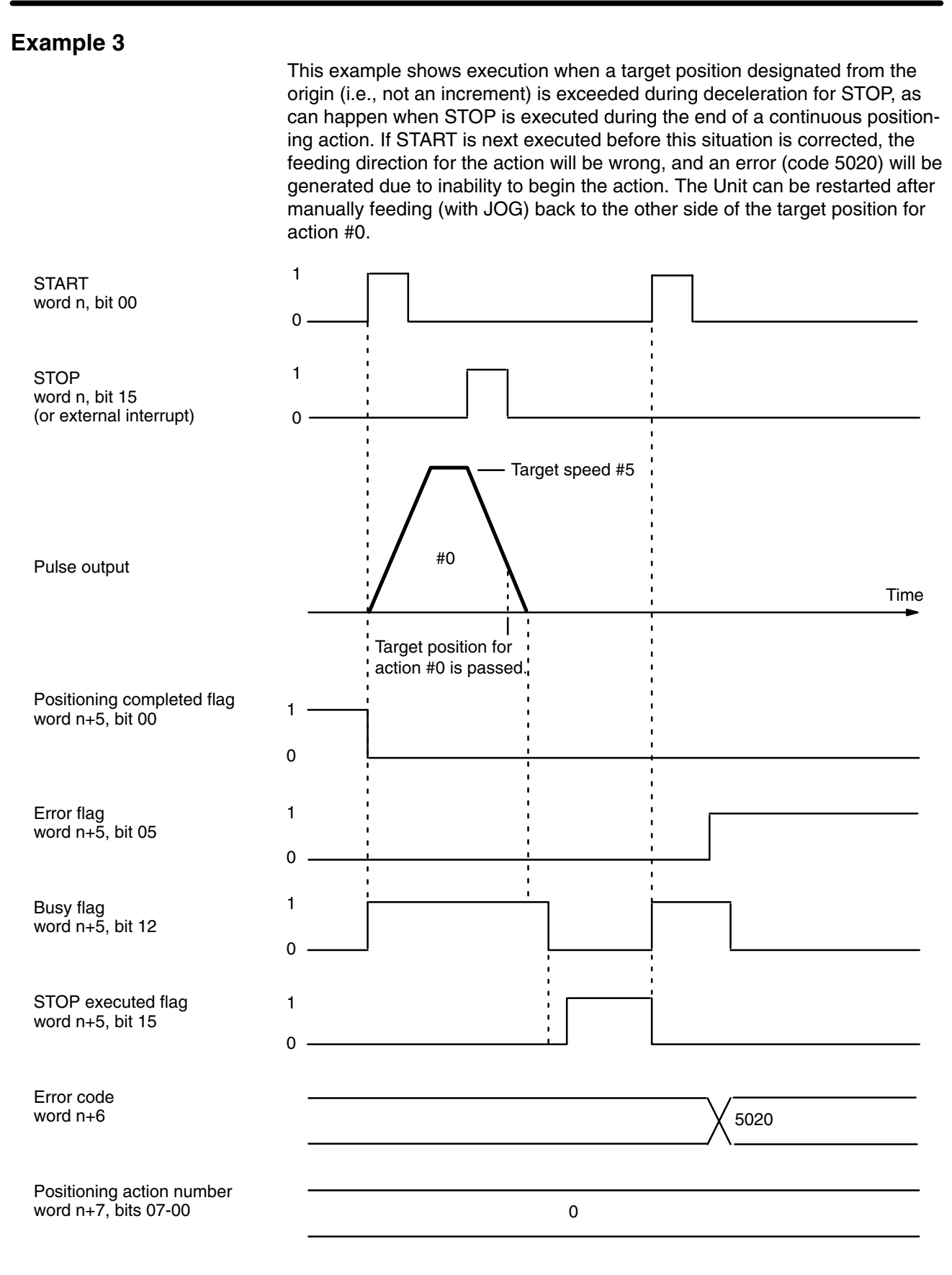

This error will also be generated if the target position for action #0 is exceeded through manual operations before START is executed following STOP.

#### **Example 4**

When the target position is expressed as an increment, the positioning action will be automatically started over from the position arrived at after STOP was executed.

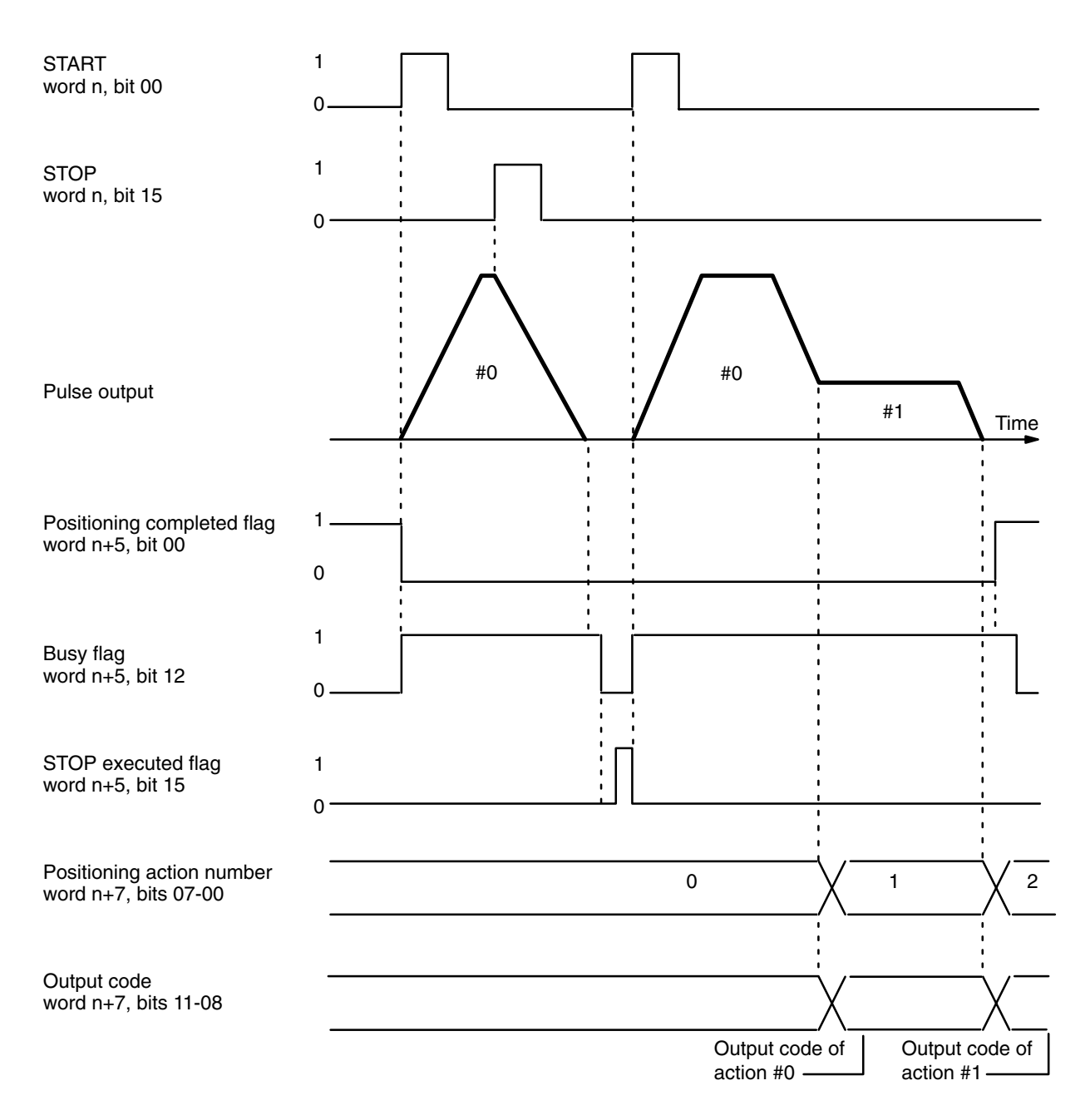

### **STOP During ORIGIN SEARCH**

Feeding will be decelerated to a stop and the command must be reexecuted from the position reached at the end of STOP.

#### **STOP During ORIGIN RETURN**

Feeding stops according to the deceleration rate.

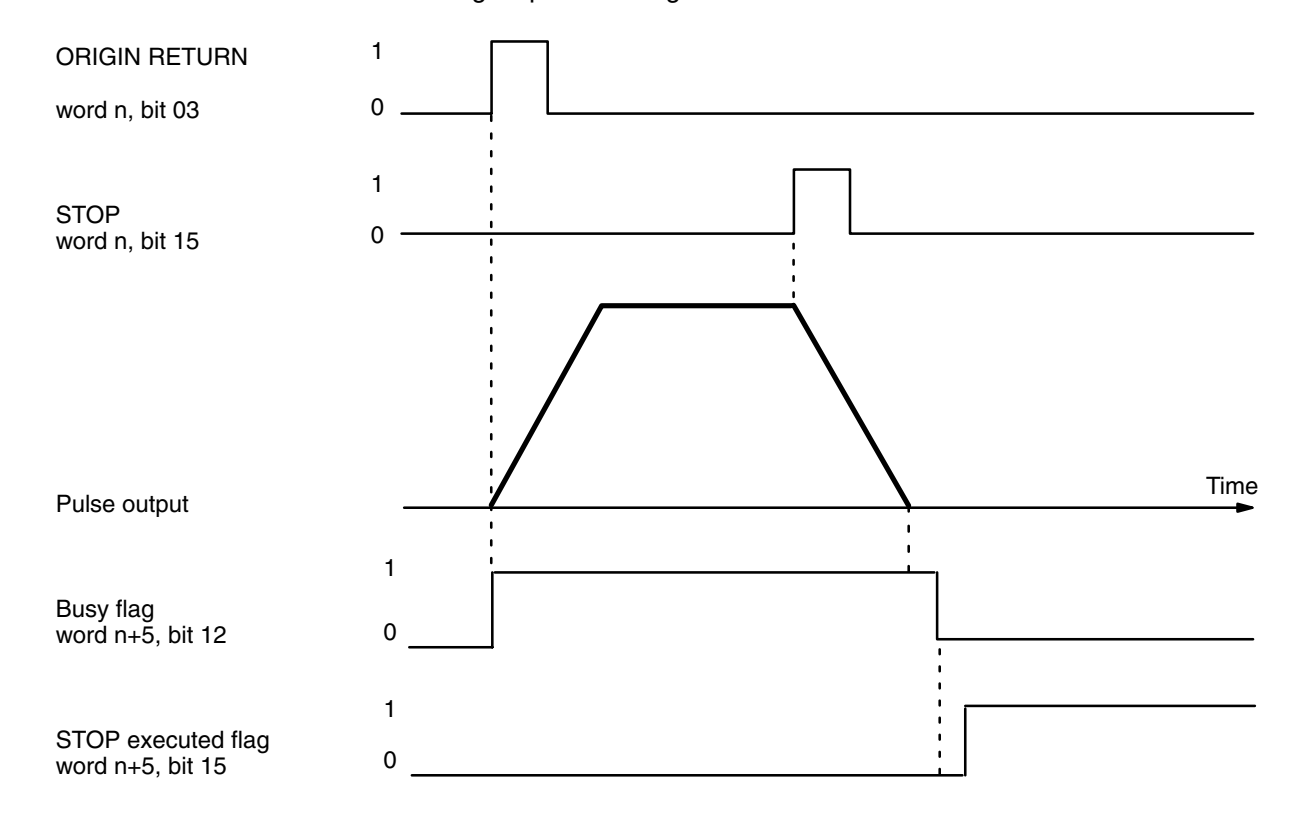

#### **STOP During HIGH-SPEED JOG**

If STOP is executed during HIGH-SPEED JOG, feeding will be stopped just as if the HIGH-SPEED JOG command bit (word n, bit 11) were reset to 0. The command bit, however, will remain at 1.

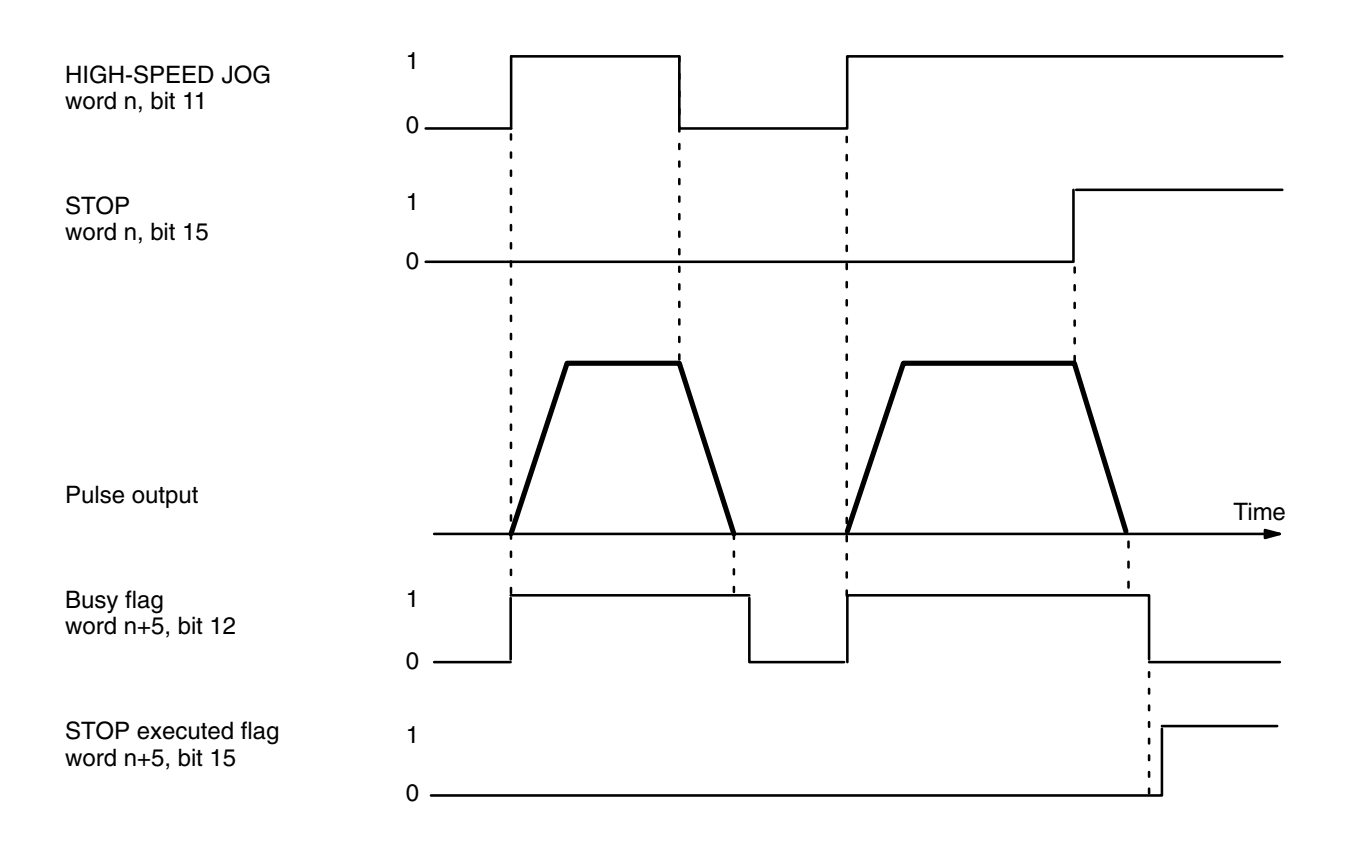

#### **STOP During LOW-SPEED JOG**

If STOP is executed during LOW-SPEED JOG, feeding will be stopped just as if the LOW-SPEED JOG command bit (word n, bit 13) were reset to 0. The command bit, however, will remain at 1.

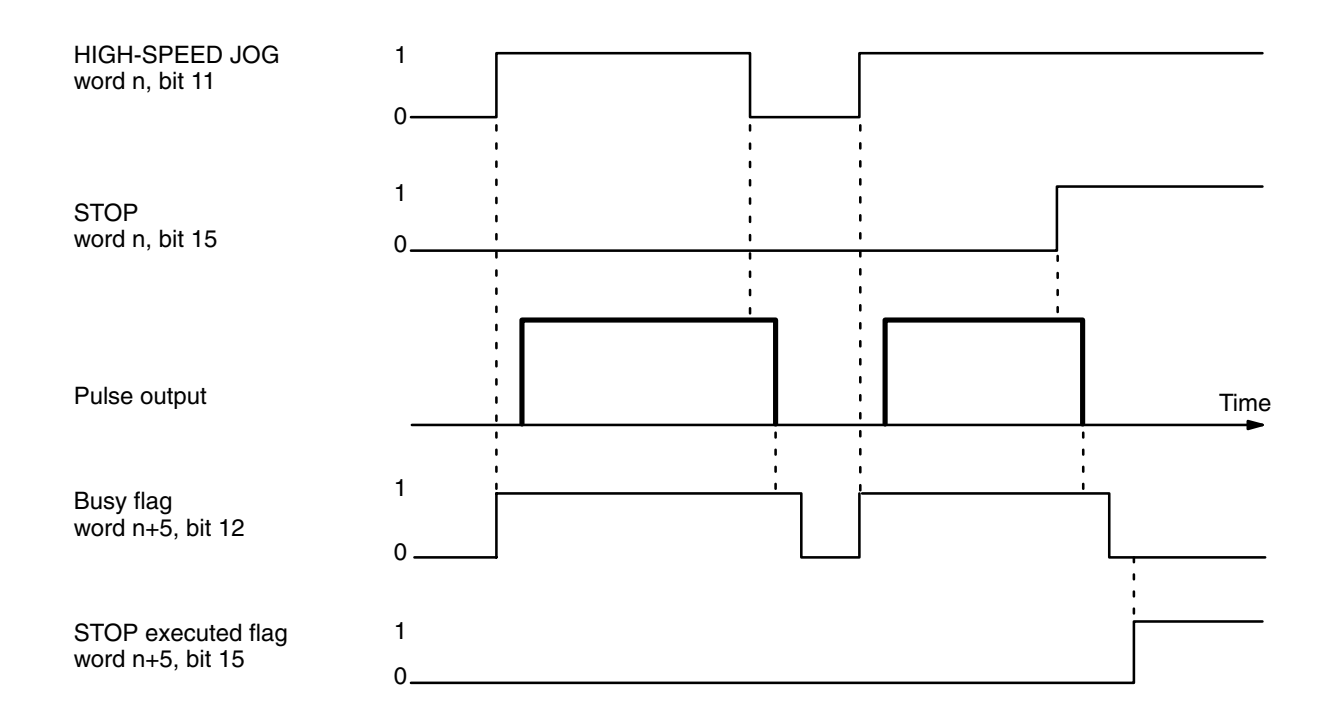

# **4–10–2 Change Speed**

CHANGE SPEED can only be executed during positioning activities initiated with START. When CHANGE SPEED is executed (effective on signal's rising edge), the speed number in the present positioning action will be incremented by 1. If CHANGE SPEED is executed again, the speed number will be incremented again. Incrementation will continue for each CHANGE SPEED execution (speed #15 increments to speed #1). CHANGE SPEED will not affect the target position or execution of the next action. In other words, normal deceleration to end at the target position will be carried out for single, pause, or bank end positioning action, and the speed for the next positioning action will take priority for a continuous positioning action.

### **Execution Example**

In the following example diagram, speed number 1 is used for the positioning action executed first.

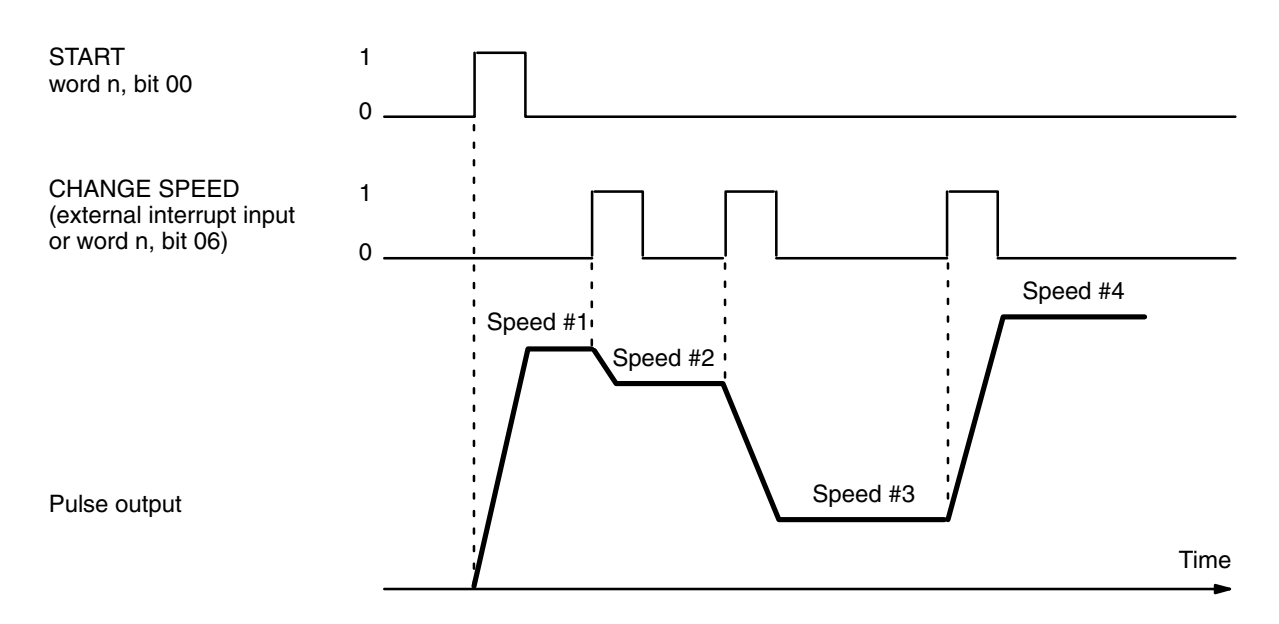

# **SECTION 5 Programming Examples**

This section contains examples of possible applications of Positioning Control Unit commands, inputs, and outputs. Example 1 shows the minimum data required for operation. Example 2 shows the use of only one positioning action under START augmented by RESET ORIGIN. Example 3 demonstrates the use of external switches to control positioning actions, while Examples 4 and 5 show use of TRANSFER DATA: Example 4, from the PC, and Example 5, from external switches. Example 6 shows a complex series of positioning actions under START. Example 7 illustrates possible search patterns under ORIGIN SEARCH, while Example 8 illustrates one possible use of zones: controlling manual feeding operations. Finally, Example 9 describes special considerations when connecting to a servo driver with a Z-phase output. Refer to the Appendixes or individual operation or command descriptions for details.

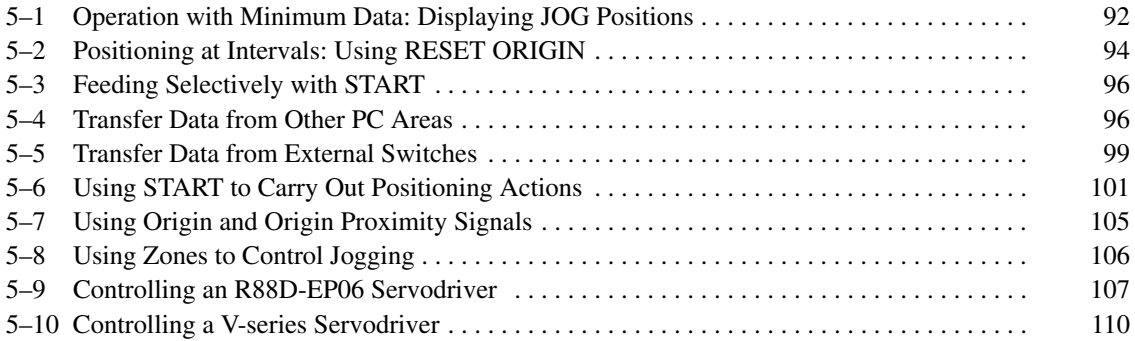

# **5–1 Operation with Minimum Data: Displaying JOG Positions**

### **Wiring**

The wiring shown below is the simplest possible for Position Control Unit operation.

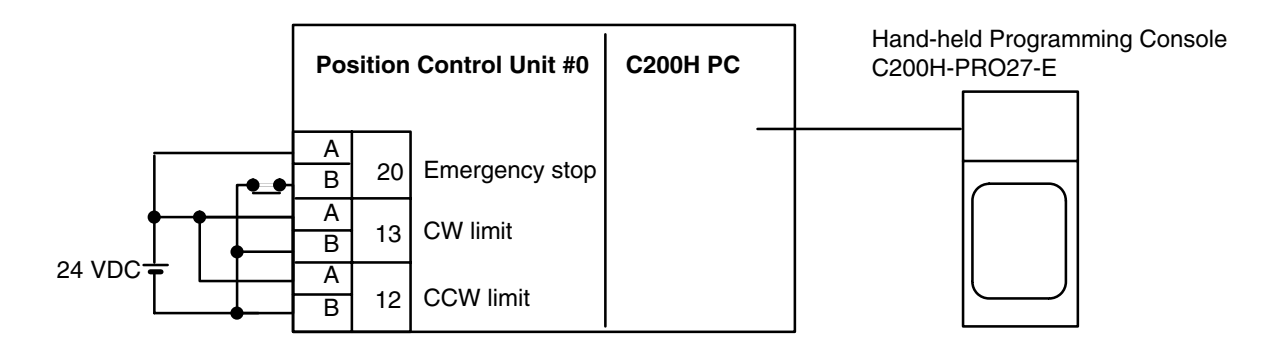

#### **DM Area Settings**

The data settings shown below are the minimum required to prevent the alarm/error LED from flashing.

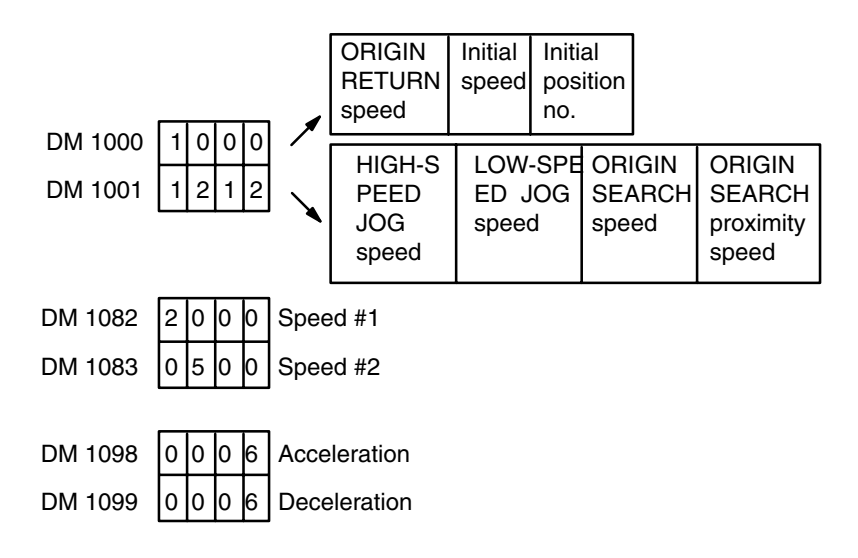

### **Procedure**

- *1, 2, 3...* 1. Set the PC to PROGRAM mode, and then begin operation from the Programming Console.
	- 2. Write data into the DM area and restart.

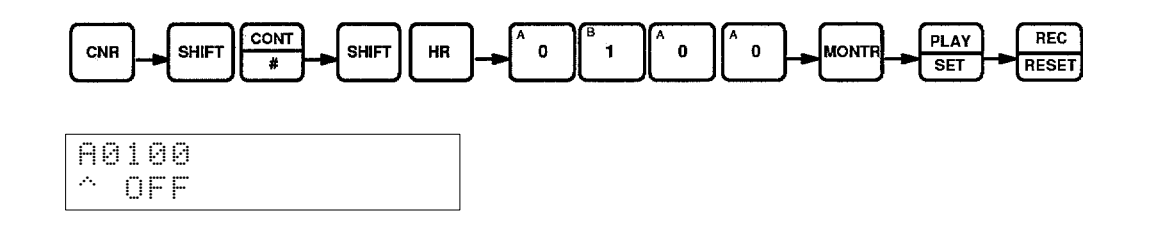

3. Monitor the present position words.

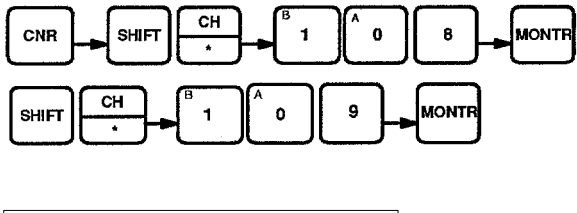

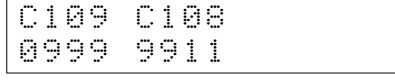

4. Monitor the RESET ORIGIN command bit.

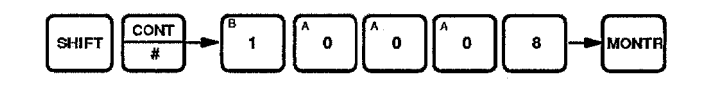

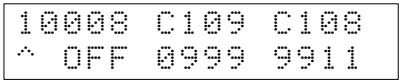

5. Reset the present position.

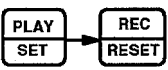

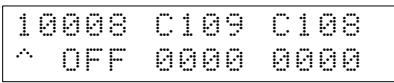

6. Set LOW-SPEED JOG command bit.

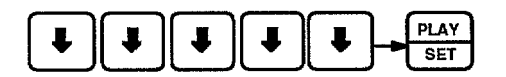

#### Programming Console Display

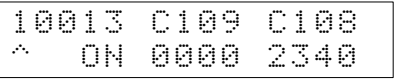

The values of the present position increase or decrease. Indicators on Position Control Unit

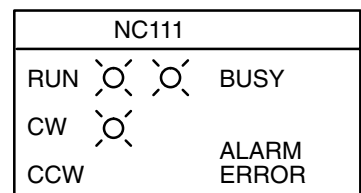

10012 is OFF. CW and busy LEDs light.

#### 7. Stop LOW-SPEED JOG.

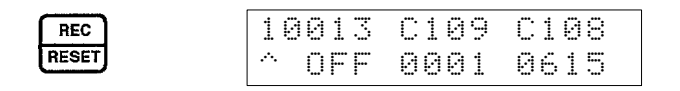

# **5–2 Positioning at Intervals: Using RESET ORIGIN**

In this example, the Position Control Unit is assumed to be assigned unit number 0.

### **Configuration**

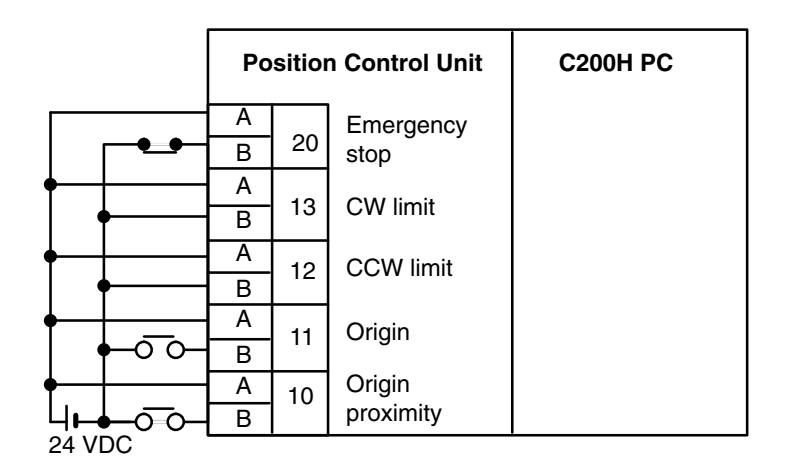

#### **Operation**

Feeding is executed to positions lying at equal distances in the same direction from a specific point, repeatedly using the same positioning action and then RESET ORIGIN.

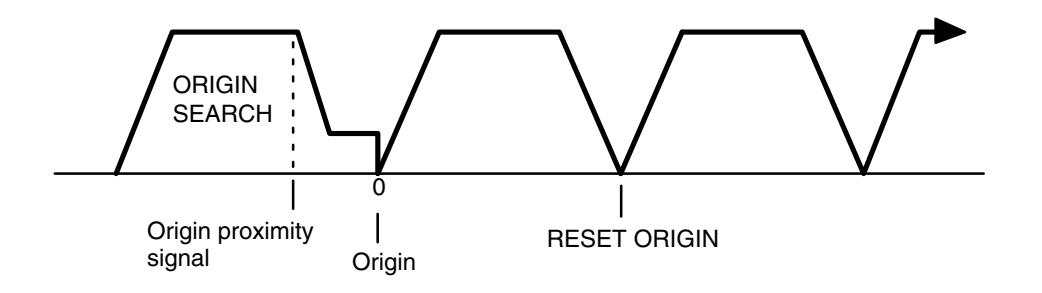

# **Programming**

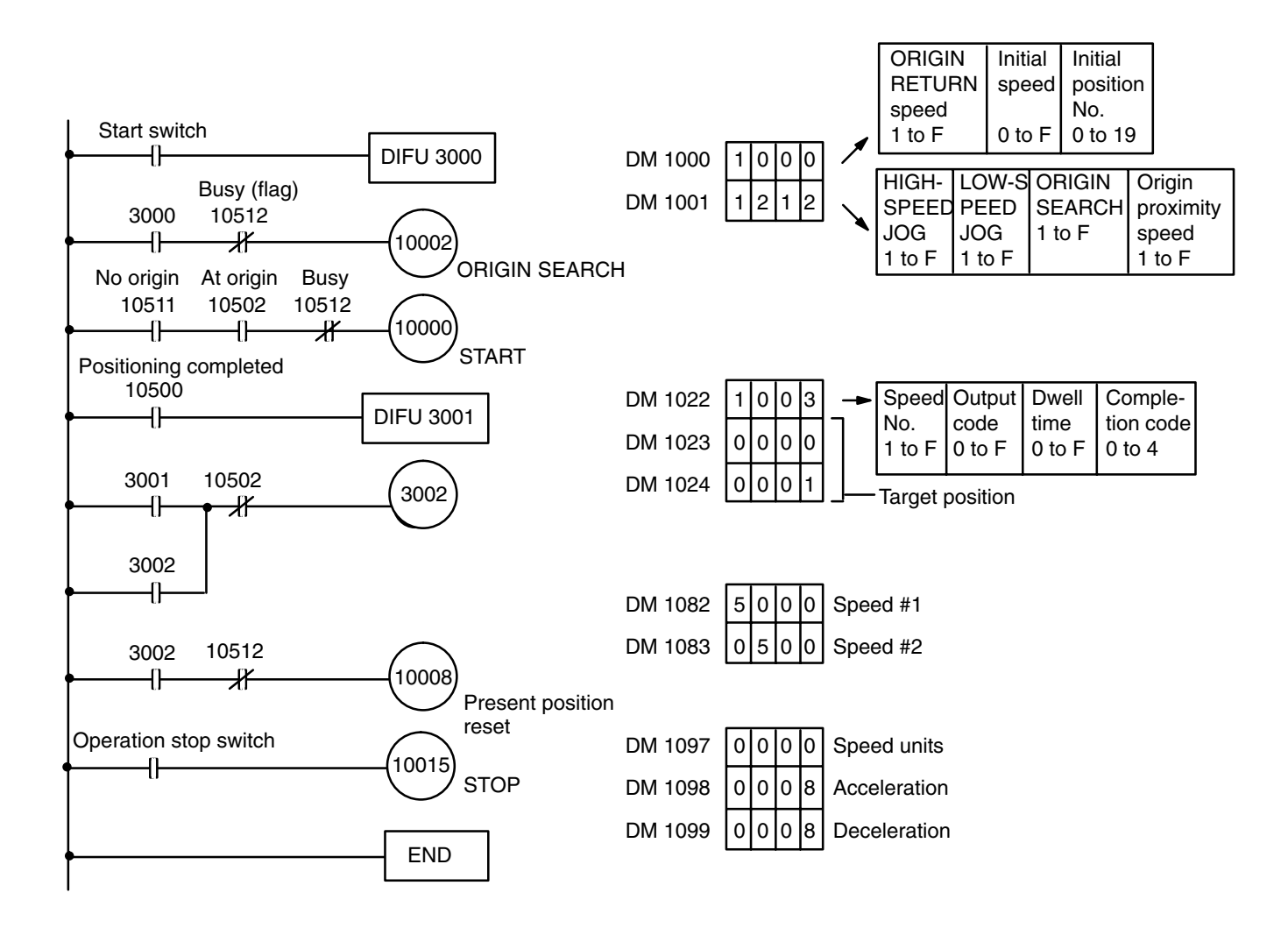

# **5–3 Feeding Selectively with START**

#### **Configuration Ladder Diagram**

With the following programming, input A, B or C can be selected and START executed to feed the target number of pulses.

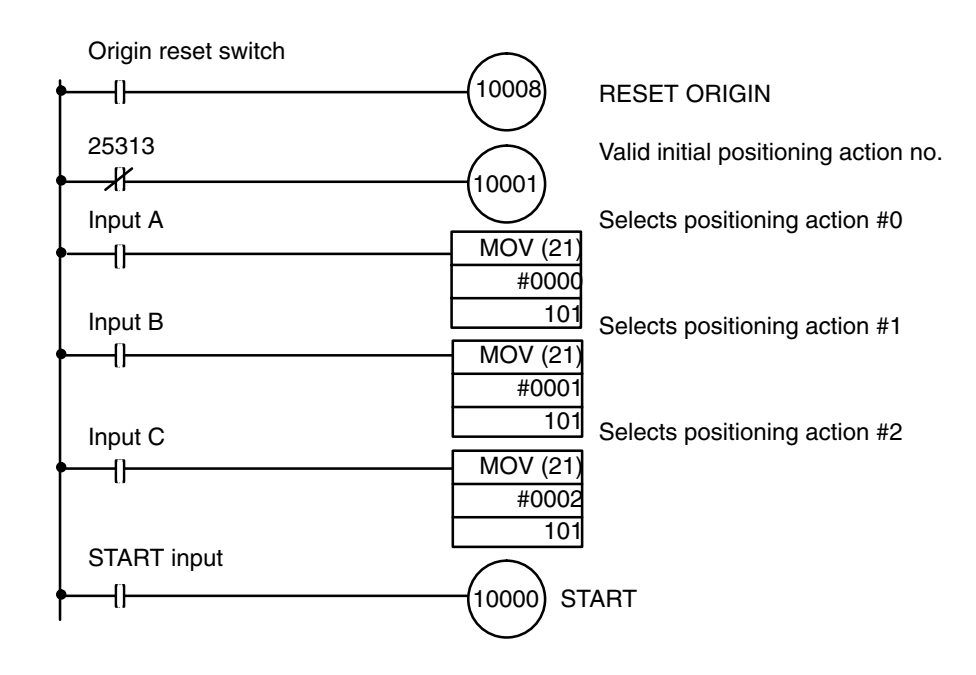

# **5–4 Transfer Data from Other PC Areas**

This example program shows data for three positioning actions transferred from DM word 10. Note that TRANSFER DATA immediately rewrites the Position Control Unit's memory. Therefore the transfer program must be executed a second time, this time from DM1022, if the previous origin positioning action is to be repeated.

### **Initial Data**

The initial data is entered in DM words 1002 to 1030. The data and positioning actions are shown below.

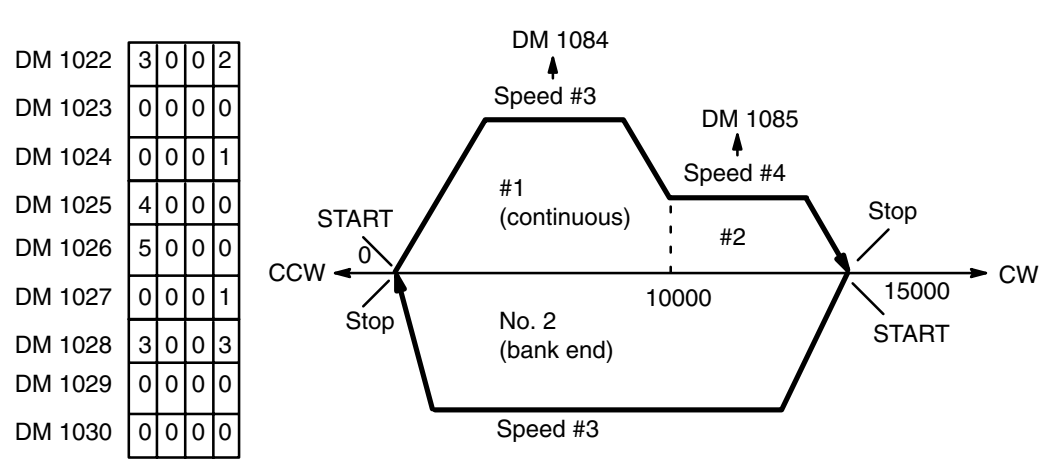

### **Data To Be Transferred**

The transfer data is entered in DM words 0010 to 0018. The data and positioning actions are shown below.

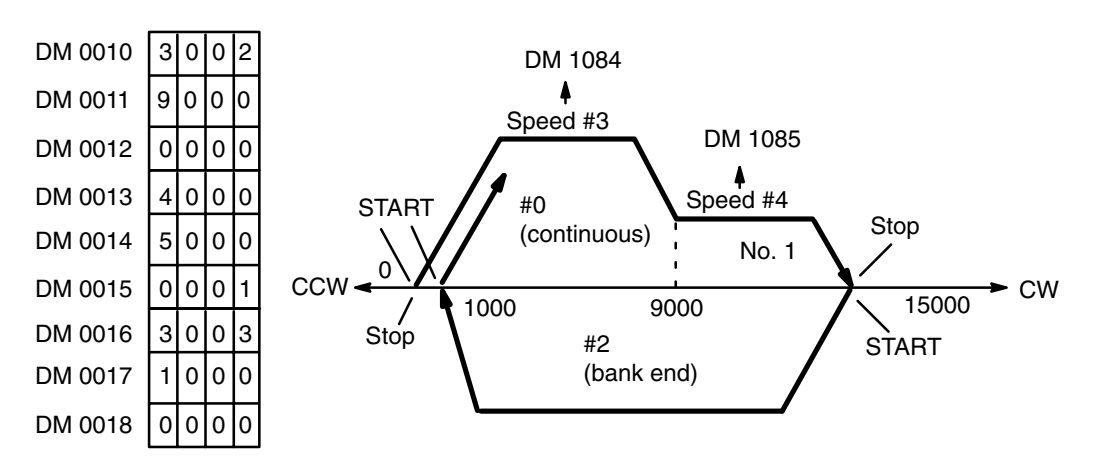

### **Program**

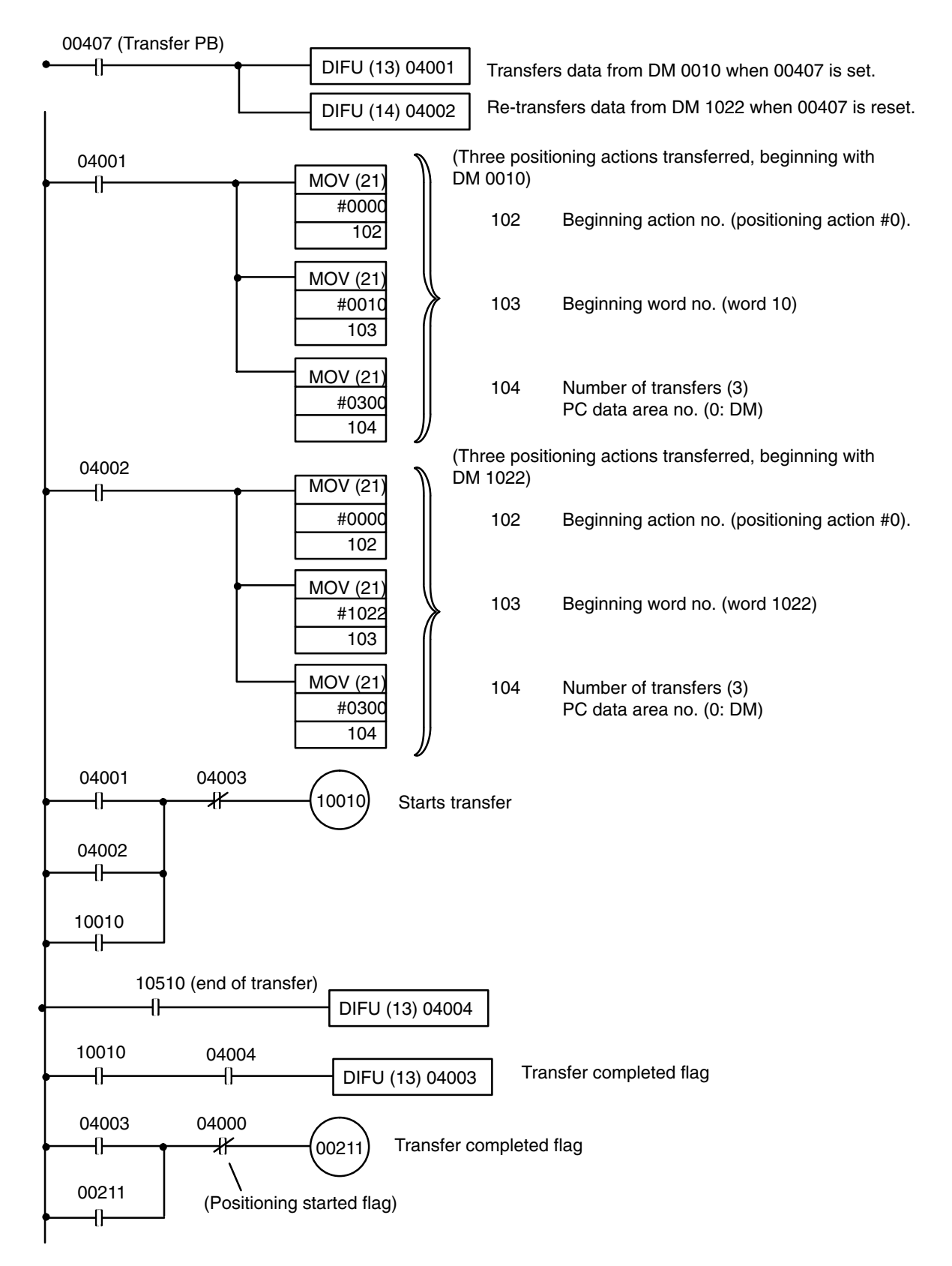

# **5–5 Transfer Data from External Switches**

In this example, positioning is executed in accordance with the number of pulses set by external thumbwheel switches.

#### **Configuration** C200H PC Word 0 IN, 16 bits SW1 (00010) SW2 (00000) **Others** Word 2 IN, 16 bits Word 3 IN, 16 bits Thumbwheel SW (leftmost digits of positioning data) Thumbwheel SW (rightmost digits of positioning data) Driver/motor Positioning **Control** Unit #0

#### **Data Memory**

The following is the minimum data required so that an alarm will not be generated.

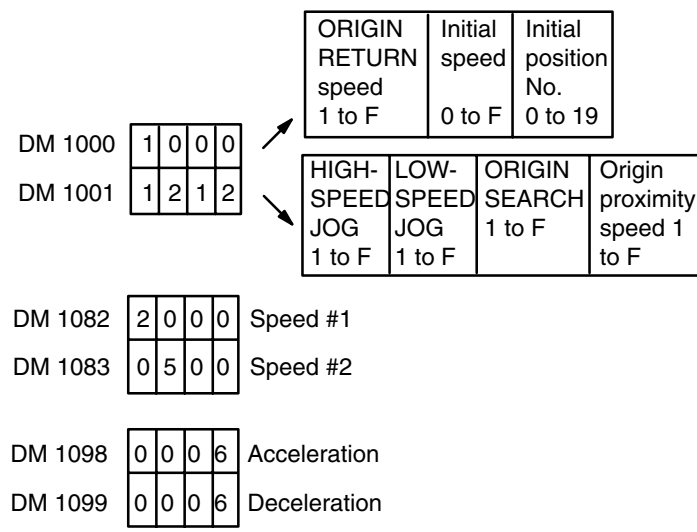

### **Data To Be Transferred**

Three consecutive words are transferred for positioning action #0. The bits of the first word, which is allocated to the Position Control Unit, are used as internal relays. The next two words are input from rotary switch connected to Input Units allocated word 2 and word 3. Thus, when TRANSFER DATA is executed with the beginning word designated as word 1, external data, which has been prepared according to the data format for positioning action data, can be used to achieve externally designated positioning actions.

#### **Program**

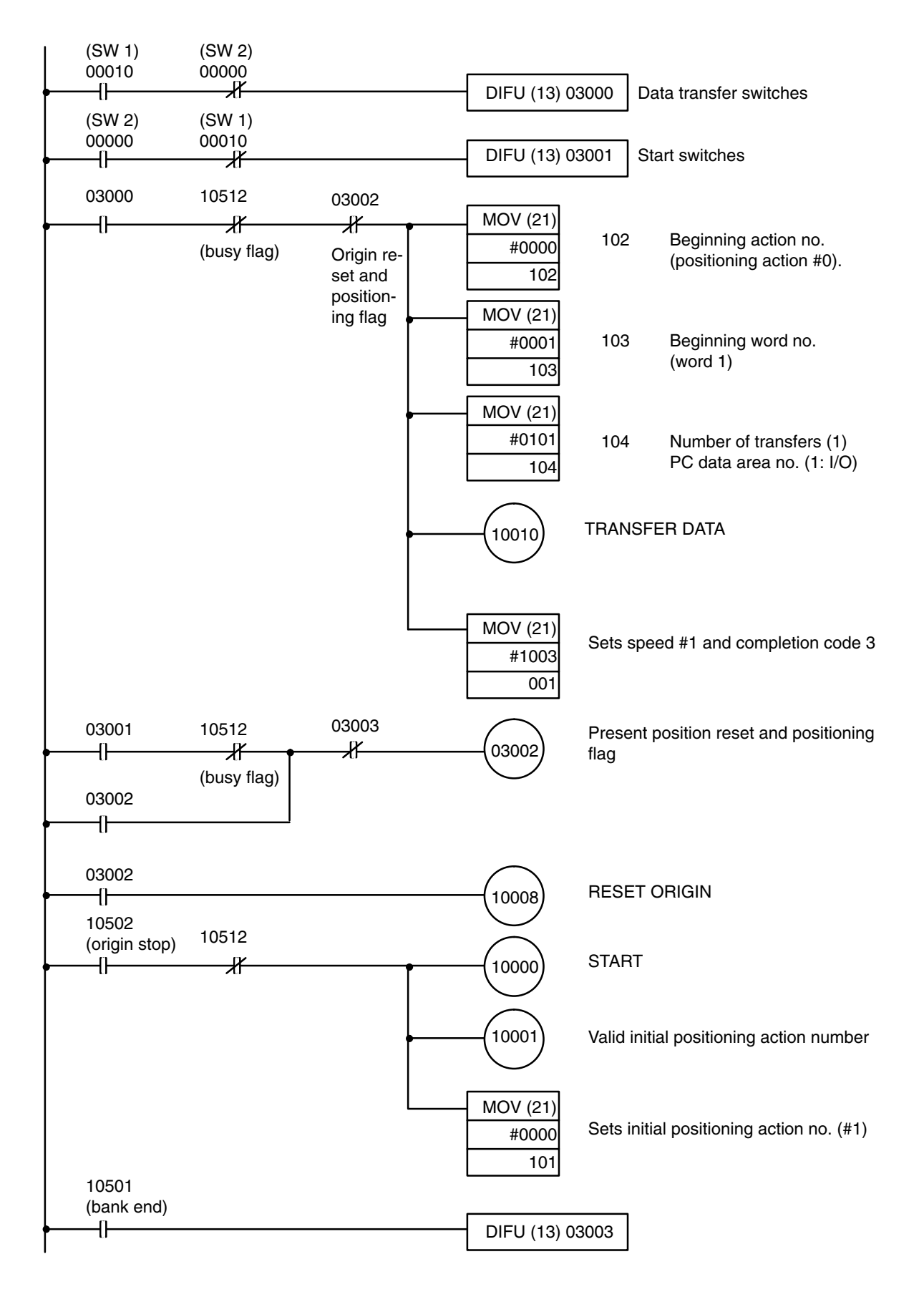
# **5–6 Using START to Carry Out Positioning Actions**

## **Wiring (Details Omitted)**

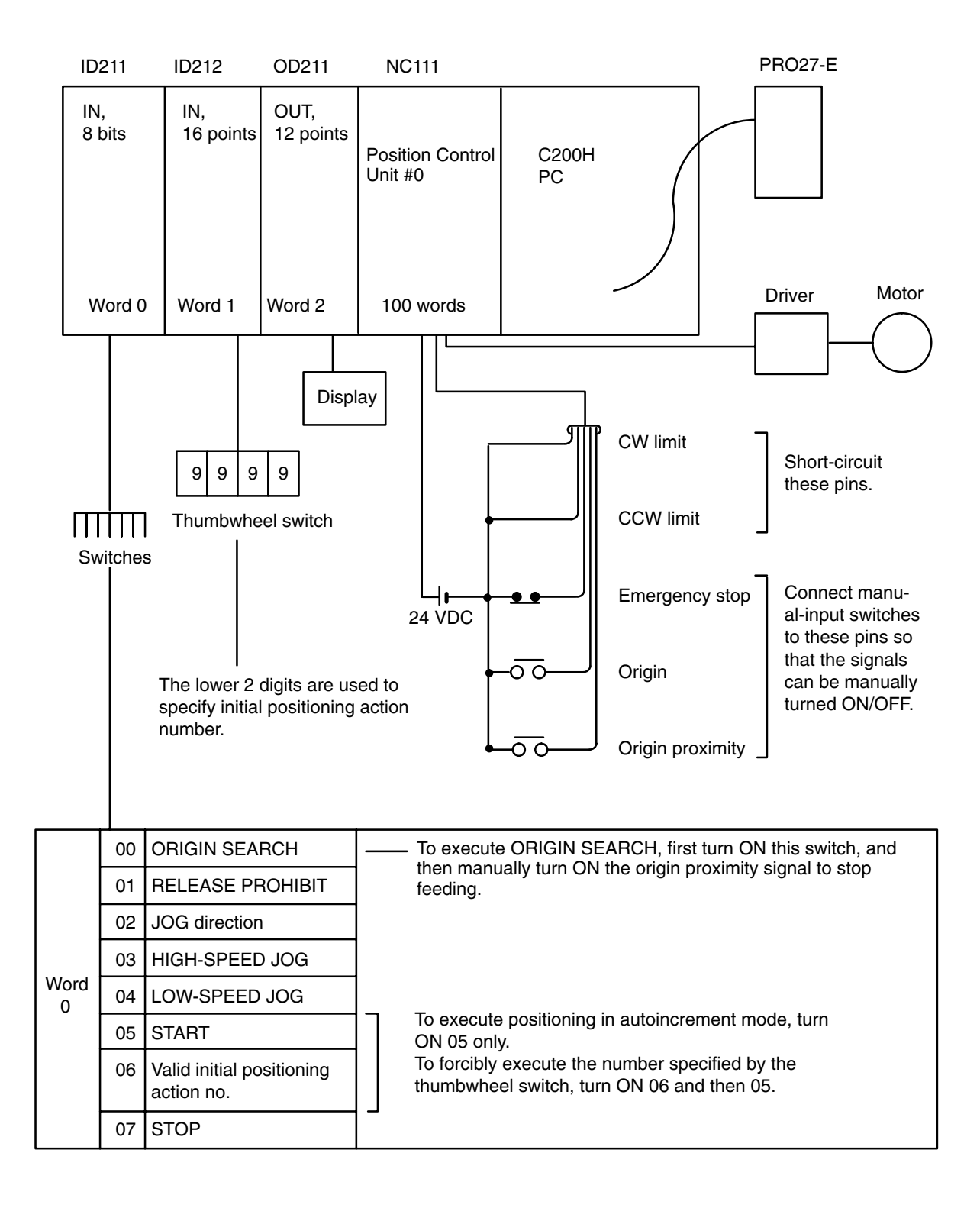

## **Feeding Pattern**

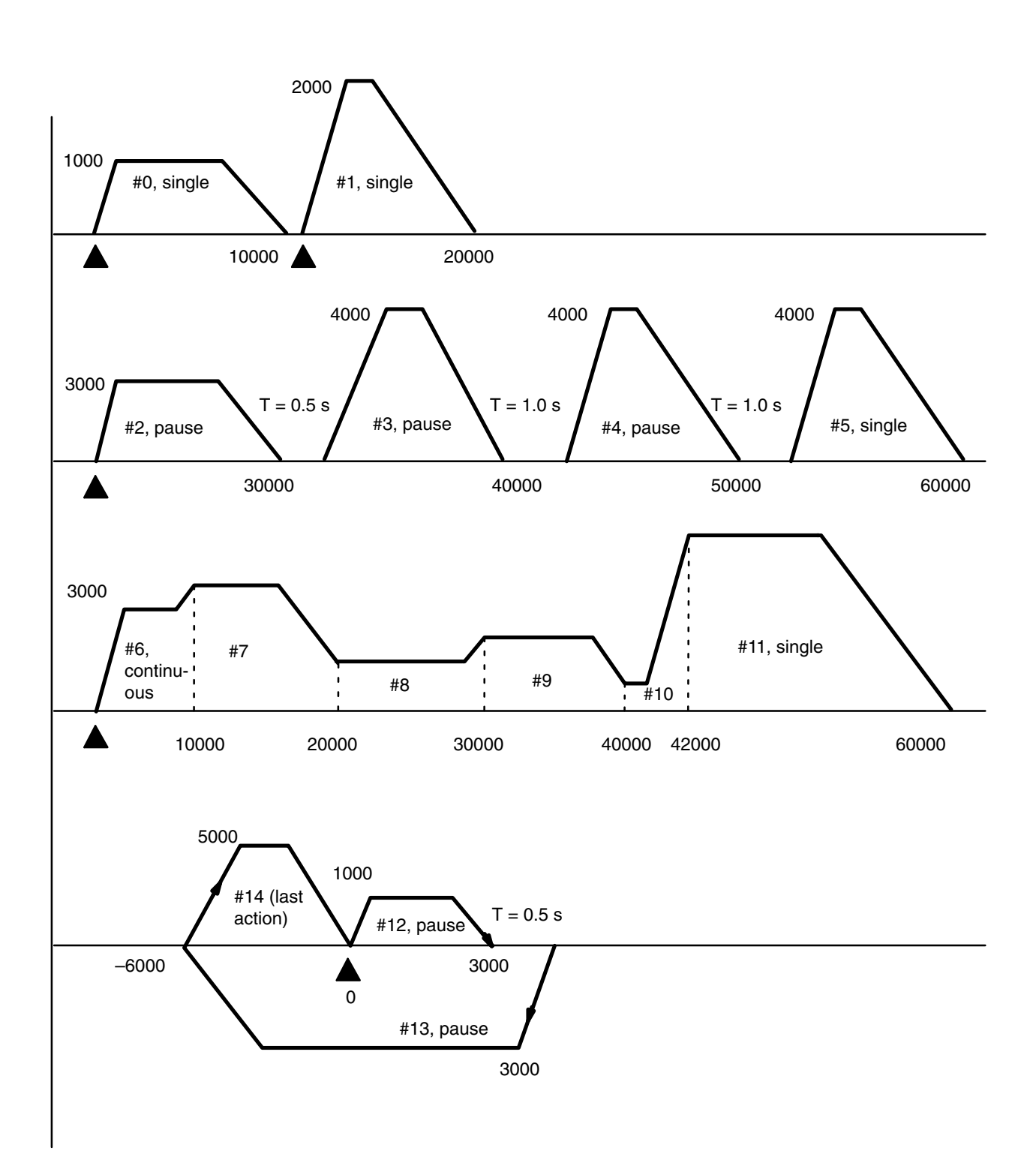

## **Program**

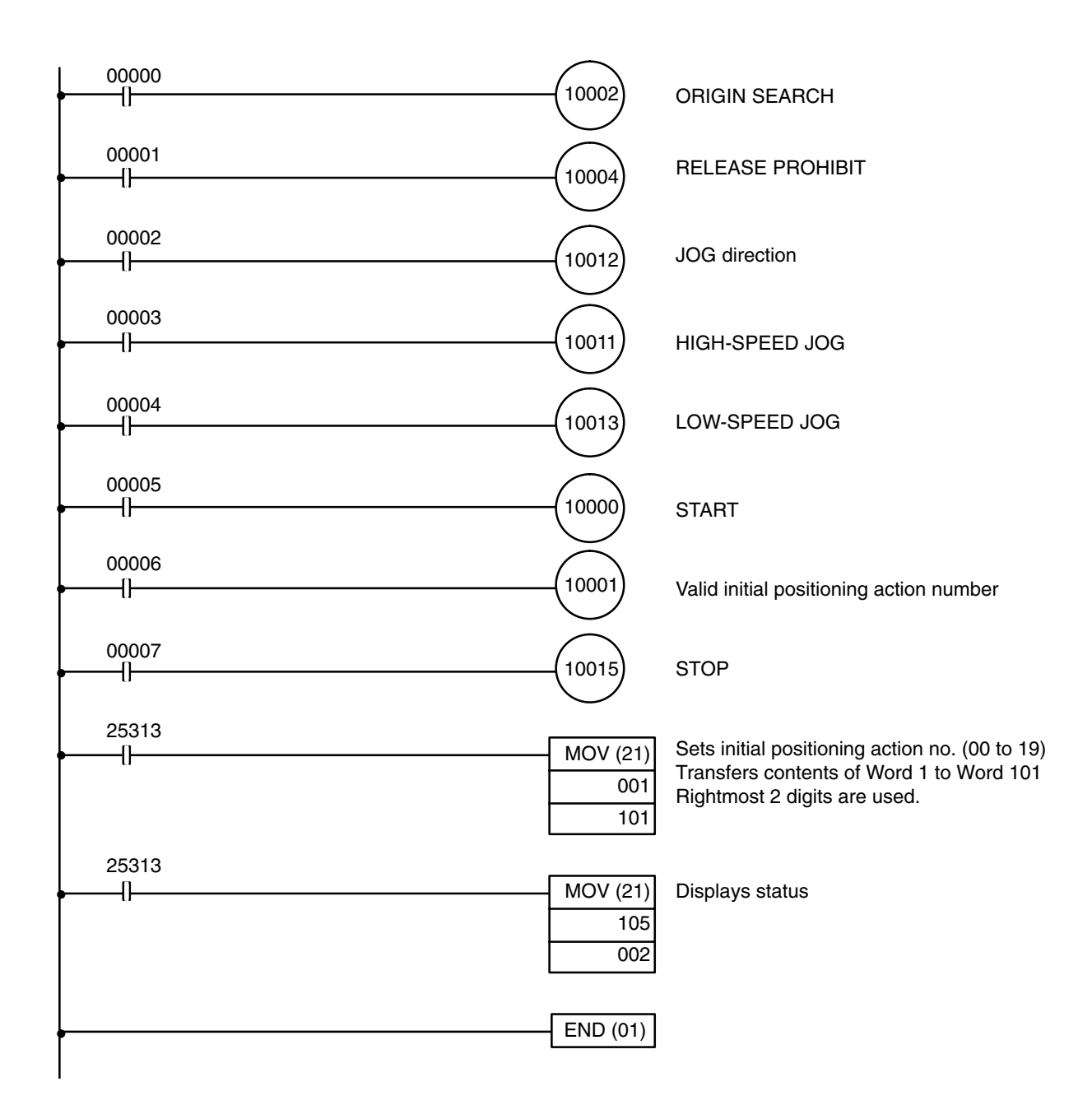

## **DM Area Coding Sheet**

Unit Number: 0

Allocated DM words:

DM 1000 through DM 1099

The first two digits of the word number have been eliminated from the following table. These are the same for all words and can be obtained by computing the first DM word allocated to the Unit, which in this example is DM 1000. This word, designated m, is equal to 1000 plus 100 times the unit number.

# *Using START to Carry Out Positioning Actions* **Section 5–6**

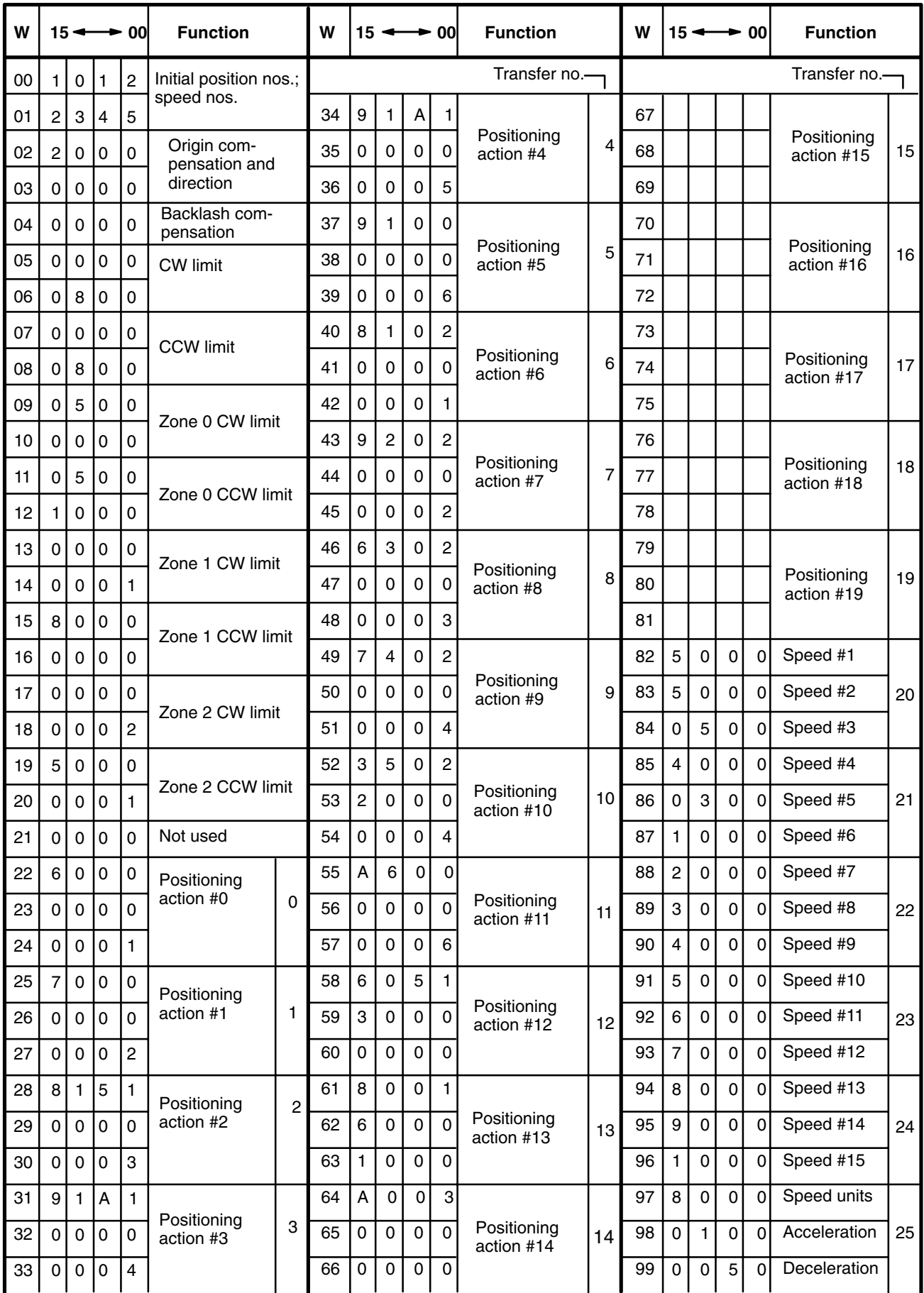

# **5–7 Using Origin and Origin Proximity Signals**

## **Configuration**

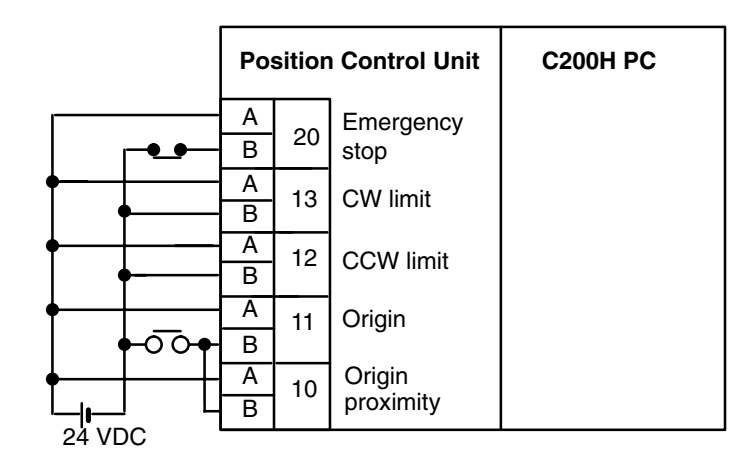

## **DIP Switch Settings**

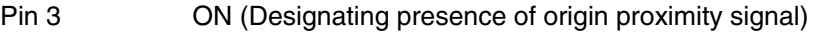

- Pin 4 ON (Designating N.O. contact for origin proximity signal)
- Pin 5 ON (Designating N.C. contact for origin signal)

## **Operation**

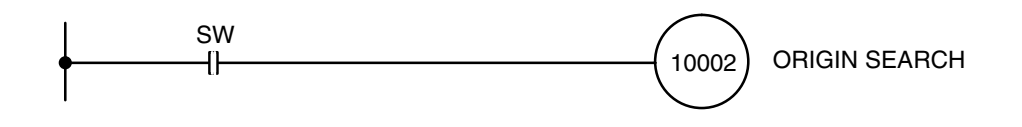

The possible search patterns for ORIGIN SEARCH using both an origin signal and an origin proximity signal are as follows.

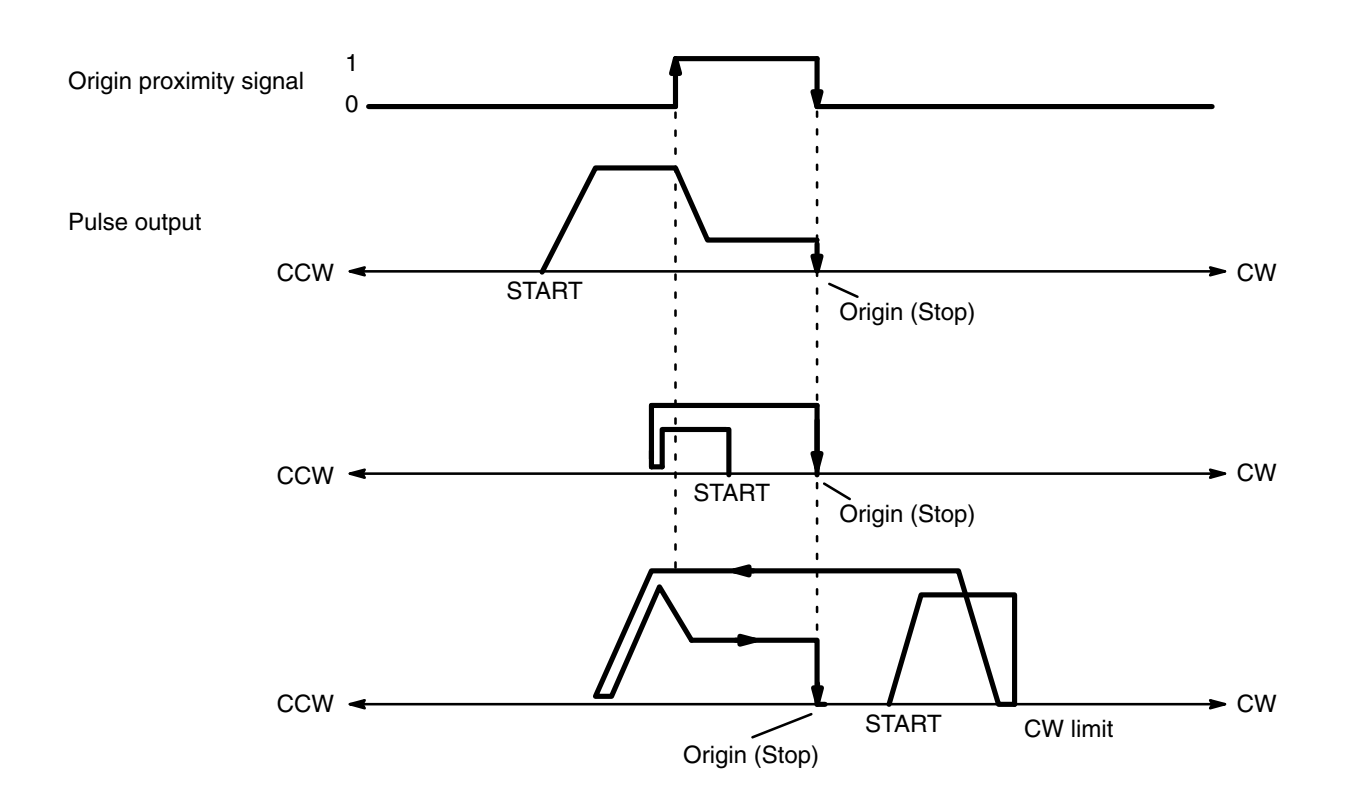

# **5–8 Using Zones to Control Jogging**

## **Operation**

This examples shows how to use zones to change conditions for manual operations (jogging and inching). With the following setup and data, all manual operations are possible in zone 0 except for the part of it occupied by zone 1. In zone 1, CCW manual feeding is prohibited.

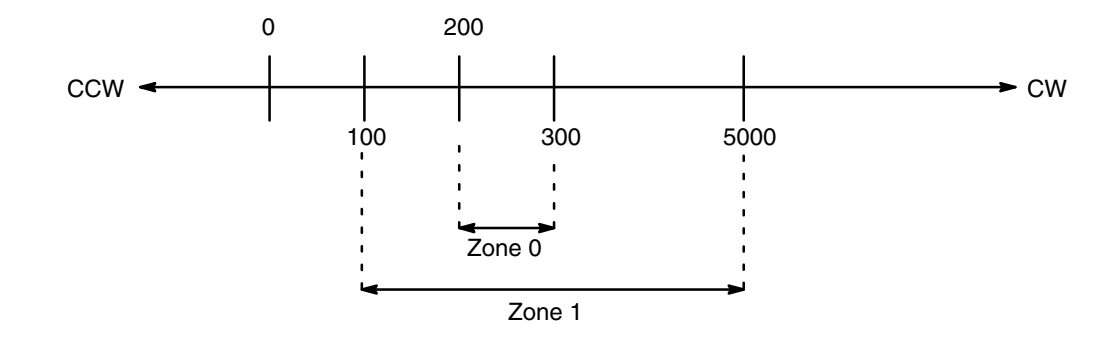

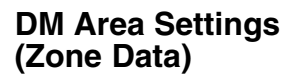

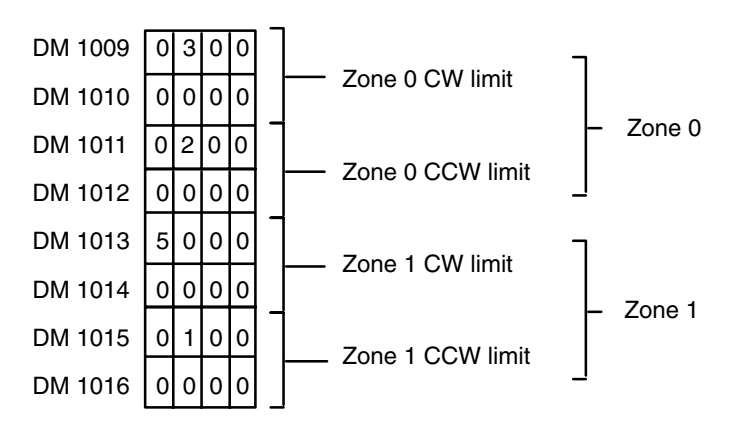

## **Program**

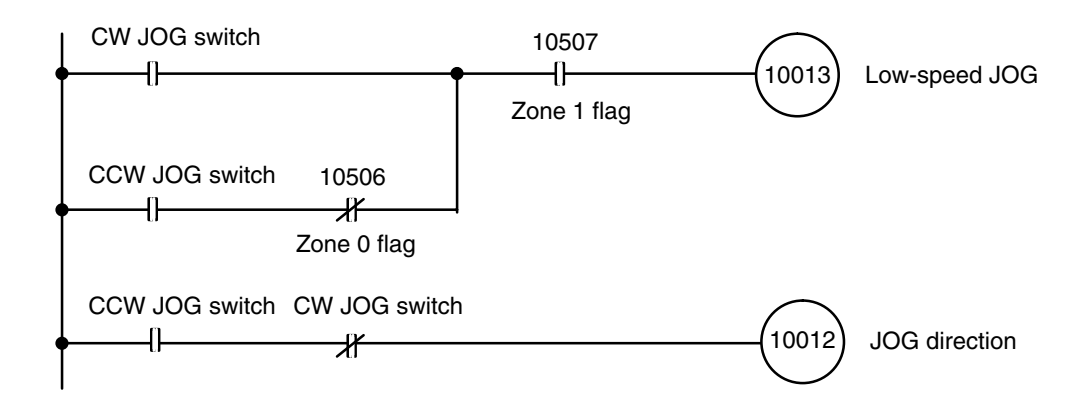

# **5–9 Controlling an R88D-EP06 Servodriver**

In this connection example, an Omron R88D-EP06 Servodriver is used, and wiring employs the origin adjustment function of this model. The example demonstrates how to use a faster ORIGIN SEARCH proximity speed and yet increase ORIGIN SEARCH accuracy. The Z-phase input is employed as the origin signal for the Position Control Unit; the C200H-OC223 output-type relay is employed as the H RET signal input for the servodriver.

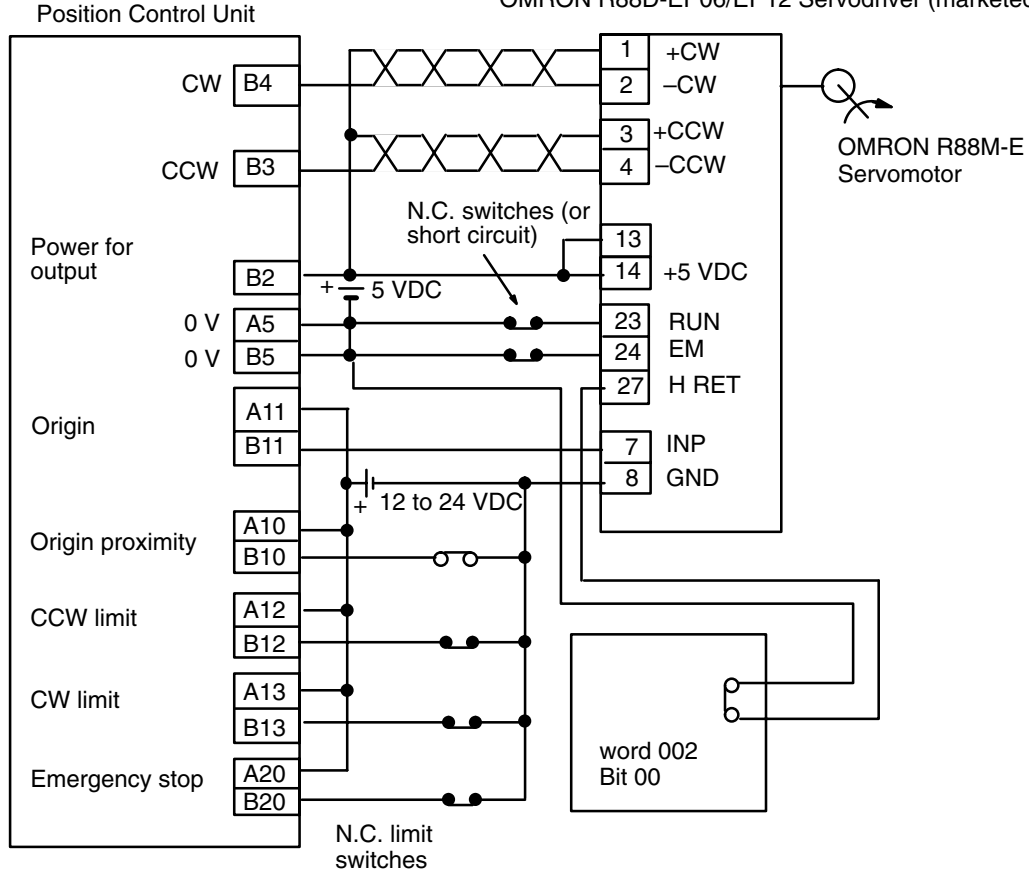

OMRON R88D-EP06/EP12 Servodriver (marketed in Japan)

### **Operation**

This example shows use of the ORIGIN SEARCH command. It assumes that the unit number of the Positioning Control Unit has been set to number 0, and that word 002, bit 00 has been set for the H RET output.

After ORIGIN SEARCH, the servodriver H RET input (origin adjustment input) goes ON at the falling edge of the origin proximity signal. The servodriver automatically positions according to the Z-phase input. Execution of ORI-GIN SEARCH is completed when the origin input (servodriver's positioning completed signal, INP) goes ON.

# **Timing Chart**

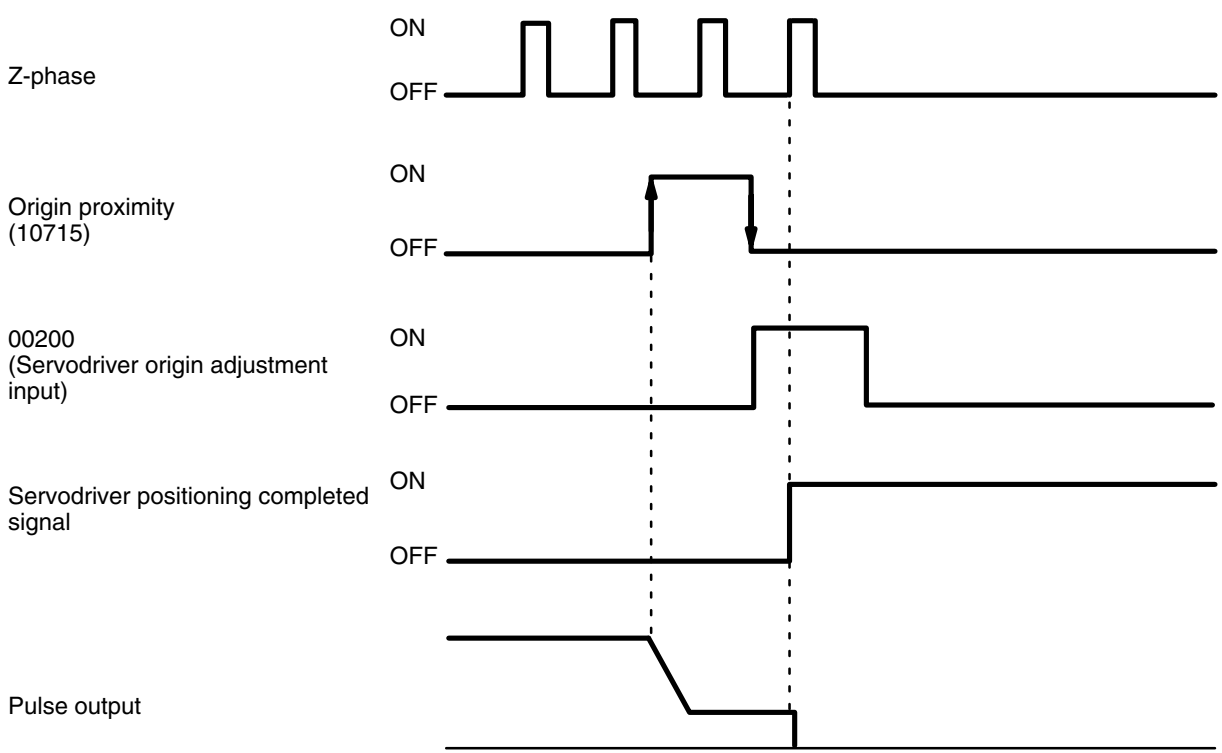

## **DIP Switch Settings**

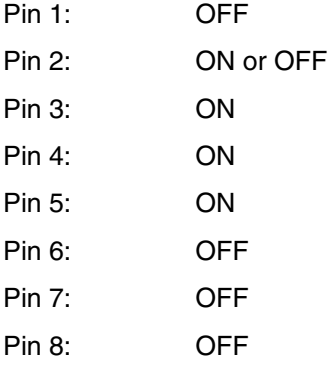

### **Program**

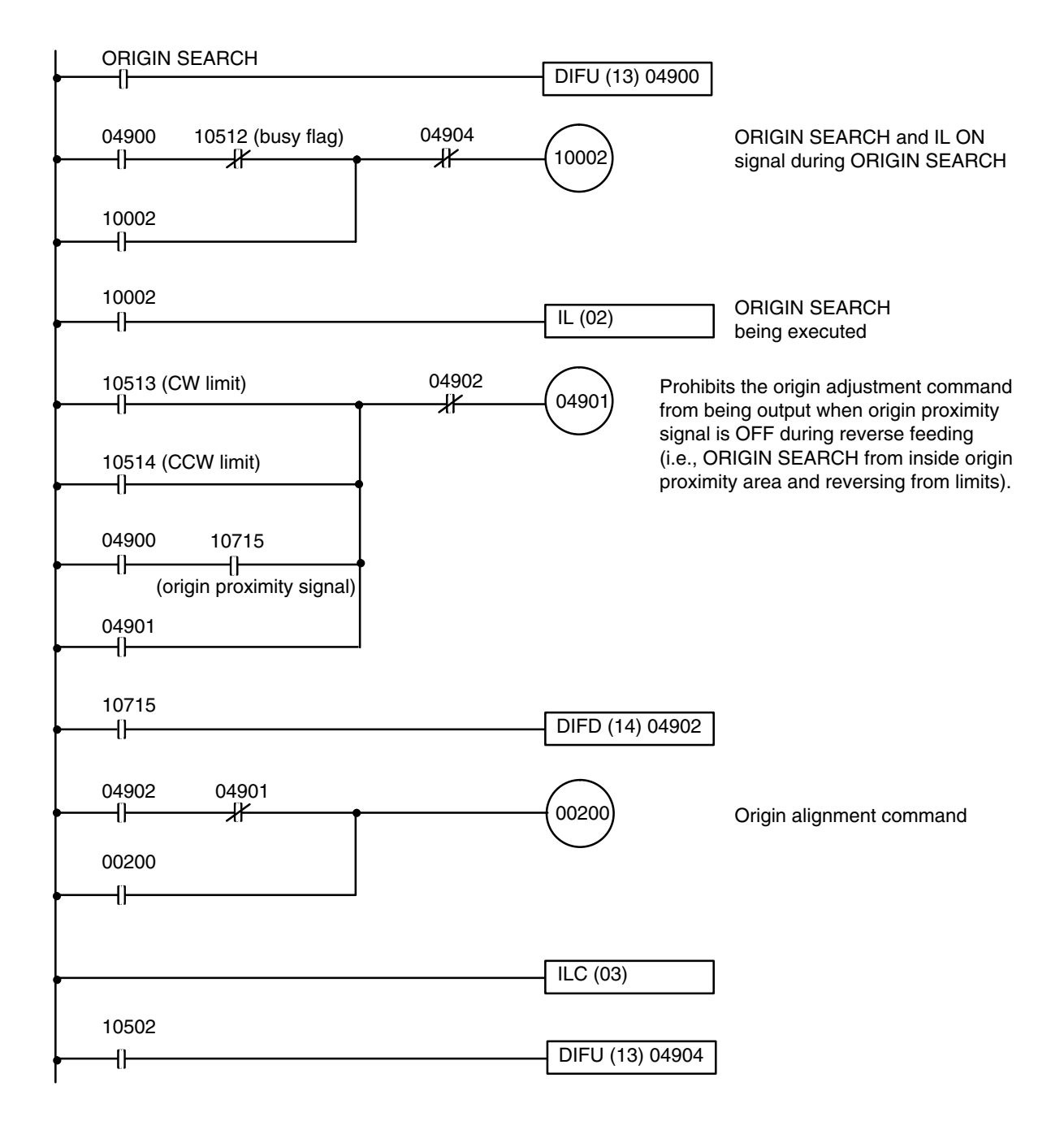

# **5–10 Controlling a V-series Servodriver**

The wiring is similar to and the program is the same as that for a DC servodriver (see *Section 5–9*).

# **SECTION 6 Error Processing**

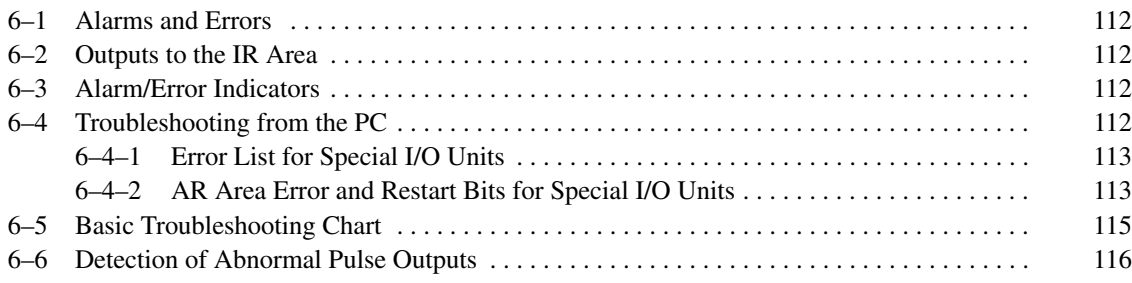

# **6–1 Alarms and Errors**

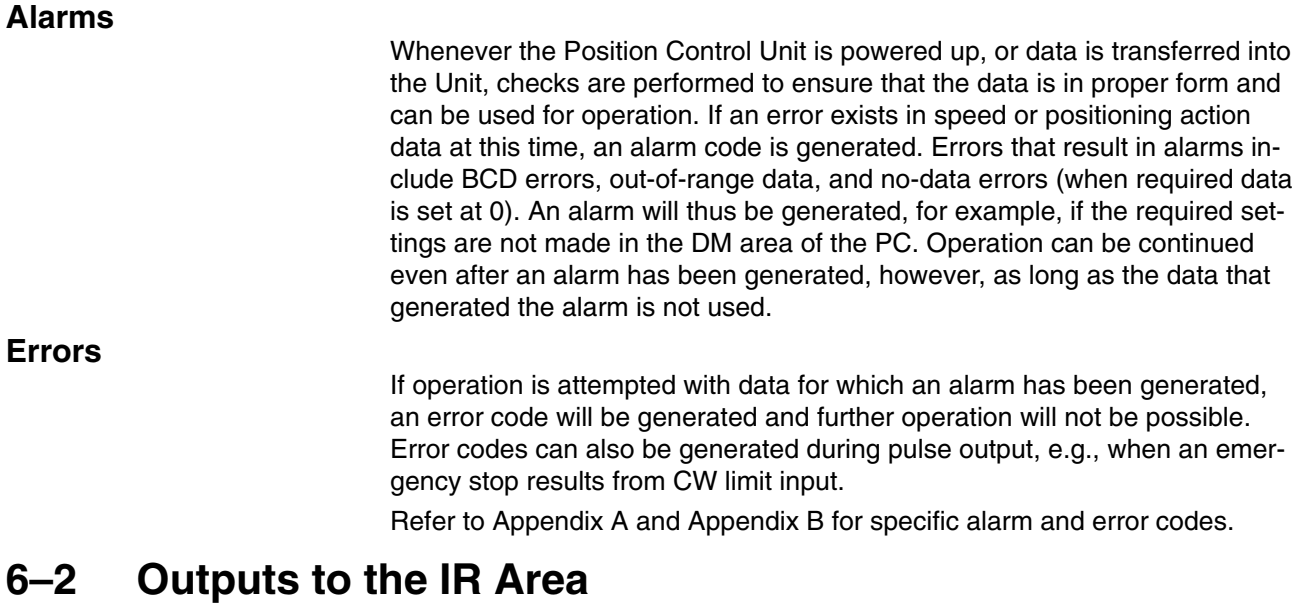

## **Alarm Flag**

word n+5, bit 03 1: Alarm exists. **Error flag**

> word n+5, bit 5 1: Error exists.

## **Alarm/Error Codes**

word n+6

This word contains only the most recent alarm or error code. Several error and/or alarm codes can be read out in sequence by setting the READ ER-ROR command bit (bit 05 of word n). See *4–5 READ ERROR* for details.

## **6–3 Alarm/Error Indicators**

The existence of an alarm or error code is indicated both by the alarm/error LED on the front panel (see figure below) and by the flags (see above) in the IR area of the PC.

## **Front Panel LED**

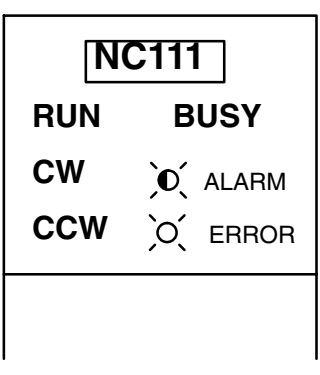

ALARM indicator flashes when an alarm code has been output and ERROR indicator lights when an error has occurred.

# **6–4 Troubleshooting from the PC**

Abnormalities in the Position Control Unit can be monitored from the C200H PC. It is monitored as a Special I/O Unit, and as such is treated the same as a High-Speed Counter.

## **6–4–1 Error List for Special I/O Units**

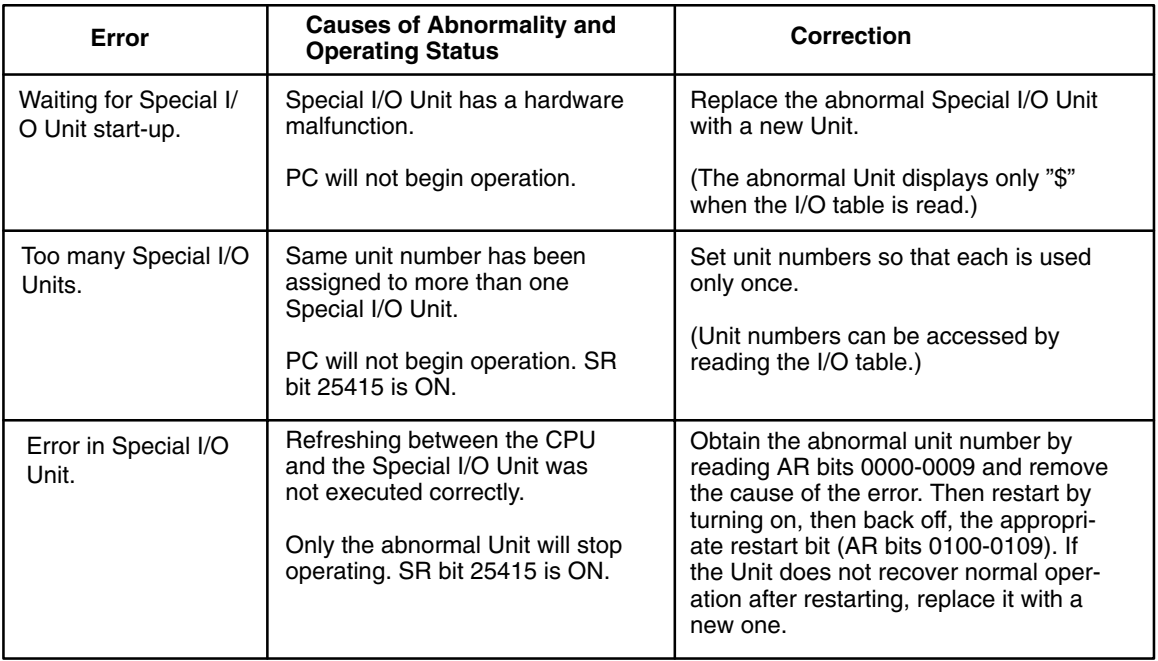

## **6–4–2 AR Area Error and Restart Bits for Special I/O Units**

### **Error Flags**

The following error flags will turn ON when the same unit number is assigned to more than one Special I/O Unit, or when the refreshing operation between the PC and the Special I/O Unit is not executed properly.

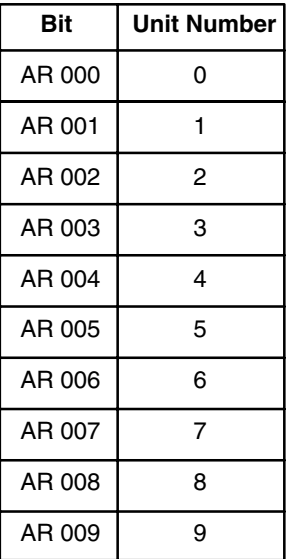

## **Restart Bits**

The following restart bits are turned off, on, then back off again to restart Special I/O Units. It is not necessary to turn off power to the Unit when its restart bit is used.

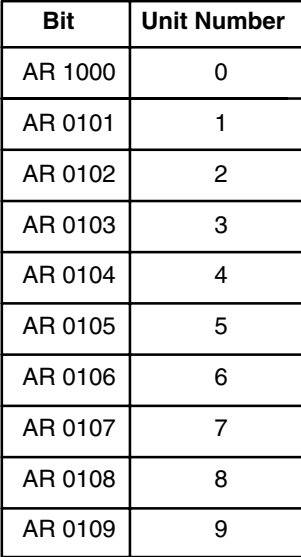

# **6–5 Basic Troubleshooting Chart**

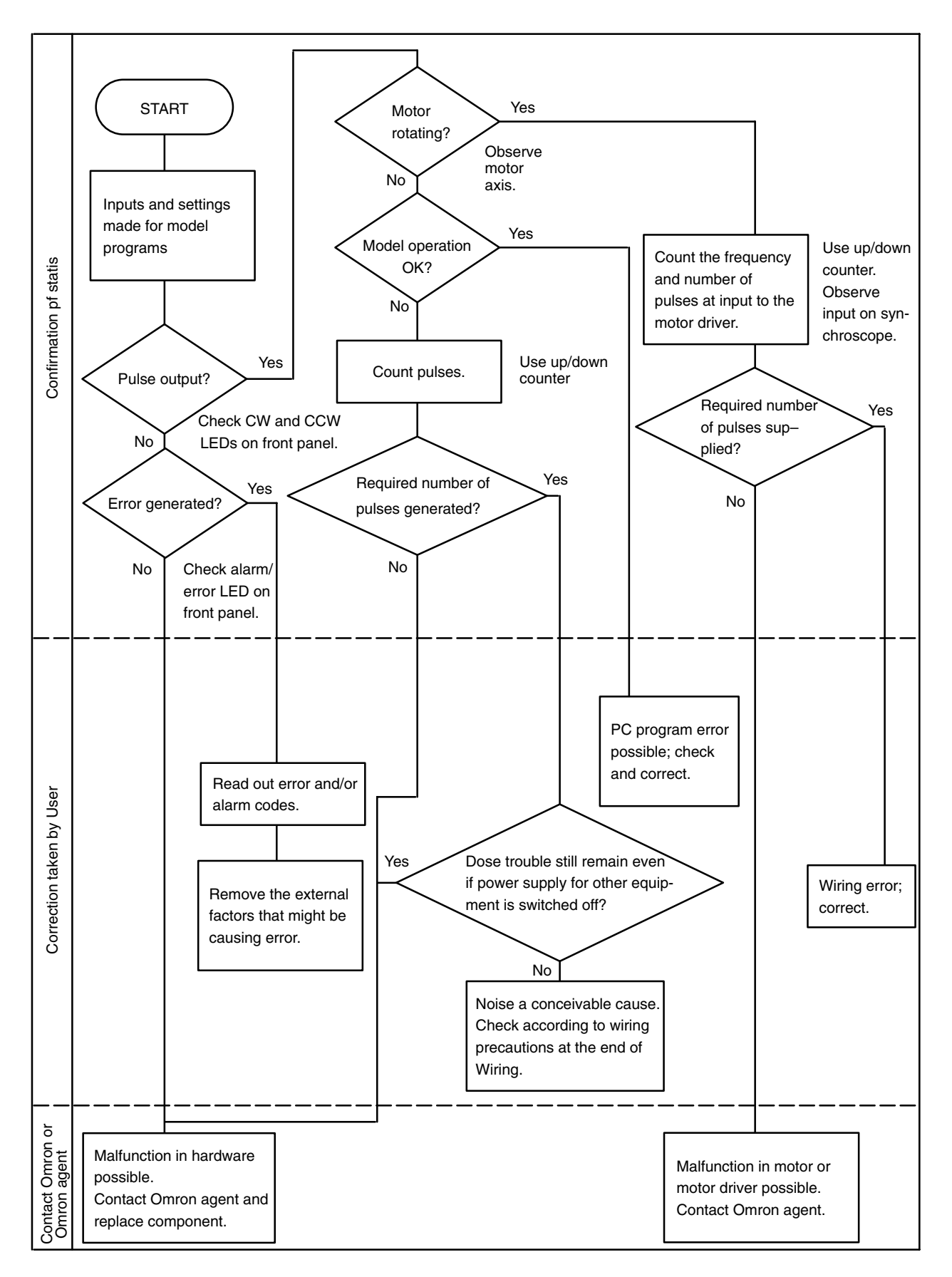

## **6–6 Detection of Abnormal Pulse Outputs**

The Position Control Unit outputs pulse trains in accordance with the programmed data. When tracing an abnormality, the following should be taken into consideration.

### **Number of Pulses in Pulse Train**

The Unit only outputs the number of pulses required to reach the desired position. Count the number of pulses being output with an up/down counter and check to see if the proper number of pulses is being output.

### **Frequency of Pulse Train Output**

The frequency of pulse train output can be observed on a synchroscope at the constant speed interval of the trapezoidal acceleration/deceleration. To measure the frequency during acceleration and deceleration, an F/V converter and X-Y recorder can be used.

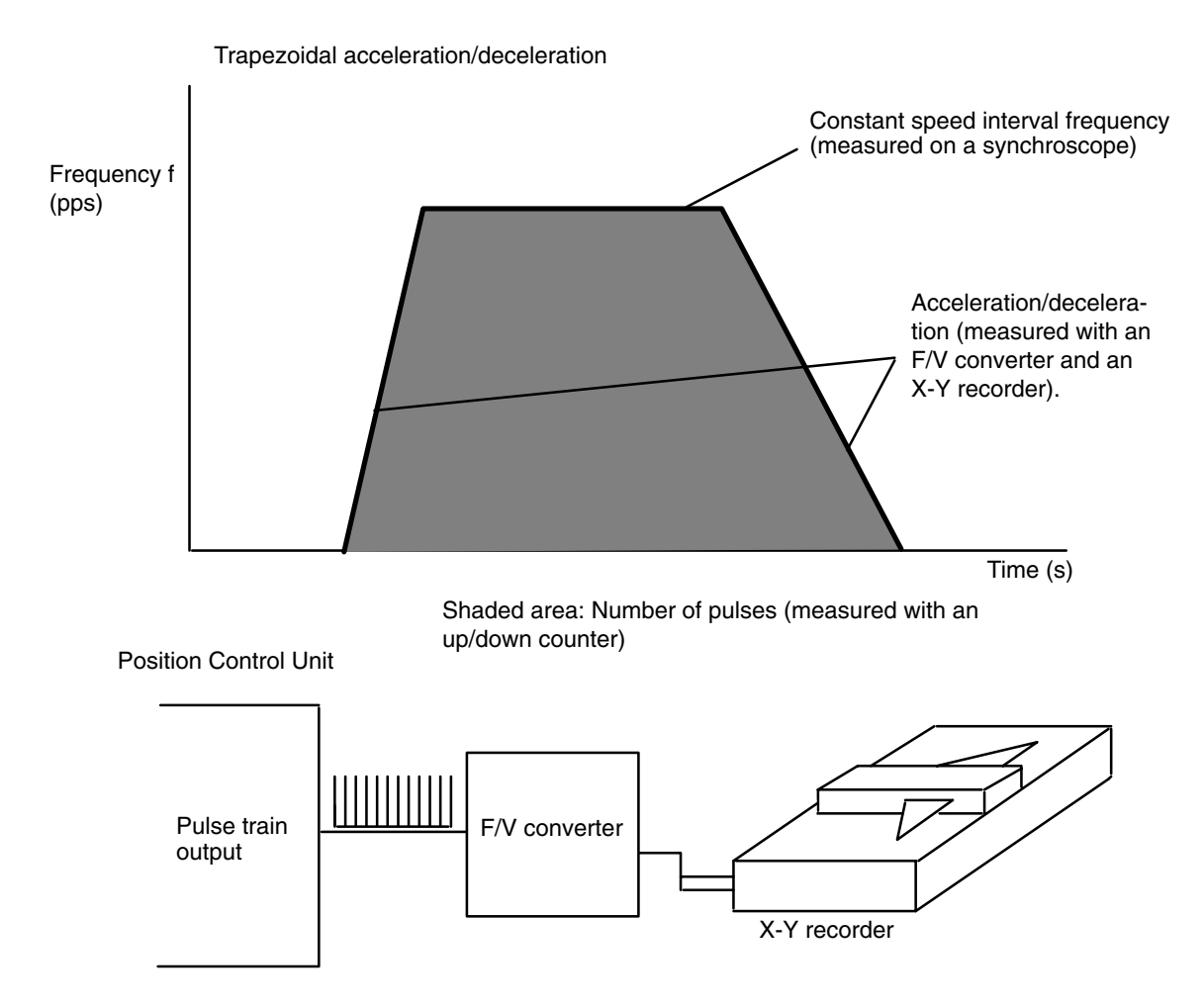

### **Connections to an Up/Down Counter**

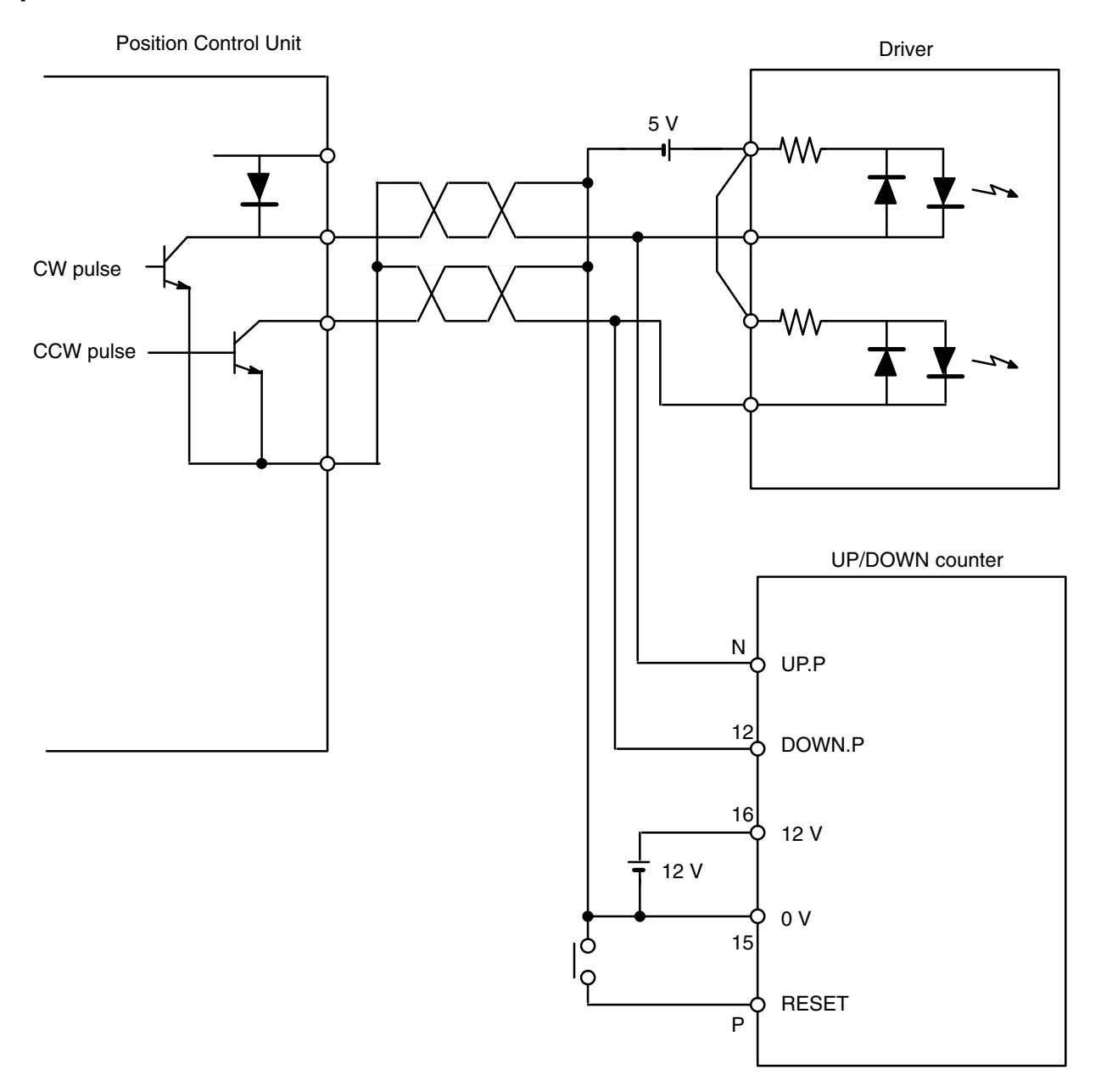

# **Appendix A Alarm Code List**

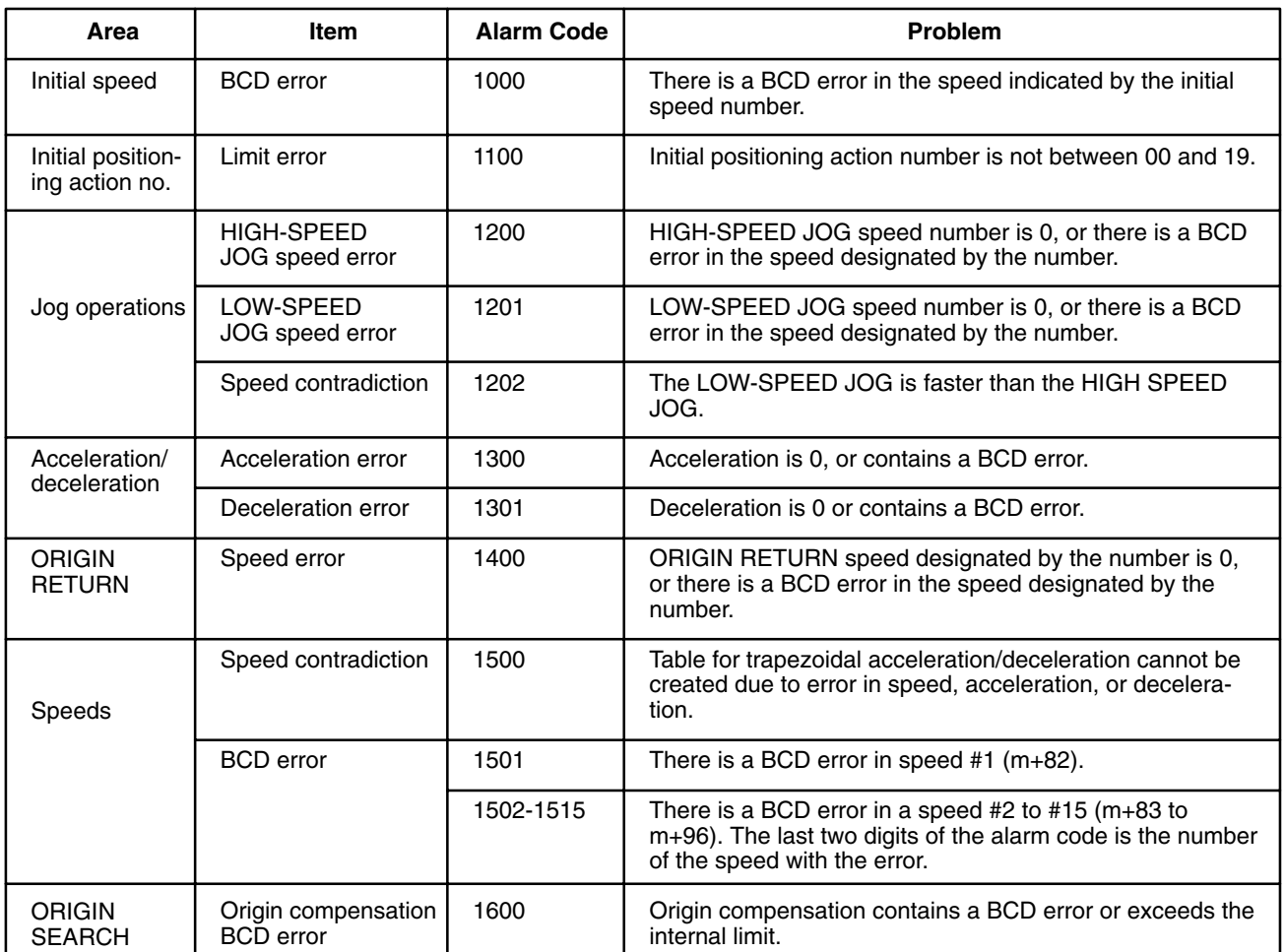

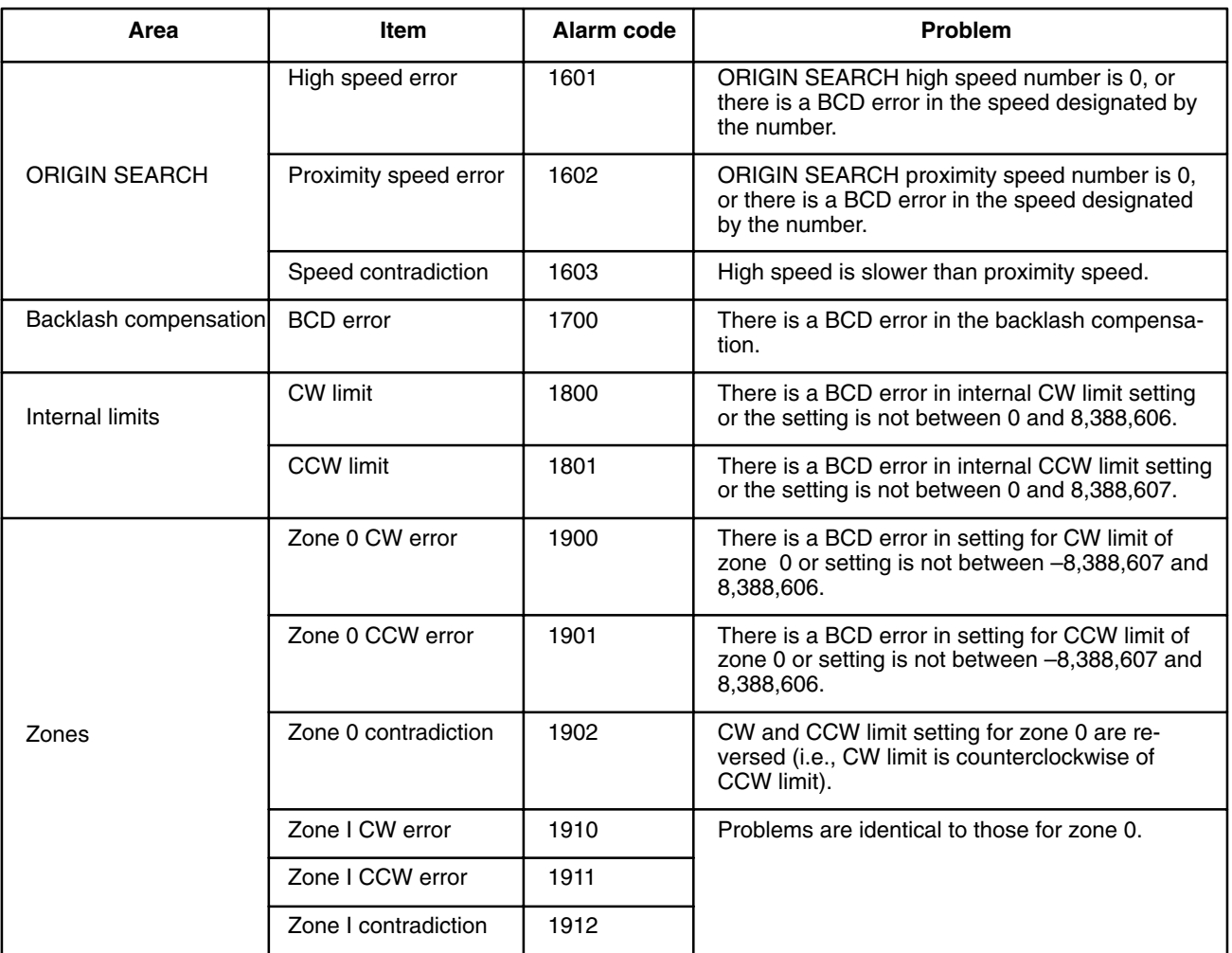

(continued)

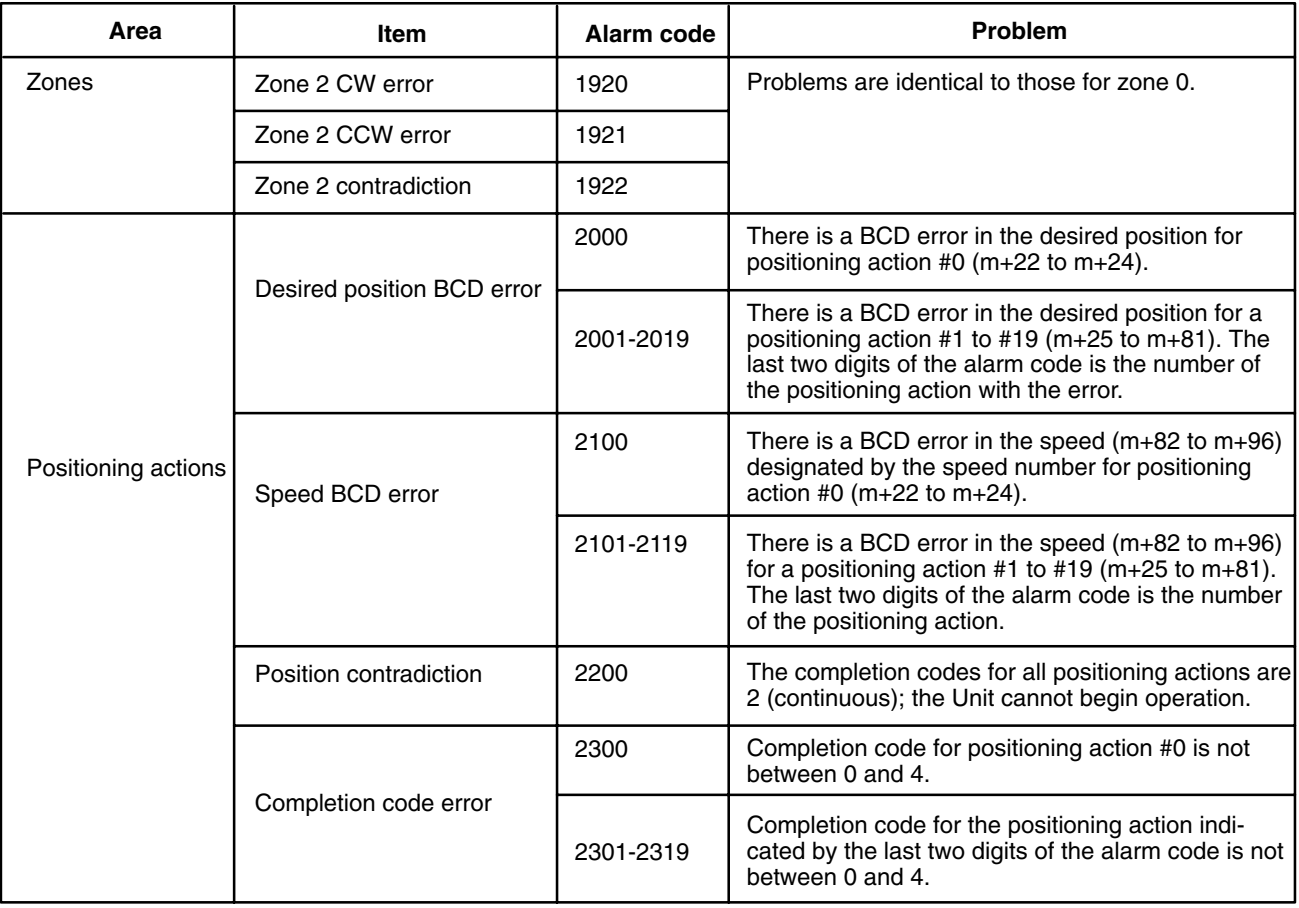

# **Appendix B Error Code List**

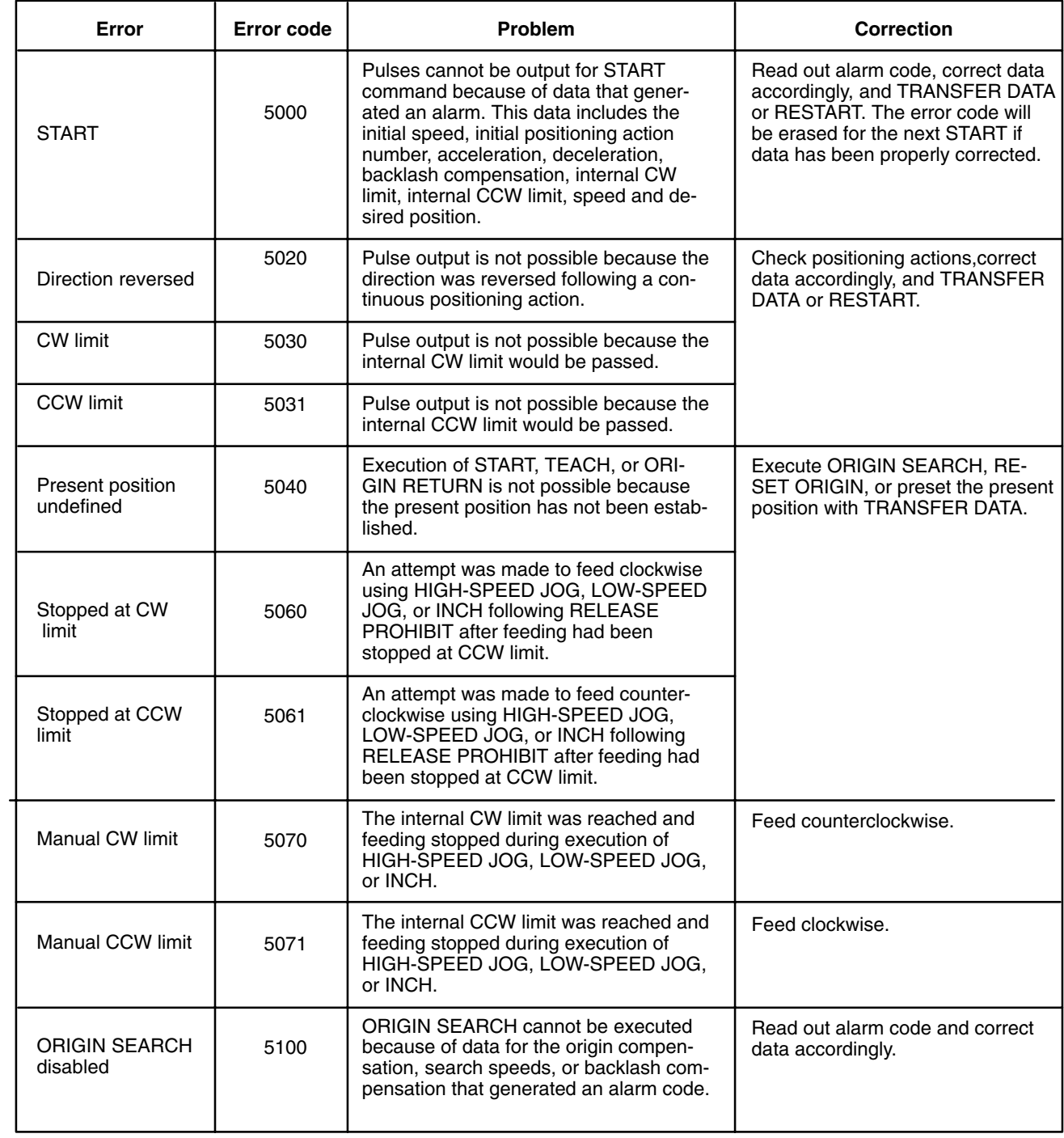

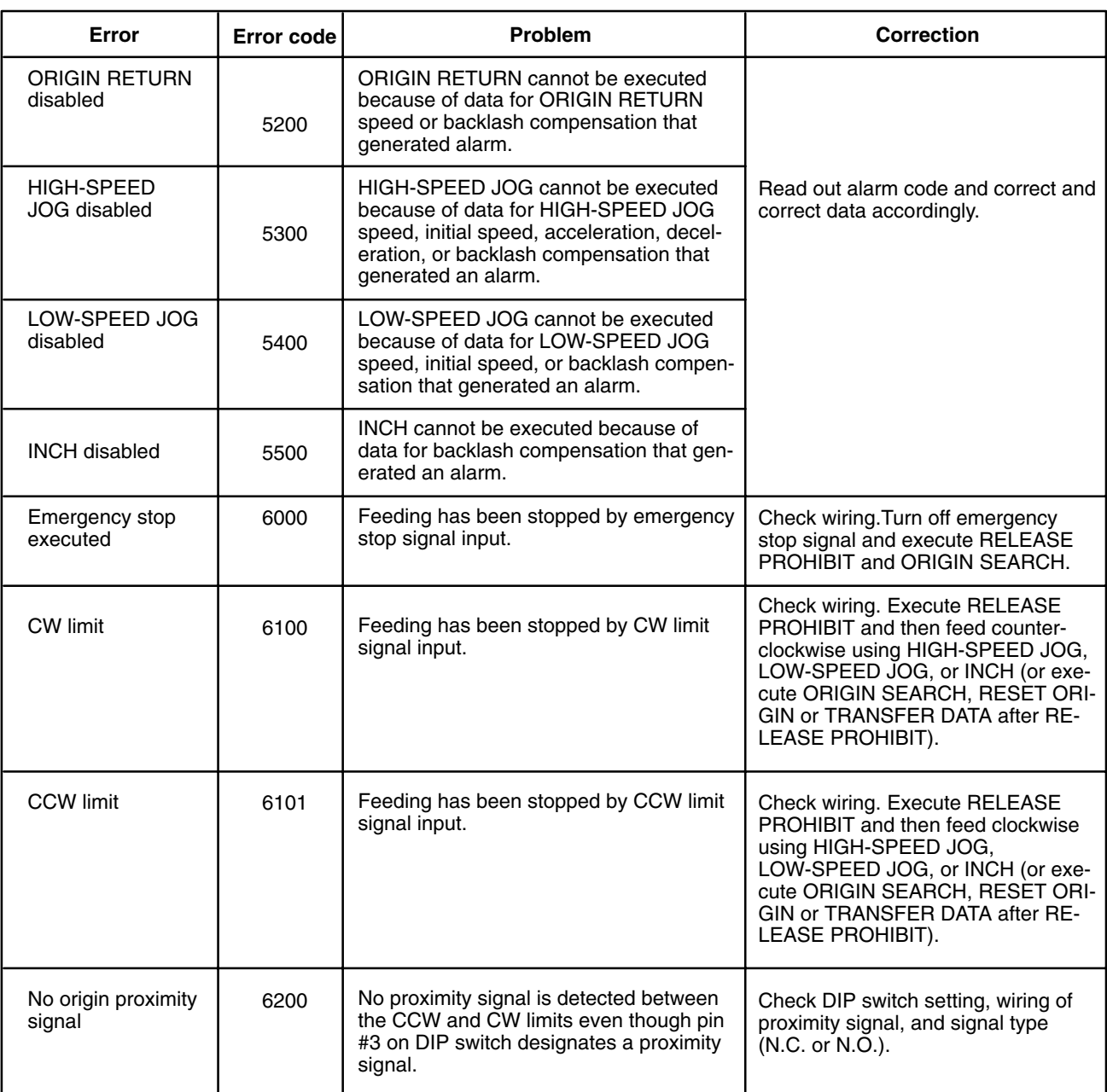

(continued)

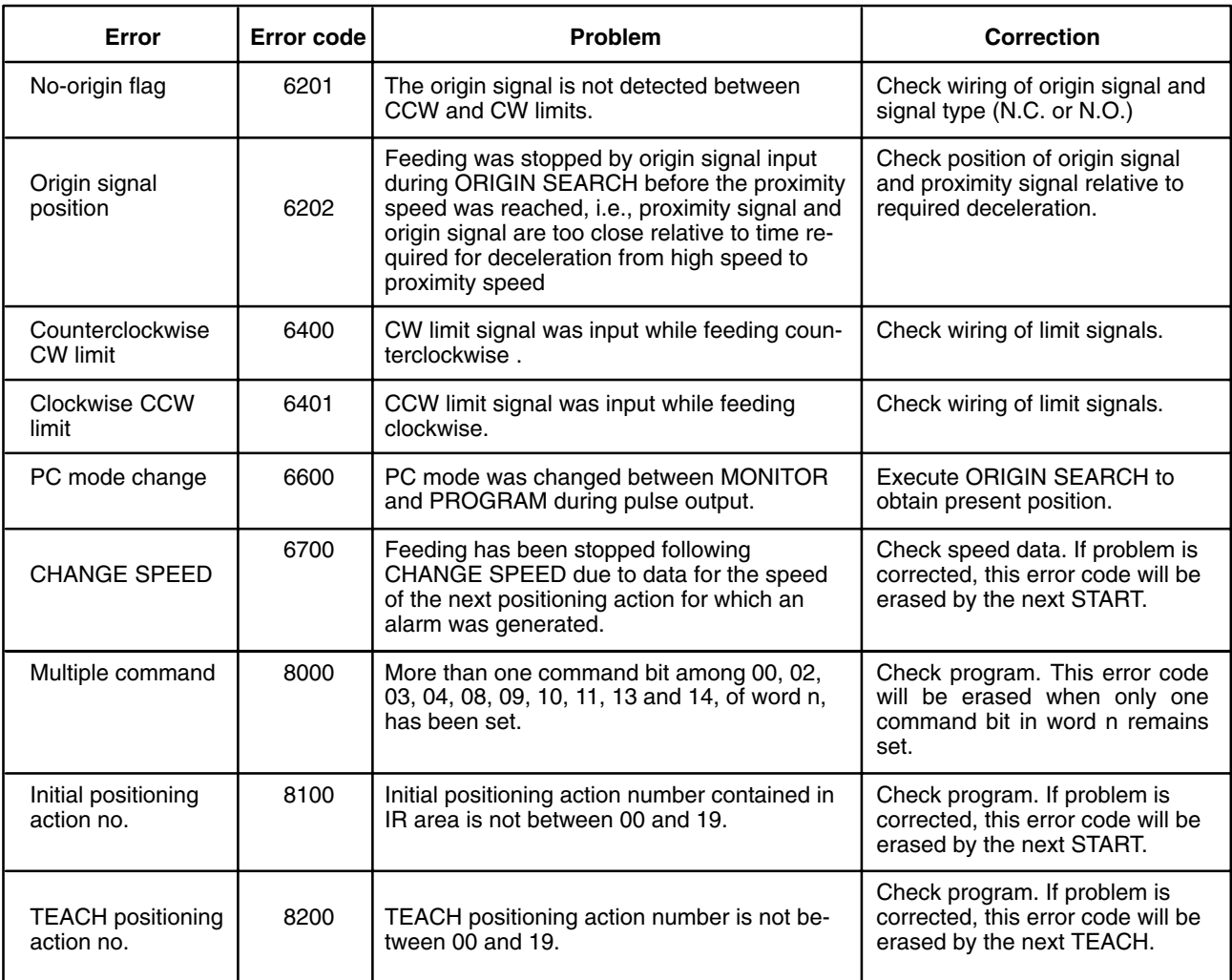

(continued)

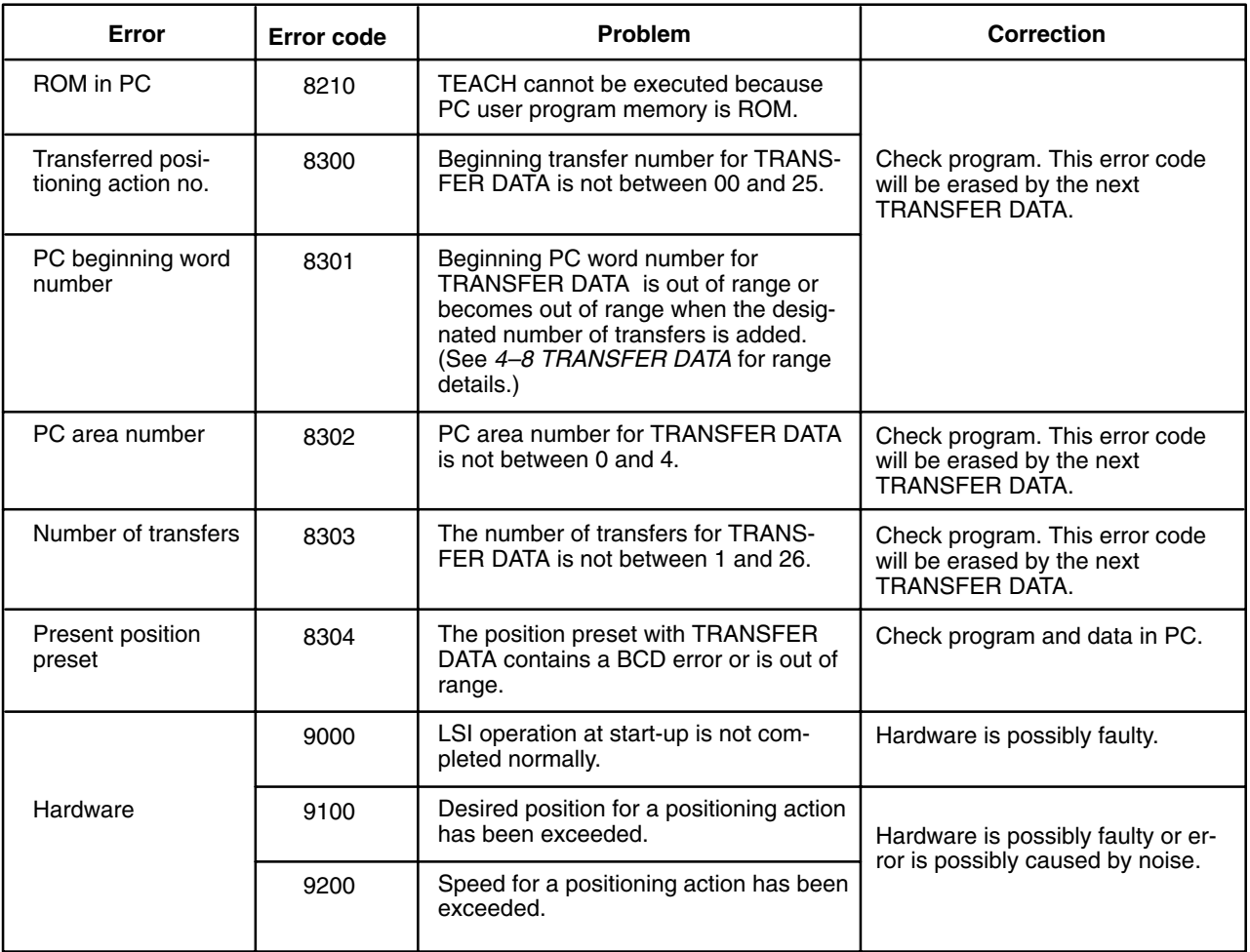

# **Appendix C DM Area Allocations**

The first two digits of the word number have been eliminated from the following table. These are the same for all words and can be obtained by computing the first DM word allocated to the Unit. This word, designated m, is equal to 1000 plus 100 times the unit number.

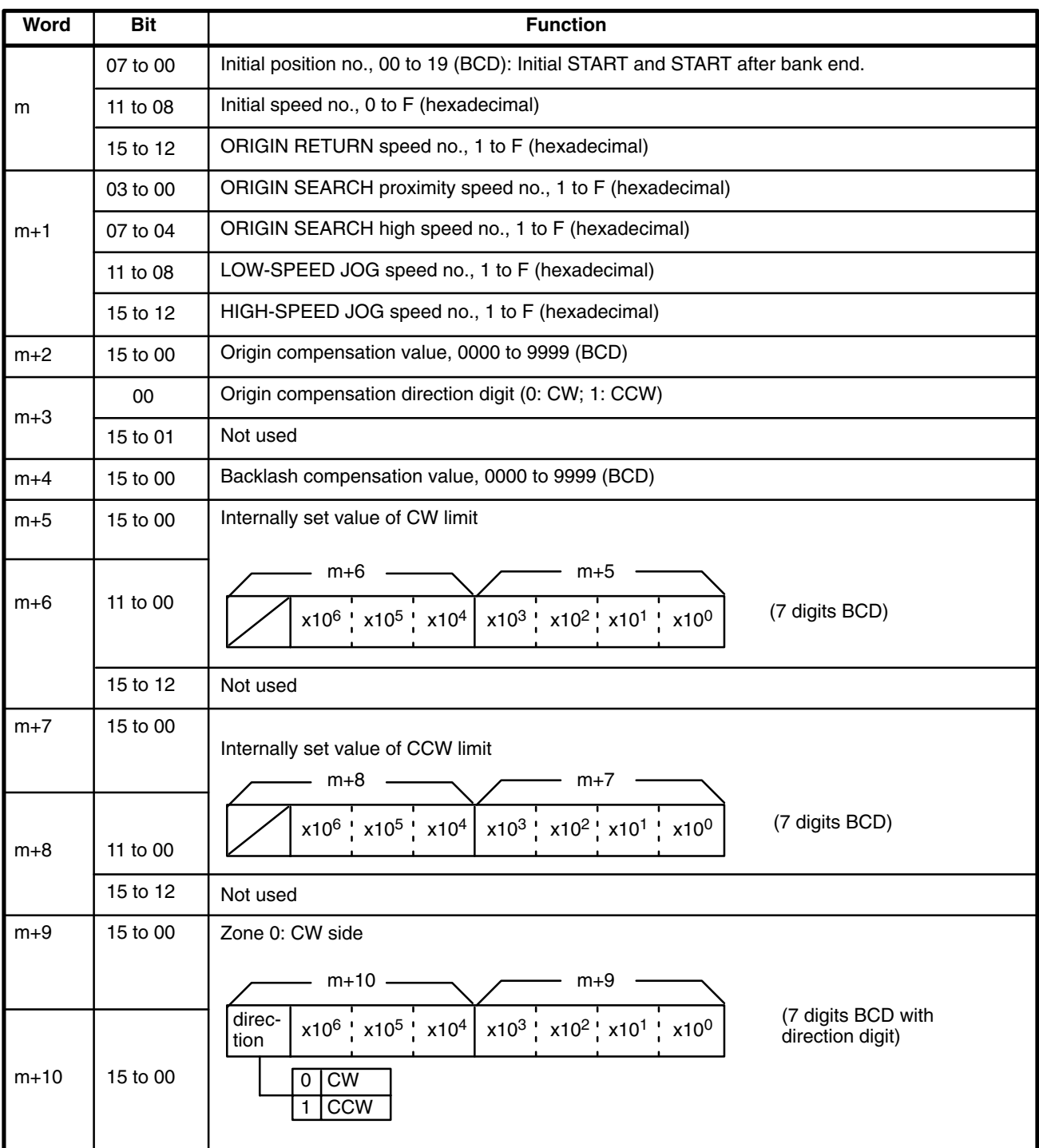

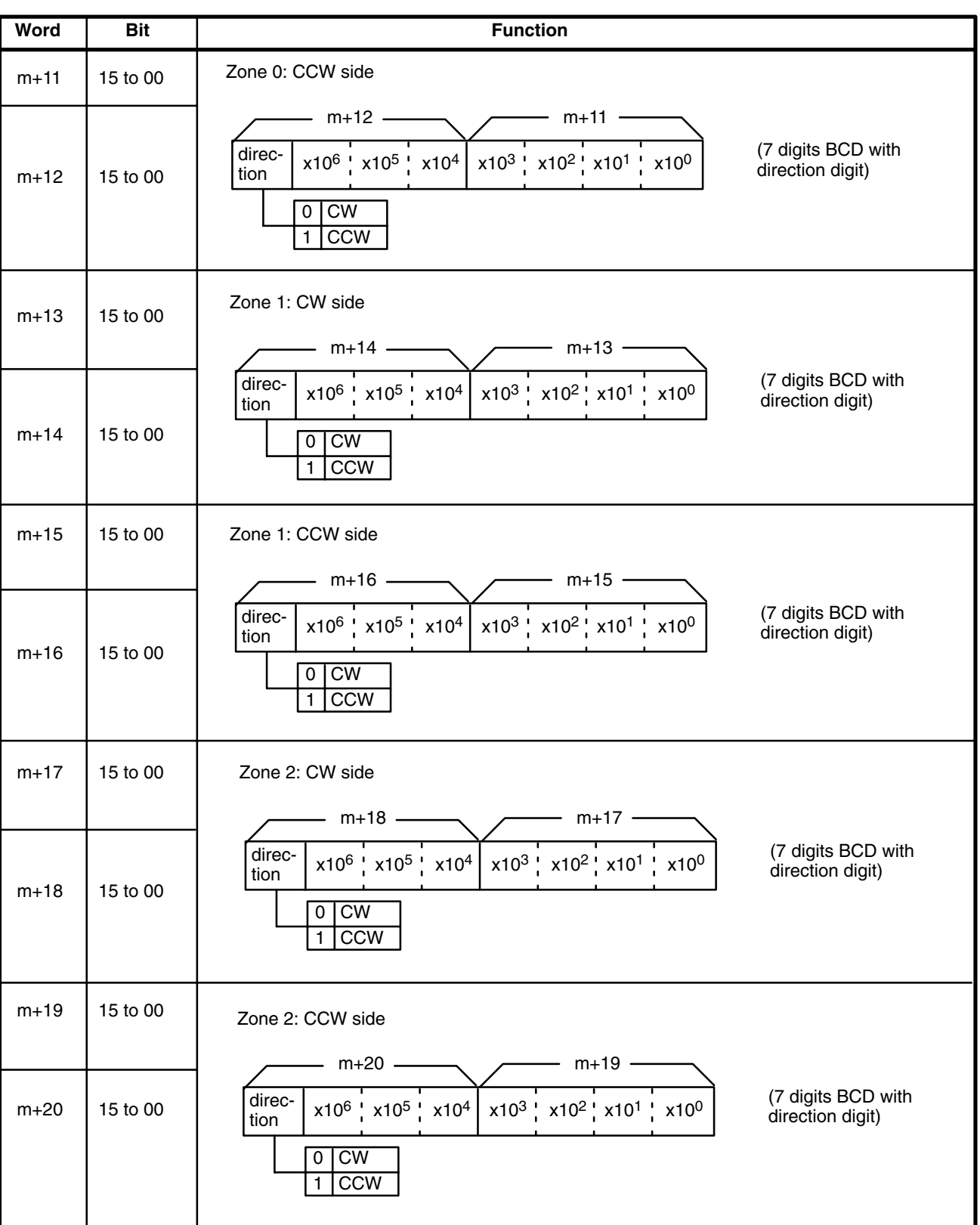

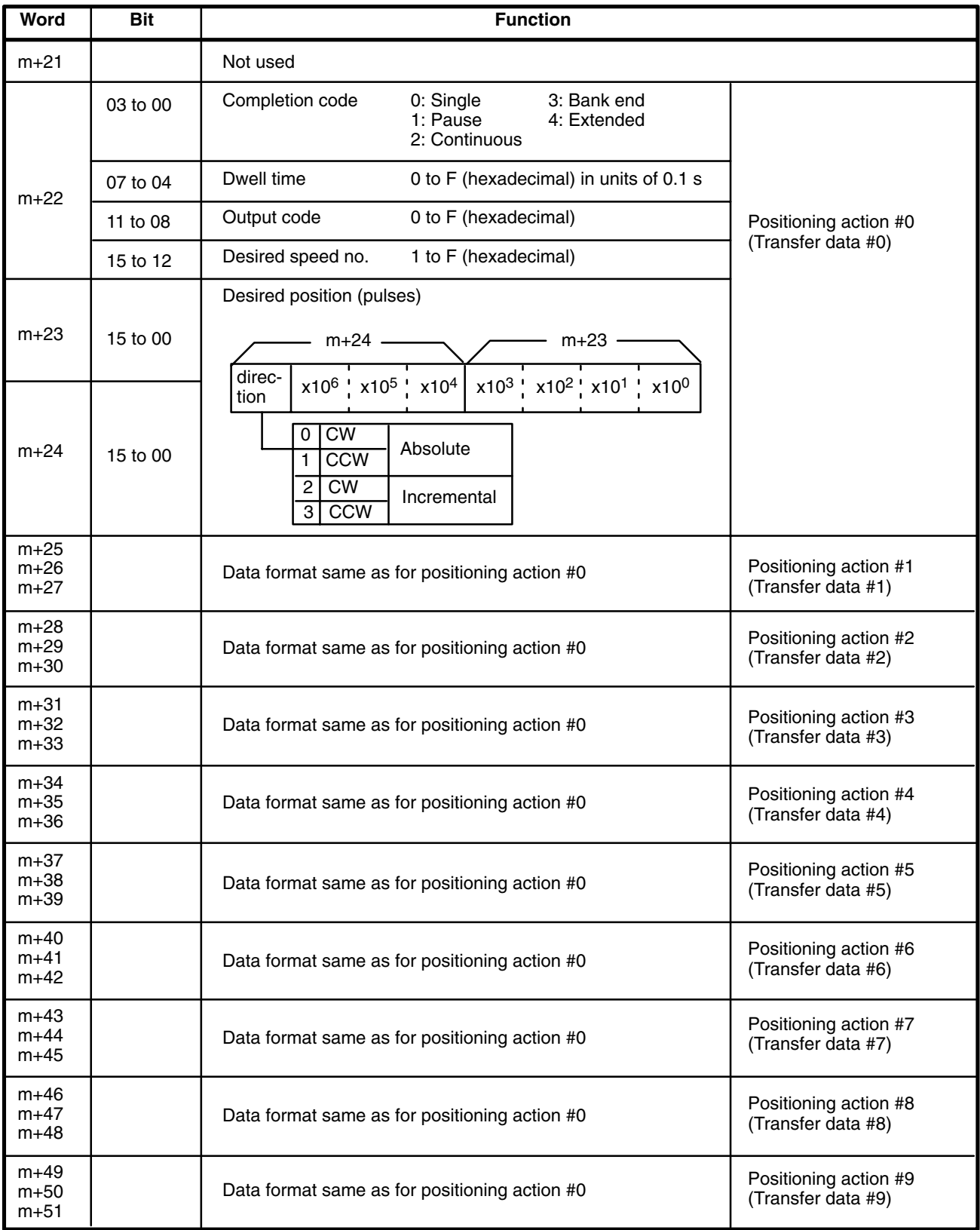

# *DM Area Allocations* **Appendix C**

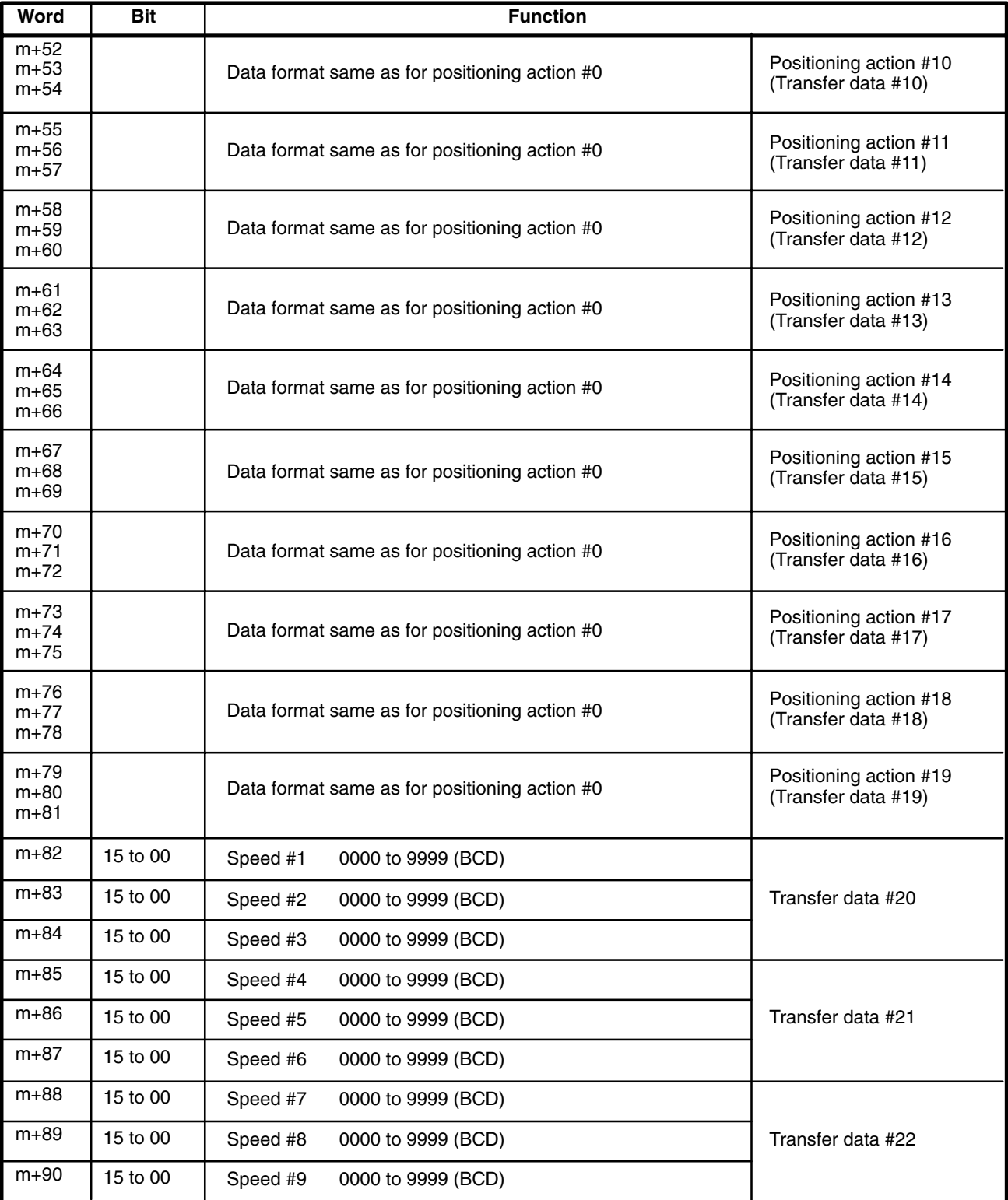

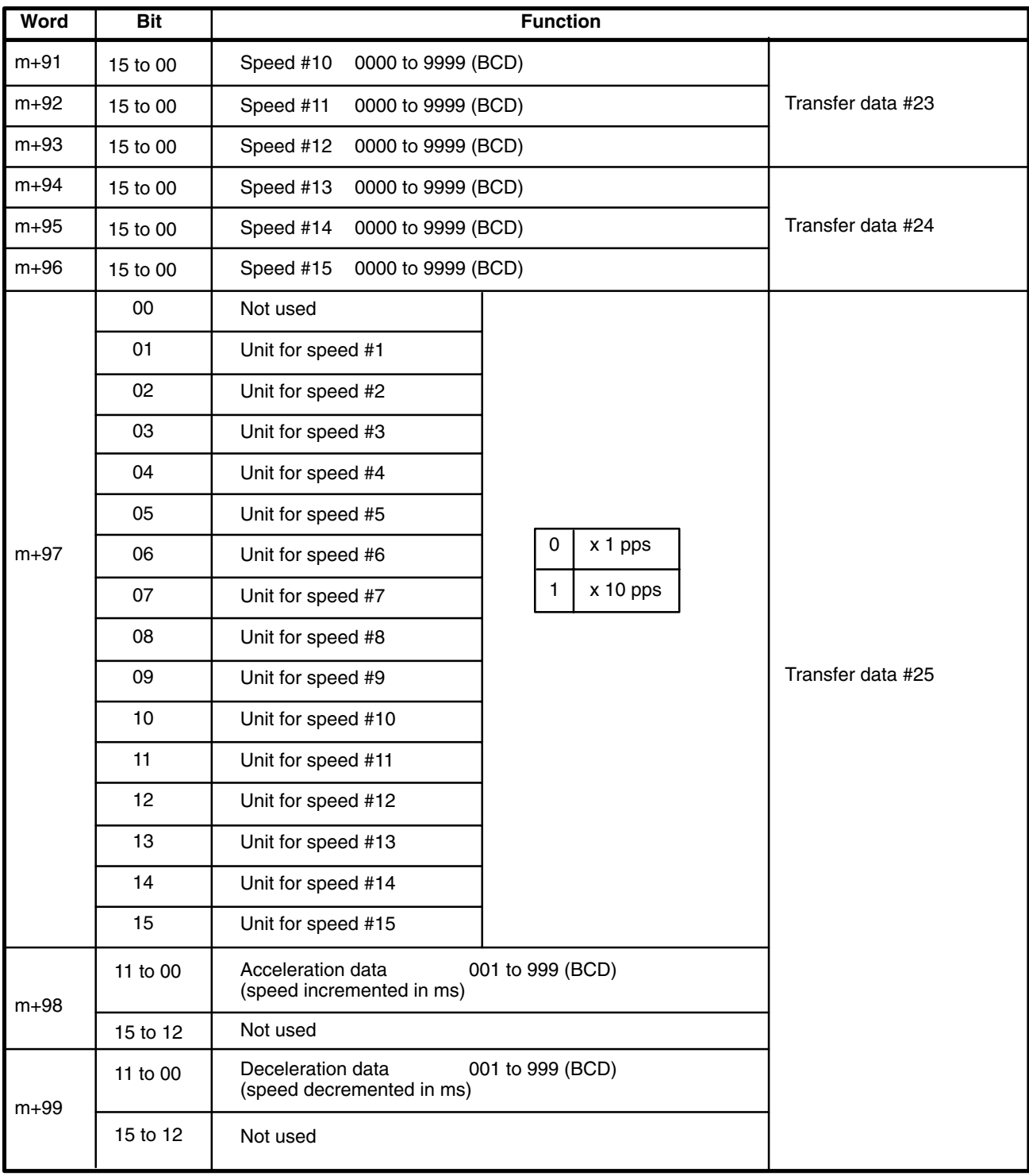

# **Appendix D IR Area Allocations**

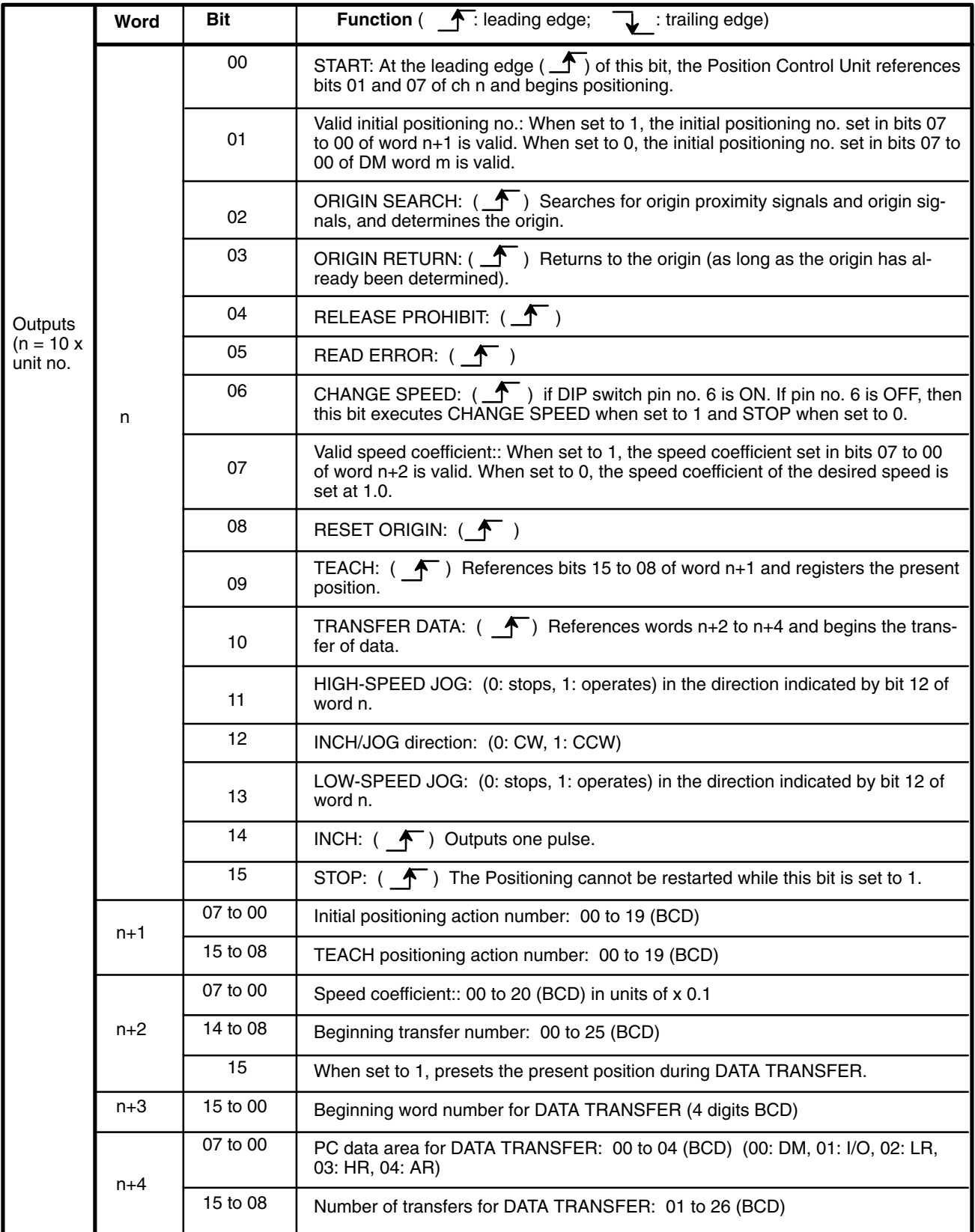

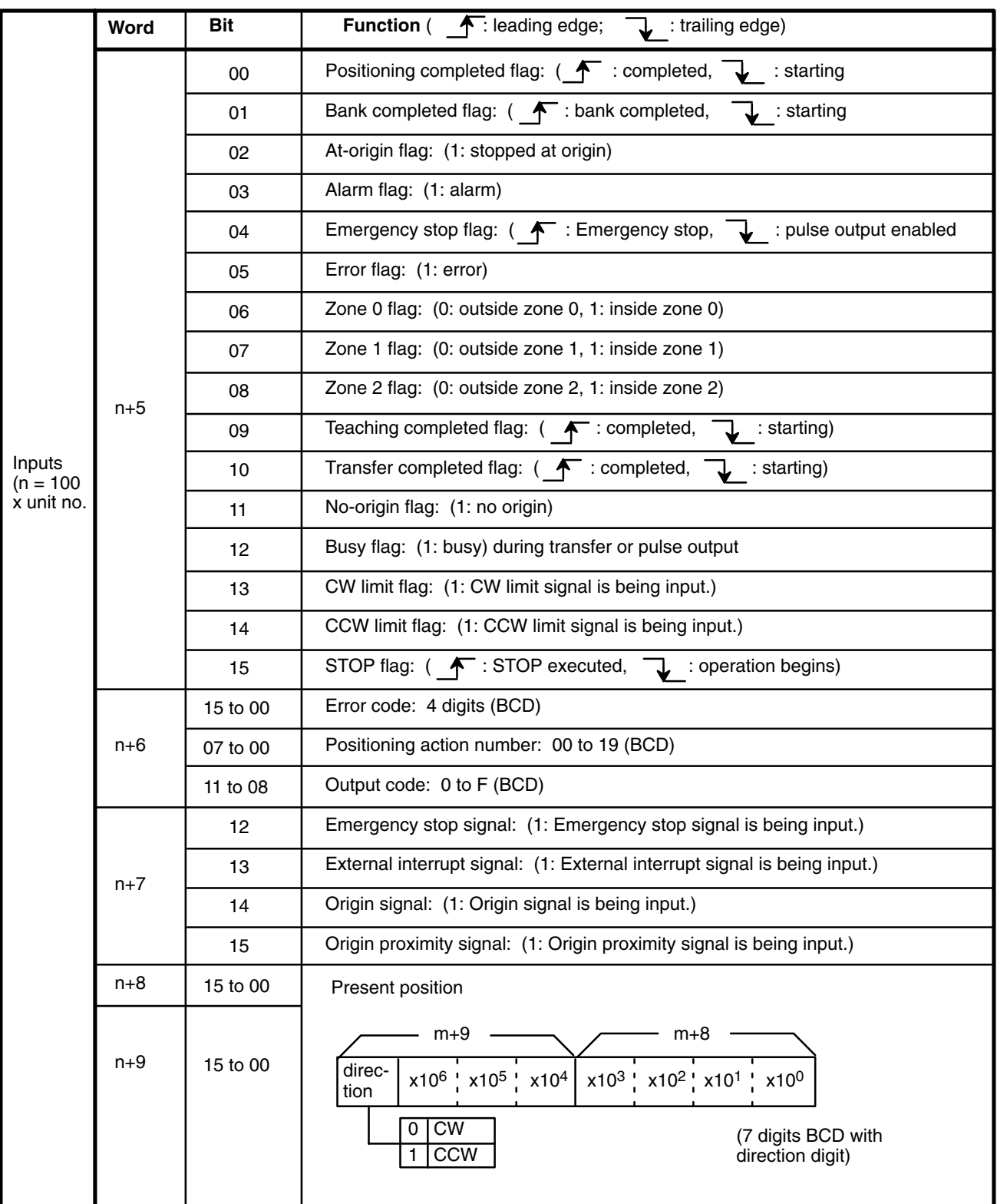

### **Detailed IR Area Allocation Table**

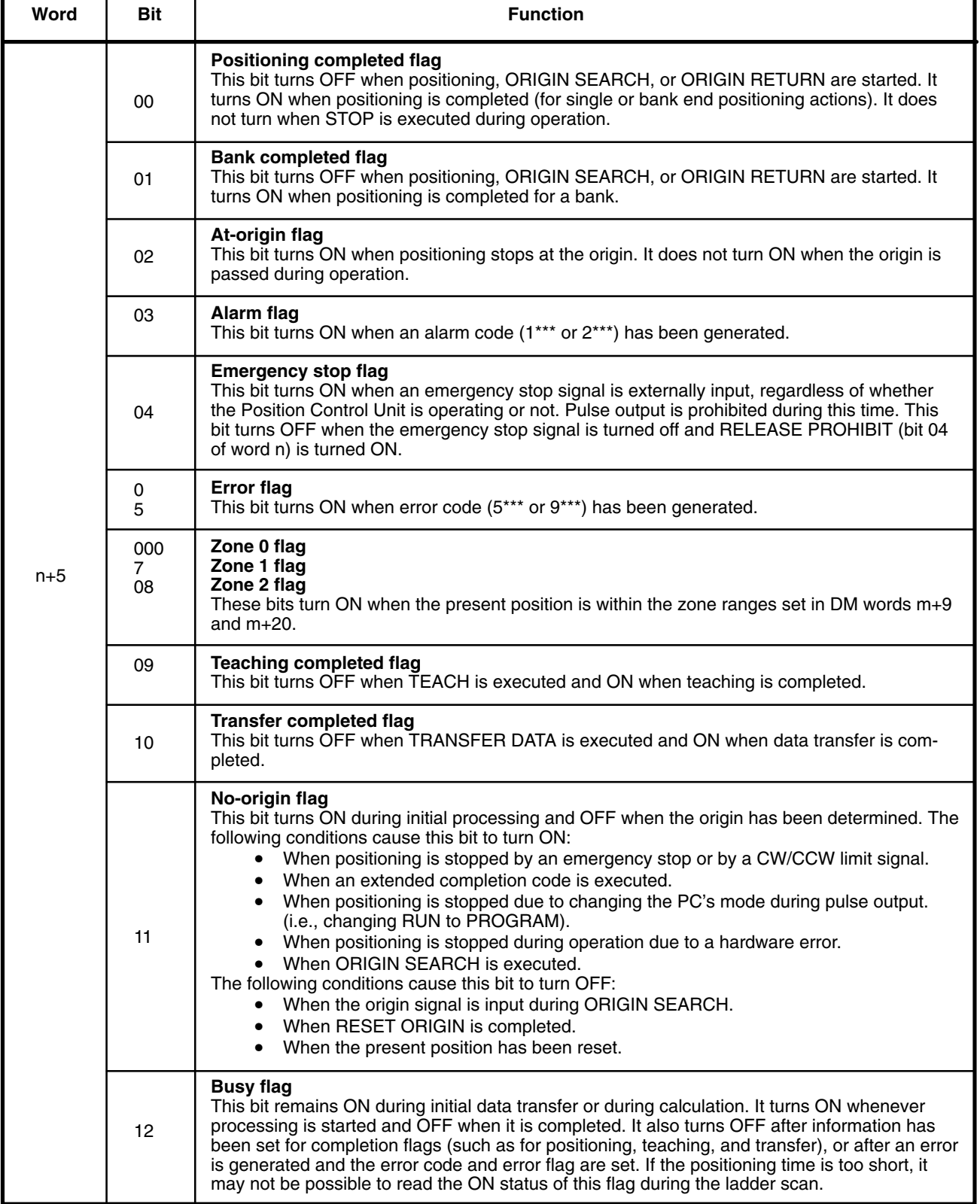

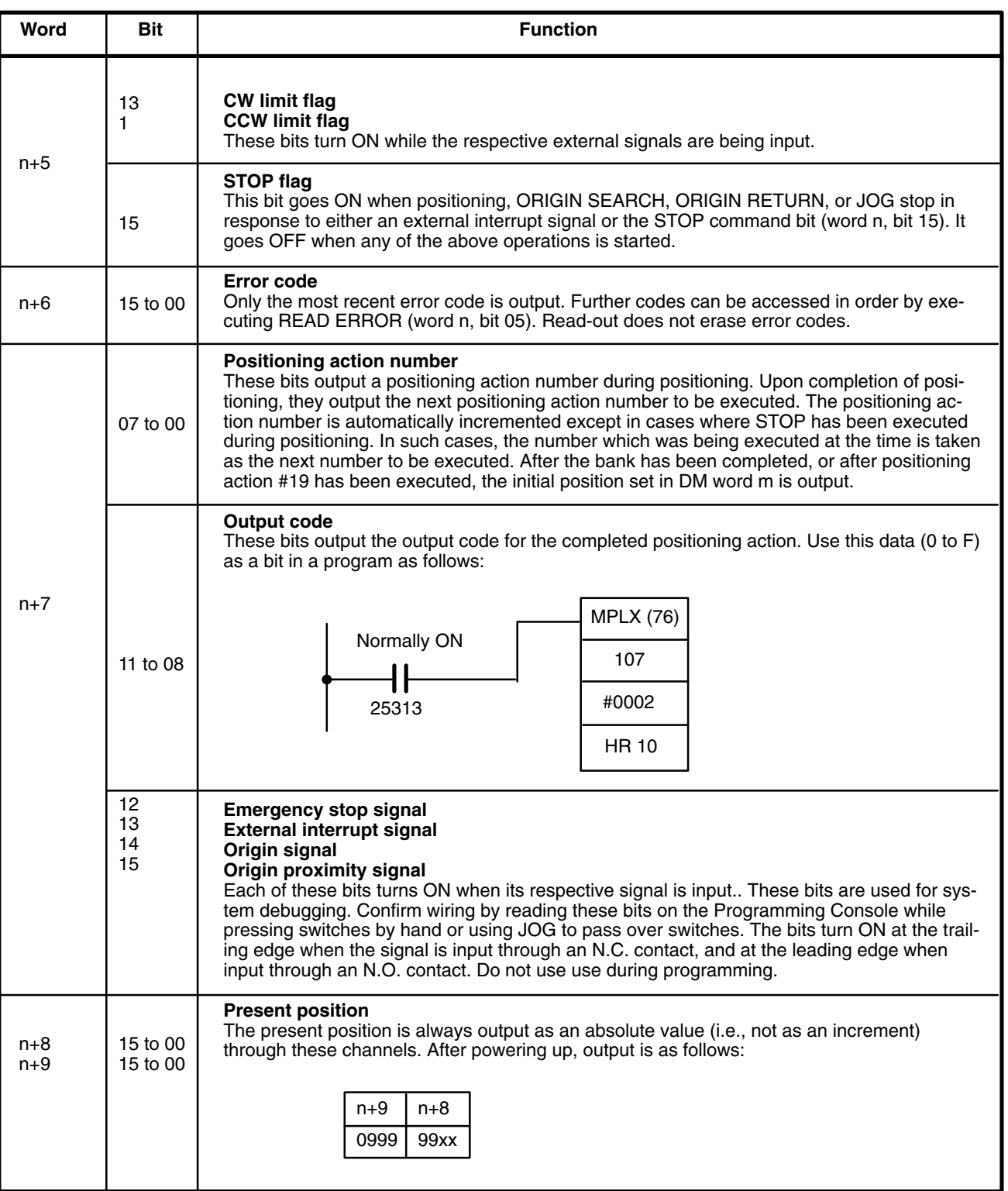

# **Appendix E Specifications**

## **General**

Conform to C-Series specifications.

## **Performance**

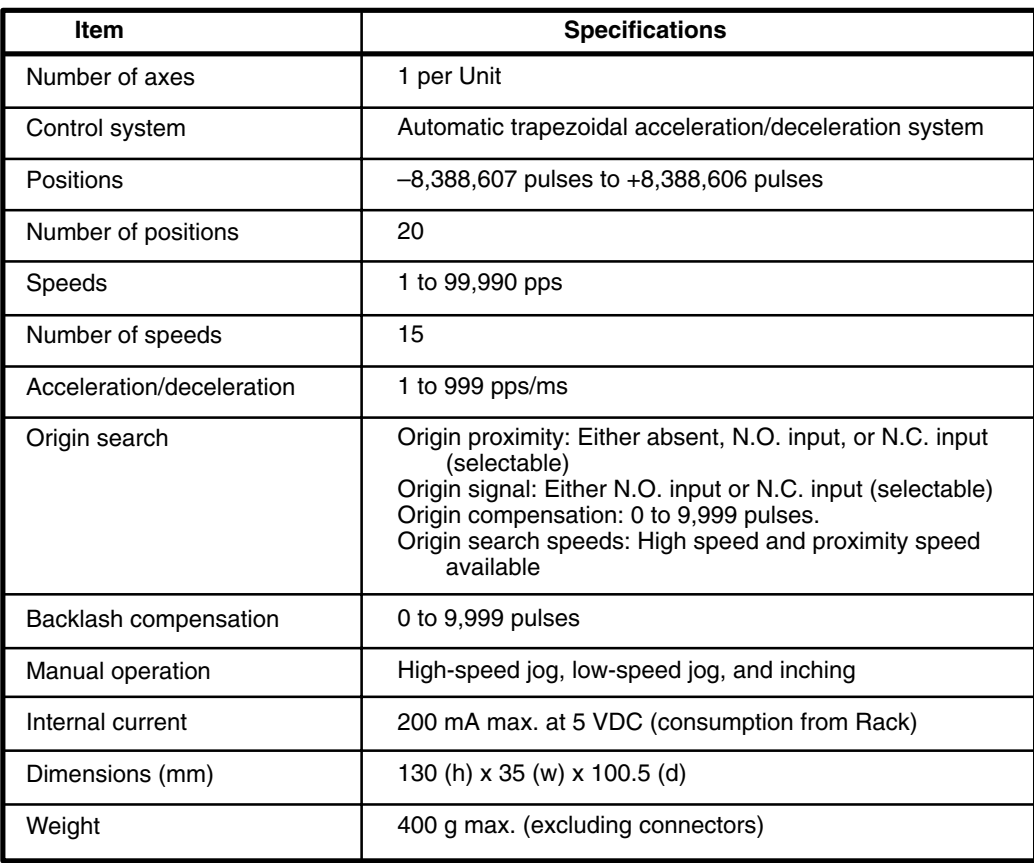

## **Electrical Input**

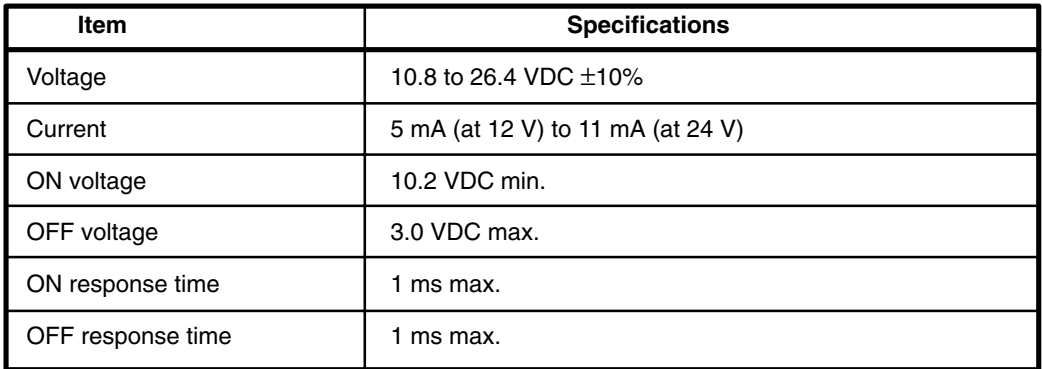

# **Electrical Output**

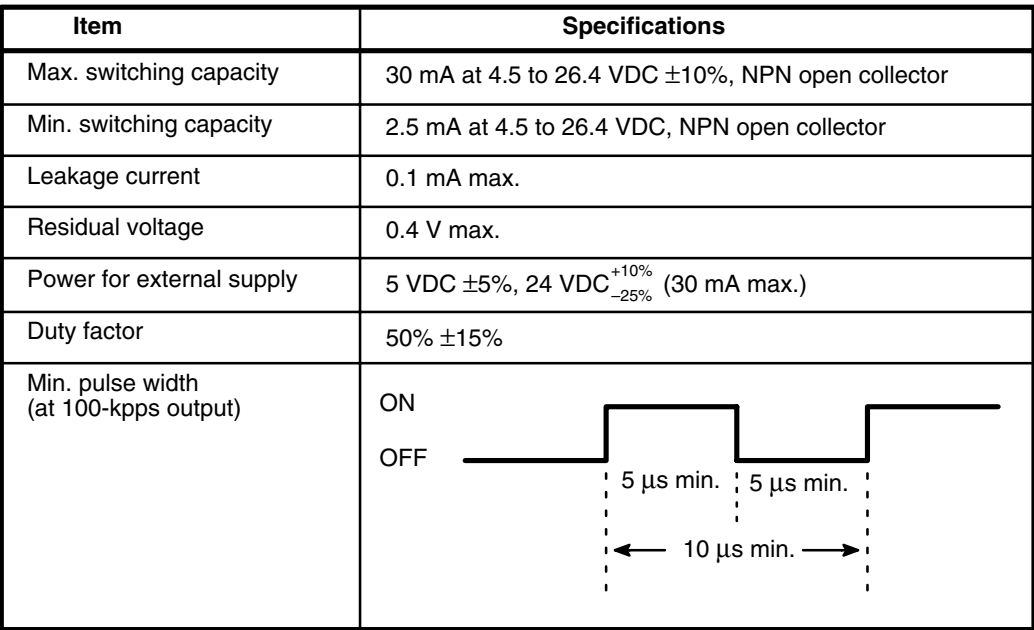

# **Appendix F Standard Models**

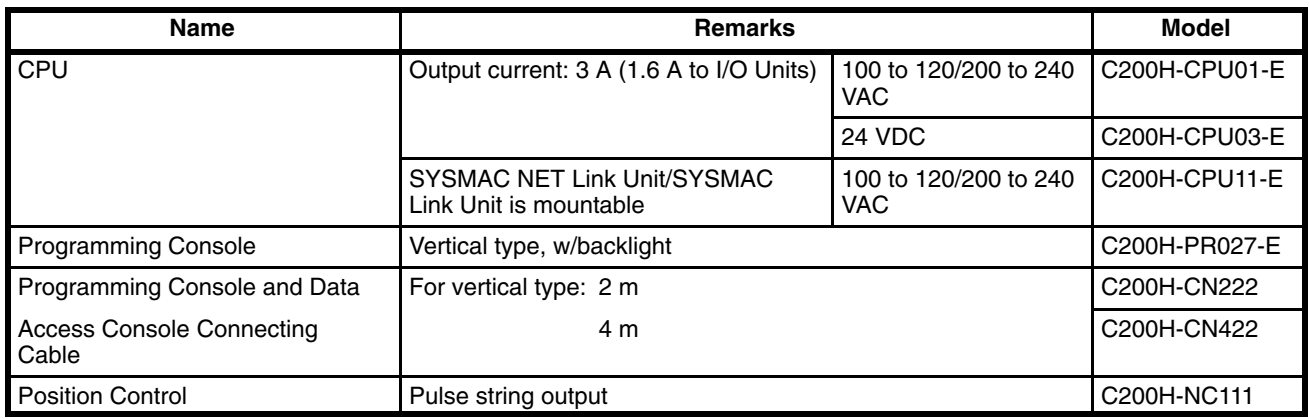
# **Glossary**

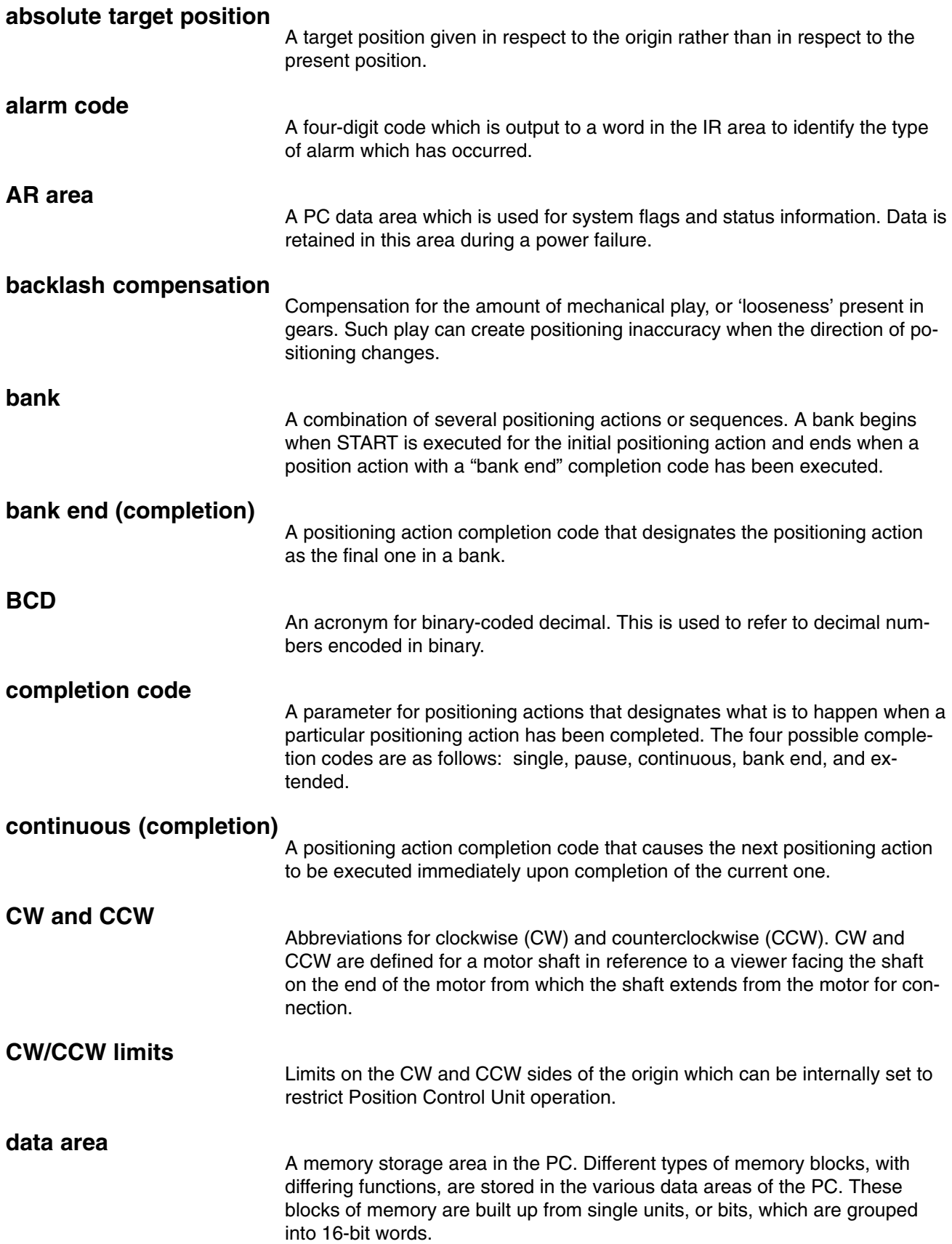

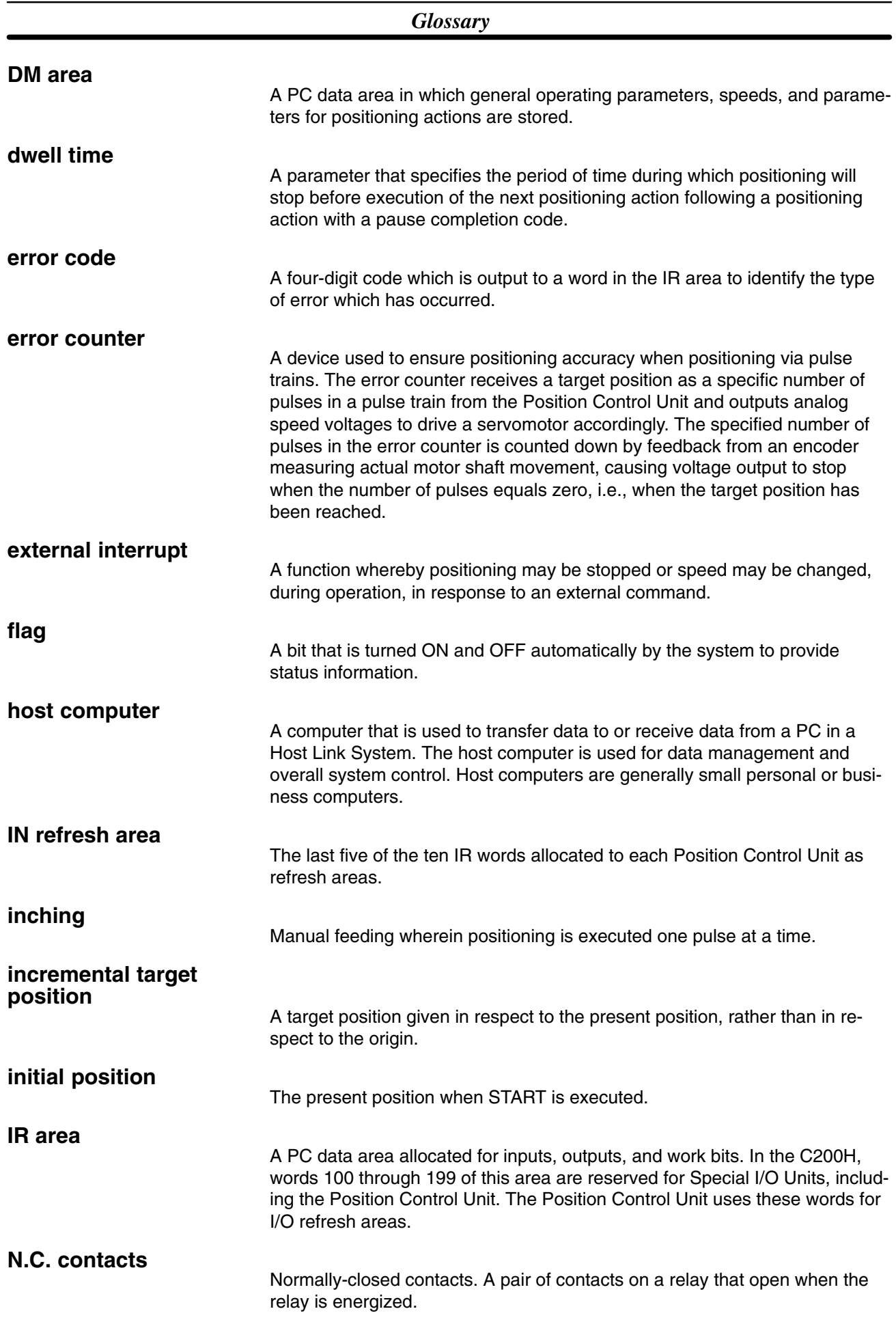

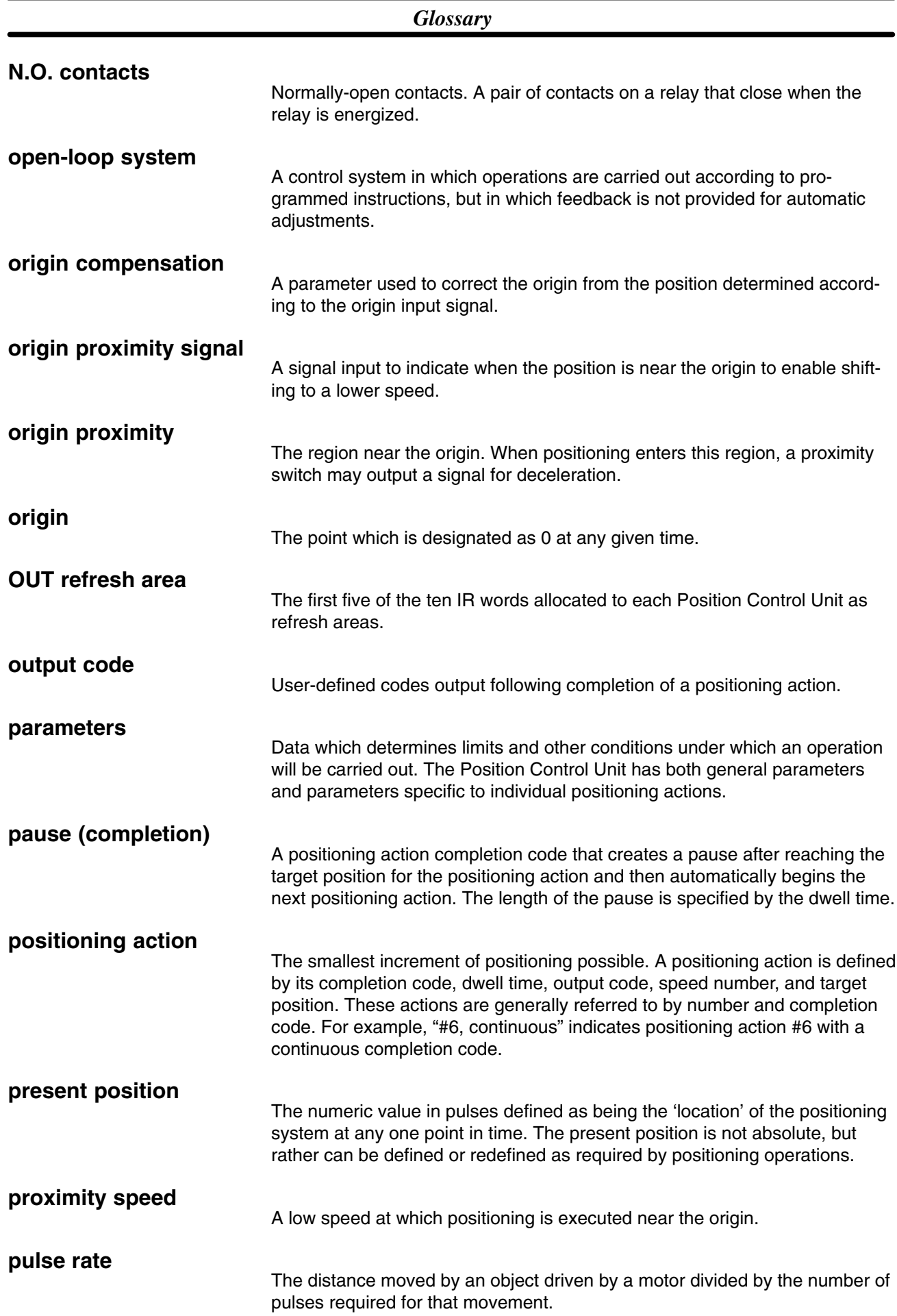

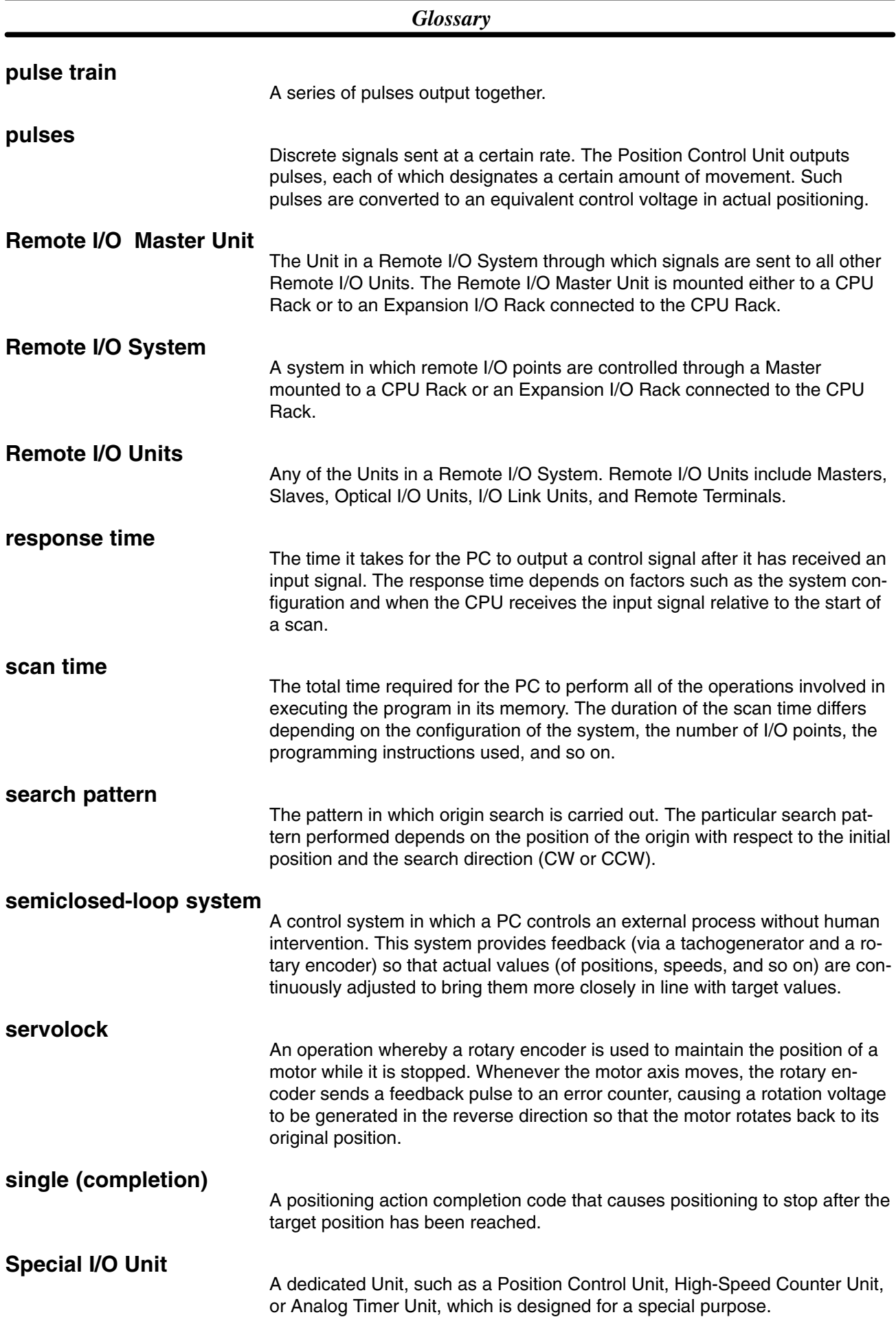

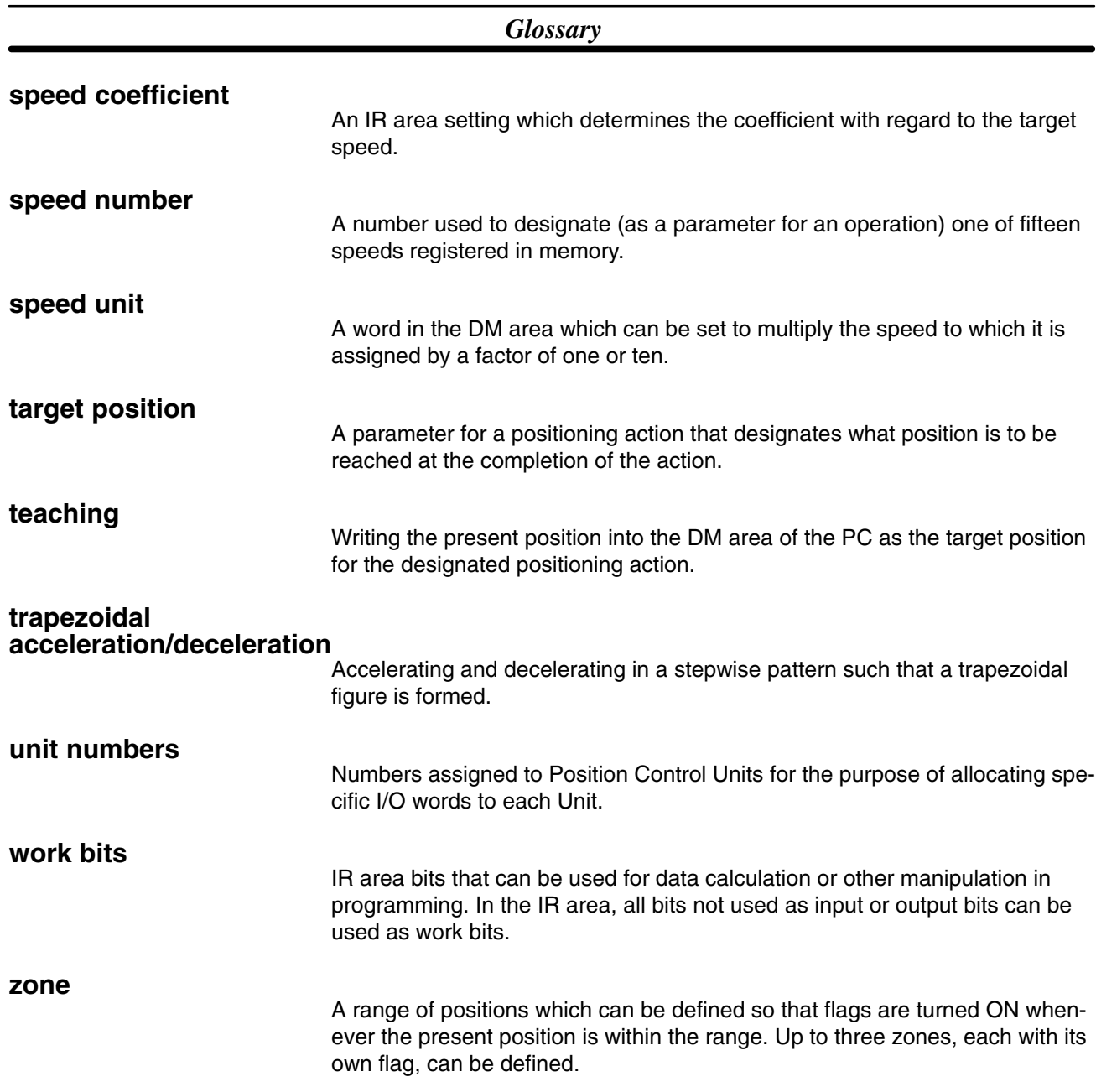

## **Index**

## **A–B**

absolute values, 49 acceleration, setting for START, 45 alarms, 112 alarm code list, 119–121 alarm codes, 68 alarm flag, 68 application precautions, xiii AR Area, restart flag, 28 backlash compensation, using, 37 bank end (completion code), 47 bypass resistance, 18

# **C**

cables, 22, 23 CCW limits for zones, 35 internal, 37 reached during ORIGIN SEARCH, 58 recovery from exceeding, 65, 67 CCW pulse outputs, 28 closed–loop systems, 5 commands CHANGE SPEED DIP switch settings for, 82 execution example, 90 external interrupt DIP switch settings for, 82 response time, 41 HIGH–SPEED JOG setting speed number, 79 used to clear CW or CCW limit flag, 67 LOW–SPEED JOG setting speed number, 79 used to clear CW or CCW limit flag, 67 ORIGIN SEARCH executed after emergency stop, 66 search patterns, 106 START activation time, 41 command bit, 50 using with single or bank end actions, 54 **STOP** DIP switch settings for, 82 executed during backlash compensation, 37 executed during HIGH-SPEED JOG, 88 executed during LOW-SPEED JOG, 89 executed during ORIGIN SEARCH, 87 executed during pulse output, 50

executed during START, 83 execution examples, 84, 85, 86 TEACH, setting positioning action number, 70 TRANSFER DATA and trapezoidal tables, 39 beginning transfer number, 72, 74 beginning word number (for normal transfer), 74 beginning word number (present position preset), 76 data preparation (normal), 73 data preparation (present position preset), 76 execution example (normal transfer), 75 execution example (preset present position), 78 number of transfers, 74 PC data areas available, 73 retaining present position during, 75 setting PC data area (for normal transfer), 74 setting PC data area (present position preset), 77 transfer time, 41 using to preset present position, 63 completion codes, 46, 47 execution example, 51 completion patterns with an origin proximity signal, 60 without an origin proximity signal, 62 connector pins, 14 connectors assembling, 15 wiring to, 14 continuous (completion code), 47 CPU Racks, 4 mounting to, 4 CW limits for zones, 35 reached during ORIGIN SEARCH, 58 recovery from exceeding, 65, 67 CW pulse outputs, 28

### **D**

data coding, 33 data configuration, basic chart, 30 data flow diagram, 7 data transfer, 2 debugging, 33 deceleration, setting for START, 45 digital–to–analog converters, 6 DIP switch, 4 settings, 2, 12 settings for external interrupt, 82 settings for origin proximity signal, 105

#### *Index*

settings for origin signal, 105

direction signal outputs, 28

DM Area

allocations, 127 coding sheet, 33, 103 minimum data settings, 92, 99 settings for external interrupt, 82 transferring data from, 29 writing data into, 28 writing into with TEACH, 69

dwell time, 47 execution example, 54

### **E**

emergency stop, 65 flag, 67 recovery after, 66 error counters, 7, 9

#### errors

BCD errors, 112 error code generation, 112 error code list, 123–126 error codes, 68 error flags, 68, 113 no–data errors, 112 out–of–range data errors, 112 Expansion I/O Racks, 4 extended (completion code), 47 external I/O connections, 13 external interrupt, response time, 41

external interrupt signal, connection for, 82

### **F–G**

feedback, 5, 8 flags, 36 alarm flag, 68 busy flag, 54, 68 during TRANSFER DATA, 41

emergency stop flag, 67 error flags, 68, 113 no–origin flag, 69 positioning completed flag, 54 grounds, 17, 23

### **H**

Hand–held Programming Console, 5 high speed number, setting for ORIGIN SEARCH, 56 host computers, 4

#### **I**

I/O circuits, wiring, 15–24 I/O connector pins, 14 I/O refresh areas, 28, 29, 50 IN refresh area, 29 increment values, 49 indicators (LEDs), 3 initial positioning action number, setting for START, 44, 50 initial speed number, setting for START, 44 Input Units, 4, 5

IR Area, allocations, 31, 133 detailed table, 135

#### **M**

magnetizing distribution circuits, 7 manual operation, 2 mode switch, 12 MONITOR mode, 29 motor drivers, 3, 18 mounting, location, 4

### **N**

N.C. inputs, 17 N.O. inputs, 17 noise (electronic), prevention, 22, 23 noise filters, 23 nondirectional pulse outputs, 28

### **O**

open collector output, 18 open–loop systems, 4, 5 operating environment precautions, xiii origin compensation, 60, 61, 62, 63 setting for ORIGIN SEARCH, 56 origin proximity, 57 origin proximity signals, 57, 60, 63 OUT refresh area, 28 output code, 48

### **P**

pause (completion code), 46 positioning actions bank end, 44, 47 execution example (with START), 54 continuous, 47 errors in data for, 112 extended, 47 initial positioning action number, 44, 50 pause, 46 setting positioning action number for TEACH, 70 single, 46 execution example (with START), 54

power amplifiers, 7, 9

power lines, 22

power supply, 5, 16, 17 5–VDC, 20

precautions application, xiii general, xi operating environment, xiii

present position changing with TRANSFER DATA, 2, 72 setting for TEACH, 70 when using TEACH, 69 writing in with TEACH, 2

PROGRAM mode, 29

Programming Console programming examples, 92 reading error/alarm codes from, 68 three–channel change operation, 28 used for teaching, 70 writing data via the, 28

proximity sensors, 17, 55

proximity speed number, setting for ORIGIN SEARCH, 56

pulse frequency, calculation, 8

pulse generators, 7

pulse output, prohibited, 65

pulse trains, 3, 7, 8, 18 counting pulses, 116 measuring frequency, 116

## **R**

Remote I/O Master Units, 4 Remote I/O Slave Units, 4 resistance, bypass, 18 restart bits, 28, 29, 114 rotary encoders, 6, 7, 9

### **S**

scan time, 42 search patterns, 106 with origin proximity signal, 57 without origin proximity signal, 58 semiclosed–loop systems, 4, 6 servolock, 9 servomotor drivers, 2, 3, 5, 6, 7, 9 connection wiring diagram, 21 servomotors, 5, 7, 9 signals, origin proximity, 57, 58, 60 single (completion code), 46 solenoids, 22 Special I/O Units, maximum number connectable to PC, 4 specifications, 137 speed coefficient, setting for START, 51 speed number, setting for ORIGIN RETURN, 63 speed units, setting for START, 45 speeds calculating data for, 38 setting for START, 45 starting the Position Control Unit, 28 stepping motor drivers, 2, 3, 5, 7 connection wiring diagram, 21 stepping motors, 5, 7 angle of rotation, 7 surge absorbers, 22, 23 switches capacity, 17 CCW limit, 13 CW limit, 13 DIP switch, 12 emergency stop, 65 mode, 12 origin, 13 origin proximity, 13 unit number, 12 system configuration, diagram, 5

### **T**

table creation, 40 tachogenerators, 6, 7, 9 target position, setting for START, 48 target speed number, setting for START, 48 thumbwheel switches, 99 trapezoidal acceleration/deceleration, 39 twisted pair cable, 23

# **U–Z**

unit number, switch setting, 12

up/down counters, connections to, 117

valid initial positioning action number, setting for START, 50

valid speed coefficient, setting for STOP, 50

wiring

assembling connectors, 15 connector pins, 14 external I/O connections, 13 I/O circuit diagrams, 16 I/O circuits, 15–24 input connections, 17 output connections, 18 output example diagrams, 19, 20, 21 precautions, 22 soldering, 14 to connectors, 14 with multi–core cable, 14

zones

CW and CCW limits for, 35 flags, 36

### **Revision History**

A manual revision code appears as a suffix to the catalog number on the front cover of the manual.

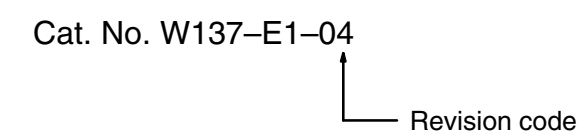

The following table outlines the changes made to the manual during each revision. Unless noted, page numbers refer to the previous version.

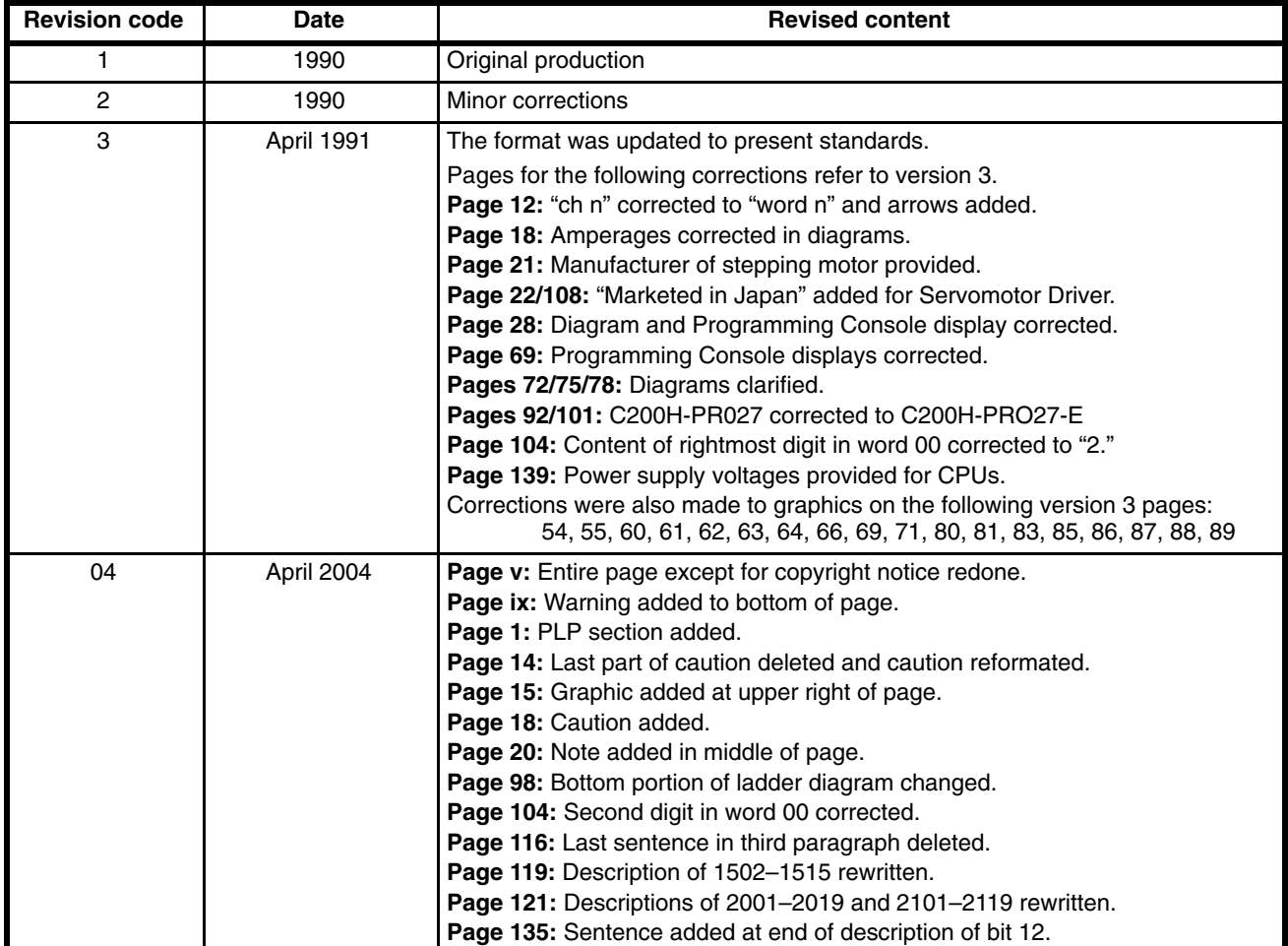